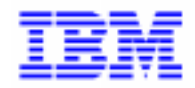

VisualAge Pacbase 2.5

## **MICROFOCUS OLSD REFERENCE MANUAL**

DDOPC000021A

Note

Before using this document, read the general information under "Notices" on the next page.

According to your license agreement, you may consult or download the complete up-to-date collection of the VisualAge Pacbase documentation from the VisualAge Pacbase Support Center at: http://www.software.ibm.com/ad/vapacbase/support.htm

Consult the Catalog section in the Documentation home page to make sure you have the most recent edition of this document.

#### **First Edition (February 1994)**

This edition applies to the following licensed programs:

- VisualAge Pacbase Version 2.0
- VisualAge Pacbase Version 2.5

Comments on publications (including document reference number) should be sent electronically through the Support Center Web site at: http://www.software.ibm.com/ad/vapacbase/support.htm

or to the following postal address: IBM Paris Laboratory VisualAge Pacbase Support [30, rue du Château des Rentiers](http://www.software.ibm.com/ad/vapacbase/support.htm) 75640 PARIS Cedex 13 FRANCE

When you send information to IBM, you grant IBM a nonexclusive right to use or distribute the information in any way it believes appropriate without incurring any obligation to you.

**@ Copyright International Business Machines Corporation 1983, 1999. All rights reserved.** Note to U.S. Government Users – Documentation related to restricted rights – Use, duplication or disclosure is subject to restrictions set forth in GSA ADP

Schedule Contract with IBM Corp.

## **NOTICES**

References in this publication to IBM products, programs, or services do not imply that IBM intends to make these available in all countries in which IBM operates. Any reference to an IBM product, program, or service is not intended to state or imply that only that IBM product, program, or service may be used. Subject to IBM's valid intellectual property or other legally protectable rights, any functionally equivalent product, program, or service may be used instead of the IBM product, program, or service. The evaluation and verification of operation in conjunction with other products, except those expressly designated by IBM, are the responsibility of the user.

IBM may have patents or pending patent applications covering subject matter in this document. The furnishing of this document does not give you any license to these patents. You can send license inquiries, in writing, to:

Intellectual Property and Licensing International Business Machines Corporation North Castle Drive, Armonk, New-York 10504-1785 USA

Licensees of this program who wish to have information about it for the purpose of enabling: (i) the exchange of information between independently created programs and other programs (including this one) and (ii) the mutual use of information which has been exchanged, should contact:

IBM Paris Laboratory SMC Department 30, rue du Château des Rentiers 75640 PARIS Cedex 13 FRANCE

Such information may be available, subject to appropriate terms and conditions, including in some cases, payment of a fee.

IBM may change this publication, the product described herein, or both.

## **TRADEMARKS**

IBM is a trademark of International Business Machines Corporation, Inc.

AIX, AS/400, CICS, CICS/MVS, CICS/VSE, COBOL/2, DB2, IMS, MQSeries, OS/2, PACBASE, RACF, RS/6000, SQL/DS, TeamConnection, and VisualAge are trademarks of International Business Machines Corporation, Inc. in the United States and/or other countries.

Java and all Java-based trademarks and logos are trademarks of Sun Microsystems, Inc. in the United States and/or other countries.

Microsoft, Windows, Windows NT, and the Windows logo are trademarks of Microsoft Corporation in the United States and/or other countries.

UNIX is a registered trademark in the United States and/or other countries licensed exclusively through X/Open Company Limited.

All other company, product, and service names may be trademarks of their respective owners.

 $\mathsf{i}\mathsf{v}$ 

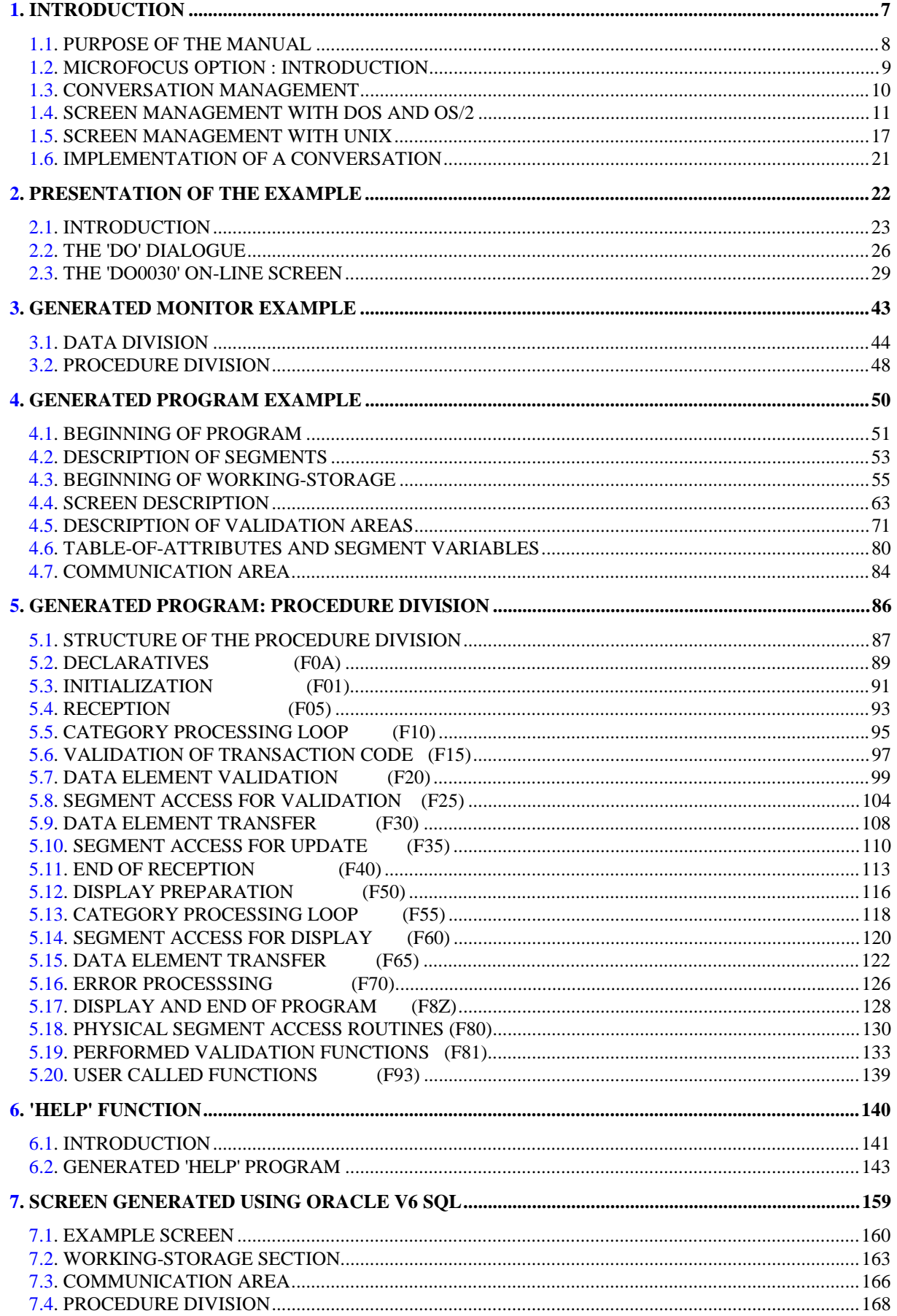

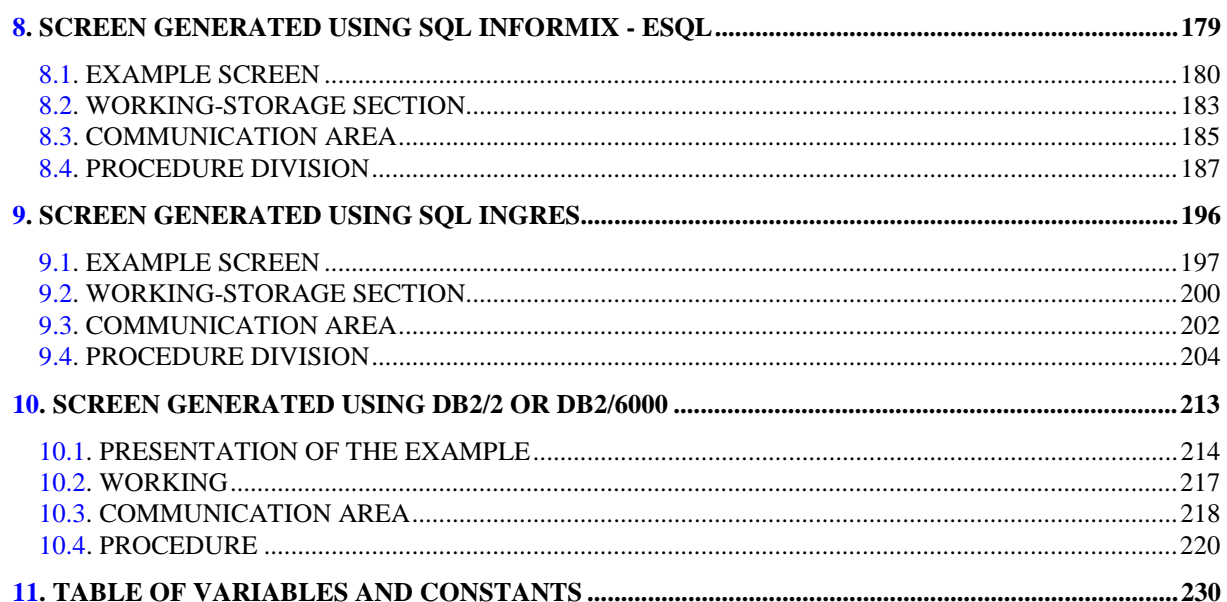

 **PAGE 7**

 **VisualAge Pacbase - Reference Manual MICROFOCUS ON-LINE S. DEVELOPMENT INTRODUCTION** 1

# **1. INTRODUCTION**

## <span id="page-7-0"></span>*1.1. PURPOSE OF THE MANUAL*

## PURPOSE OF THE MANUAL

The MICROFOCUS ON-LINE SYSTEMS DEVELOPMENT Reference Manual only provides specific information on the description and generation of dialogues which will operate in COBOL MICROFOCUS, under MS/DOS, OS/2, or UNIX.

The basic rules and general characteristics of dialogue man- agement are fully described in the ON-LINE SYSTEMS DEVELOP- MENT (OLSD) Reference Manual.

## <span id="page-8-0"></span>*1.2. MICROFOCUS OPTION : INTRODUCTION*

## MICROFOCUS OPTION: INTRODUCTION

### ARCHITECTURE OF TRANSACTIONS

The architecture of applications generated in COBOL MICROFOCUS requires specifically written transactions.

Programs written to be generated with variants of this transactional language must be adapted.

## CHARACTERISTICS OF MICROFOCUS DIALOGUES

A MICROFOCUS Dialogue is made up of a "Monitor" program and the screens called by this Monitor.

The Monitor is generated from the Dialogue Definition screen.

## <span id="page-9-0"></span>*1.3. CONVERSATION MANAGEMENT*

## CONVERSATION MANAGEMENT

A sub-program can be called and executed using a COBOL "CALL" statement following the standard rules of sub-program calls.

A specific program, called the Monitor, must be used to link the programs.

#### THE MONITOR

Program calls are managed by a Monitor Program, which must be generated for each transaction.

## <span id="page-10-0"></span>*1.4. SCREEN MANAGEMENT WITH DOS AND OS/2*

## SCREEN MANAGEMENT WITH DOS AND OS/2

Screens must be formatted by the generated programs. In order not to overload the programs with too many screen management COBOL instructions, a subprogram for message reception and display is called by every generated screen.

The standard sub-program (ZAR980.CBL for MS/DOS and OS/2) and the SCRSAISI.CBL routine used by this sub-program are provided at installation.

Refer to the PACBASE Operations Manual, Chapter "Installation", Subchapter "Complement: OLSD multi-screen variant".

This sub-program may be renamed. Its name can be parameter- ized on the General Documentation (-G) screen.

All these sub-programs must be compiled (in .GNT or .EXE format for MS/DOS, and .DLL format for OS/2) using the following required compilation options:

> .ASSIGN "EXTERNAL" .SEQUENTIAL "LINE" .NOIBMCOMP

#### ZAR980 SUB-PROGRAM

This sub-program executes:

- The simulation of a synchronous screen:
- . full page entry (tabulation, cursor management),
- . message transmission using keys (<ENTER>, PF keys).
- Color management, and in particular that of the screen's background.

## EMULATED FUNCTIONS

## Transmission:

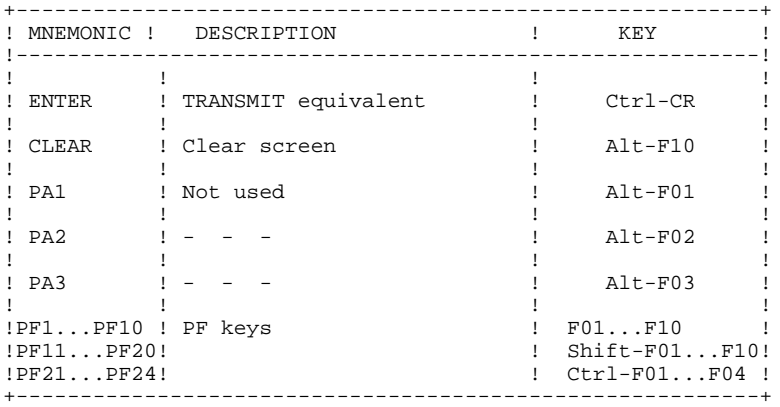

#### Tabulation:

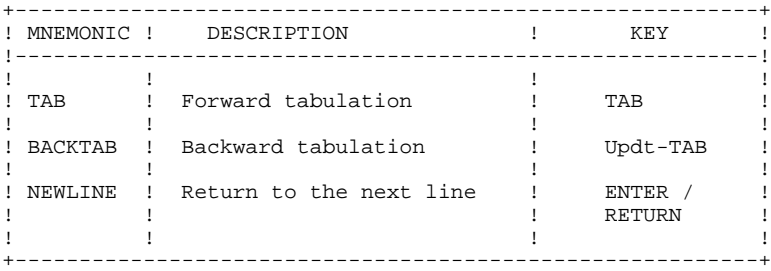

## Positioning:

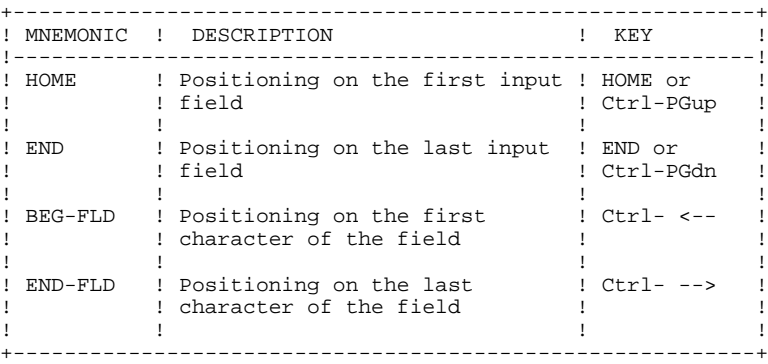

## Scrolling:

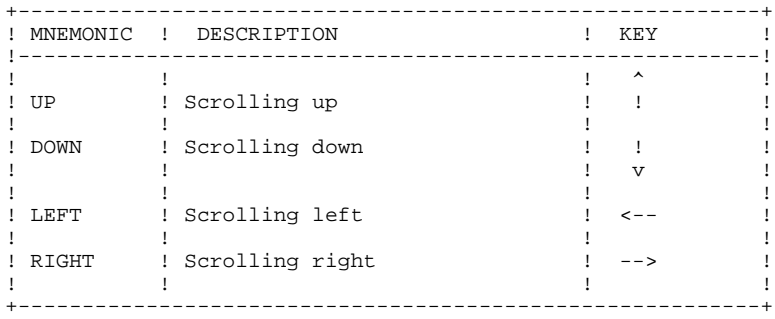

## **INTRODUCTION**<br> **1**<br> **1**<br> **1**<br> **1**<br> **1**<br> **1**<br> **1 SCREEN MANAGEMENT WITH DOS AND OS/2 4**

## Action

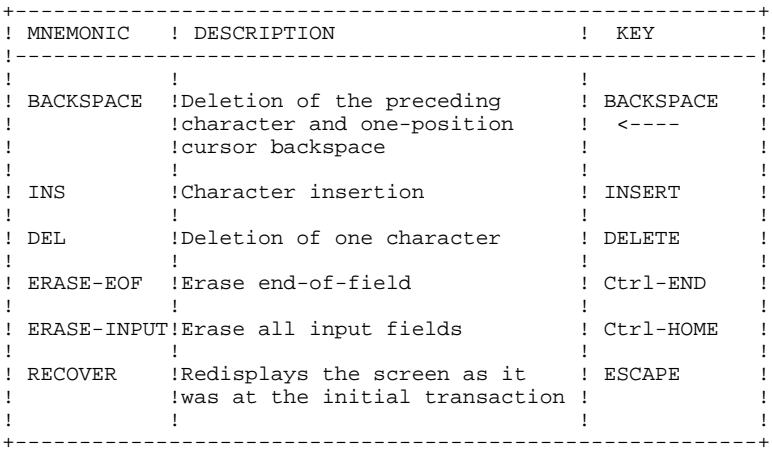

## COLOR MANAGEMENT

Default values for color management, as well as certain key- board characteristics, can be modified by using a parameter file whose logical name is FPARAM. This sequential file will be read at the beginning of the transaction and default values will be replaced with those found in the file.

A different parameter file may be created for each dialogue.

The structure of this file is as follows:

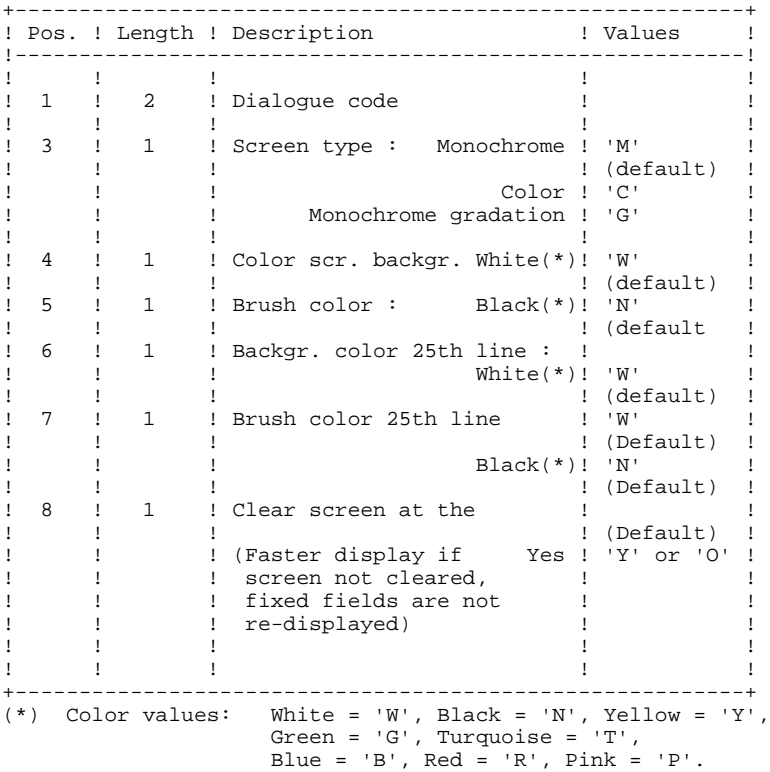

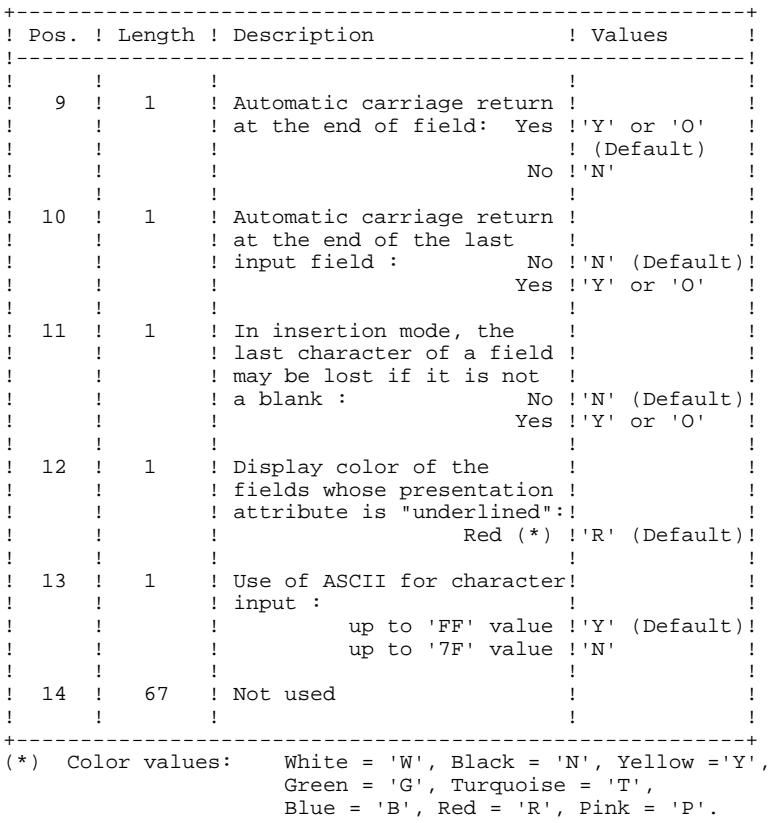

## <span id="page-16-0"></span>*1.5. SCREEN MANAGEMENT WITH UNIX*

### SCREEN MANAGEMENT WITH UNIX

The sub-program ZAR980 is delivered in 'C'-language which must be compiled and linked either with the application's COBOL programs or with runtime MICROFOCUS COBOL/2 programs. The screens must be formatted by the generated programs.

This sub-program uses the Unix library, 'curses'. The source code is also available in a debug version permitting the use of the MICROFOCUS ANIMATOR. In this case, the sub-program uses the screen management routines and keyboard supplied by MICROFOCUS, and does not use the functions of the 'curses' library.

The sub-program takes care of:

- the simulation of a synchronous screen
- the management of intensity and presentation attributes.

The intensity attributes (normal, bright, dark, reverse video) can be configured by the user with a configuration file called FPARAM. This configuration includes the description of attributes for protected fields, input fields, for underlined and blinking fields, and for the current field.

Keyboard management includes recovery of the return codes by the curses 'getch' function (or the 'cobgetch' function in the debug version). The interpretation of these codes depends on the control sequence parameters in the FPARAM configuration file.

The FPARAM configuration file consists of three parts:

- a parameter list to configure the display.
- a parameter list configuring the behavior of certain functions linked to cursor management or to the display.
- a correspondence between the keyboard and specific functions of the application (the function keys for example).

The FPARAM file is structured as follows:

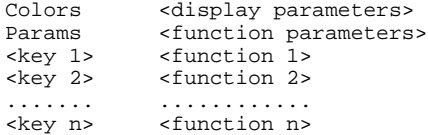

Eleven display parameters are available:

- two color parameters (character color and background color).
- nine parameters for attributes of intensity and presentation.

The two colors available are 'W' (white) and 'B' (black). The first color behind the keyword 'Colors' is the character color, and the second is the background color.

Four values are available for the attributes:

- N normal intensity
- D dark (no display)
- B bright
- R reverse video

The nine attribute parameters are in order:

- protected fields, normal intensity
- protected fields, bright
- input fields, normal intensity
- input fields, bright
- current field
- underlined fields, normal intensity
- underlined fields, bright
- blinking fields, normal intensity
- blinking fields, bright

Each parameter can have only one of the four values.

Example:

#### Colors WBNBNBBDNDN

The five boolean parameters for the configuration ('Y' for yes and 'N' for no) are the following:

- the first parameter is not used
- the second parameter permits the advancement of the cursor to the following field when the end of field is reached
- the third parameter returns the cursor to the first field when the user passes the last field on the screen
- the fourth parameter erases the characters inserted at the end of the current field in insertion mode

Example: Params YYYNY

The last part of the FPARAM file describes the correspondence between the keyboard and the applicable DIALOGUE functions.

All the 'control keys' (ctrl\_A to ctrl\_Z) are available.

The DIALOGUE functions that are available are the following:

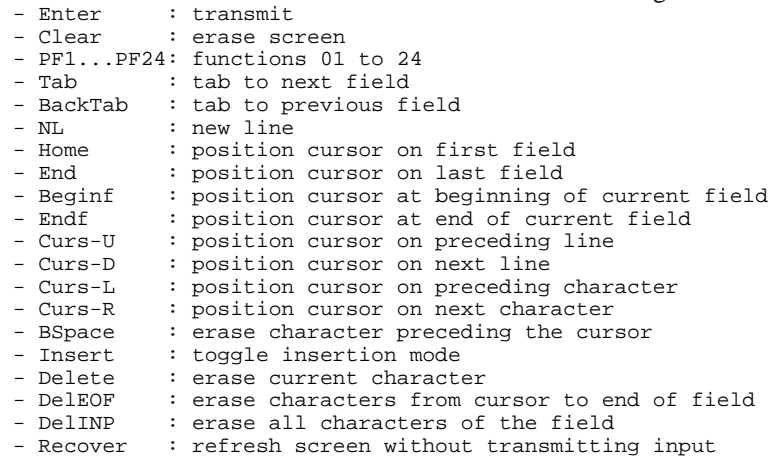

Certain control keys, based on their ASCII value, have default functions:

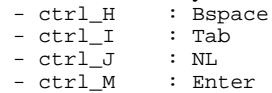

Other control keys, such as ctrl\_C (often provoking an interruption) and ctrl\_Z must be used with caution so as to not interfere with the FPARAM description. These control keys can be changed with the utility 'stty' if needed.

Example:

ctrl\_A Clear ctrl\_B BackTab ctrl\_O PF6

#### TERMINAL CONFIGURATION

ZAR980 for Unix uses the 'curses' library of terminal management. This 'curses' library uses a Unix database (TERMCAP or TERMINFO) containing the description of different types of terminals.

The user application (using ZAR980) recognizes the type of terminal on which it is executed through the TERM variable of the calling Shell environment. In order to make this variable accessible from the application, it must have been exported ('export' in Bourne Shell or 'set env' in C-Shell).

It is necessary that the physical characteristics of the terminal correspond to its description in the TERMINFO or TERMCAP Unix base, in order to effectively take into account the different functionalities of ZAR980 (moving of the cursor, function keys or various attributes).

## <span id="page-20-0"></span>*1.6. IMPLEMENTATION OF A CONVERSATION*

## IMPLEMENTATION OF A CONVERSATION

To implement a conversation, the user must execute the fol- lowing MICROFOCUS operations:

## COBOL SOURCE COMPILATION

If files are used, enter the command: '\$SET ASSIGN "EXTERNAL"'.

## LINK-EDIT

In MS/DOS, this operation creates an executable module .EXE. Since memory is limited to 640 Kb, the size of the programs is limited. To go beyond the 640 Kb limit, the user must use the product, XM, from MICROFOCUS which allows programs to be compiled in the .GNT format and which can not be link-edited.

In OS/2, the monitor must be link-edited in the .EXE format and the screens in the .DLL format.

 **PAGE 22**

<span id="page-21-0"></span> **VisualAge Pacbase - Reference Manual MICROFOCUS ON-LINE S. DEVELOPMENT PRESENTATION OF THE EXAMPLE** 2

# **2. PRESENTATION OF THE EXAMPLE**

## <span id="page-22-0"></span>*2.1. INTRODUCTION*

## BRIEF DESCRIPTION OF THIS MANUAL'S CONTENTS

This manual presents a Screen described in and generated by the OLSD function. It is a complement to the ON-LINE SYSTEMS DEVELOPMENT (OLSD) Reference Manual, which is common to all on-line monitors.

This manual first shows the coding and then the organization of the generated programs.

The structure of a generated program is also detailed and commented upon so as to help users insert their own specific procedures that may be needed in the Screen.

It illustrates the following:

- . The coding of Data Names,
- . Descriptions of segments, screen, work areas, and communication areas,
- . A complete lexicon of variables, indexes and fields used by the automatic functions,

. A description of the automatic functions, including their generation conditions. (Refer to Chapter "GENERATED PROGRAM: PROCEDURE DIVISION".)

NOTE: The Screen example described in this manual does not illustrate all generation possibilities provided by the OLSD function: segment accesses, cross-references between segments, access conditions, etc.

> This manual does NOT contain an exhaustive presentation of the specific information on the use of the OLSD function.

## REMINDERS ON THE OLSD FUNCTION

Based on the Screen descriptions, the OLSD function ensures the following:

- The automatic generation of the Screen map description from layout-type information. (Adaptation to the hardware and on-line monitor is based on an option specified at the Screen level.)
- The automatic generation of the Screen data processing from process-type information:
- . Screen Call of Elements (-CE) -> Screen data processing
- . Screen Call of Segments (-CS) -> External data processing
- . Dialogue Complement (-O) and Dialogue and Screen General Documentation  $(-G) \longrightarrow$  Generation Options
- . Structured Code  $(-P) \longrightarrow$  Specific processing

All processing is generated in a program structured in "Reception" and "Display", thus ensuring the complete processing of the Screen data.

The program is generated in COBOL. Adaptation to the hardware and the online Monitor is based on the options specified at the Screen level.

## REMINDERS ON THE OLSD FUNCTION - Cont'd

It may be necessary to use complementary description lines in order to generate on-line programs:

- . Screen General Documentation (-G),
- . Screen Call of Macro-Structures (-CP),
- . Beginning Insertions (-B),
- . Screen Work Areas (-W).

#### SCREEN GENERAL DOCUMENTATION

The General Documentation (-G) lines of the screen or dialogue can be used to override the value of some generated constants. For more details, refer to Chapter "DESCRIPTION OF A TRANSACTION", Subchapter "SCREEN GENERAL DOCUMENTATION (-G)" in the OLSD Reference Manual.

## WORK AREAS

On Work Areas (-W) screens, 'AA' is a reserved value for the CODE FOR COBOL PLACEMENT; it is used internally by the OLSD function.

The automatically generated lines are identified in the COBOL code by the '\*AAnnn' character string from columns 72 to 80. They can be overridden on the Work Areas (-W) screen on 'AAnnn'-numbered lines.

## <span id="page-25-0"></span>*2.2. THE 'DO' DIALOGUE*

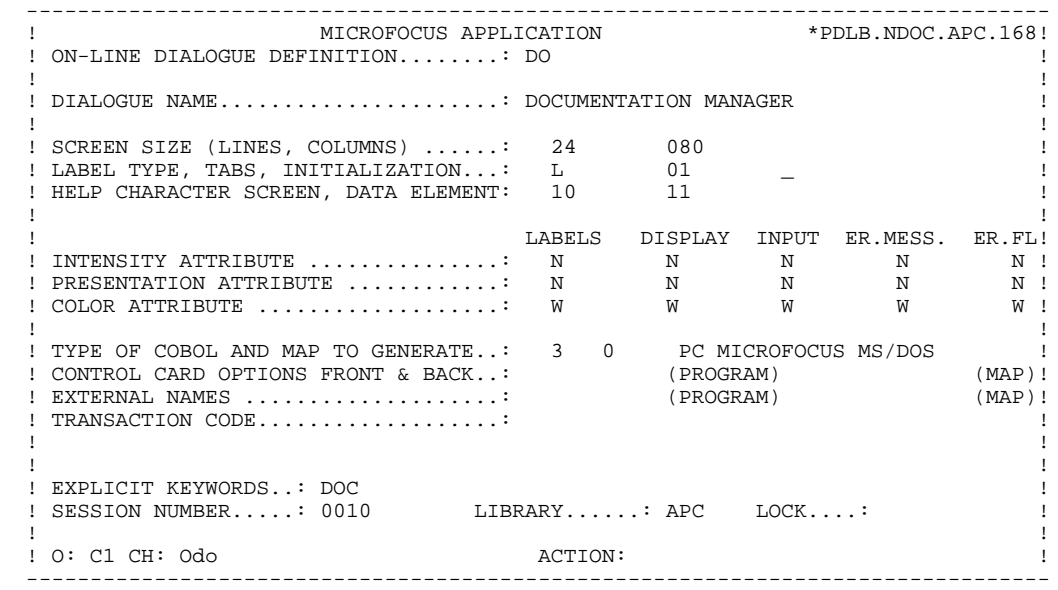

**PAGE** 27

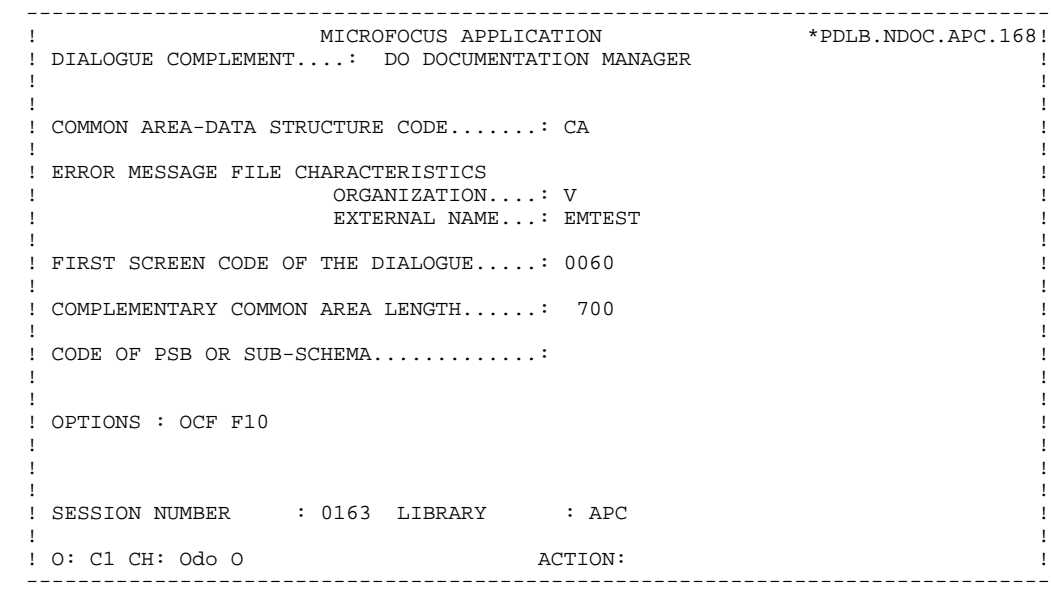

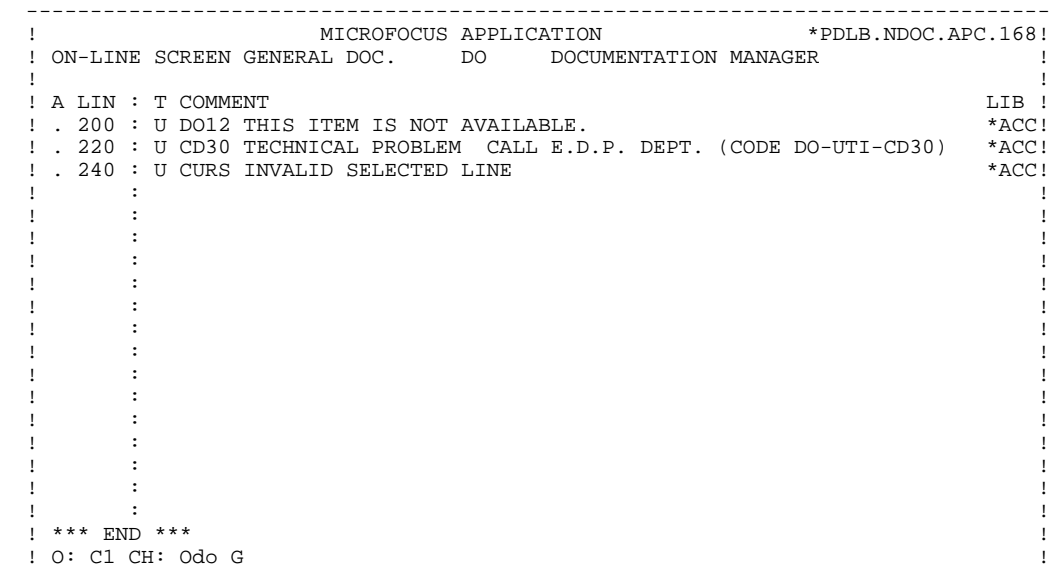

--------------------------------------------------------------------------------

## <span id="page-28-0"></span>*2.3. THE 'DO0030' ON-LINE SCREEN*

 -------------------------------------------------------------------------------- MICROFOCUS APPLICATION ! ON-LINE SCREEN DEFINITION..........: DO0030 ! ! ! SCREEN NAME........................: \*\*\* ORDER INPUT SCREEN \*\*\* ! ! ! ! SCREEN SIZE (LINES, COLUMNS) ......: 24 080 ! ! LABEL TYPE, TABS, INITIALIZATION...: L 01 \* - ! ! HELP CHARACTER SCREEN, DATA ELEMENT: 10 11 ! LABELS DISPLAY INPUT ER.MESS. ER.FL! ! LABELS DISPLAY INPUT ER.MESS. ER.FL! ! INTENSITY ATTRIBUTE ..............: \* B N N N N ! ! PRESENTATION ATTRIBUTE ............: N N N N N ! ! COLOR ATTRIBUTE ...................: W W W W W ! ! ! ! TYPE OF COBOL AND MAP TO GENERATE..: 3 0 PC MICROFOCUS MS/DOS ! ! CONTROL CARD OPTIONS FRONT & BACK..: (PROGRAM) (MAP)! ! EXTERNAL NAMES ....................: (PROGRAM) (MAP)! ! TRANSACTION CODE...................: ! . The contract of the contract of the contract of the contract of the contract of the contract of the contract ! ! ! EXPLICIT KEYWORDS..: ! : 2002 1222 1223 1223 1234 1236 1246 1252 1252 1252 1253 1368 1252 1368 1370 1388 1389 1389 1389 1389 1389 138 ! ! ! O: C1 CH: Odo0030 ACTION: ! --------------------------------------------------------------------------------

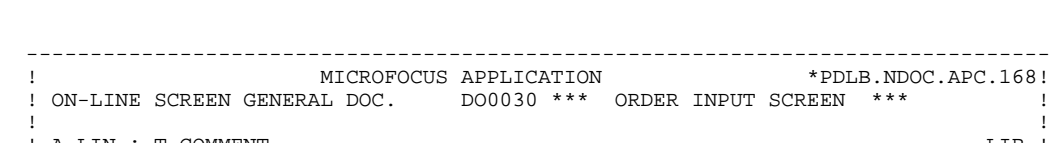

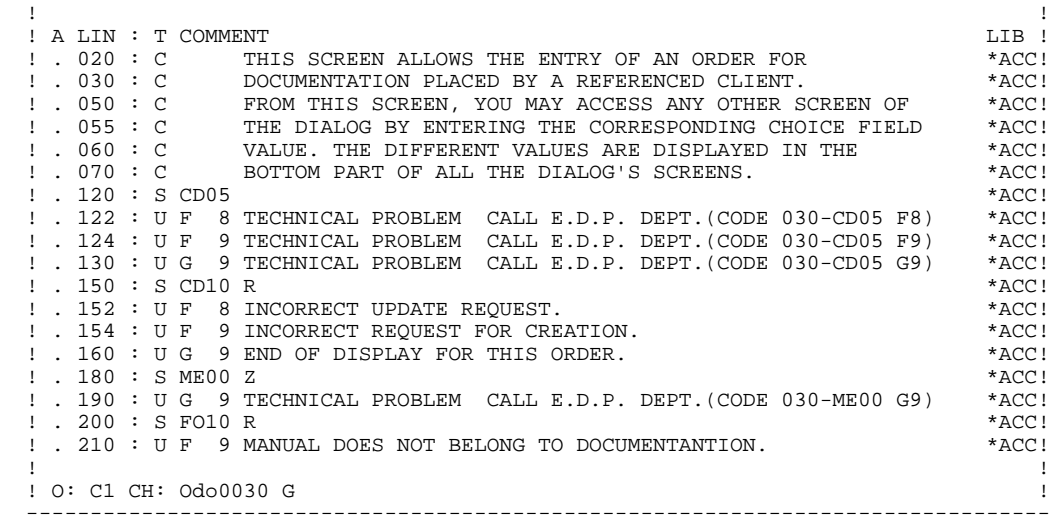

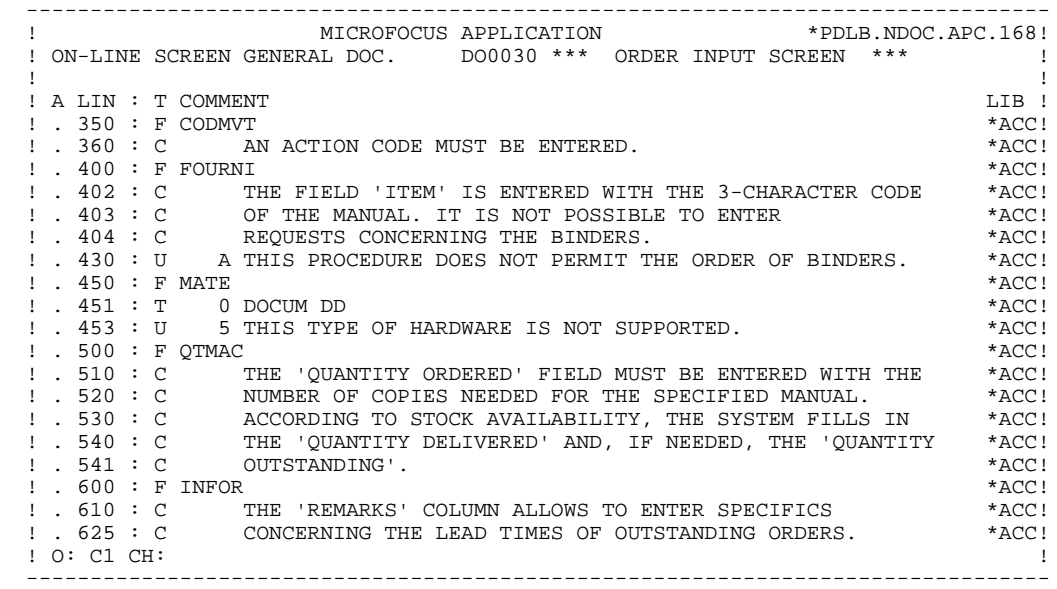

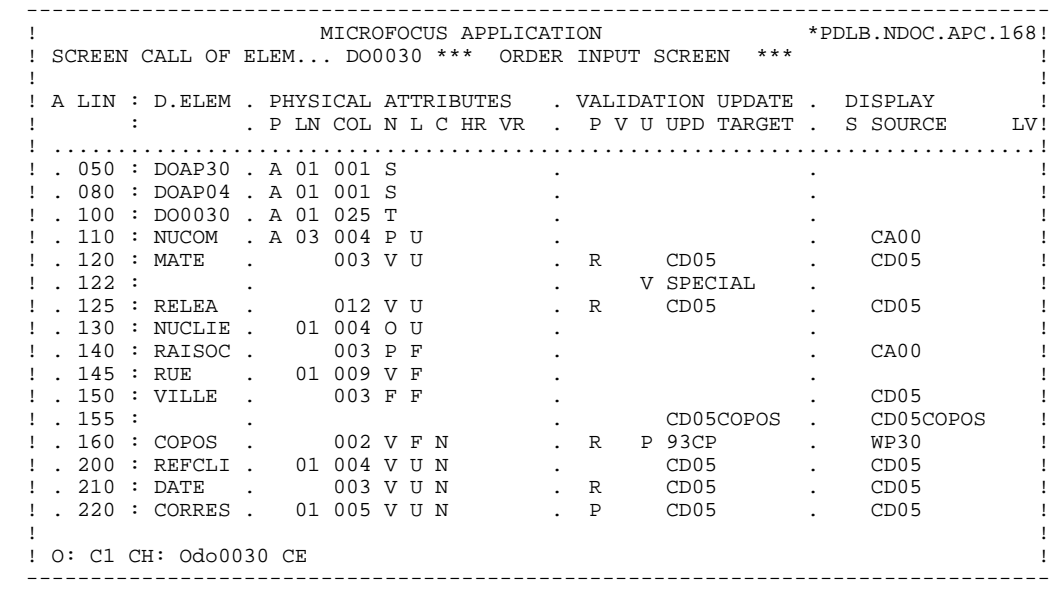

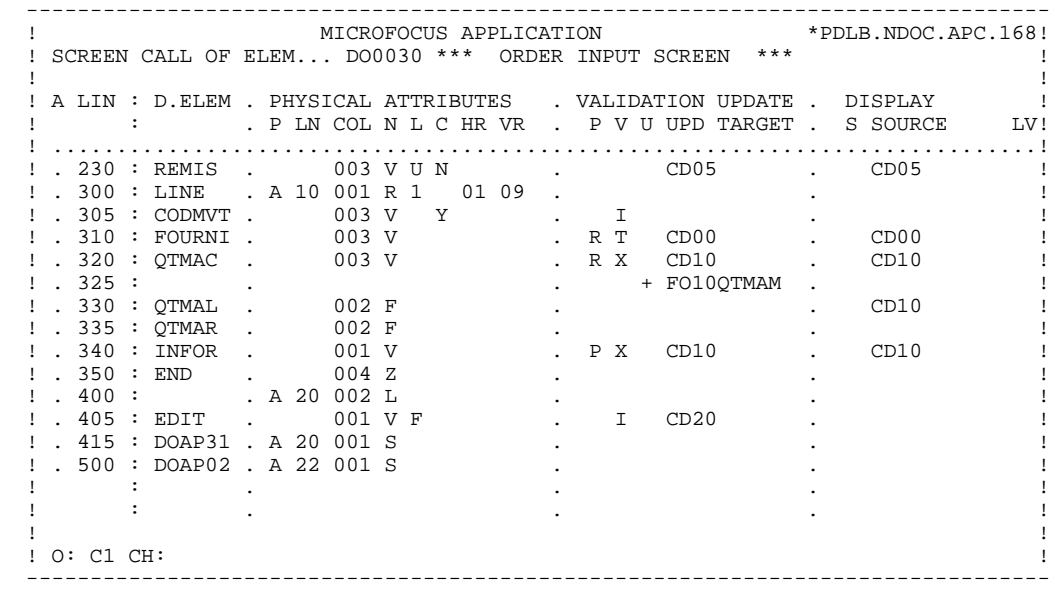

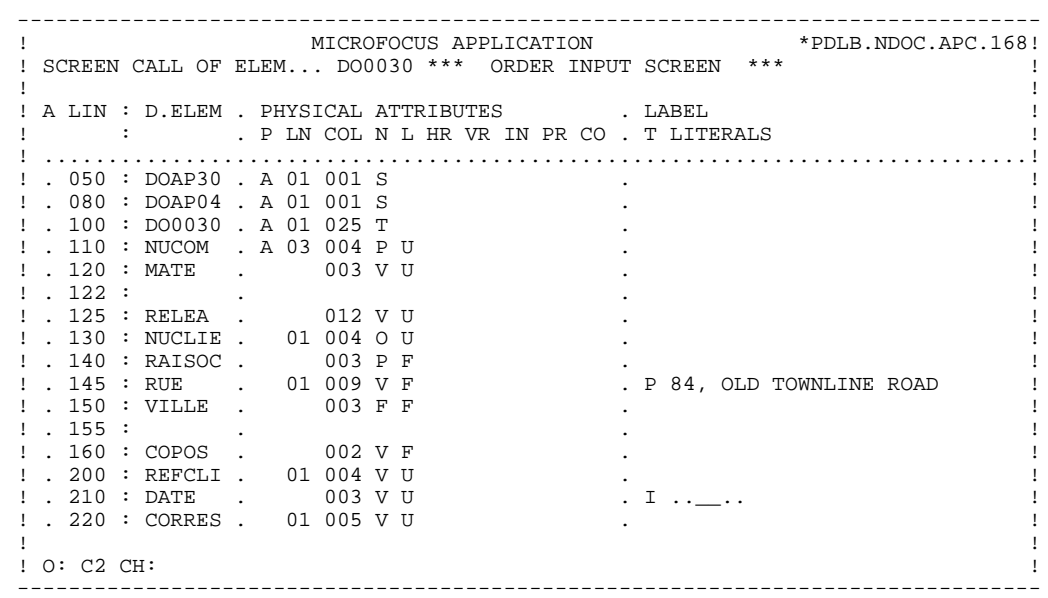

 $34$ 

------------------------------------------ $\pm$  ${\begin{tabular}{lcl} \multicolumn{2}{c}{\textbf{? A LIN : D. ELEM . PHYSTCAL ATTRIBUTES} & & & LABEL \\ \multicolumn{2}{c}{\textbf{? A LIN : D. ELEM . P IN COL N L HR VR IN PR CO . T LITERALS} } \end{tabular}}$  $\mathbf{I}$  $\overline{\phantom{a}}$  $\mathbf{I}$  $\ddot{\phantom{a}}$  .  $\ddot{\phantom{a}}$ - I  $\mathbf{I}$ ! . 320 : QTMAC . 003 V<br>! . 335 : QTMAL . 002 F<br>! . 335 : QTMAR . 002 F<br>! . 340 : INFOR . 001 V<br>! . 350 : END . 004 Z<br>! . 400 : . A 20 002 L<br>! . 405 : EDIT . 001 V F<br>! . 415 : DOAP31 . A 20 001 S<br>! . 500 : DOAP02 . A 22 00  $\blacksquare$  $\overline{B}$  $\overline{1}$  $\ddot{\phantom{a}}$  $\ddot{\phantom{a}}$  $\mathbf{I}$  $\ddot{\phantom{a}}$  $\sim$ PRINTING OF FORM :/  $\sim$  $\mathbf{I}$  $\sim$  $\overline{1}$  $\overline{\phantom{a}}$  $\mathbf{I}$  $\ddot{\phantom{a}}$  $\mathbf{I}$  $\overline{\phantom{a}}$  $\mathbf{I}$  $: O: C2 CH:$  $\,$   $\,$ 

35

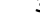

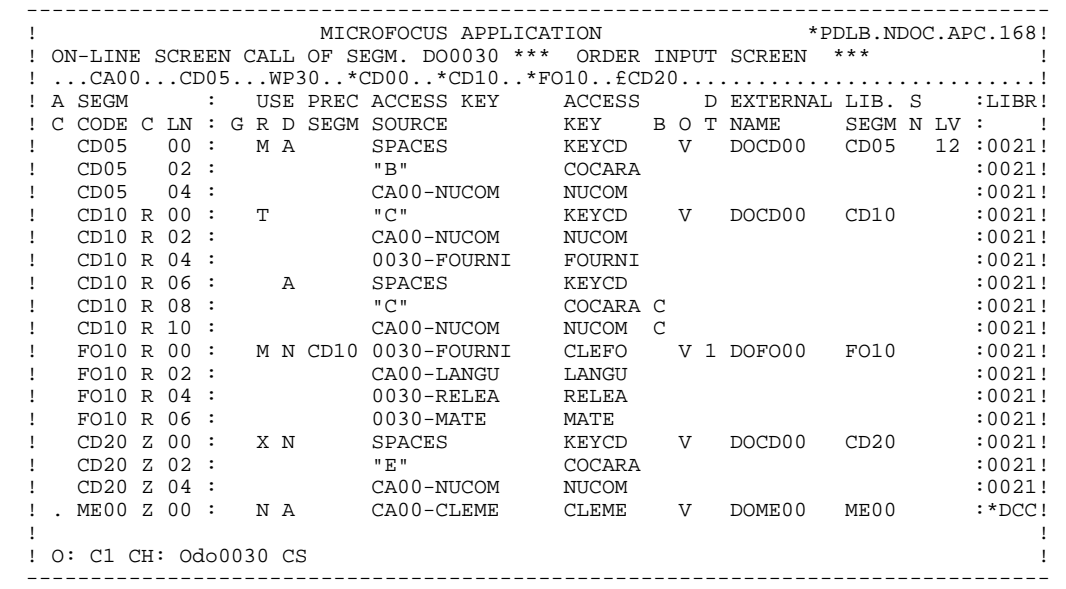
**PRESENTATION OF THE EXAMPLE 2**<br> **THE 'DO0030' ON-LINE SCREEN THE 'DO0030' ON-LINE SCREEN 3**

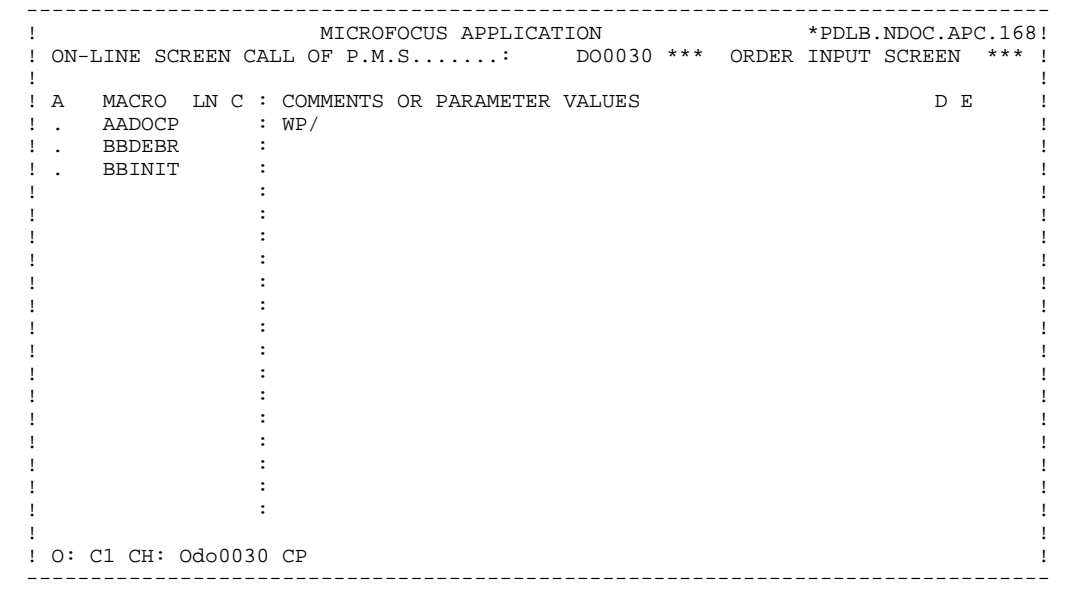

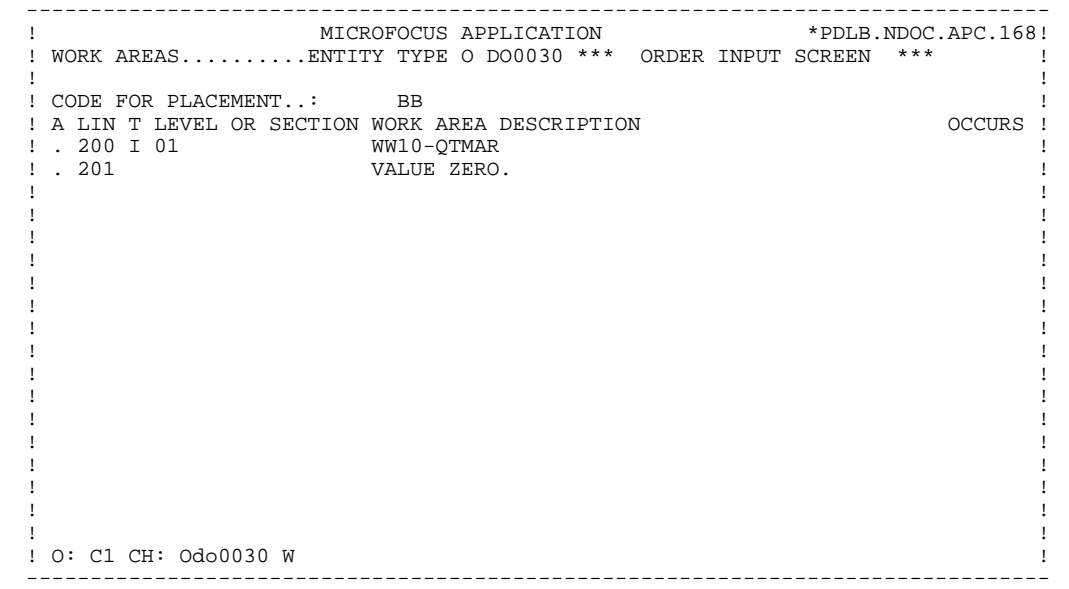

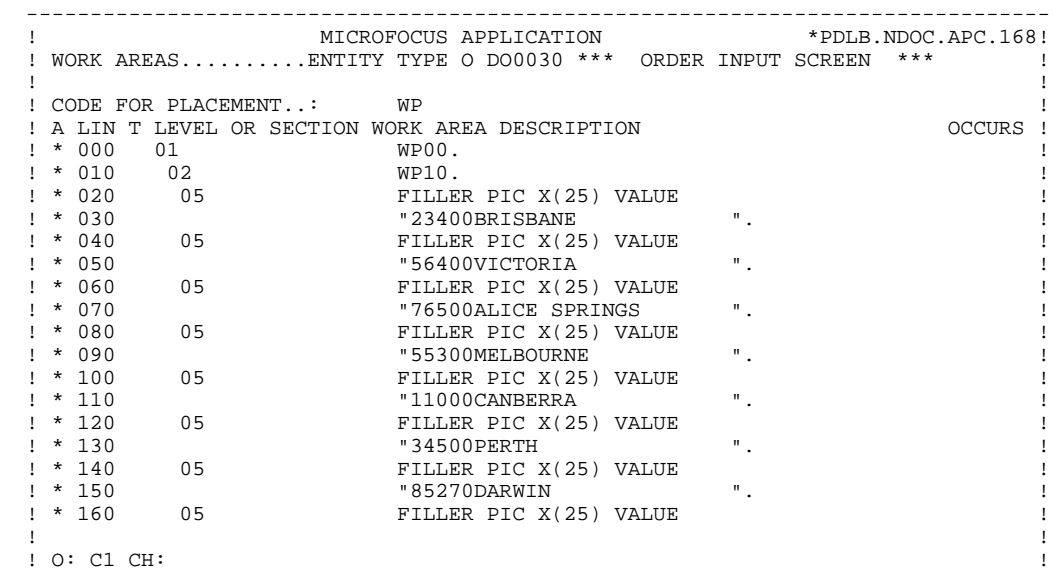

--------------------------------------------------------------------------------

### **PRESENTATION OF THE EXAMPLE 2**<br> **THE 'DO0030' ON-LINE SCREEN THE 'DO0030' ON-LINE SCREEN 3**

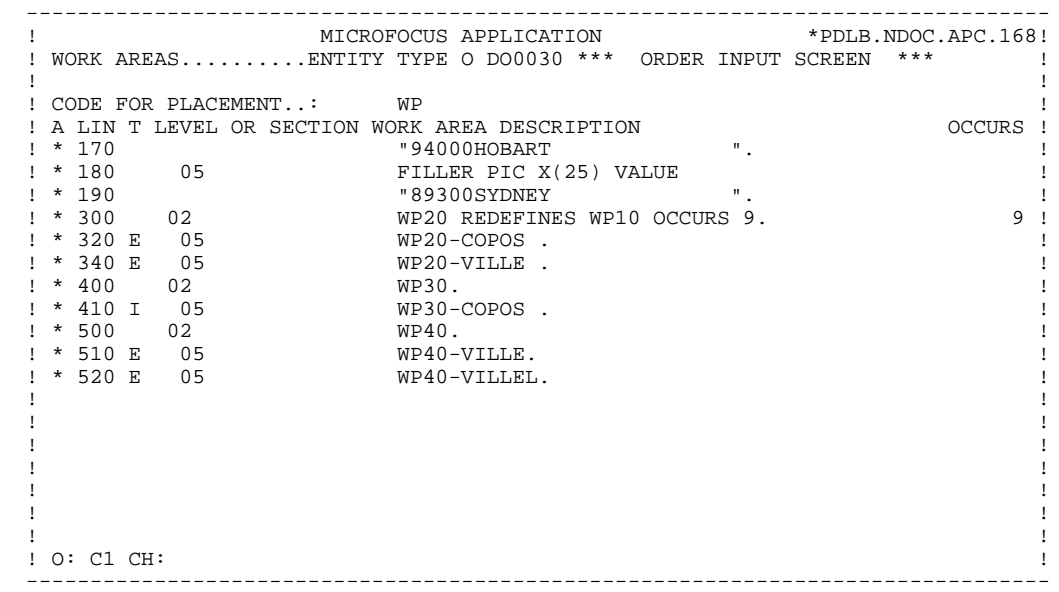

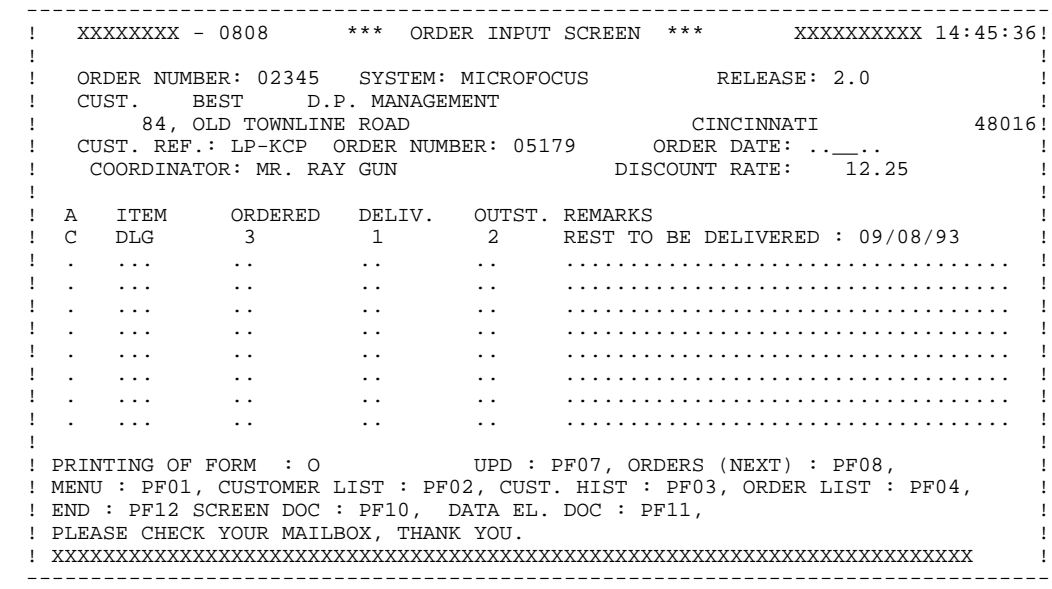

### **PRESENTATION OF THE EXAMPLE 2 THE 'DO0030' ON-LINE SCREEN 3**

 O DO0030 FUNCTION: 02 ASFLIN OPE OPERANDS LVTY CONDITION \*CP N INIT. NUMBER OF LOADED ITEMS 10BL \*CP100 M IWP20M IWP20L ------ --- -------------------------------- ---- --------------------- O DO0030 FUNCTION: 08 ASFLIN OPE OPERANDS LVTY CONDITION \*BB N NO UPDATE ==> END OF RECEIVE 10IT OPER NOT = "M" \*BB100 GFT ------ --- -------------------------------- ---- --------------------- O DO0030 FUNCTION: 15<br>ASFLIN OPE OPERANDS ASFLIN OPE OPERANDS **EXECUTE IN THE OPEN ASSESSMENT ON A LIVTY CONDITION**  .AA N INITIALIZATION CATM (HEADING) 10IT CATX = SPACE  $A A100 M$  "M" CATM  $A N$  OPER = "M" ------ --- -------------------------------- ---- --------------------- O DO0030 FUNCTION: 20 ASFLIN OPE OPERANDS LVTY CONDITION .BB N ITEM NOT AVAILABLE .BB100 ERR A FOURNI .BB100 ERR A FOURNI 99IT I-0030-FOURNI = "CLA" AN CATM NOT = SPACE ------ --- -------------------------------- ---- --------------------- O DO0030 FUNCTION: 25 ASFLIN OPE OPERANDS LVTY CONDITION .BB N ACCESS TO FO10 12\*P CD10 .BB100 M "1" CD10-CF ------ --- -------------------------------- ---- --------------------- O DO0030 FUNCTION: 28<br>ASFLIN OPE OPERANDS ASFLIN OPE OPERANDS **EXAMPLE SERVICE SERVICE OPERANDS**  .BH N STOCK UPD.: ORDER DELETION/UPD 10IT (CATM = "A" OR "M") .BH100 A CD10-QTMAL FO10-QTMAS AN CATX = "R" .BH120 AN CAT-ER = SPACES ------ --- -------------------------------- ---- --------------------- O DO0030 FUNCTION: 30 ASFLIN OPE OPERANDS LATTLE LATTLE LATTLE DESCRIPTION AND LATTLE OF A CONDITION ON A CONDITION .BD N QUANTITY PROCESSING 10\*P ------ --- -------------------------------- ---- --------------------- .BF N CALC. DELIV. QUANT. STOCK UPD. 12IT CATM = "C" OR "M" .BF100 M I-0030-QTMAC CD10-QTMAL 99IT FO10-QTMAS NOT <  $I-0030-QTMAC$  .BF120 M FO10-QTMAS CD10-QTMAL 99EL .BF130 S CD10-QTMAL FO10-QTMAS 99BL .BF140 M CD10-QTMAL O-0030-QTMAL ------ --- -------------------------------- ---- --------------------- O DO0030 FUNCTION: 64 ASFLIN OPE OPERANDS LVTY CONDITION \*DA N PREPARATION DISPLAY DATE/HOUR 10IT CATX = " " \*DA 40 AD6 \*DA 80 AD IM DATOR DAT8C \*DA120 TIM 99BL \*DA160 TIF TIMCOG TIMDAY<br>------ --- ------------- ------ --- -------------------------------- ---- --------------------- O DO0030 FUNCTION: 65 ASFLIN OPE OPERANDS  $LVTY$  CONDITION BE A REMAINS TO BE DELIVERED  $10*P$  R N REMAINS TO BE DELIVERED  $10*P$  R  $10*P$  R and  $10+Q$ TMAL NOT = ZERO .BB100 C WW10-QTMAR = 99IT CD10-QTMAL NOT = ZERO .BB110 CD10-QTMAC - CD10-QTMAL .BB120 M WW10-QTMAR O-0030-QTMAR ------ --- -------------------------------- ---- --------------------- O DO0030 FUNCTION: 93 ASFLIN OPE OPERANDS LVTY CONDITION ZIP CODE VALIDATION \*CP100 SCH WP20-COPOS WP30-COPOS \*CP200 M "5" DEL-ER 99IT IWP20R > IWP20L \*CP220 GT 10 ------ --- -------------------------------- ---- ---------------------

 **VisualAge Pacbase - Reference Manual MICROFOCUS ON-LINE S. DEVELOPMENT GENERATED MONITOR EXAMPLE** 3

# **3. GENERATED MONITOR EXAMPLE**

# *3.1. DATA DIVISION*

### DATA DIVISION

The Monitor is generated from the dialogue Definition Screen. It ensures the proper linking of screens and programs within an application.

In addition to the fields that are usually generated, the WORKING-STORAGE SECTION of this program includes:

### 'PACBASE-CONSTANTS'

PRCGI: External name of the sub-routine that receives and formats messages (Default Value: ZAR980; this name can be modified on the dialogue General Documentation (-G) screen).

'COMMON-AREA' This level includes the conversation field defined by the user.

### 'COMMUNICATION-MONITOR'

This level contains the fields allowing the monitor to communicate with the dialogue screens.

S-WWSS-OPER Equivalent to the OPER field. The values received by the monitor are as follows:

'O': Screen branching

'E': End of conversation

'X': Input-output error on a file or on the terminal.

S-WWSS-PROGE External name of the screen program to be called.

S-WWSS-XFILE In the event of an input/output error, this field memorizes the file name.

S-WWSS- In the event of an input/output error, this field memorizes the transaction XFUNCT executed on the file (READ, WRITE, START, etc.).

S-WWSS- File status in the event of an input/output error. **STATUS** 

- . The CMES-COMMUNICATION level: This is a communication field with the message reception and formatting sub-program. It contains:
- CMES-YCRE This field is filled by value 'A' for terminal and keyboard initialization using the parameter file.

CMES-DIALOG Dialogue code.

. The D-SERR and D-STAT levels: General purpose fields used to display the file input/output errors.

### **GENERATED MONITOR EXAMPLE 3 DATA DIVISION 1**

 IDENTIFICATION DIVISION. PROGRAM-ID. DO. DO DOCUMENTATION MANAGEMENT.<br>ED. 04/14/93.  $DATA/93.$  ENVIRONMENT DIVISION. DO CONFIGURATION SECTION.<br>SOURCE-COMPUTER. PC-MICROFOCUS. SOURCE-COMPUTER. PC-MICROFOCUS. OBJECT-COMPUTER. PC-MICROFOCUS. DO DATA DIVISION. DO WORKING-STORAGE SECTION. DO 01 WSS-BEGIN.<br>05 FILLER PICTURE X(7) VALUE "WORKING". 05 FILLER PICTURE X(7) VALUE "WORKING". 05 IK PICTURE X. DO 05 BLANC PICTURE X VALUE SPACE. DO 05 PROGC PICTURE X(8). DO 01 PACBASE-CONSTANTS. DO 05 SESSI PICTURE X(5) VALUE "0327 ". DO 05 LIBRA PICTURE X(3) VALUE "APC". DO 05 DATGN PICTURE X(8) VALUE "04/14/93".<br>05 PROGR PICTURE X(6) VALUE "DO ". 05 PROGR PICTURE X(6) VALUE "DO ". DO 05 PROGE PICTURE X(8) VALUE "DO ". DO 05 TIMGN PICTURE X(8) VALUE "15:15:11".<br>05 USERCO PICTURE X(8) VALUE "PDKG". 05 USERCO PICTURE X(8) VALUE "PDKG" ".<br>05 PRCGI PICTURE X(8) VALUE "ZAR980". 05 PRCGI PICTURE X(8) VALUE "ZAR980". DO 01 COMMON-AREA. \*AA000 02 K-PROGR PICTURE X(6). \*AA000 02 CA00. **CA00.** \*AA001 10 CA00-CLECD. \*AA001 The CA00-NUCOM PICTURE 9(5).<br>10 CA00-CLECL1. \*AA001 \*AA001 10 CA00-CLECL1. \*AA001 15 CA00-NUCLIE PICTURE 9(8). \*AA001 10 CA00-ME00. \*AA001 \*AA001 \*AA001 \*AA001 \*AA001 \*AA001 \*AA001 \*AA001 \*AA001 \*AA001 \*AA001 \*AA001 \*AA001 \*AA001 \*AA001 \*AA001 \*AA001 \*AA001 \*AA001 \*AA001 \*AA001 \*AA001 \*AA001 \*AA001 \*AA001 \*AA001 \*AA001 \*AA001 \*AA001 \*AA00 15 CA00-CLEME. \*AA001 20 CA00-COPERS PICTURE X(5). \*AA001 20 CA00-NUMORD PICTURE XX. \*AA001 15 CA00-MESSA PICTURE X(75). \* \*AA001 10 CA00-PREM PICTURE X. \* AA001 10 CA00-LANGU PICTURE X. \*AA001 10 CA00-RAISOC PICTURE X(50). \* \*AA001 02 K-SDOC PICTURE X. \* AA002 02 FILLER PICTURE X(38).<br>02 FILLER PICTURE X(0700). 02 FILLER PICTURE X(0700). \* \*AA002<br>01 COMMINICATION-MONITOR 01 COMMUNICATION-MONITOR. \*AA010 02 S-WWSS. \*AA010 10 S-WWSS-OPER PICTURE X. \* \*AA010 10 S-WWSS-PROGE PICTURE X(8). \*AA010 10 S-WWSS-XFILE PICTURE X(8). \*AA010 10 S-WWSS-XFUNCT PICTURE X(8). \*AA010 10 S-WWSS-STATUS PICTURE XX. \*AA010<br>01 CMES-COMMUNICATION. \*AA060 01 CMES-COMMUNICATION. \*AA060 05 FILLER PICTURE X(10001). \*AA060 05 CMES-YCRE PICTURE X. \* \*AA060 05 CMES-DIALOG PICTURE XX.<br>05 FILLER PICTURE X(9). \*AA060 \*AA060 05 FILLER PICTURE X(9). \*AA060 05 CMES-STATUS. \*AA060 10 CMES-RETCOD PICTURE 99. \* \*AA060<br>05 FILLER PICTURE X(102). \* \*AA060 \* \*AA060 05 FILLER PICTURE X(102). \* \*AA060 \* \*AA060 \* \*AA155 01 D-SERR. \*AA155 02 D-SERR-LINE1.<br>05 FILLER PICTURE X(17) VALUE "ERROR IN PROGRAM ". \*AA155 05 FILLER PICTURE X(17) VALUE "ERROR IN PROGRAM ". \*AA155 05 D-SERR-PROGE PICTURE X(8). \*AA155 05 FILLER PICTURE  $X(6)$  VALUE " FILE ". 05 D-SERR-XFILE PICTURE X(8) VALUE SPACE. \*AA155 05 FILLER PICTURE X(11) VALUE "FUNCTION : ". \*AA155 05 D-SERR-XFUNCT PICTURE X(8) VALUE SPACE.<br>05 D-SERR-XFUNCT PICTURE X(8) VALUE SPACE.<br>05 FILLER PICTURE X(15) VALUE FILE STATUS : " \*AA155 05 FILLER PICTURE X(15) VALUE " FILE STATUS : ". \*AA155 05 D-SERR-STATUS PICTURE X(7) VALUE SPACE.  $A A 155$ <br>01  $D - S T A T$  01 D-STAT. \*AA155 05 D-STAT-FILST.<br>10 D-STAT-CHAR1 PICTURE X. 10 D-STAT-CHAR1 PICTURE X. \*AA155 \*AA155 \*AA155 \*AA155 10 D-STAT-CHAR2 PICTURE X.<br>05 D-STAT-BIN REDEFINES D-STAT-FILST PIC 9(4) COMP. \*AA155 05 D-STAT-BIN REDEFINES D-STAT-FILST PIC 9(4) COMP. \*AA155<br>05 D-STAT-DISPL. \*AA155 05 D-STAT-DISPL. \*AA155 10 D-STAT-DIS1 PICTURE X. \*AA155 10 FILLER PICTURE X VALUE SPACE. \*AA155 10 D-STAT-DIS4 PICTURE 9999. \*AA155 01 PACBASE-INDEXES COMPUTATIONAL SYNC. \*AA200

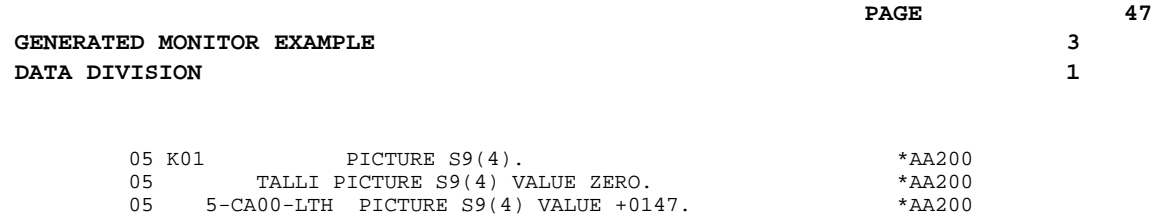

# *3.2. PROCEDURE DIVISION*

### PROCEDURE DIVISION

The structure of the PROCEDURE DIVISION in the Monitor program is as follows:

- F01 Initialization of the field containing the name of next program to be executed with the name of the first dialogue screen; call of the message formatting subprogram in order to initialize the terminal and keyboard parameters.
- F28 Activation of the next program to be executed using a 'CALL' instruction.
- F2910 Program stop at the end of the transaction.
- F81ER Error message display for a file input/output error.

### **GENERATED MONITOR EXAMPLE 3 PROCEDURE DIVISION** 2

 PROCEDURE DIVISION. \*99999 \*\*\*\*\*\*\*\*\*\*\*\*\*\*\*\*\*\*\*\*\*\*\*\*\*\*\*\*\*\*\*\*\*\*\*\*\* DO \* \* DO \* INITIALIZATIONS \* DO \* \* DO \*\*\*\*\*\*\*\*\*\*\*\*\*\*\*\*\*\*\*\*\*\*\*\*\*\*\*\*\*\*\*\*\*\*\*\*\* DO F01. DO MOVE "DO0060 " TO S-WWSS-PROGE.<br>MOVE "A" TO CMES-YORE MOVE "A" TO CMES-YCRE. DO MOVE "DO" TO CMES-DIALOG. DO CALL PRCGI USING CMES-COMMUNICATION. DO MOVE ZERO TO K-SDOC. DO F01-FN. EXIT. DO F28. EXIT. DO F28AA. DO MOVE "A" TO S-WWSS-OPER. DO F28AA-FN. EXIT. DO F2899. DO MOVE S-WWSS-PROGE TO PROGC. DO DO CALL S-WWSS-PROGE USING DO CALL S-WWSS-PROGE USING DO COMMON-AREA COMMUNICATION-MONITOR.<br>CANCEL PROGC. DO CANCEL PROGC. DO F2899-FN. EXIT.<br>F28-FN. EXIT. DO F28-FN. EXIT. DO F29. DO IF S-WWSS-OPER = "X" GO TO F81ER.<br>F2910. IF S-WWSS-OPER = "E" DO F2910. IF S-WWSS-OPER = "E" DO GOBACK. DO F2910-FN. EXIT. DO F2920. GO TO F28. DO F2920-FN. EXIT. DO F29-FN. EXIT. DO F81ER. DO MOVE S-WWSS-PROGE TO D-SERR-PROGE. DO MOVE S-WWSS-XFILE TO D-SERR-XFILE. DO MOVE S-WWSS-XFUNCT TO D-SERR-XFUNCT. DO MOVE S-WWSS-STATUS TO D-SERR-STATUS D-STAT-FILST. DO IF D-STAT-CHAR1 = "9" MOVE D-STAT-CHAR1 TO D-STAT-DIS1 DO MOVE LOW-VALUE TO D-STAT-CHAR1 MOVE D-STAT-BIN TO D-STAT-DIS4 DO MOVE D-STAT-DISPL TO D-SERR-STATUS.<br>DISPLAY D-SERR-LINE1. DISPLAY D-SERR-LINE1. DO GOBACK. DO F81ER-FN. EXIT. DO

 **VisualAge Pacbase - Reference Manual MICROFOCUS ON-LINE S. DEVELOPMENT GENERATED PROGRAM EXAMPLE 4**

# **4. GENERATED PROGRAM EXAMPLE**

# *4.1. BEGINNING OF PROGRAM*

### BEGINNING OF PROGRAM

The user cannot modify the IDENTIFICATION DIVISION of the generated program.

The ENVIRONMENT DIVISION is automatically adapted to the variant requested for the program.

In the FILE-CONTROL section:

- . A SELECT clause is generated for each file called with ORGANIZATION 'V' on the Screen Call of Segments (-CS) screen.
- . A SELECT clause is generated for the Error Message file if it is declared with ORGANIZATION 'V' on the Dialogue Complement (-O) screen.
- . A SELECT clause is generated for the file which stores the screen before a branch to HELP documentation provided that Screen and Field Help Call characters have been specified in the Dialogue Definition. The clause is not generated if the NOSAV option is activated in the Dialogue Complement (-O) screen. (Default filename: 'HE').

### **GENERATED PROGRAM EXAMPLE** 4<br> **BEGINNING OF PROGRAM** 4  **BEGINNING OF PROGRAM 1**

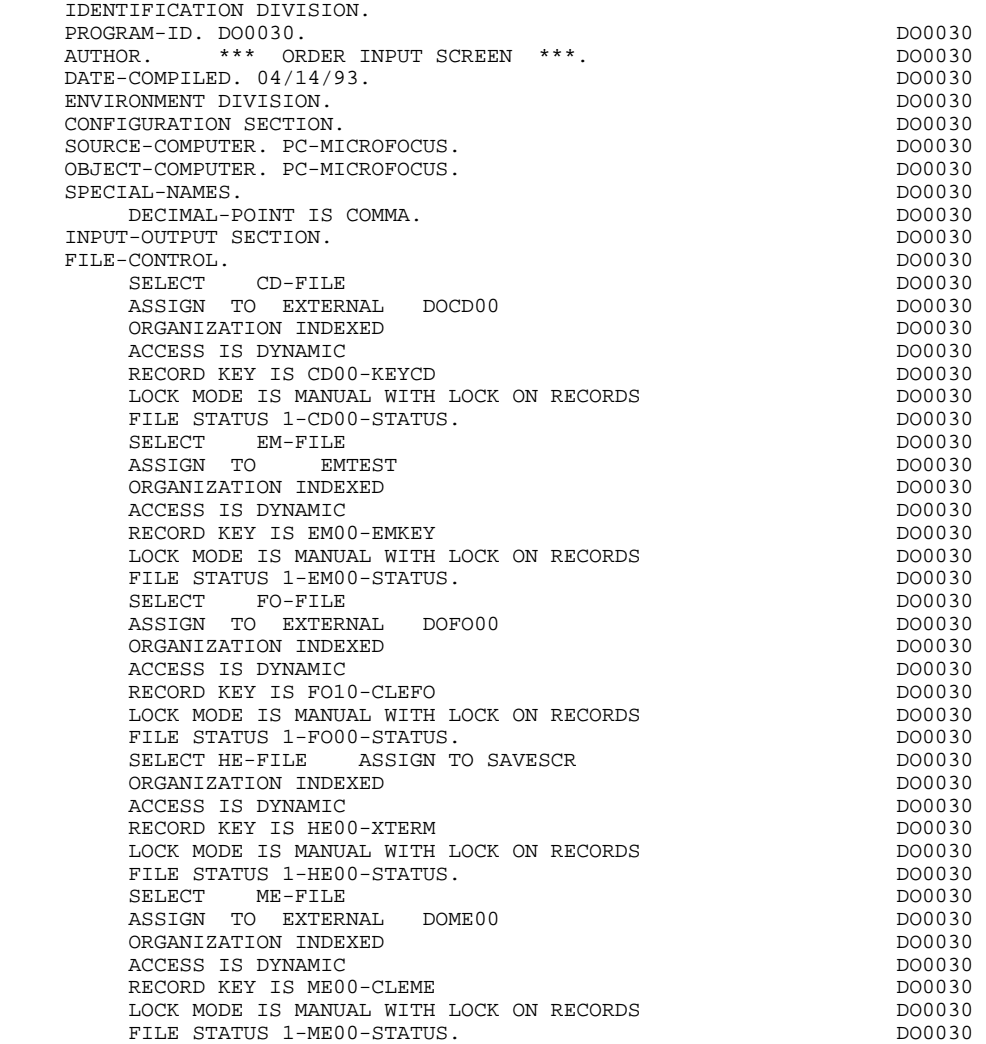

# *4.2. DESCRIPTION OF SEGMENTS*

### SEGMENT DESCRIPTION

This part of the program is generated when at least one segment is used on the screen in 'V' organization.

The segment DESCRIPTION TYPE is defined by the user on the Screen Call of Segments (-CS) screen. The types of calls are:

- . Complete segment (Common part and specific part in redefinition);
- . Specific part only;
- . Complete segment with variable length (common part and specific part in redefinition without FILLER).

### Back-up file for the HELP Function

When documentation is requested (HELP Function), a file stores the input fields before branching to the HELP documentation screen. Its length must be 1930 characters; the size of the longest screen being 1920 characters.

The structure of this file is as follows:

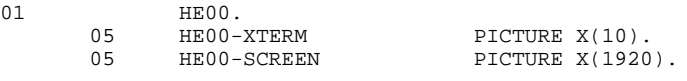

'HE' is the default filename, 'SAVESCR' is the default external name.

The user may modify these names using the General Documentation (-G) lines of the screen (see Subchapter "DIALOGUE GENERAL DOCUMENTATION" in the ON-LINE SYSTEMS DEVELOPMENT Reference Manual).

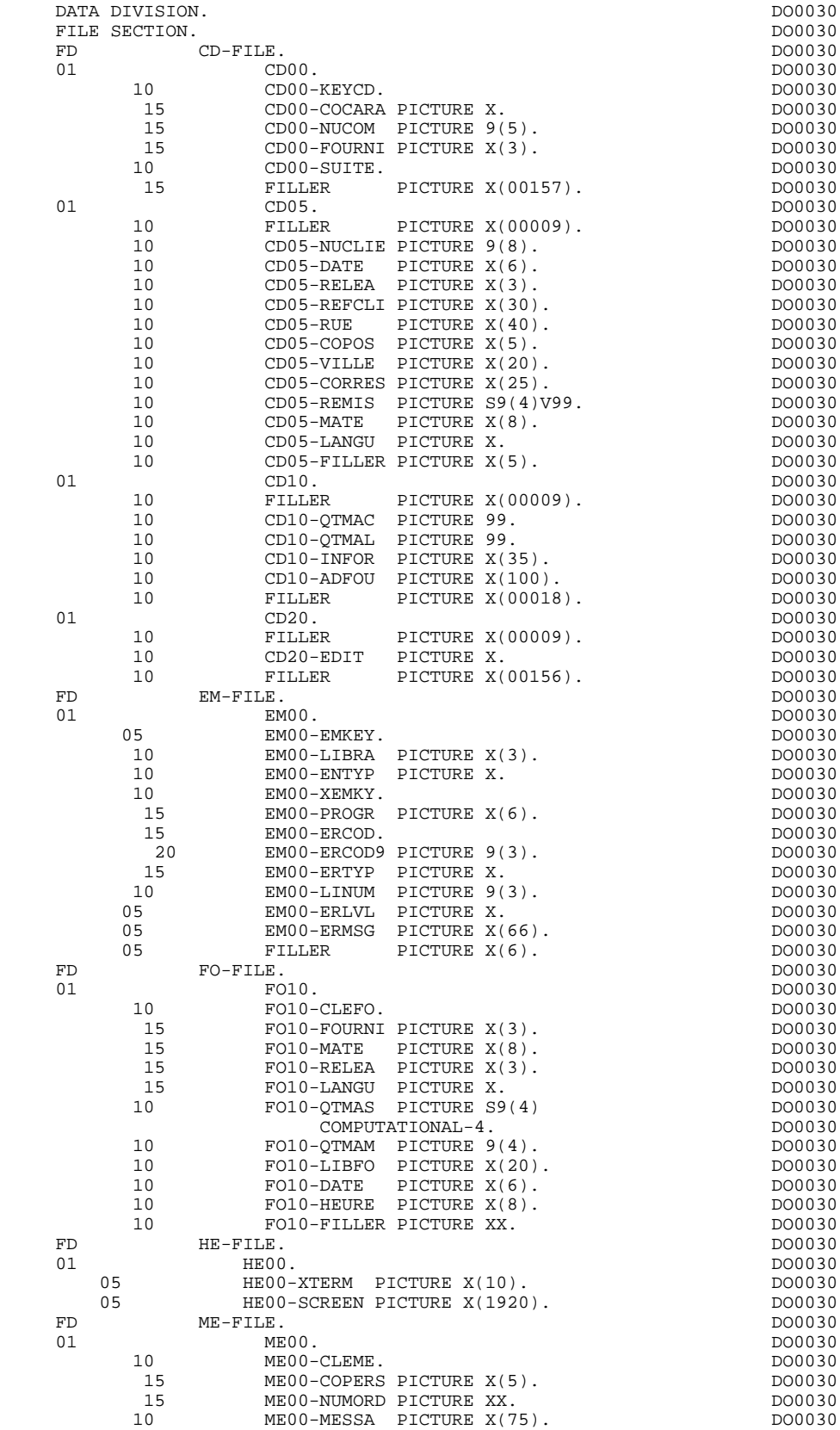

### *4.3. BEGINNING OF WORKING-STORAGE*

### BEGINNING OF WORKING-STORAGE

The 'WSS-BEGIN' level is generated at the beginning of the WORKING-STORAGE SECTION for all programs.

It contains all the variables and keys necessary for automatic processing.

IK Error indicator for file accesses.

'0' No error. '1' Error.

OPER Operation code.

'A' Display. 'M' Update. 'S' Screen continuation. 'E' End. 'P' Previous display. 'O' Transfer to another screen.

OPERD Operation code for deferred branching.

Transferred to OPER in F40.

'O' Deferred call of another screen.

OPER and OPERD: If they correspond to a Data Element defined as an Operation Code on the Screen Call of Elements (-CE) screen (value 'O' in the VALIDATION CONDITIONS/SET VARIABLES field), they are processed in the F0520 function. If not, they are processed in the F20 function.

CATX Code of the category being executed.

'0' Beginning of reception or display. ' ' Screen-top. 'R' Repetitive. 'Z' Screen-bottom.

CATM Transaction code.

'C' Creation. 'M' Modification.

### **GENERATED PROGRAM EXAMPLE** 4<br> **BEGINNING OF WORKING-STORAGE** 4 BEGINNING OF WORKING-STORAGE

'A' Deletion. 'X' Implicit update. ICATR Indicator for current category being processed.

(Repetitive category only)

SCR-ER Screen error indicator.

'1' no error. '4' error.

FT End of repetitive category indicator.

'0' Lines to display. '1' No more lines to display.

ICF Input Configuration.

'1' Screen in input. '0' No screen in input.

OCF Output Configuration.

'1' Screen in output. '0' No screen in output.

CAT-ER Ongoing error indicator for current category.

' ' No error. 'E' Error.

I-PFKEY Stores the function key.

INA Number of Data Elements in the screen-top category.

INR INA + Number of Data Elements in the repetitive category.

INZ INR + Number of Data Elements in the screen-bottom category.

IRR Number of repetitions in the repetitive category.

INT Number of input fields.

IER Number of error messages on the screen.

DEL-ER Memorizes Data Element error (work variable).

The 'CONSTANTS' level is also generated for all programs. It contains:

- . The compilation date of the on-line generator (PACE30 and PACE80), as well as the date of the related skeleton (these appear as comment lines),
- . Information on the program and work areas generated according to the procedures executed in the program:
	- SESSI Session number of the generated program. LIBRA Code of the library. DATGN Generated program date. PROGR System program code. PROGE COBOL program-id. TIMGN Generated program time. USERCO User code. COBASE Database code.

If a request for HELP documentation is entered on the Screen Definition screen, the following fields are generated:

PRDOC: External name of the 'HELP SCREEN' program.

5-scrn-PROGE: Field containing the name of called program. This field is filled during a screen branching operation ('scrn' = the last four characters of the screen code).

The PRCGI field includes the external name of the message reception and formatting program.

DATCE This field includes the CENTUR field (containing the value of the current century) and a blank date area (DATOR) in which the user can store the processing date in a year-month-day format (DATOA-DATOM-DATOJ).

> Note: if the year is less than '61', the CENTUR field is automatically set to '20'.

DAT6 Fields for date formatting (MMDDYY or DDMMYY) and

DAT7 printing (for example DD/MM/YY).

DAT8 These fields are generated if a date processing operator is used in the '-P' lines of the program or if a variable data element ('V') has a date format.

DATSEP This field contains the separator used for dates. The default value ('/') can be modified by via Procedural Code (-P) lines.

DATSET This field contains the separator used for the Gregorian date.

The default value ('-') can be modified via Procedural Code (-P) lines.

DATCTY Field for century loading.

DAT6C Field for non-formatted date with century.

DAT7C Field for non-formatted date with century.

DAT8C Field for formatted date with century (DD/MM/CCYY).

DAT8G Field for the Gregorian type of date -- with century also -- (CCYY-MM-DD).

TIMCO Field for time loading.

TIMDAY Field for time formatting (HH:MM:SS).

The 'CONFIGURATIONS' level contains one variable 'ddss-CF' ('ddss' = Segment code in the generated program) for each Segment accessed in the program, which allows for conditioned access to each Segment in the procedure.

The 'STATUS-AREA' level contains the '1-dd00-STATUS' fields, which correspond to the FILE-STATUS defined in each file's SELECT clause.

### **GENERATED PROGRAM EXAMPLE** 4<br> **BEGINNING OF WORKING-STORAGE** 4 BEGINNING OF WORKING-STORAGE

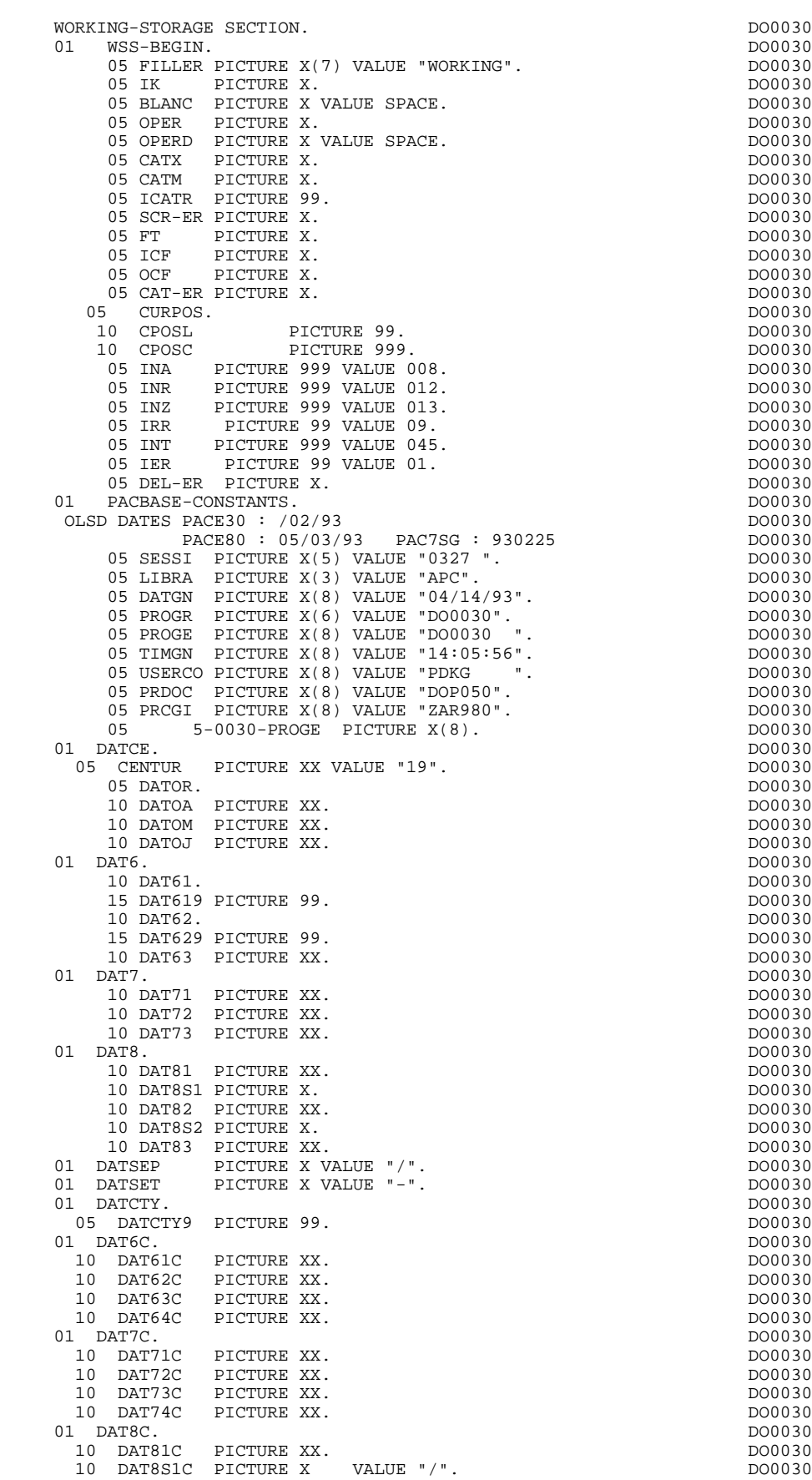

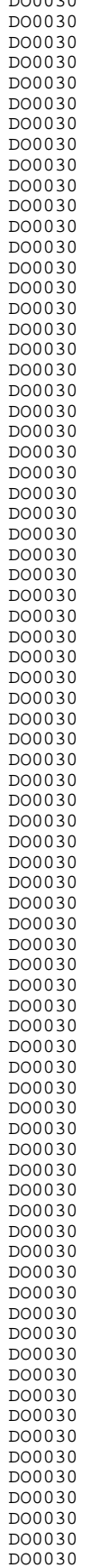

### **GENERATED PROGRAM EXAMPLE** 4<br> **BEGINNING OF WORKING-STORAGE** 4 **BEGINNING OF WORKING-STORAGE**

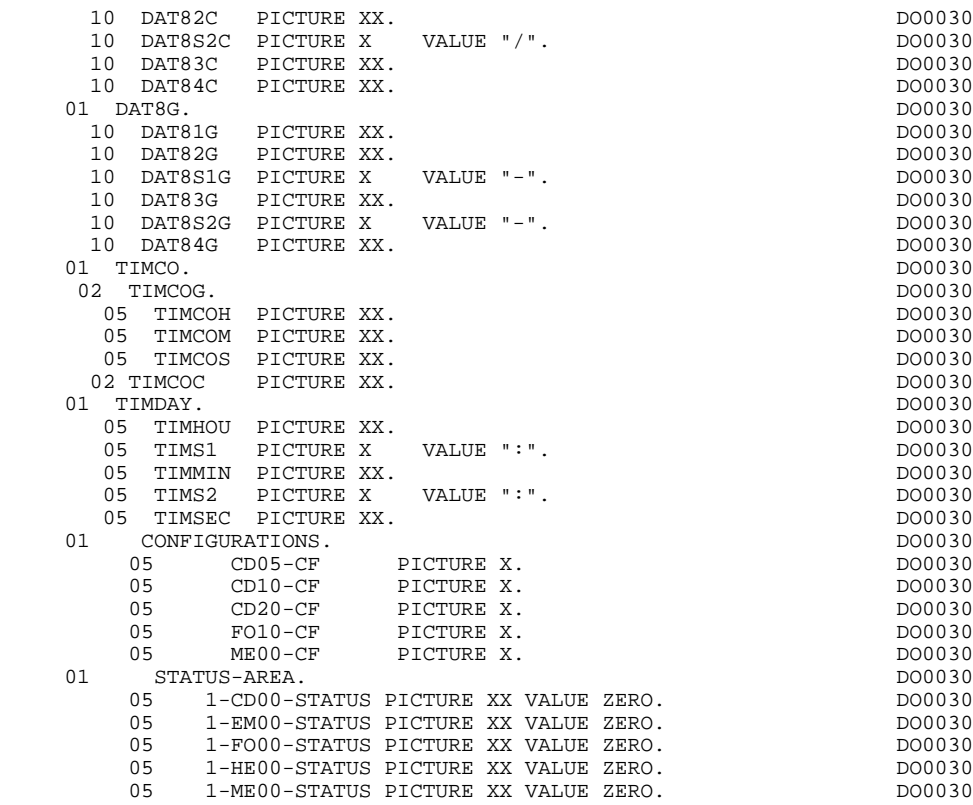

## *4.4. SCREEN DESCRIPTION*

### SCREEN DESCRIPTION

The '0030-MESSO' level is an input-output field of the logical message, which is transferred to the formatting sub-program. It contains one line per field.

The 'AT-0030-MESSO' table is a logical description of each message field, which is transferred to the sub-program. For each field, it indicates:

-its line-column position,

-its length,

-its nature (' ': variable field, 'F': protected field, 'L': literal,),

-its intensity, presentation and color attributes.

The 'INPUT-0030' level is an input field of the message and is redefined by the INPUT-SCREEN-FIELDS field, which groups together the fields with NATURE = 'V' and 'F'.

The 'OUTPUT-0030' level is an output field of the message and is redefined by the OUTPUT-SCREEN-FIELDS field, which groups together the fields with  $NATURE = 'V', 'F'$  and 'P'.

### **GENERATED PROGRAM EXAMPLE** 4<br> **SCREEN DESCRIPTION** 4  **SCREEN DESCRIPTION 4**

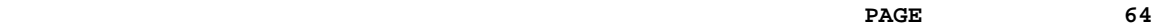

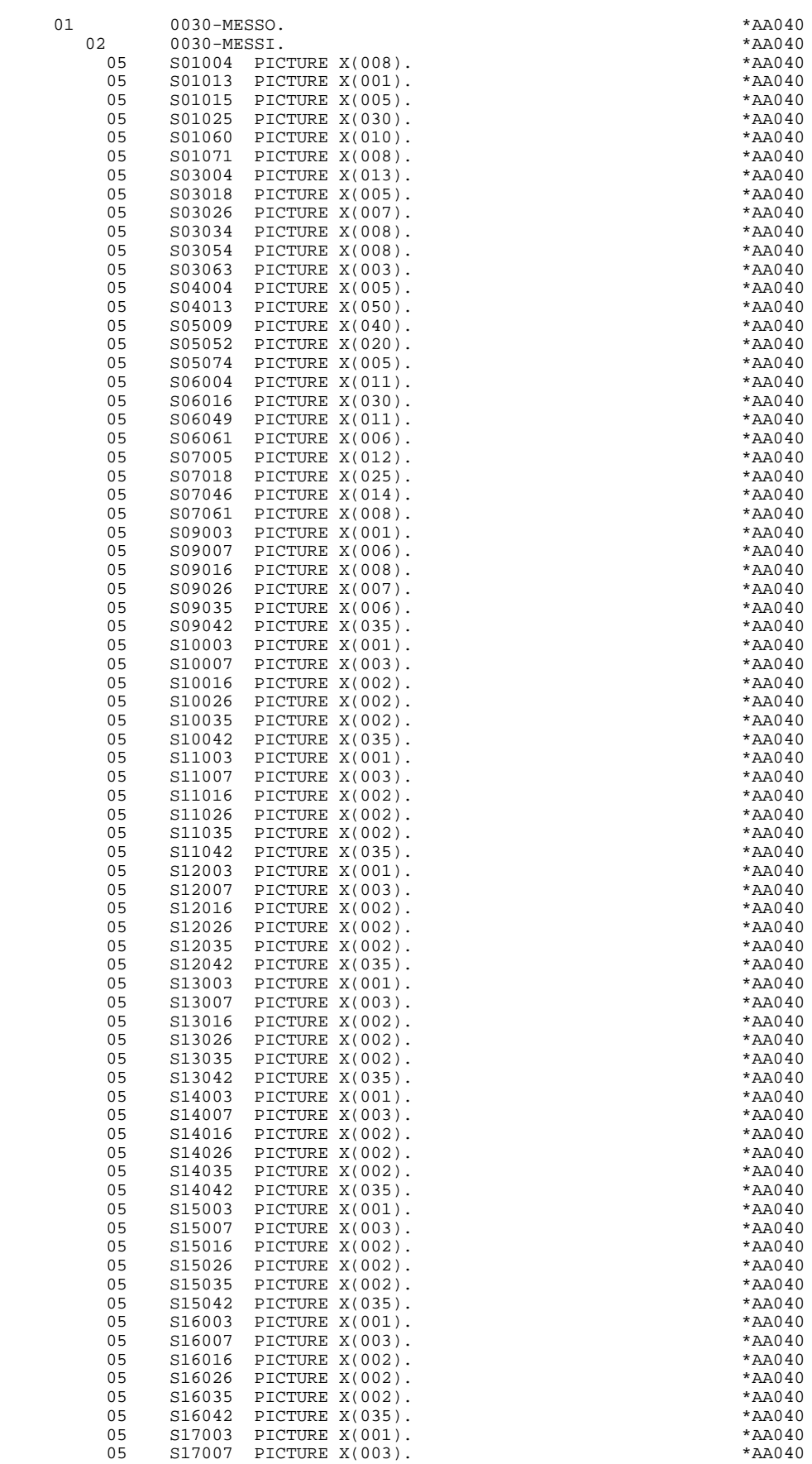

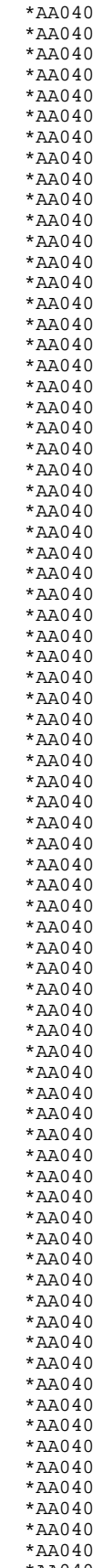

 05 S17016 PICTURE X(002). \*AA040 05 S17026 PICTURE X(002). \*AA040 05 S17035 PICTURE X(002). \*AA040 05 S17042 PICTURE X(035). \*AA040 05 S18003 PICTURE X(001). \*AA040 05 S18007 PICTURE X(003). \*AA040 05 S18016 PICTURE X(002).<br>05 S18026 PICTURE X(002). 05 S18026 PICTURE X(002).<br>05 S18035 PICTURE X(002). 05 S18035 PICTURE X(002).<br>05 S18042 PICTURE X(035).  $518042$  PICTURE  $X(0.35)$ . 05 S20002 PICTURE X(019). \*AA040 05 S20022 PICTURE X(001). \*AA040  $05$  S20035 PICTURE  $X(011)$ . 05 S20047 PICTURE X(021). \*AA040 05 S21002 PICTURE X(028).<br>05 S21031 PICTURE X(030). 05 S21031 PICTURE X(030).<br>05 S21062 PICTURE X(012). 05 S21062 PICTURE X(012). \*AA040 05 S22002 PICTURE X(010). \*AA040 05 S22013 PICTURE X(019).<br>05 S22033 PICTURE X(020). 05 S22033 PICTURE X(020).<br>05 S23002 PICTURE X(075).  $S23002$  PICTURE  $X(075)$ .  $05$  S24002 PICTURE  $X(072)$ .<br>  $01$   $AT-0030-MESSO$ . AT-0030-MESSO. \*<br>5 AT-S01004 PICTURE X(12) VALUE "01004008ENNW". \* \*AA041 05 AT-S01004 PICTURE X(12) VALUE "01004008FNNW". \*AA041<br>05 AT-R000101-PROGE REDEFINES AT-S01004 PICTURE X(12). \*AA041 05 AT-R000101-PROGE REDEFINES AT-S01004 PICTURE X(12). \* AA041<br>05 AT-S01013 PICTURE X(12) VALUE "01013001LNNW". \* \* AA041 05 AT-S01013 PICTURE X(12) VALUE "01013001LNNW". \*AA041 05 AT-S01015 PICTURE X(12) VALUE "01015005FNNW". \* \*AA041<br>05 AT-R000101-SESSI REDEFINES AT-S01015 PICTURE X(12) \*AA041 05 AT-R000101-SESSI REDEFINES AT-S01015 PICTURE X(12). \* AA041<br>05 AT-S01025 PICTURE X(12) VALUE "01025030LBNW". \* \* AA041 05 AT-S01025 PICTURE X(12) VALUE "01025030LBNW". \* \*AA041<br>05 AT-S01060 PICTURE X(12) VALUE "01060010FNNW". \* \*AA041 05 AT-S01060 PICTURE X(12) VALUE "01060010FNNW". \* \*AA041<br>05 AT-R000101-DATEM REDEFINES AT-S01060 PICTURE X(12) \*AA041 05 AT-R000101-DATEM REDEFINES AT-S01060 PICTURE X(12). \* AA041<br>05 AT-S01071 PICTURE X(12) VALUE "01071008ENNW" \* \* \* \* 20041 05 AT-S01071 PICTURE X(12) VALUE "01071008FNNW". \* \*AA041<br>05 AT-R000101-HEURE REDEFINES AT-S01071 PICTURE X(12). \*AA041 05 AT-R000101-HEURE REDEFINES AT-S01071 PICTURE X(12). \* AA041<br>05 AT-S03004 PICTURE X(12) VALUE "03004013LBNW". \* \* AA041 05 AT-S03004 PICTURE X(12) VALUE "03004013LBNW". \* \*AA041<br>05 AT-L000101-NUCOM REDEFINES AT-S03004 PICTURE X(12). \*AA041 05 AT-L000101-NUCOM REDEFINES AT-S03004 PICTURE X(12). \* AA041<br>05 AT-S03018 PICTURE X(12) VALUE "03018005FNNW". \* \* AA041 05 AT-S03018 PICTURE X(12) VALUE "03018005FNNW". \* \* \* \* \* AA041<br>05 AT-R000101-NUCOM REDEFINES AT-S03018 PICTURE X(12). \* AA041 05 AT-R000101-NUCOM REDEFINES AT-S03018 PICTURE  $X(12)$  05 AT-S03026 PICTURE X(12) VALUE "03026007LBNW". \*AA041 05 AT-L000101-MATE REDEFINES AT-S03026 PICTURE X(12). \* AA041<br>05 AT-S03034 PICTURE X(12) VALUE "03034008 NNW". \* \* AA041 05 AT-S03034 PICTURE X(12) VALUE "03034008 NNW". 05 AT-R000101-MATE REDEFINES AT-S03034 PICTURE X(12). \* AA041<br>05 AT-S03054 PICTURE X(12) VALUE "03054008LBNW". \* \* \* AA041 05 AT-S03054 PICTURE X(12) VALUE "03054008LBNW". \*AA041 05 AT-L000101-RELEA REDEFINES AT-S03054 PICTURE X(12). \* AA041<br>05 AT-S03063 PICTURE X(12) VALUE "03063003 NNW". \* \* AA041 05 AT-S03063 PICTURE X(12) VALUE "03063003 NNW". \*AA041 05 AT-R000101-RELEA REDEFINES AT-S03063 PICTURE X(12). \* AA041<br>05 AT-S04004 PICTURE X(12) VALUE "040040051PNW" 05 AT-S04004 PICTURE X(12) VALUE "04004005LBNW". \*AA041<br>05 AT-L000101-NUCLIE REDEFINES AT-S04004 PICTURE X(12). \*AA041 05 AT-L000101-NUCLIE REDEFINES AT-S04004 PICTURE X(12). \* AA041<br>05 AT-S04013 PICTURE X(12) VALUE "04013050FNNW". \* \* AA041 05 AT-S04013 PICTURE X(12) VALUE "04013050FNNW". 05 AT-R000101-RAISOC REDEFINES AT-S04013 PICTURE X(12). \* AA041<br>05 AT-S05009 PICTURE X(12) VALUE "05009040 NNW". \* \* AA041 05 AT-S05009 PICTURE X(12) VALUE "05009040 NNW". \* \* \* \* \* AA041<br>05 AT-R000101-RUE REDEFINES AT-S05009 PICTURE X(12). \* AA041 REDEFINES AT-S05009 PICTURE X(12). \*AA041<br>RE X(12) VALUE "05052020FNNW". \*AA041 05 AT-S05052 PICTURE X(12) VALUE "05052020FNNW". \* \*AA041<br>05 AT-R000101-VILLE REDEFINES AT-S05052 PICTURE X(12). \*AA041 05 AT-R000101-VILLE REDEFINES AT-S05052 PICTURE X(12). \*AA041<br>05 AT-S05074 PICTURE X(12) VALUE "05074005 NNW". \*AA041 05 AT-S05074 PICTURE X(12) VALUE "05074005 NNW".<br>05 AT-R000101-COPOS REDEFINES AT-S05074 PICTURE X(12). \*AA041 05 AT-R000101-COPOS REDEFINES AT-S05074 PICTURE X(12). \* AA041<br>05 AT-S06004 PICTURE X(12) VALUE "06004011LBNW". \* \* AA041 05 AT-S06004 PICTURE X(12) VALUE "06004011LBNW". \* AA041<br>05 AT-L000101-REFCLI REDEFINES AT-S06004 PICTURE X(12). \* AA041 05 AT-L000101-REFCLI REDEFINES AT-S06004 PICTURE  $X(12)$ . \*AA041<br>05 AT-S06016 PICTURE  $X(12)$  VALUE "06016030 NNW" \*AA041 05 AT-S06016 PICTURE X(12) VALUE "06016030 NNW".<br>05 AT-R000101-REFCLI REDEFINES AT-S06016 PICTURE X(12) \*AA041 05 AT-R000101-REFCLI REDEFINES AT-S06016 PICTURE  $X(12)$ . \*AA041<br>05 AT-S06049 PICTURE  $X(12)$  VALUE "06049011LBNW". \*AA041 05 AT-S06049 PICTURE X(12) VALUE "06049011LBNW".<br>05 AT-L000101-DATE REDEFINES AT-S06049 PICTURE X(12) \*AA041 05 AT-L000101-DATE REDEFINES AT-S06049 PICTURE X(12). \*AA041<br>05 AT-S06061 PICTURE X(12) VALUE "06061006 NNW". \*AA041 05 AT-S06061 PICTURE X(12) VALUE "06061006 NNW". \* \*AA041<br>05 AT-R000101-DATE REDEFINES AT-S06061 PICTURE X(12). \*AA041 05 AT-R000101-DATE REDEFINES AT-S06061 PICTURE X(12). \* AA041<br>05 AT-S07005 PICTURE X(12) VALUE "07005012LBNW". \* \* AA041 05 AT-S07005 PICTURE X(12) VALUE "07005012LBNW". \*AA041<br>05 AT-L000101-CORRES REDEFINES AT-S07005 PICTURE X(12). \*AA041 05 AT-L000101-CORRES REDEFINES AT-S07005 PICTURE  $X(12)$ . 05 AT-S07018 PICTURE X(12) VALUE "07018025 NNW". \*AA041 05 AT-R000101-CORRES REDEFINES AT-S07018 PICTURE X(12). \* AA041<br>05 AT-S07046 PICTURE X(12) VALUE "07046014LBNW". \* \* AA041 05 AT-S07046 PICTURE X(12) VALUE "07046014LBNW". 05 AT-L000101-REMIS REDEFINES AT-S07046 PICTURE X(12). \* AA041<br>05 AT-S07061 PICTURE X(12) VALUE "07061008 NNW" \* \* AA041 05 AT-S07061 PICTURE X(12) VALUE "07061008 NNW". \*AA041 05 AT-R000101-REMIS REDEFINES AT-S07061 PICTURE  $X(12)$ . \*AA041<br>05 AT-S09003 PICTURE  $X(12)$ ) VALUE "090030011.BNW" \*AA041 05 AT-S09003 PICTURE X(12) VALUE "09003001LBNW". \*AA041 05 AT-L010101-CODMVT REDEFINES AT-S09003 PICTURE X(12). \*AA041<br>05 AT-S09007 PICTURE X(12) VALUE "09007006LBNW". \*AA041 05 AT-S09007 PICTURE X(12) VALUE "09007006LBNW". \* \* \* \* AA041<br>05 AT-L010101-FOURNI REDEFINES AT-S09007 PICTURE X(12). \* AA041 05 AT-L010101-FOURNI REDEFINES AT-S09007 PICTURE X(12). 05 AT-S09016 PICTURE X(12) VALUE "09016008LBNW". \* AA041 05 AT-L010101-QTMAC REDEFINES AT-S09016 PICTURE X(12). \*AA041

05 AT-S09026 PICTURE X(12) VALUE "09026007LBNW". \*AA041<br>05 AT-L010101-OTMAL REDEFINES AT-S09026 PICTURE X(12). \*AA041 05 AT-L010101-QTMAL REDEFINES AT-S09026 PICTURE X(12). \*AA041<br>05 AT-S09035 PICTURE X(12) VALUE "09035006LBNW" \*AA041 05 AT-S09035 PICTURE X(12) VALUE "09035006LBNW". \*AA041 05 AT-L010101-QTMAR REDEFINES AT-S09035 PICTURE X(12). \* AA041<br>05 AT-S09042 PICTURE X(12) VALUE "09042035LBNW". \* \* AA041 05 AT-S09042 PICTURE X(12) VALUE "09042035LBNW". \*AA041<br>05 AT-L010101-INFOR REDEFINES AT-S09042 PICTURE X(12). \*AA041 05 AT-L010101-INFOR REDEFINES AT-S09042 PICTURE X(12). \*AA041<br>05 AT-S10003 PICTURE X(12) VALUE "10003001 NNW". \*AA041 05 AT-S10003 PICTURE X(12) VALUE "10003001 NNW". 05 AT-R010101-CODMVT REDEFINES AT-S10003 PICTURE X(12). \* AA041<br>05 AT-S10007 PICTURE X(12) VALUE "10007003 NNW". \* \* AA041 05 AT-S10007 PICTURE X(12) VALUE "10007003 NNW". \*AA041<br>05 AT-R010101-FOURNI REDEFINES AT-S10007 PICTURE X(12). \*AA041 05 AT-R010101-FOURNI REDEFINES AT-S10007 PICTURE X(12). \*AA041<br>05 AT-S10016 PICTURE X(12) VALUE "10016002 NNW". \*AA041 05 AT-S10016 PICTURE X(12) VALUE "10016002 NNW". \*AA041 05 AT-R010101-QTMAC REDEFINES AT-S10016 PICTURE X(12). \* AA041<br>05 AT-S10026 PICTURE X(12) VALUE "10026002FBNW". \* \* AA041 05  $AT-S10026$  PICTURE  $X(12)$  VALUE "10026002FBNW". 05 AT-R010101-QTMAL REDEFINES AT-S10026 PICTURE X(12). \* AA041<br>05 AT-S10035 PICTURE X(12) VALUE "10035002FNNW". \* \* AA041 05 AT-S10035 PICTURE X(12) VALUE "10035002FNNW". \*AA041<br>05 AT-R010101-QTMAR REDEFINES AT-S10035 PICTURE X(12). \*AA041 05 AT-R010101-QTMAR REDEFINES AT-S10035 PICTURE X(12). \*AA041 05 AT-S10042 PICTURE X(12) VALUE "10042035 NNW". \*AA041 05 AT-R010101-INFOR REDEFINES AT-S10042 PICTURE X(12). 05 AT-S11003 PICTURE X(12) VALUE "11003001 NNW". \* \* \* \* AA041<br>05 AT-R020101-CODMVT REDEFINES AT-S11003 PICTURE X(12). \* AA041 05 AT-R020101-CODMVT REDEFINES AT-S11003 PICTURE X(12). \* AA041<br>05 AT-S11007 PICTURE X(12) VALUE "11007003 NNW". \* \* AA041 05 AT-S11007 PICTURE X(12) VALUE "11007003 NNW". 05 AT-R020101-FOURNI REDEFINES AT-S11007 PICTURE X(12). \* AA041<br>05 AT-S11016 PICTURE X(12) VALUE "11016002 NNW". \* \* AA041 05 AT-S11016 PICTURE X(12) VALUE "11016002 NNW".<br>05 AT-R020101-OTMAC REDEFINES AT-S11016 PICTURE X(12) \*AA041 05 AT-R020101-QTMAC REDEFINES AT-S11016 PICTURE  $X(12)$ . \*AA041<br>05 AT-S11026 PICTURE  $X(12)$  VALUE "11026002FBNW". \*AA041 05 AT-S11026 PICTURE X(12) VALUE "11026002FBNW". \* \*AA041<br>05 AT-R020101-OTMAL REDEFINES AT-S11026 PICTURE X(12). \*AA041 05 AT-R020101-QTMAL REDEFINES AT-S11026 PICTURE X(12). \* AA041<br>05 AT-S11035 PICTURE X(12) VALUE "11035002FNNW". \* \* AA041 05 AT-S11035 PICTURE X(12) VALUE "11035002FNNW". \* \*AA041<br>05 AT-R020101-OTMAR REDEFINES AT-S11035 PICTURE X(12) \*AA041 05 AT-R020101-QTMAR REDEFINES AT-S11035 PICTURE X(12). \* AA041<br>05 AT-S11042 PICTURE X(12) VALUE "11042035 NNW". \* \* AA041 05 AT-S11042 PICTURE X(12) VALUE "11042035 NNW".<br>05 AT-R020101-INFOR REDEFINES AT-S11042 PICTURE X(12). \*AA041 05 AT-R020101-INFOR REDEFINES AT-S11042 PICTURE  $X(12)$ . \*AA041<br>05 AT-S12003 PICTURE  $X(12)$  VALUE "12003001 NNW" \*2A041 05 AT-S12003 PICTURE X(12) VALUE "12003001 NNW".<br>05 AT-R030101-CODMVT REDEFINES AT-S12003 RICTURE X(12) \* \* AA041 05 AT-R030101-CODMVT REDEFINES AT-S12003 PICTURE X(12). \*AA041<br>05 AT-S12007 PICTURE X(12) VALUE "12007003 NNW". \*AA041 05 AT-S12007 PICTURE X(12) VALUE "12007003 NNW". \* \*AA041<br>05 AT-R030101-FOURNI REDEFINES AT-S12007 PICTURE X(12). \*AA041 05 AT-R030101-FOURNI REDEFINES AT-S12007 PICTURE X(12). \*AA041<br>05 AT-S12016 PICTURE X(12) VALUE "12016002 NNW". \*AA041 05 AT-S12016 PICTURE X(12) VALUE "12016002 NNW". \* \* \* \* \* AA041<br>05 AT-R030101-OTMAC REDEFINES AT-S12016 PICTURE X(12). \* AA041 05 AT-R030101-QTMAC REDEFINES AT-S12016 PICTURE X(12). \* AA041<br>05 AT-S12026 PICTURE X(12) VALUE "12026002FBNW". \* \* AA041 05 AT-S12026 PICTURE X(12) VALUE "12026002FBNW". 05 AT-R030101-QTMAL REDEFINES AT-S12026 PICTURE X(12). \* AA041<br>05 AT-S12035 PICTURE X(12) VALUE "12035002ENNW" \* \* \* \* \* 24041 05 AT-S12035 PICTURE X(12) VALUE "12035002FNNW". \*AA041 05 AT-R030101-QTMAR REDEFINES AT-S12035 PICTURE X(12). 05 AT-S12042 PICTURE X(12) VALUE "12042035 NNW". \*AA041 05 AT-R030101-INFOR REDEFINES AT-S12042 PICTURE X(12). \*AA041 05 AT-S13003 PICTURE X(12) VALUE "13003001 NNW". \* \* \* \* AA041<br>05 AT-R040101-CODMVT REDEFINES AT-S13003 PICTURE X(12). \* AA041 05 AT-R040101-CODMVT REDEFINES AT-S13003 PICTURE  $X(12)$ . \*AA041<br>05 AT-S13007 PICTURE  $X(12)$ ) VALUE "13007003 NNW" \*AA041 05 AT-S13007 PICTURE X(12) VALUE "13007003 NNW". \*AA041 05 AT-R040101-FOURNI REDEFINES AT-S13007 PICTURE X(12). \* AA041<br>05 AT-S13016 PICTURE X(12) VALUE "13016002 NNW". \* \* AA041 05 AT-S13016 PICTURE X(12) VALUE "13016002 NNW". \*AA041<br>05 AT-R040101-OTMAC REDEFINES AT-S13016 PICTURE X(12). \*AA041 05 AT-R040101-QTMAC REDEFINES AT-S13016 PICTURE X(12). 05 AT-S13026 PICTURE X(12) VALUE "13026002FBNW". \*AA041<br>05 AT-R040101-OTMAL REDEFINES AT-S13026 PICTURE X(12). \*AA041 05 AT-R040101-QTMAL REDEFINES AT-S13026 PICTURE X(12). \* AA041<br>05 AT-S13035 PICTURE X(12) VALUE "13035002FNNW". \* \* AA041 05 AT-S13035 PICTURE X(12) VALUE "13035002FNNW".  $*$ AA041<br>05 AT-R040101-OTMAR REDEFINES AT-S13035 PICTURE X(12).  $*$ AA041 05 AT-R040101-QTMAR REDEFINES AT-S13035 PICTURE X(12). \* AA041<br>05 AT-S13042 PICTURE X(12) VALUE "13042035 NNW". \* \* AA041 05 AT-S13042 PICTURE X(12) VALUE "13042035 NNW". \* \* \* \* \* AA041<br>05 AT-R040101-INFOR REDEFINES AT-S13042 PICTURE X(12). \* AA041 05 AT-R040101-INFOR REDEFINES AT-S13042 PICTURE  $X(12)$ . \*AA041<br>05 AT-S14003 PICTURE  $X(12)$  VALUE "14003001 NNW". \*AA041 05 AT-S14003 PICTURE X(12) VALUE "14003001 NNW". \* \* \* \* AA041<br>05 AT-R050101-CODMVT REDEFINES AT-S14003 PICTURE X(12). \* AA041 05 AT-R050101-CODMVT REDEFINES AT-S14003 PICTURE X(12). \* AA041<br>05 AT-S14007 PICTURE X(12) VALUE "14007003 NNW". \* \* AA041 05 AT-S14007 PICTURE X(12) VALUE "14007003 NNW".<br>05 AT-R050101-FOURNI REDEFINES AT-S14007 PICTURE X(12) \*AA041 05 AT-R050101-FOURNI REDEFINES AT-S14007 PICTURE  $X(12)$ . \*AA041<br>05 AT-S14016 PICTURE  $X(12)$ ) VALUE "14016002 NNW" \*2A041 05 AT-S14016 PICTURE X(12) VALUE "14016002 NNW". \*AA041 05 AT-R050101-QTMAC REDEFINES AT-S14016 PICTURE X(12). \*AA041<br>05 AT-S14026 PICTURE X(12) VALUE "14026002FBNW". \*AA041 05 AT-S14026 PICTURE X(12) VALUE "14026002FBNW". \* \*AA041<br>05 AT-R050101-OTMAL REDEFINES AT-S14026 PICTURE X(12). \*AA041 05 AT-R050101-OTMAL REDEFINES AT-S14026 PICTURE  $X(12)$ . 05 AT-S14035 PICTURE X(12) VALUE "14035002FNNW". \*AA041<br>05 AT-R050101-OTMAR REDEFINES AT-S14035 PICTURE X(12). \*AA041 05 AT-R050101-QTMAR REDEFINES AT-S14035 PICTURE X(12). \*AA041<br>05 AT-S14042 PICTURE X(12) VALUE "14042035 NNW". \*AA041 05 AT-S14042 PICTURE X(12) VALUE "14042035 NNW". 05 AT-R050101-INFOR REDEFINES AT-S14042 PICTURE X(12). \*AA041 05 AT-S15003 PICTURE X(12) VALUE "15003001 NNW". \* \* \* \* AA041<br>05 AT-R060101-CODMVT REDEFINES AT-S15003 PICTURE X(12). \* AA041 05 AT-R060101-CODMVT REDEFINES AT-S15003 PICTURE  $X(12)$ . 05 AT-S15007 PICTURE X(12) VALUE "15007003 NNW". \*AA041 05 AT-R060101-FOURNI REDEFINES AT-S15007 PICTURE X(12). \* AA041<br>05 AT-S15016 PICTURE X(12) VALUE "15016002 NNW" \* \* \* \* 20041 05 AT-S15016 PICTURE X(12) VALUE "15016002 NNW". \*AA041 05 AT-R060101-QTMAC REDEFINES AT-S15016 PICTURE X(12). \*AA041 05 AT-S15026 PICTURE X(12) VALUE "15026002FBNW". 05 AT-R060101-QTMAL REDEFINES AT-S15026 PICTURE X(12). \*AA041 05 AT-S15035 PICTURE X(12) VALUE "15035002FNNW". 05 AT-R060101-QTMAR REDEFINES AT-S15035 PICTURE X(12). \* AA041<br>05 AT-S15042 PICTURE X(12) VALUE "15042035 NNW". \* \* AA041 05 AT-S15042 PICTURE X(12) VALUE "15042035 NNW".

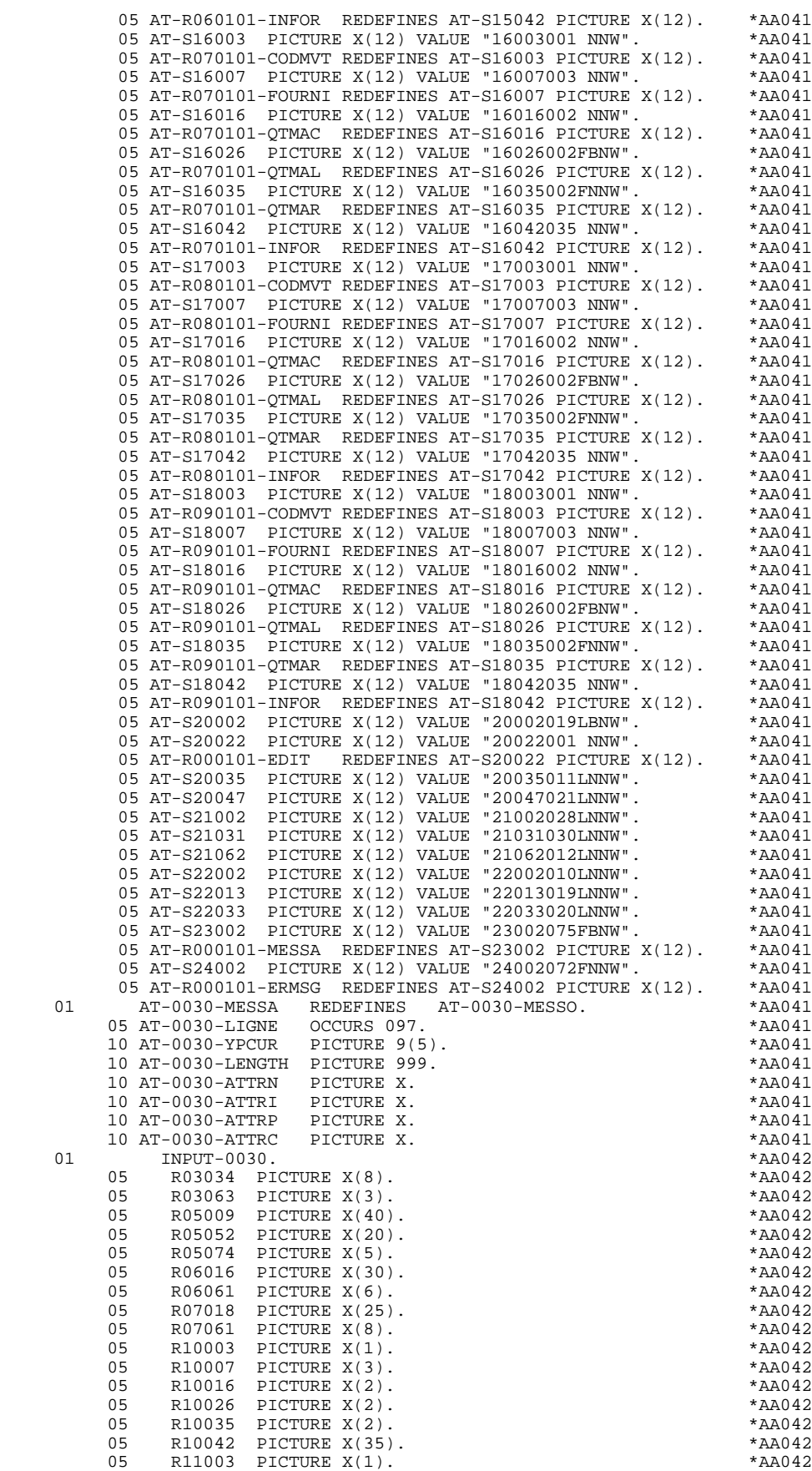

05 R11007 PICTURE X(3).<br>05 R11016 PICTURE X(2). 05 R11016 PICTURE X(2). \*AA042 05 R11026 PICTURE X(2). \*AA042 05 R11035 PICTURE X(2). \*AA042 05 R11042 PICTURE X(35). \*AA042 05 R12003 PICTURE X(1). \*AA042 05 R12007 PICTURE X(3). \*\* AA042 05 R12016 PICTURE X(2).<br>05 R12026 PICTURE X(2). 05 R12026 PICTURE X(2). \*AA042 05 R12035 PICTURE X(2). \*AA042 05 R12042 PICTURE X(35). \*AA042 05 R13003 PICTURE X(1). \*AA042 05 R13007 PICTURE X(3). \*AA042 05 R13016 PICTURE X(2).<br>05 R13026 PICTURE X(2) 05 R13026 PICTURE X(2). \*AA042 05 R13035 PICTURE X(2). \*AA042 05 R13042 PICTURE X(35). \*AA042 05 R14003 PICTURE X(1). \*AA042 05 R14007 PICTURE X(3). \*AA042 05 R14016 PICTURE X(2). \*AA042 05 R14026 PICTURE X(2).<br>05 R14035 PICTURE X(2). 05 R14035 PICTURE X(2).<br>05 R14042 PICTURE X(35). 05 R14042 PICTURE X(35). \*AA042 05 R15003 PICTURE X(1). \*AA042 05 R15007 PICTURE X(3).<br>05 R15016 PICTURE X(2). 05 R15016 PICTURE X(2). \*AA042 05 R15026 PICTURE X(2). \*AA042 05 R15035 PICTURE X(2). \*AA042 05 R15042 PICTURE X(35). \*AA042 05 R16003 PICTURE X(1). \*AA042 05 R16007 PICTURE X(3). \*AA042 05 R16016 PICTURE X(2). \*AA042 05 R16026 PICTURE X(2). \*AA042 05 R16035 PICTURE X(2). \*AA042 05 R16042 PICTURE X(35). \*AA042 05 R17003 PICTURE X(1). \*AA042 05 R17007 PICTURE X(3). \*AA042 05 R17016 PICTURE X(2). \*AA042 05 R17026 PICTURE X(2). \*AA042 05 R17035 PICTURE X(2). \*AA042 05 R17042 PICTURE X(35). \*AA042 05 R18003 PICTURE X(1). \*AA042 05 R18007 PICTURE X(3). \*AA042 05 R18016 PICTURE X(2).<br>05 R18026 PICTURE X(2). 05 R18026 PICTURE X(2). \*AA042 05 R18035 PICTURE X(2). \*AA042 05 R18042 PICTURE X(35).<br>05 R20022 PICTURE X(1).  $05$  R20022 PICTURE  $X(1)$ .<br>01 INPUT-SCREEN-FIELDS 01 INPUT-SCREEN-FIELDS REDEFINES INPUT-0030. \*AA045 02 I-0030. \*AA045 05 I-0030-MATE PICTURE X(8). \*AA045 05 I-0030-RELEA PICTURE X(3). \*AA045 05 I-0030-RUE PICTURE X(40). \*AA045 05 I-0030-VILLE PICTURE X(20). \*AA045 05 I-0030-COPOS PICTURE X(5). \*AA045 05 I-0030-REFCLI PICTURE X(30). \*AA045 05 I-0030-DATE PICTURE X(6). \*AA045 05 I-0030-CORRES PICTURE X(25). \*AA045 05 E-0030-REMIS.<br>10 T-0030-REMIS PICTURE S9(4)V99. 10 I-0030-REMIS PICTURE S9(4)V99. \*AA045 10 FILLER PICTURE X(2). \*AA045<br>05 J-0030-LINE OCCURS 9. \*AA045  $J-0030-LINE$  OCCURS 9.<br>FILLER PICTURE X(45). 10 FILLER PICTURE X(45). \* \*AA045 05 I-0030-EDIT PICTURE X. \*AA045 01 OUTPUT-0030. \*AA049 101004 PICTURE X(8).<br>101015 PICTURE X(5). 05 T01015 PICTURE X(5). \*AA049 05 T01060 PICTURE X(10). \*AA049 05 T01071 PICTURE X(8). \*AA049 05 T03018 PICTURE X(5). \*AA049 05 T03034 PICTURE X(8).<br>05 T03063 PICTURE X(3). 05 T03063 PICTURE X(3). \*AA049 05 T04013 PICTURE X(50).<br>05 T05009 PICTURE X(40). 05 T05009 PICTURE X(40).<br>05 T05052 PICTURE X(20). 05 T05052 PICTURE X(20). \*AA049 05 T05074 PICTURE X(5). \*AA049

05 T06016 PICTURE X(30). \*AA049

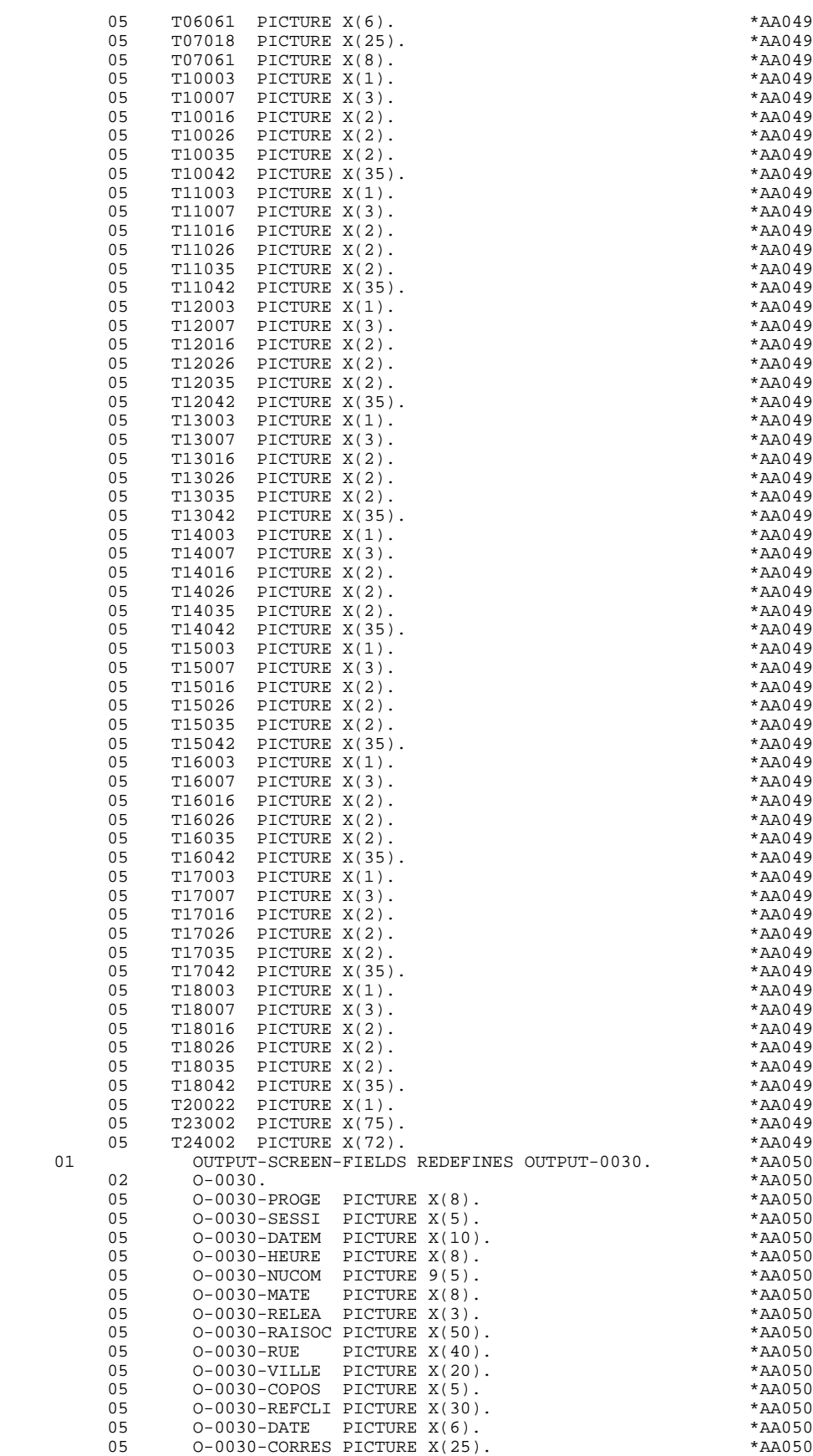

05 F-0030-REMIS. \*AA050

 **DDOPC000021A**

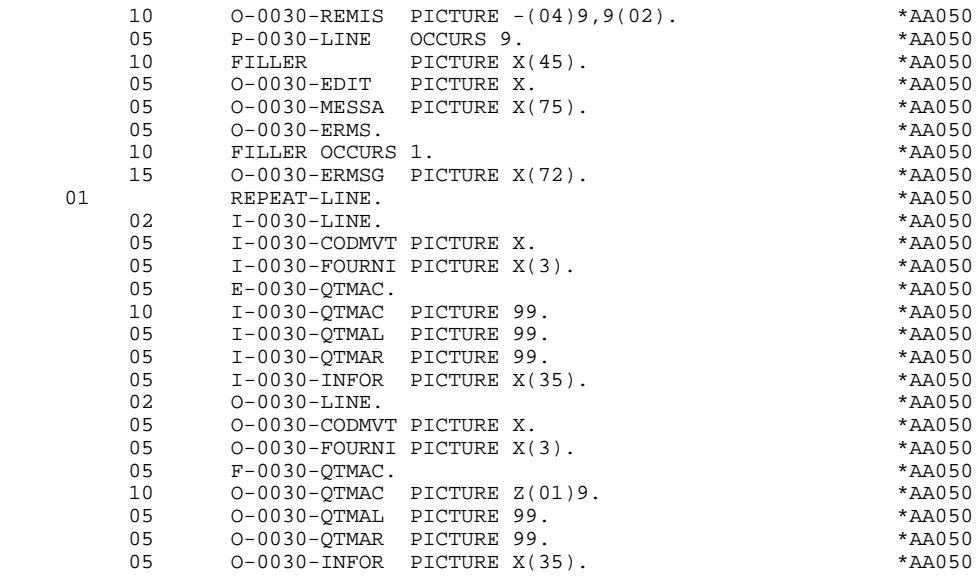

# *4.5. DESCRIPTION OF VALIDATION AREAS*

### DESCRIPTION OF VALIDATION AREAS

The validation processing part of the program is always generated in the WORKING-STORAGE SECTION. It includes all the work areas necessary for the generated validation processing.

### NUMERIC FIELDS OF THE SCREEN

The 'NUMERIC-FIELDS' level is generated when the screen includes at least one variable Data Element.

Field '9-scrn-delco' (scrn = last 4 characters of the screen code) is generated for each numeric Data Element. It contains the breakdown of the Data Element's VALUE in 'seedd' where:

 $s =$  ' ' non-signed Data Element.

'+' signed Data Element.

ee = number of digits in the integer part of the Data Element.

 $dd =$  number of digits in the decimal part of the Data Element.

### COMMUNICATION AREA

The 'CMES-COMMUNICATION' level is a communication area with the subprogram. It contains:

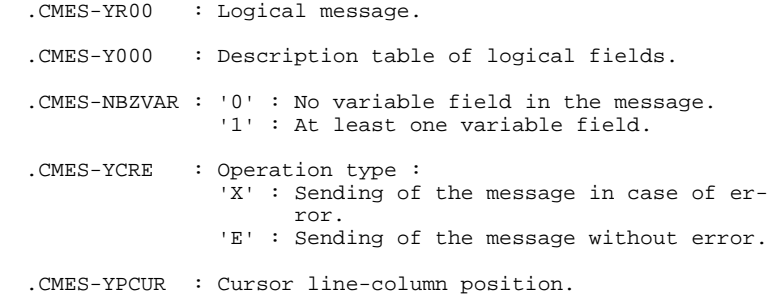

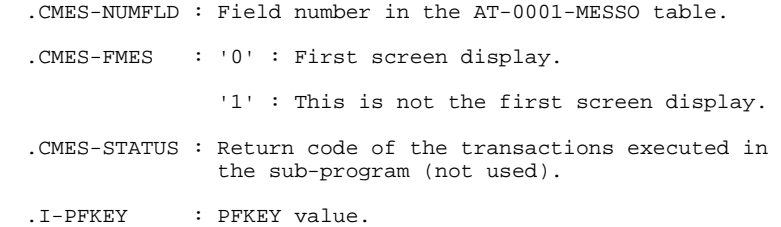
### VALIDATION VARIABLES

The 'VALIDATION-TABLE-FIELDS' level is generated if there is at least one variable data element (NATURE = 'V') used on the screen.

DE-ERR : memorizes the presence and/or status of each Data Element of the screen.

A position in this table (coded ER-scrn-delco) is associated with each Data Element of the screen. This is generated at the '05' level ('scrn' = last four characters of the screen code).

Depending on the stages of validation, this position can be set to the following values:

- .0 Data Element absent.
- .1 Data Element present.
- .2 Invalid absence of data element.
- .4 Erroneous class.
- .5 Invalid content.

This table of error positions is structured according to the categories defined on the screen and the group data element in the following manner:

A group level for the Data Elements from the beginning of the screen is systematically generated in the form of:

ER-nn-BEGIN.

For a repetitive Data Element defining a repetitive area of the screen (data element on the screen with NATURE =  $'R'$ ), the generation of the error positions is as follows:

> .03 ES-scrn-LINE OCCURS 9. .05 FILLER PICTURE X(0004).

In this example:

LINE is the code of the Data Element with  $NATURE = 'R'$  (see above), 9 is the number of repetitions, 0004 is the number of Data Elements in the repetitive category.

After the table of errors, there is an area which will contain the error positions of the Data Elements from the repetitive category. This area is used to position the errors for each of these data elements, with each occurrence.

.02 ER-nn-LINE.

.05 ER-nn-CODMVT PICTURE X.

.05 ER-nn-FOURNI PICTURE X. etc.

For a repetitive Data Element whose NATURE is other than 'R', the generation in the table of error positions does not provide the description of the sample item, but does provide the following:

.05 FILLER OCCURS 2.

#### .10 ER-nn-LREF1 PICTURE X.

A group level for the Data Elements from the screen-bottom category is generated using a Data Element whose NATURE = 'Z', which contains the error positions of Data Elements belonging to that category:

.03 ER-nn-END.

.05 ER-nn-EDIT PICTURE X. etc.

#### TT-DAT

The 'TT-DAT' level is generated if a variable Data Element (NATURE =  $V'$ ) contains a 'date' format. It is used in sub-function F8120-M for date formatting purposes.

### LEAP-YEAR

The 'LEAP-YEAR' level is generated if a variable Data Element (NATURE = 'V') contains a 'date' format (always generated with CICS). It is used in F81-ER to determine whether or not the year is a leap year.

#### USERS-ERROR

The 'USERS-ERROR' level is always generated, and it contains:

XEMKY: Table position used to build the key, including:

'XPROGR' Name of the program or dialogue, 'XERCD' Error number and type of error,

T-XEMKY: Table of errors, corresponding to the number of error messages on the screen (default value  $= 1$ ).

#### INDEXES

The 'INDEXES' level is always generated. It includes:

K01, K02, K03, K04

Indexes for automatic numeric class.

K50R, K50L, K50M

Indexes associated with the table of user errors (the value assigned to K50M directly relates to the number of vertical repetitions of Data Element 'ERMSG' in the screen description).

#### 5-dd00-LTH

Length of longest Segment of the Data Structure (common part + specific part; 'dd' = code of the Data Structure).

5-ddss-LTH

Length of the Segment without the common part (not generated for the common part, 'dd00'; 'ddss' = code of the Segment).

5-ddss-LTHV

Length of the Data Structure Segment including the common part (not generated for the common part, 'dd00'; 'ddss' = code of the Segment).

LTH Calculation area used during access to files with a Table or VSAM ORGANIZATION.

#### KEYLTH

Calculation area of the key used during access to files with a VSAM ORGANIZATION.

#### 5-scrn-LENGTH

Area containing the length of the communication area (scrn = last four char. of screen code).

### NUMERIC-VALIDATION-FIELDS

The 'NUMERIC-VALIDATION-FIELDS' level is generated if there is at least one variable numeric field on the screen. It contains the work areas necessary for analyzing and formatting numeric Data Elements on the screen (refer to subchapter "F81 : CALLED VALIDATION FUNCTIONS").

#### **GENERATED PROGRAM EXAMPLE** 4<br> **DESCRIPTION OF VALIDATION AREAS DESCRIPTION OF VALIDATION AREAS 5**

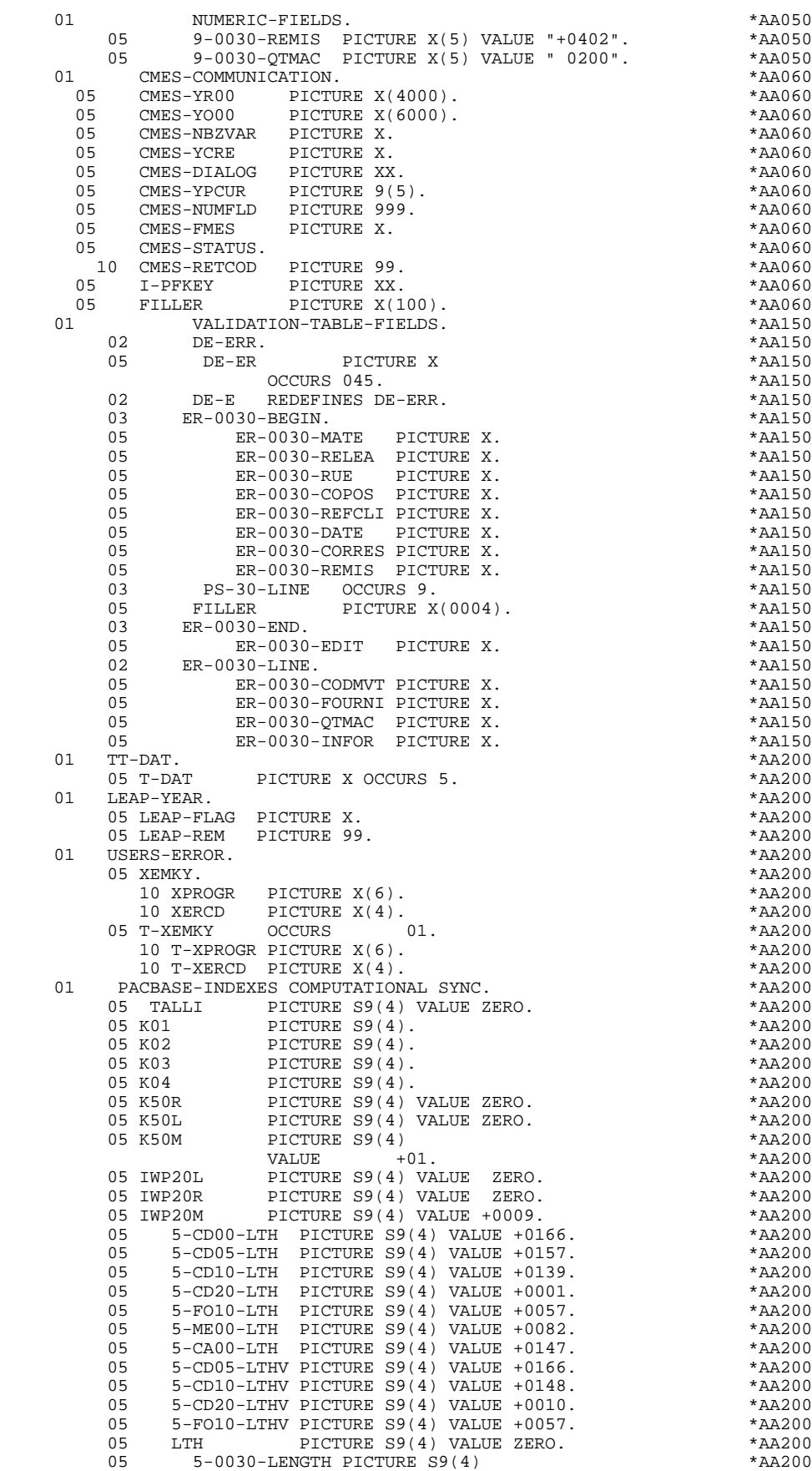

### **GENERATED PROGRAM EXAMPLE** 4<br> **DESCRIPTION OF VALIDATION AREAS DESCRIPTION OF VALIDATION AREAS 5**

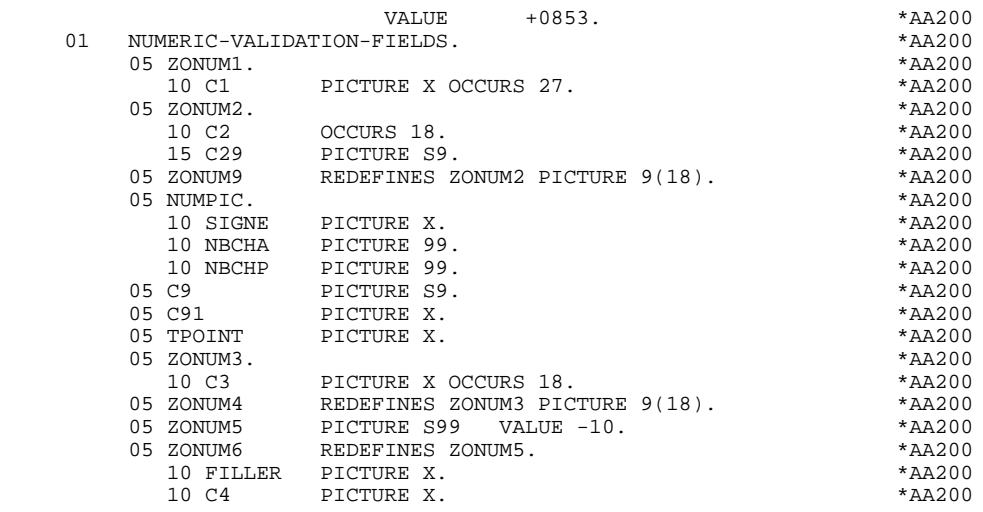

# *4.6. TABLE-OF-ATTRIBUTES AND SEGMENT VARIABLES*

#### TABLE-OF-ATTRIBUTES AND SEGMENT VARIABLES

The 'TABLE-OF-ATTRIBUTES' level is generated if the screen includes at least one variable Data Element (NATURE = 'V').

The DE-ATT table is the image of DE-ERR repeated four times. It is used to store the attributes of the Data Elements on the screen.

It is used to set the error attributes (which have been defined at the screen level) for a Data Element in error (for the management of this table refer to Subchapter "ERROR PROCESSING (F70)", Chapter "GENERATED PROGRAM: PROCEDURE DIVISION").

The coding for each Data Element is formatted as follows: .A-scrn-MATE (A) for non-repetitive Data Elements .B-scrn-LINE (B) for the Data Elements defining a repetitive category (Nature 'R').

NOTE: 'scrn' = the last four characters of the screen code.

The table positions correspond to the attributes:

- $A = 1$  Intensity attribute.
- $A = 2$  Presentation attribute.
- $A = 3$  Color attribute.
- $A = 4$  Cursor positioned on the Data Element.

After the Table-of-Attributes, there is an area detailing the attributes of the Data Elements of the repetitive category. This area is used to position the attributes of each occurrence of these Data Elements.

> .02 A-0030-LINE OCCURS 4. .05 A-0030-CODMVT PICTURE X. .05 A-0030-FOURNI PICTURE X. etc.

The 'AT-SV' level is generated if there is at least one in- put field in the screen. It indicates the actual rank of the Data Element in the screen. This rank is used as an index to search AT-0001-MESSO.

The 'STOP-FIELDS' level is generated if a display control break has been defined for at least one Data Element of the repetitive category (display control break 'C' for a Data Element of a Segment used on the screen):

> .02 C-0030 .05 C-0030-COCARA PICTURE X. .05 C-0030-NUCOM PICTURE 9(5).

These areas are used to store the value of a Data Element which must remain constant in the display.

The 'FIRST-ON-SEGMENT' level is generated when at least one Segment that is not preceded by an access to another Segment, is used on display in the repetitive category.

In this case, a variable is generated for each Segment, indicating the first access to the Segment (key to be loaded in order to read the Segment on display).

Example:

05 CD10-FST PICTURE X.

.'1' First on the Segment,

.'0' Next read of the Segment.

**PAGE** 82

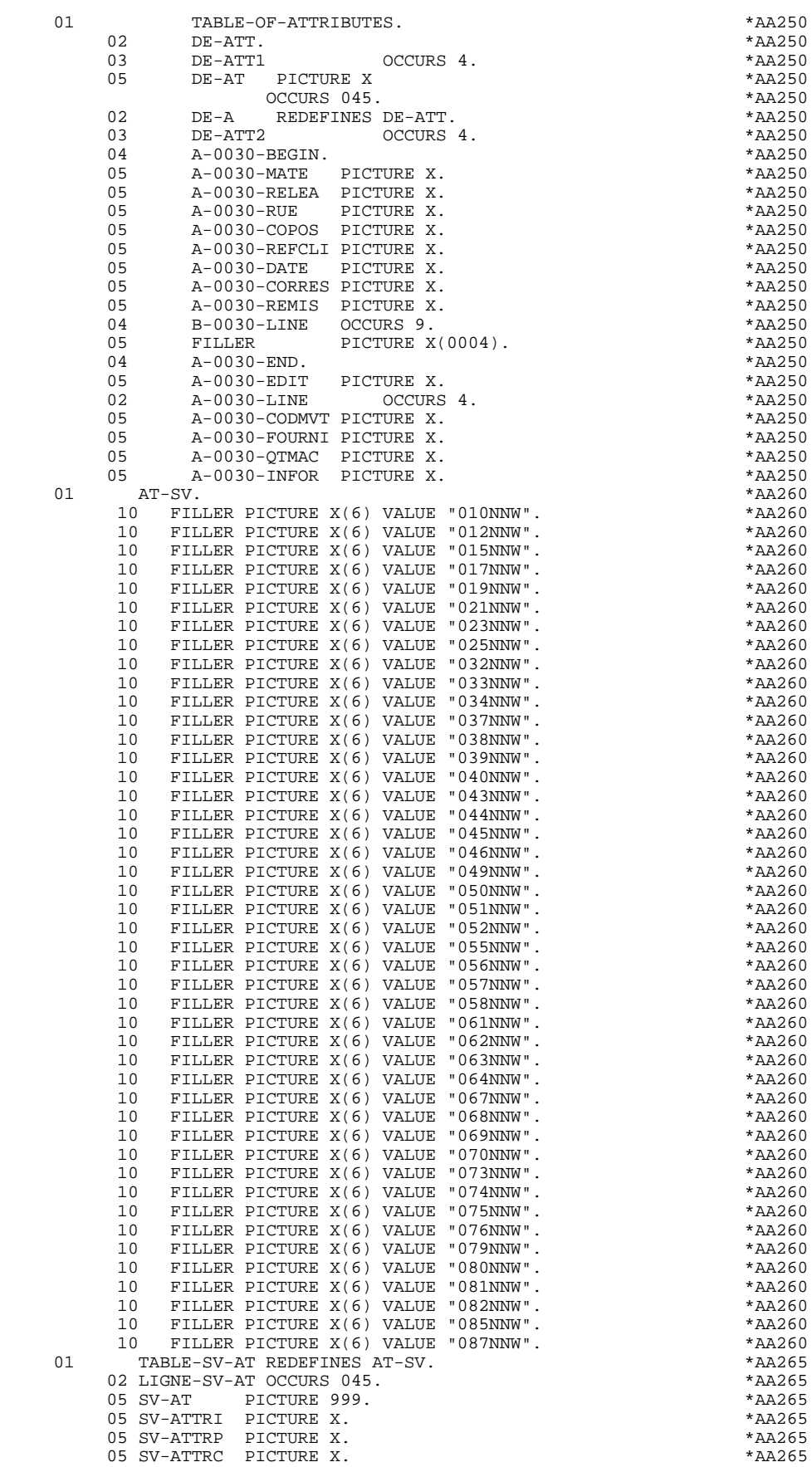

**PAGE** 83

### **GENERATED PROGRAM EXAMPLE<br>
TABLE-OF-ATTRIBUTES AND SEGMENT VARIABLES TABLE-OF-ATTRIBUTES AND SEGMENT VARIABLES 6**

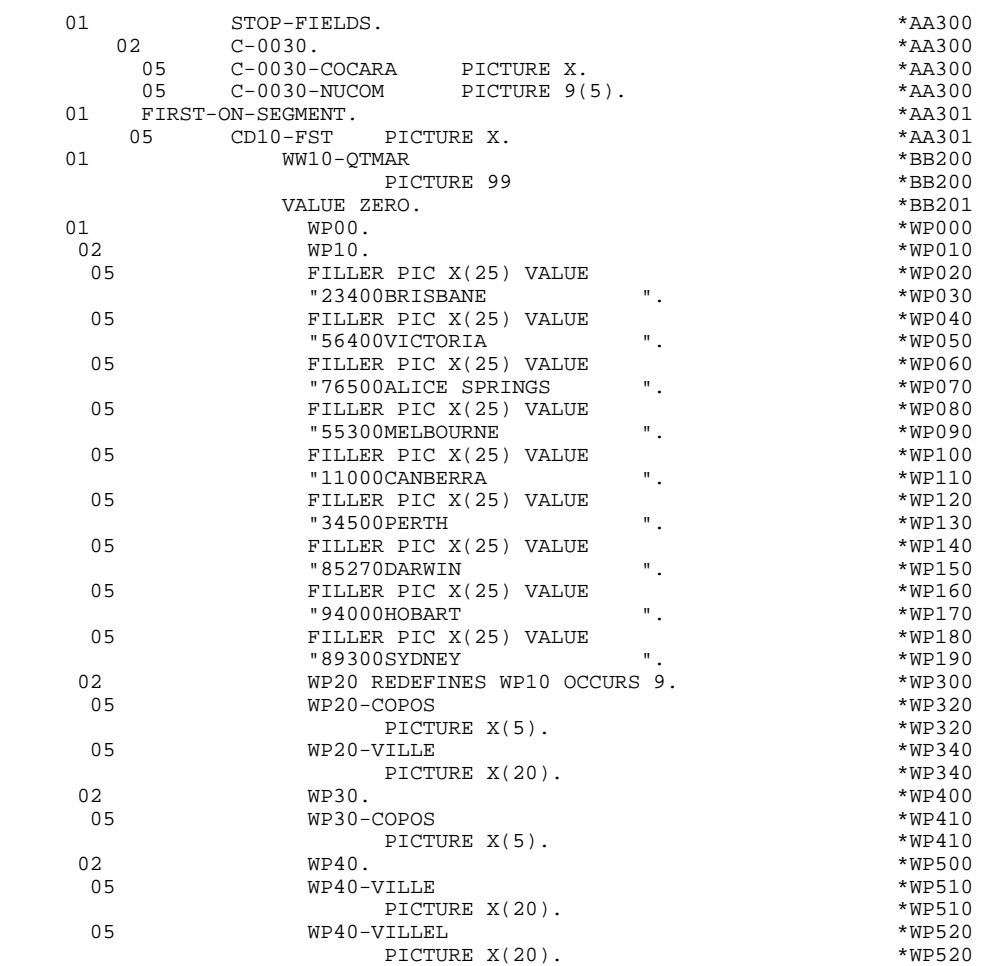

# *4.7. COMMUNICATION AREA*

### COMMUNICATION AREA

As well as the screen COMMON-AREA, the LINKAGE-SECTION also contains the COMMUNICATION-MONITOR area, which includes the fields necessary for communication between the monitor and the screens (see Chapter "GENERATED MONITOR EXAMPLE", Subchapter "DATA DIVISION").

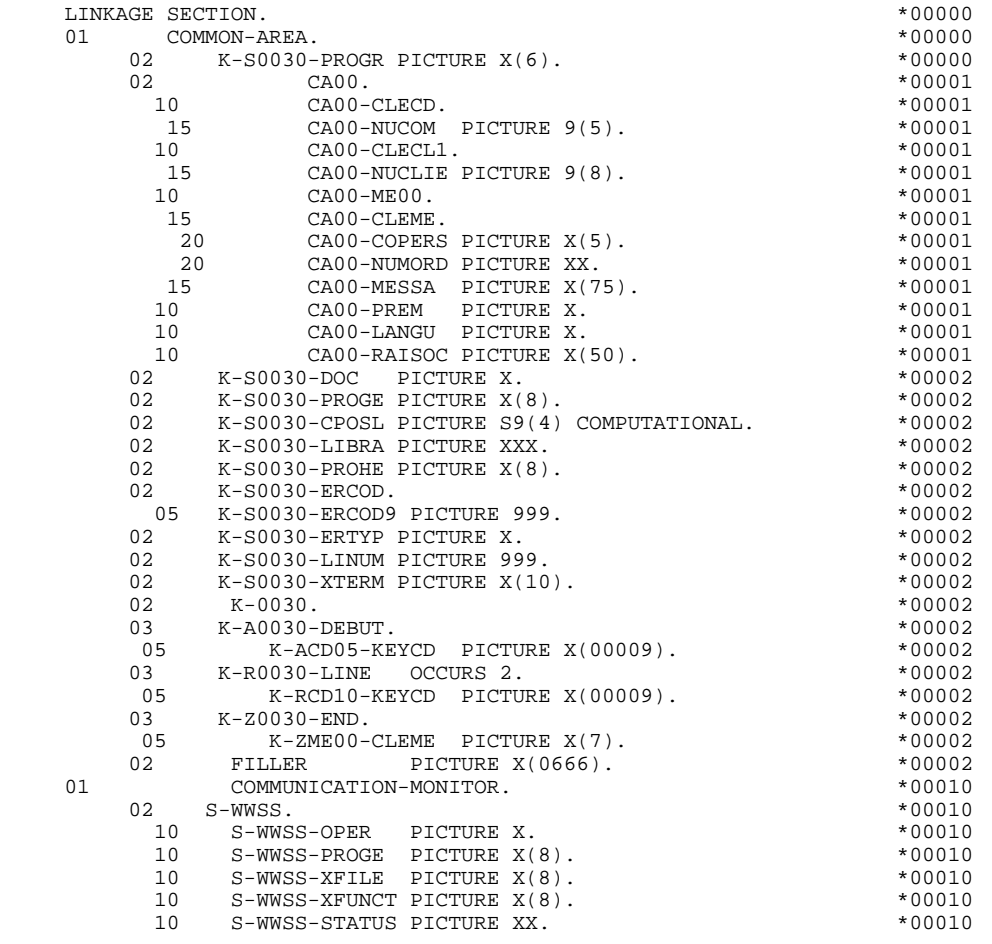

 **PAGE 86**

 **VisualAge Pacbase - Reference Manual MICROFOCUS ON-LINE S. DEVELOPMENT GENERATED PROGRAM: PROCEDURE DIVISION 5**

# **5. GENERATED PROGRAM: PROCEDURE DIVISION**

# *5.1. STRUCTURE OF THE PROCEDURE DIVISION*

### STRUCTURE OF THE PROCEDURE DIVISION

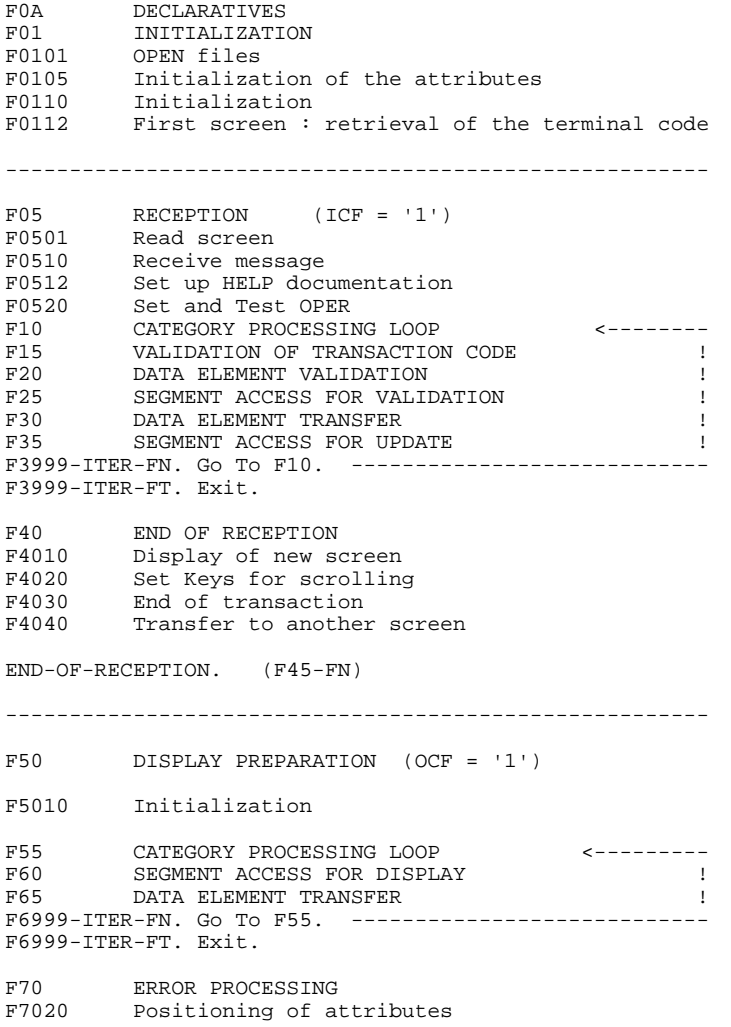

**PAGE** 88

#### **GENERATED PROGRAM: PROCEDURE DIVISION 5 STRUCTURE OF THE PROCEDURE DIVISION 1**

END-OF-DISPLAY. (F78-FN) ------------------------------------------------------- F8Z DISPLAY AND END OF PROGRAM F8Z05 Memorization of the screen F8Z10 Sub-program call for display F8Z20 End of processing. Return to the beginning of the iteration (F0105) ------ Called functions --------------------------- F80 PHYSICAL ACCESS TO FILES<br>F81ER Abnormal end routine F81ER Abnormal end routine<br>F81FI CLOSE files F81FI CLOSE files F81UT Error memorization F8105 Filling in of literals<br>F8110 Numeric class validati F8110 Numeric class validation F8115 Initialization of the variable fields<br>F8120 Date format validation F8120 Date format validation F8130 Help function procedure F8145 Filling in of the logical message fields F8155 Transfer of messages in the reception fields

# *5.2. DECLARATIVES (F0A)*

### F0A : DECLARATIVES

The F0A function contains an F0Axx sub-function for each xx-file in the FILE-SECTION.

Each F0Axx sub-function manages the return codes of the corresponding file access.

**PAGE** 90

### **GENERATED PROGRAM: PROCEDURE DIVISION 5<br>DECLARATIVES (FOA) 2 DECLARATIVES (F0A) 2**

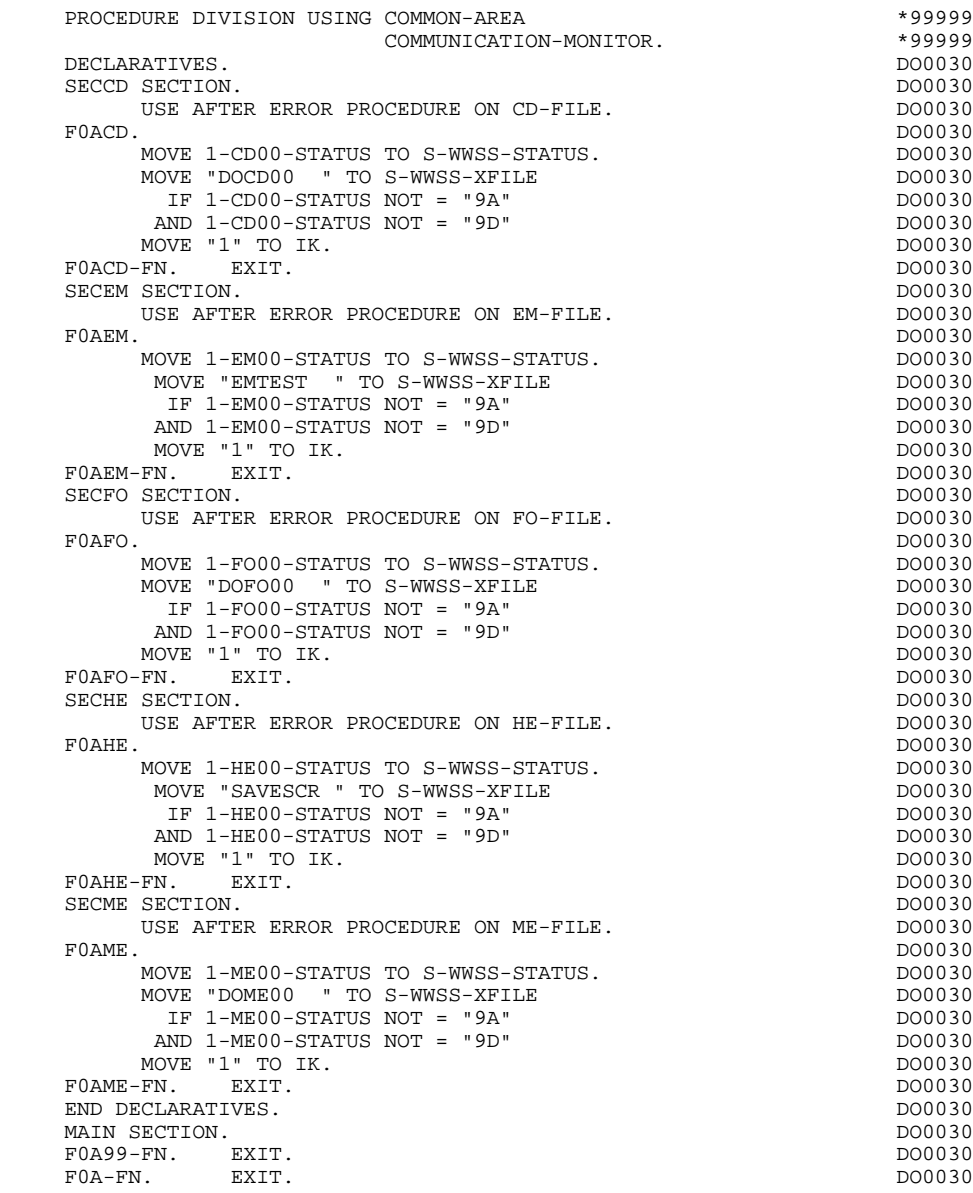

*5.3. INITIALIZATION (F01)*

#### F01 : INITIALIZATIONS

Function F01 is always generated.

F0101 includes the file OPEN.

F0105 re-initializes the attributes of the logical message table to their initial values.

F0110 initializes the work areas.

It sets the procedure to be executed if there is an error.

It ensures the branching to the physical display function after consultation of the HELP documentation (if a documentation call has been entered on the Screen Definition screen).

It indicates the cursor position for the first display.

F0112 is generated only for the first screen of the Dialogue, and fills in the terminal code.

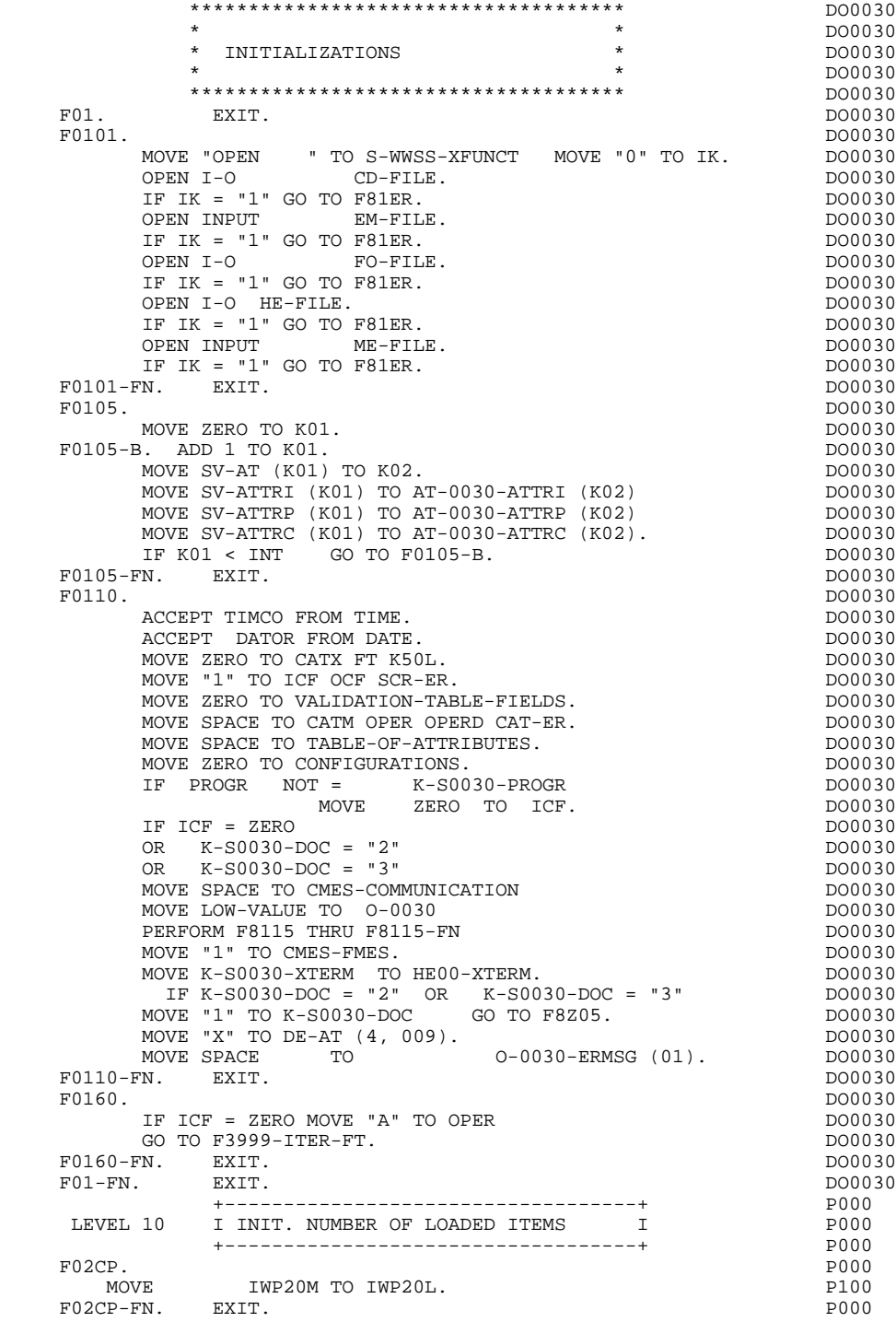

*5.4. RECEPTION (F05)*

#### F05 : RECEPTION

The RECEPTION (F05) function contains the conditions for all the procedures which concern the 'RECEPTION' part of the program: from F05 to END-OF-RECEPTION (F45-FN).

In general, all the automatic functions in this part of the program are generated if at least one variable Data Element (NATURE = 'V') is defined on the screen.

F0510 includes the reception of the screen on program entry and transfers it to the INPUT-SCREEN-FIELDS; and, for Data Elements whose NATURE = 'V', transfers it to the OUTPUT-SCREEN-FIELDS.

> If an initialization character is entered on the Screen Definition screen, this character is set to blank (except when a branch to a HELP documentation screen is executed).

- F0512 is generated if a HELP documentation call is entered on the Screen Definition screen. It ensures the initialization of the fields necessary for branching to the documentation screen.
- F0520 is generated if a variable Data Element from the screen or a special PFKEY Data Element is defined as an Operation Code on the Screen Call of Elements (-CE).

The internal Operation Code 'OPER' is positioned based on the values of:

> - the screen Data Element defined as an Operation Code (value specified with TYPE OF LINE  $=$  'O' on the Data Element Description (-D) screen);

- the special PFKEY Data Element (value entered on the Screen Call of Elements (-CE)).

If an error occurs on the Operation Code value, the subsequent 'RECEPTION' procedures are not executed.

 **DDOPC000021A**

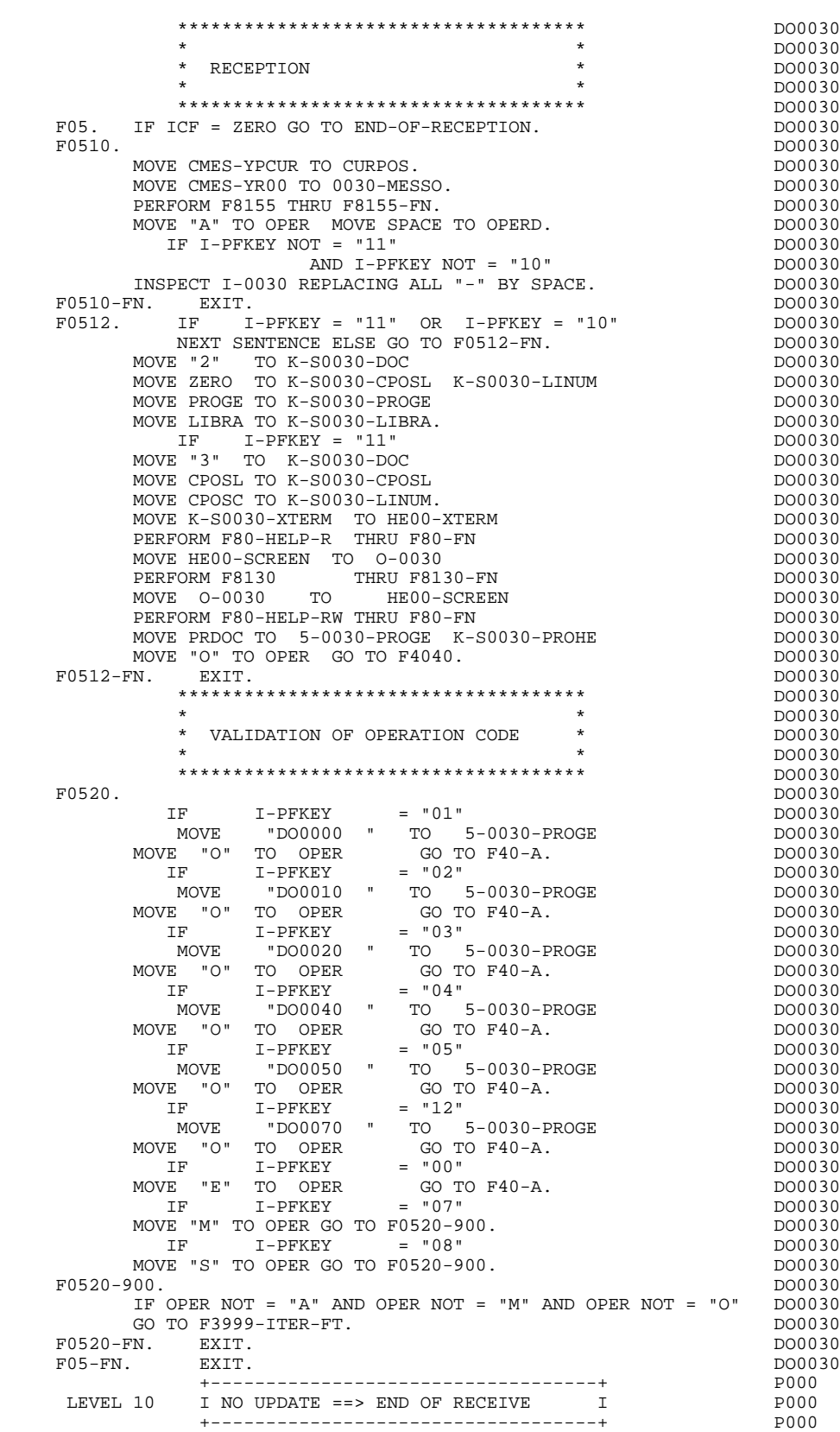

 F08BB. IF OPER NOT = "M" P000 NEXT SENTENCE ELSE GO TO F08BB-FN. P000 GO TO F3999-ITER-FT. PHODES IN THE SERVICE SERVICE SERVICE SERVICE SERVICE SERVICE SERVICE SERVICE SERVICE SERVICE SERVICE SERVICE SERVICE SERVICE SERVICE SERVICE SERVICE SERVICE SERVICE SERVICE SERVICE SERVICE SERVICE SER F08BB-FN. EXIT. POOO

## *5.5. CATEGORY PROCESSING LOOP (F10)*

#### F10 : CATEGORY POSITIONING

The CATEGORY POSITIONING function positions the category to be processed in 'RECEPTION' using the CATX indicator which may be set to one of the following values:

- '0' Beginning of RECEPTION
- '' Screen-top category
- 'R' Repetitive category
- 'Z' Screen-bottom category

Procedures are generated according to the categories defined on the Screen Call of Elements ('-CE') screen.

If no category has been defined, the screen is considered to be a screen-top category.

For the repetitive category, this function includes the interaction between the line of the category to be processed and the input screen description field used to access each of the data elements on the line.

This function also includes the initialization and incrementation of the ICATR index, which manages the repetitive category.

If an error is detected (CAT-ER  $=$  'E') once the processing of a category is complete (F15 to F3999-ITER-FI), SCR-ER is set and validation processing on the subsequent categories is not executed.

**GENERATED PROGRAM: PROCEDURE DIVISION 5<br>
CATEGORY PROCESSING LOOP (F10) 5** CATEGORY PROCESSING LOOP (F10)

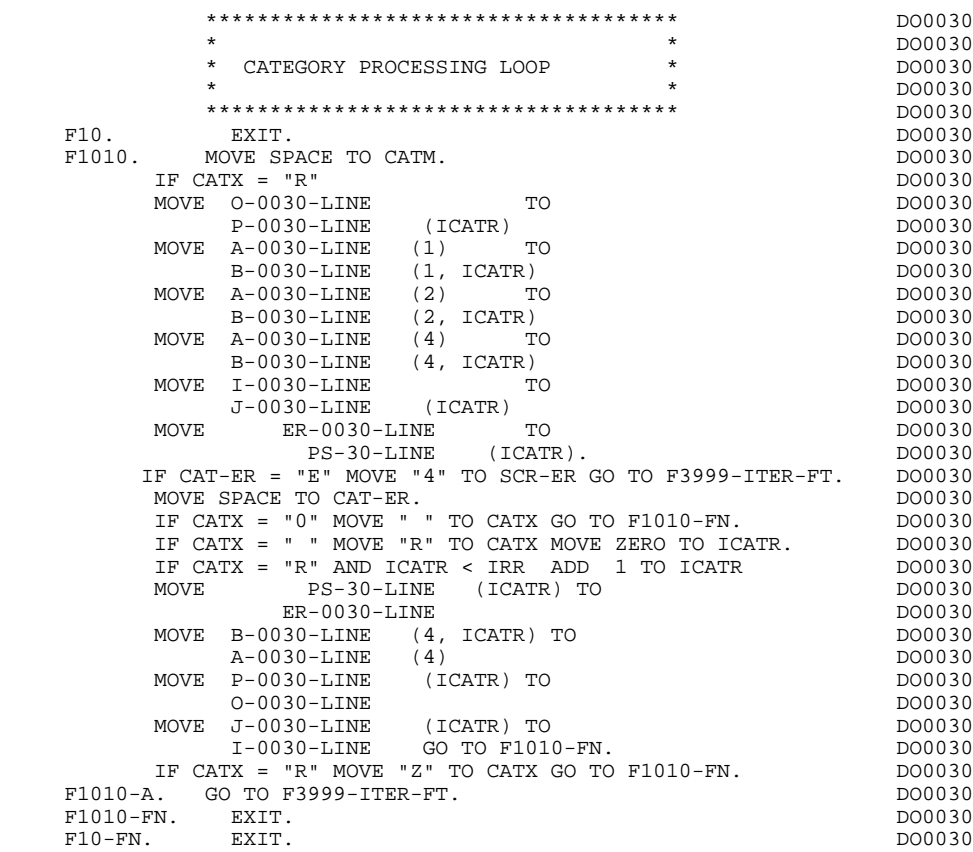

# *5.6. VALIDATION OF TRANSACTION CODE (F15)*

#### F15 : TRANSACTION CODE POSITIONING

The VALIDATION OF TRANSACTION CODE (F15) function is generated if at least one Data Element is defined as a Transaction Code in a category on the Screen Call of Elements ('-CE') screen.

The internal transaction code (CATM) is set according to the Data Element's value that is defined as a Transaction Code for the category. The value can be given to the Data Element on:

. the Data Element Description  $(-D)$  screen with TYPE OF LINE = T,

. the Screen Call of Elements (-CE) screen in the Transaction Code Data Element call line.

Depending on the categories defined on the screen (and for which a transaction code is indicated) the F15 function includes the following:

.F15A for the screen-top category,

.F15R for the repetitive category,

.F15Z for the screen-bottom category.

If the transaction code is wrong, the subsequent 'RECEPTION' procedures are not executed.

**GENERATED PROGRAM: PROCEDURE DIVISION 5<br>
VALIDATION OF TRANSACTION CODE (F15) 6 VALIDATION OF TRANSACTION CODE (F15) 6**

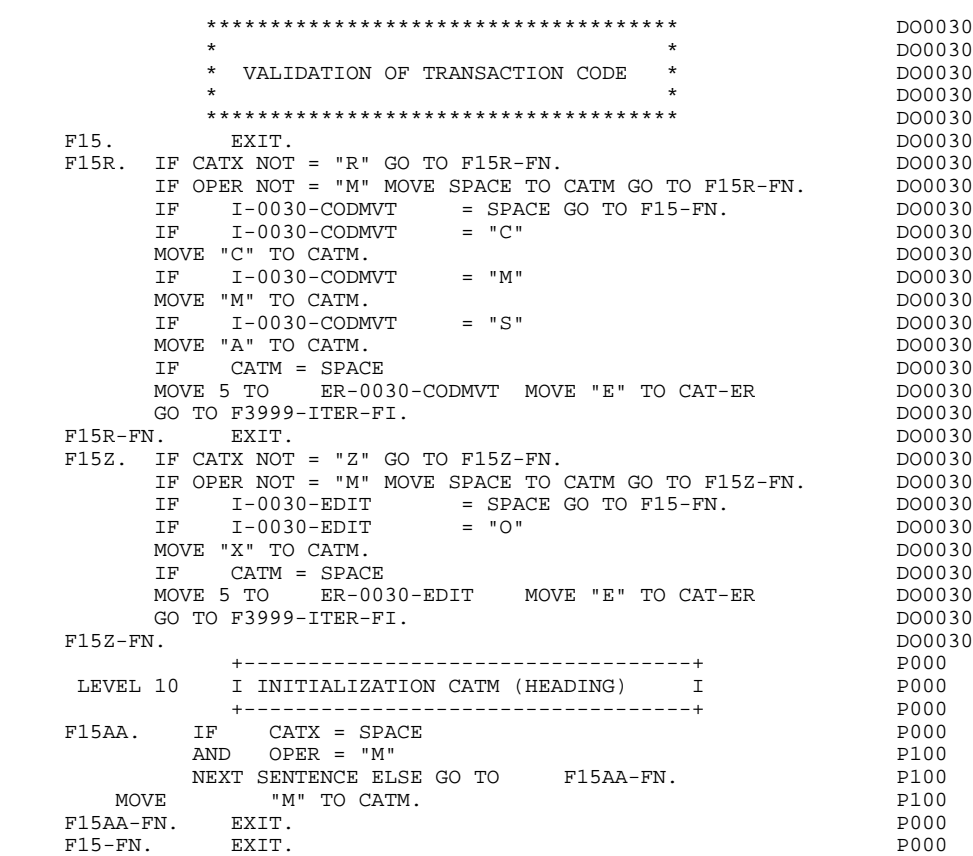

# *5.7. DATA ELEMENT VALIDATION (F20)*

#### F20 : DATA ELEMENT VALIDATION

The DATA ELEMENT VALIDATION (F20) function is generated when one variable Data Element has been specified on the screen.

Depending on which category or categories defined on the screen contain at least one Data Element to be validated, the F20 function includes the following:

- . F20A for the screen-top category.
- . F20R for the repetitive category.
- . F20Z for the screen-bottom category.

The procedure for each category contains one sub-function per Data Element to be validated. The validation procedures are the following:

- . Presence validation.
- . Numeric class validation.

. Value validation according to the values or value ranges defined on the Data Element Description ('-D') screen, or on the Screen Call of Elements ('-CE') screen.

- . Validation of date (via PERFORM) for Data Elements defined with a 'DATE' format.
- . Validation of a sub-function (via PERFORM) defined by the user.

The conditioning of each sub-function is generated based on the procedure option of the Data Element.

The validation result for each Data Element is stored in a field coded ER-scrndelcod (scrn: last four characters of the screen code; delcod: Data Element code), which takes the following values:

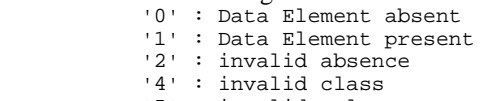

'5' : invalid value

'CAT-ER' is set when any Data Element (or user) error is detected.

#### **GENERATED PROGRAM: PROCEDURE DIVISION 5 DATA ELEMENT VALIDATION** (F20) **7 7**

NOTE: Sub-functions are numbered based on the number of Data Elements, their position on the screen, etc.

> As a result, direct references should never be made to a label generated in specific procedures.

Use the Relative Positioning types \*A, \*P, and \*R (see chapter "USE OF STRUCTURED CODE" in the ON-LINE SYSTEMS DEVELOPMENT Reference Manual).

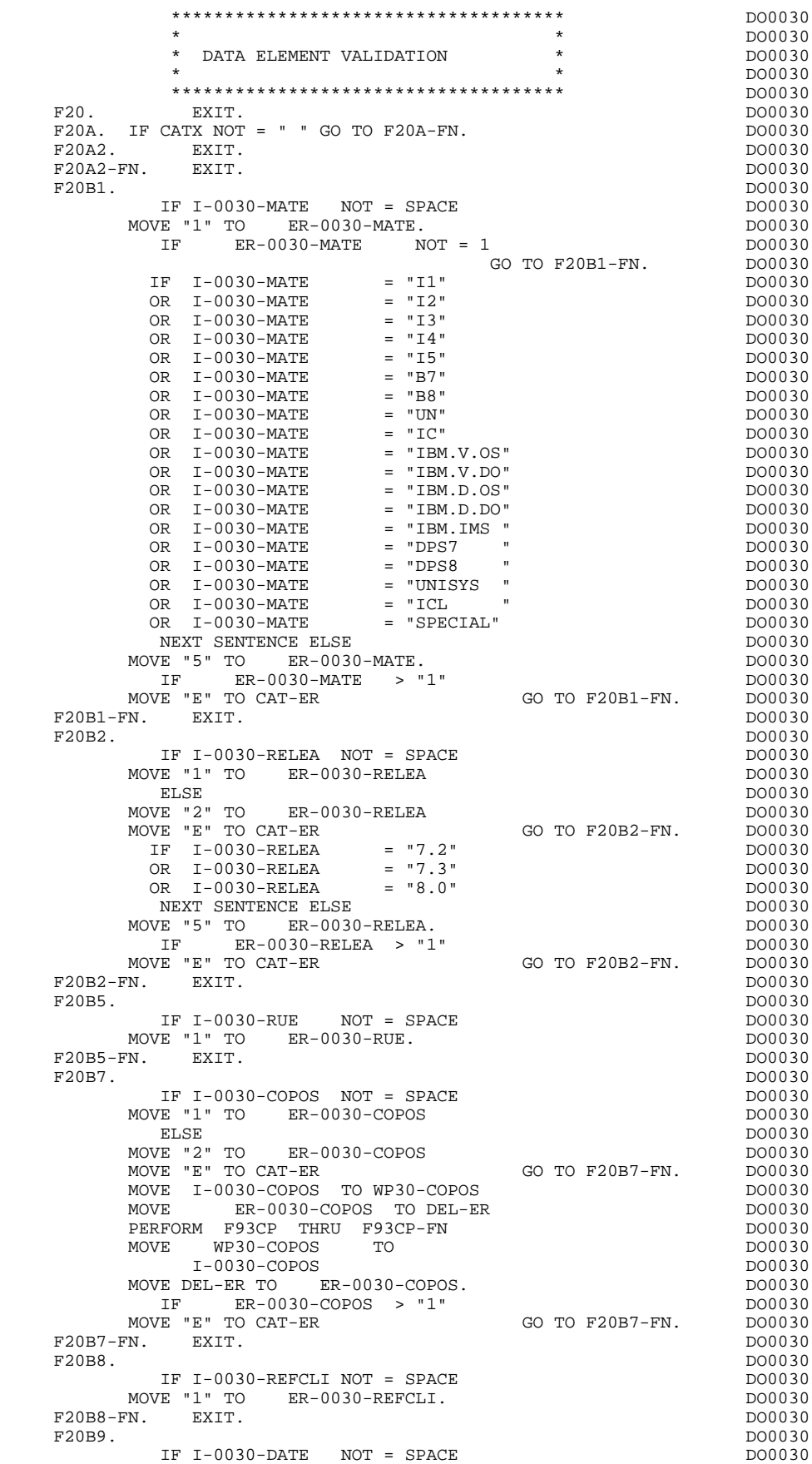

### **GENERATED PROGRAM: PROCEDURE DIVISION 5<br>
DATA ELEMENT VALIDATION (F20) 7** DATA ELEMENT VALIDATION (F20)

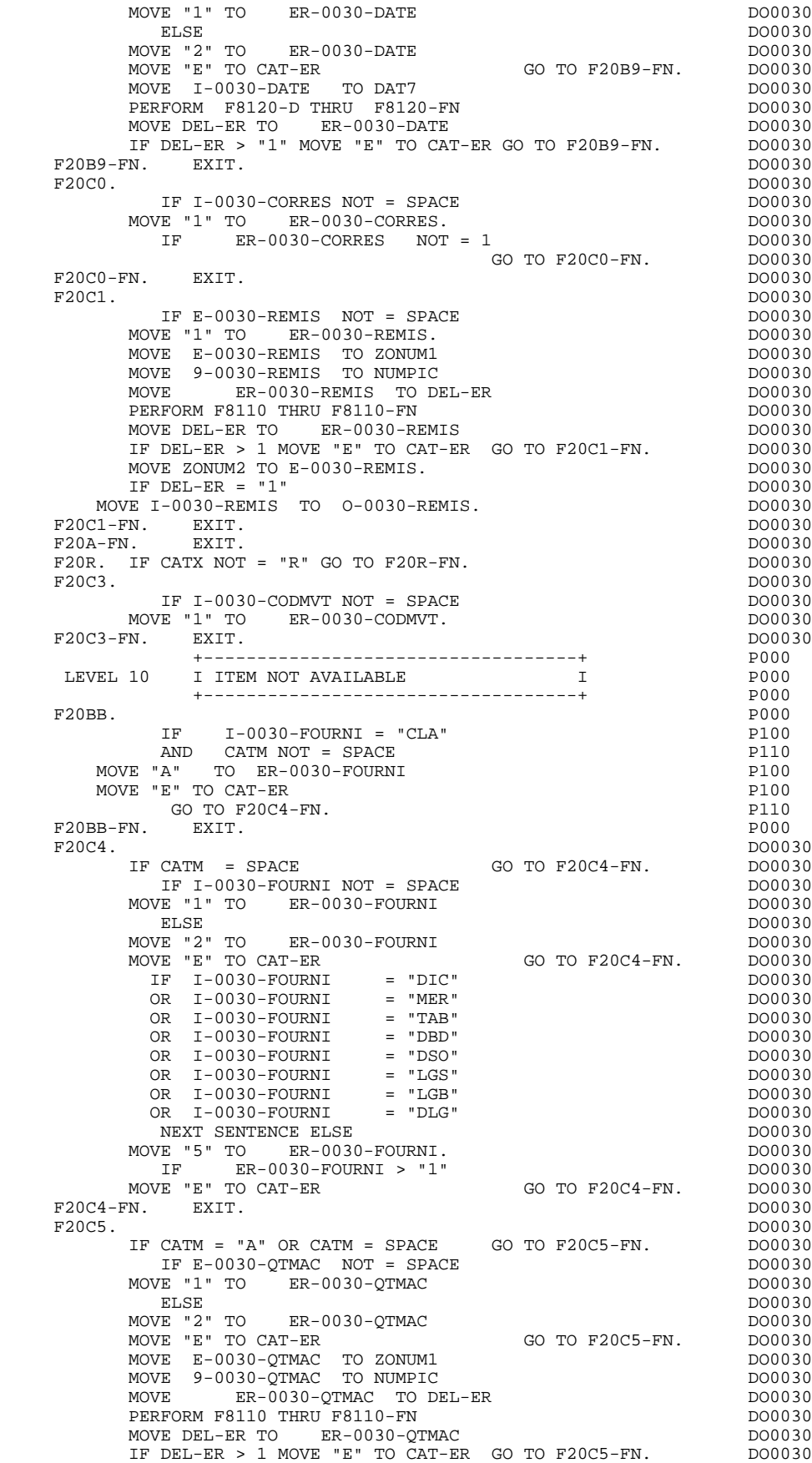

**GENERATED PROGRAM: PROCEDURE DIVISION 5<br>
DATA ELEMENT VALIDATION (F20) 7** DATA ELEMENT VALIDATION (F20)

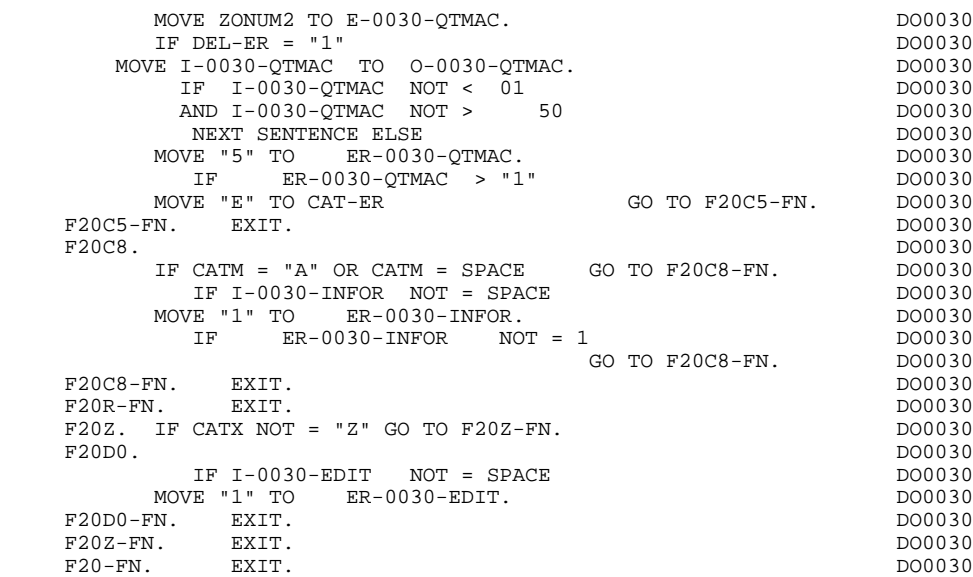

# *5.8. SEGMENT ACCESS FOR VALIDATION (F25)*

#### F25 : SEGMENT ACCESS FOR VALIDATION

The SEGMENT ACCESS FOR VALIDATION (F25) function is generated when there is at least one segment to be accessed in RECEPTION.

Depending on which categories defined on the screen contain a segment to be accessed in RECEPTION, the F25 function includes the following:

- . F25A for the screen-top category.
- . F25R for the repetitive category.
- . F25Z for the screen-bottom category.

In the processing for each category there is one sub-function per segment to be accessed, including:

- . The initialization of the key (if indicated on the -CS)
- . Read or Read with Segment Update depending on its use in the screen (by a PERFORM of F80-ddss-R or RU)
- . Positioning of the segment ddss-CF variable (1 if OK)
- . Error processing, if any.

Within a category, accesses are generated in the alphabetical order of the segment codes, except for segments which contain a 'preceding' segment.

If a segment is to be updated, its access depends on the CATM value. It is not performed if CATM = SPACE.

If a segment has a preceding segment, its access is performed if the ddss-CF variable of the preceding segment is equal to '1'.

Other types of reads are not conditioned.

Sub-function F2599 is generated if at least one of the Read segments can be updated.

It contains the PERFORM of functions F80-ddss-UN, according to the segments used, as well as cursor positioning on the first variable data element of the category, in the case of segment error.

 **GENERATED PROGRAM: PROCEDURE DIVISION 5 SEGMENT ACCESS FOR VALIDATION (F25) 8**

NOTE: Sub-functions are numbered based on the number of segments, their positions on the '-CS' screen, etc. As a result, a direct reference should never be made to a generated label in the specific procedures.

> Use the Relative Positioning types '\*A', '\*P' and '\*R' (see chapter "USE OF STRUCTURED CODE" in the ON-LINE SYSTEMS DEVELOPMENT Reference Manual).

 **GENERATED PROGRAM: PROCEDURE DIVISION 5 SEGMENT ACCESS FOR VALIDATION (F25) 8**

 \*\*\*\*\*\*\*\*\*\*\*\*\*\*\*\*\*\*\*\*\*\*\*\*\*\*\*\*\*\*\*\*\*\*\*\*\* DO0030 \* \* DO0030 SEGMENT ACCESS FOR VALIDATION  $*$ <br>po0030  $\star$  becomes the set of  $\star$  becomes the set of  $\star$  both  $\sim$  DO0030 \*\*\*\*\*\*\*\*\*\*\*\*\*\*\*\*\*\*\*\*\*\*\*\*\*\*\*\*\*\*\*\*\*\*\*\*\* DO0030  $F25.$  IF CAT-ER NOT = SPACE GO TO F25-FN.  $F25A$ . IF CATX NOT = " " GO TO F25A-FN.  $D00030$  $F25A.$  IF CATX NOT = " " GO TO F25A-FN. F2501. DO0030 MOVE "0" TO CD05-CF. DOO030 IF CATM = SPACE GO TO F2501-FN. DO0030 MOVE SPACES TO CD00-KEYCD DO0030 MOVE "B" TO CD00-COCARA DO0030 MOVE CA00-NUCOM TO CD00-NUCOM DO0030 PERFORM F80-CD05-RU THRU F80-FN.<br>IF IK = "0"<br>DO0030 IF IK = "0" DO0030<br>MOVE "1" TO CD05-CF. The set of the set of the set of the DO0030 DO0030 MOVE "1" TO CD05-CF.<br>
IF CATM NOT = "C" AND IK = "1"<br>
DO0030 IF CATM NOT = "C" AND IK = "1" DO0030 MOVE "F019" TO XERCD DO0030 PERFORM F81UT GO TO F2501-FN. DO0030 F2501-FN. EXIT. DO0030 F25A-FN. EXIT. DO0030 F25R. IF CATX NOT = "R" GO TO F25R-FN.  $F2502$ . DO0030 F2502. DO0030 MOVE "0" TO CD10-CF. DOO030 IF CATM = SPACE GO TO F2502-FN. DO0030 MOVE "C" TO CD00-KEYCD DO0030 MOVE CA00-NUCOM TO CD00-NUCOM DO0030 MOVE I-0030-FOURNI TO CD00-FOURNI DO0030 PERFORM F80-CD10-RU THRU F80-FN.<br>
IF IK = "0" DO0030 IF IK = "0" DO0030 MOVE "1" TO CD10-CF. The contract of the contract of the contract of the contract of the contract of the contract of the contract of the contract of the contract of the contract of the contract of the contract of the contr IF CATM = "X" AND IK = "1" MOVE "C" TO CATM. DO0030 IF CATM = "X" AND IK = "0" MOVE "M" TO CATM. DO0030 IF CATM = "C" AND IK = "0"<br>IF CATM = "C" AND IK = "0"<br>MOVE "F028" TO XERCD DO0030  $MOVE$  "F028" TO XERCD PERFORM F81UT GO TO F2502-FN. DO0030 IF CATM NOT = "C" AND IK = "1" DO0030 MOVE "F029" TO XERCD DO0030 PERFORM F81UT GO TO F2502-FN. DO0030 +-----------------------------------+ P000 LEVEL 12 I ACCESS TO FO10 I P000 +-----------------------------------+ P000 F25BB. P000 MOVE  $"1"$  TO CD10-CF.<br>F25BB-FN. EXIT. P000 F25BB-FN. EXIT. POOO EXECUTE SERVICE SERVICE SERVICE SERVICE SERVICE SERVICE SERVICE SERVICE SERVICE SERVICE S F2502-FN. EXIT.<br>F2503. DO0030 F2503. DO0030 MOVE "0" TO FO10-CF. DO0030 IF COLOCING TO COLOCING THE COLOCING THE COLOCING THE COLOCING THE COLOCING THE COLOCING THE COLOCING THE COLOCING THE COLOCING THE COLOCING THE COLOCING THE COLOCING THE COLOCING THE COLOCING THE COLOCING THE COLOCING THE IF CATM = SPACE GO TO F2503-FN. DO0030 MOVE I-0030-FOURNI TO FO10-CLEFO DO0030 MOVE CA00-LANGU TO FO10-LANGU DO0030 MOVE I-0030-RELEA TO FO10-RELEA DO0030 MOVE  $I-0030-MATE$  TO FO10-MATE DO0030 PERFORM F80-FO10-RU THRU F80-FN.<br>
IF IK = "0"<br>
DO0030 IF IK = "0" DO0030<br>
MOVE "1" TO FO10-CF.  $M$ OVE " $1$ " TO FO $10$ -CF. IF IK = "1" MOVE "F039" TO XERCD<br>
DERFORM FRIIIT GO TO F2503-FN DO0030 PERFORM F81UT GO TO F2503-FN. DO0030 F2503-FN. EXIT.<br>F25R-FN. EXIT. DO0030<br>F25R-FN. EXIT. DO0030 F25R-FN. EXIT. DO0030 F25Z. IF CATX NOT = "Z" GO TO F25Z-FN. DO0030 F2505. DO0030 MOVE "0" TO CD20-CF. DOO030 IF CATM = SPACE GO TO F2505-FN. DO0030 MOVE SPACES TO CD00-KEYCD DO0030 MOVE "E" TO CD00-COCARA DO0030 MOVE CA00-NUCOM TO CD00-NUCOM DO0030 PERFORM F80-CD20-RU THRU F80-FN.<br>TELLE = "0"  $\begin{array}{ccc}\nIF & IK & = "0" & \n D00030 & \n F & IN & = "0" & \n F & 0 & 00030 & \n F & 0 & 00030 & \n F & 0 & 00030 & \n F & 0 & 0 & 0 & 0 \n F & 0 & 0 & 0 & 0 \n F & 0 & 0 & 0 & 0 \n F & 0 & 0 & 0 & 0 \n F & 0 & 0 & 0 & 0 \n F & 0 & 0 & 0 & 0 \n F & 0 & 0 & 0 & 0 \n F & 0 & 0 & 0 & 0 \n F & 0 &$ The Truck of the MOVE "1" TO CD20-CF.<br>MOVE "1" TO CD20-CF.<br>TF CATM = "X" AND IK = "1" MOVE "C" TO CATM. DO003030 IF CATM = "X" AND IK = "1" MOVE "C" TO CATM. DO0030 IF CATM = "X" AND IK = "0" MOVE "M" TO CATM. DO0030  $\begin{array}{rcllcl} \textrm{IF} & \textrm{CATM} & = & \textrm{''C} \textrm{''} & \textrm{AND} & \textrm{IK} & = & \textrm{''0} \textrm{''} & & & & & \textrm{D00030} \\ & & \textrm{MOVE} & & \textrm{IF058''} & \textrm{TO} & \textrm{XERCD} & & & & & \textrm{D00030} & \end{array}$ MOVE "F058" TO XERCD<br>DO0030 DERFORM FAILLT GO TO F2505-FN PERFORM F81UT GO TO F2505-FN. DO0030 IF CATM NOT = "C" AND IK = "1" DO0030

**GENERATED PROGRAM: PROCEDURE DIVISION 5<br>
SEGMENT ACCESS FOR VALIDATION (F25) 5 SEGMENT ACCESS FOR VALIDATION (F25) 8**

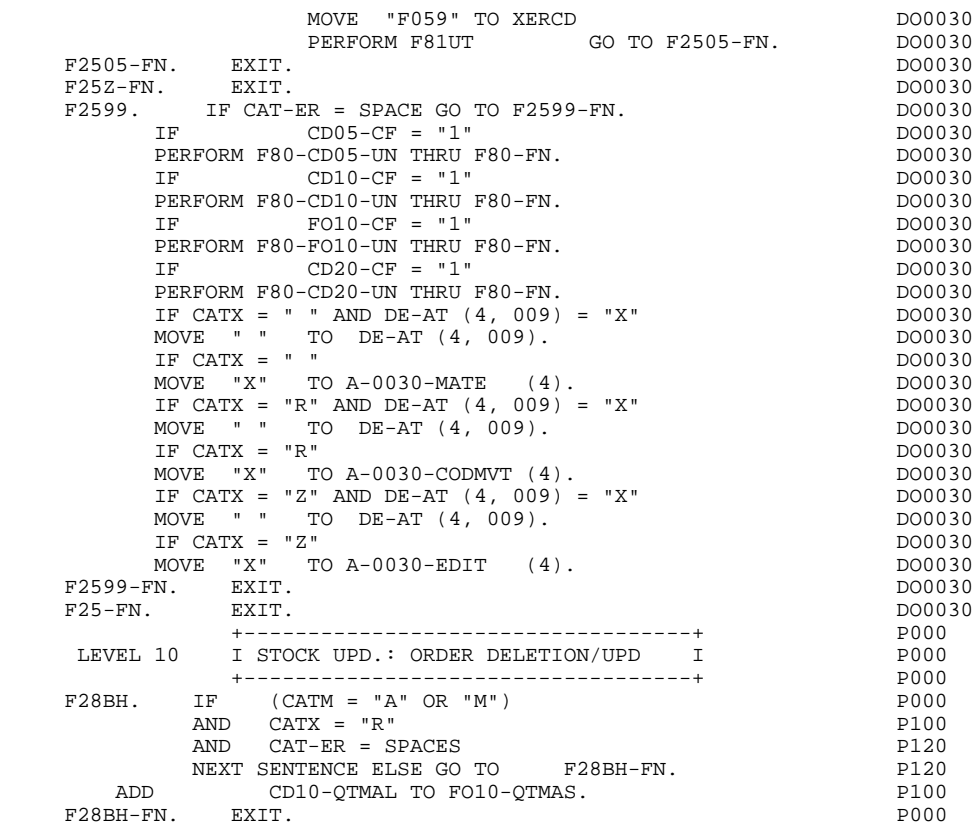

# *5.9. DATA ELEMENT TRANSFER (F30)*

#### F30: DATA ELEMENT TRANSFER

The DATA ELEMENT TRANSFER (F30) function ensures the transfer of Data Elements on the screen to the corresponding Data Elements in the Segments.

Depending on which categories defined on the screen contain at least one Data Element transfer on reception, the F30 function includes the following:

- . F30A for the screen-top category.
- . F30R for the repetitive category.
- . F30Z for the screen-bottom category.

The condition of the transfer is generated based on the use of the Segment on reception, or the value of the PRESENCE VALIDATION OF DATA ELEMENT field on the Screen Call of Elements ('-CE') screen.
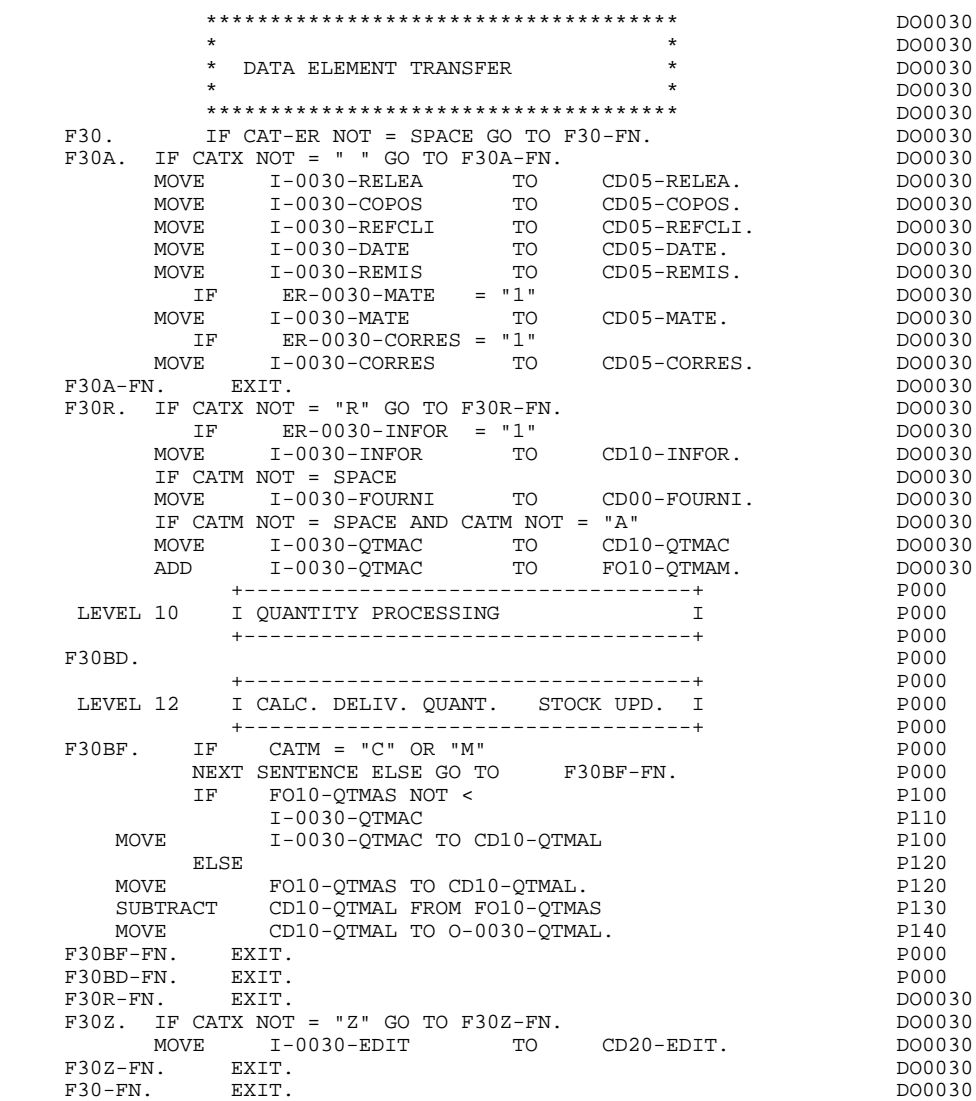

### *5.10. SEGMENT ACCESS FOR UPDATE (F35)*

#### F35: SEGMENT ACCESS FOR UPDATE

This function ensures Segment updates. If an error has been detected by the error checks (CAT-ER), this function is not executed.

Depending on which categories contain a Segment to be updated, the SEGMENT ACCESS FOR UPDATE (F35) function includes the following:

- . F35A for the screen-top category.
- . F35R for the repetitive category.
- . F35Z for the screen-bottom category.

In the processing for each category there is one sub-function per Segment to be updated, possibly including several types of access.

The function is accessed by executing a PERFORM of the appropriate subfunction in F80.

For a Segment that does not follow an access to another Segment (i.e. the PRECEDING SEGMENT field in the Screen Call of Segments ('-CS') screen is left blank), access is conditioned by the value of the internal Transaction Code (CATM) found in the category, which corresponds to one of the following operations:

- . Creation: writing (F80-ddss-R).
- . Deletion: suppression (F80-ddss-D).
- . Other cases: rewriting (F80-ddss-RW)

The user must manage the access to other transactions if the rewrite option does not correspond to user needs.

For a Segment that follows an access to another Segment (i.e. a Segment is listed in the PRECEDING SEGMENT field on the Screen Call of Segments ('-CS') screen), access is conditioned by the Segment configuration, which is either:

- . ddss-CF = 0, writing, or
- . ddss-CF = 1, rewriting.

 **GENERATED PROGRAM: PROCEDURE DIVISION 5 SEGMENT ACCESS FOR UPDATE (F35) 10** 

> If a Data Element was defined as a Transaction Code on the Screen Call of Elements ('-CE') screen (in the VALIDATION CONDITIONS/SET VARIABLES field), it is set to blanks.

Paragraph F3999-ITER-FI returns to the beginning of the 'RECEPTION' iteration.

NOTE: Sub-functions are numbered based on the number of segments, their positions on the '-CS' screen, etc. As a result, a direct reference should never be made to a generated label in the specific procedures.

> Use the Relative Positioning types '\*A', '\*P' and '\*R' (see chapter "USE OF STRUCTURED CODE" in the ON-LINE SYSTEMS DEVELOPMENT Reference Manual.)

 \*\*\*\*\*\*\*\*\*\*\*\*\*\*\*\*\*\*\*\*\*\*\*\*\*\*\*\*\*\*\*\*\*\*\*\*\* DO0030  $\star$  boother  $\star$  boother  $\star$  boother  $\star$  boother  $\star$ \* SEGMENT ACCESS FOR UPDATE \* \* DO0030 \* DO0030  $\star$  becomes the set of  $\star$  becomes the set of  $\star$  both  $\sim$  DO0030 \*\*\*\*\*\*\*\*\*\*\*\*\*\*\*\*\*\*\*\*\*\*\*\*\*\*\*\*\*\*\*\*\*\*\*\*\* DO0030 F35. IF CAT-ER NOT = SPACE OR CATM = SPACE GO TO F35-FN. DO0030<br>F35A. IF CATX NOT = " " GO TO F35A-FN. DO0030  $F35A.$  IF CATX NOT = "  $"$  GO TO F35A-FN. F3501. DO0030 IF CATM NOT = "C" AND CATM NOT = "A" DO0030 PERFORM F80-CD05-RW THRU F80-FN.<br>FRI RXTT. RXTT. DO0030 F3501-FN. EXIT. DO0030 F35A-FN. EXIT. EXIT. F35R. IF CATX NOT = "R" GO TO F35R-FN.  $100030$  F3502. DO0030  $\begin{tabular}{lllllllll} \bf IF \ & \bf CATM \ & = \ & \texttt{IC''} & \ & \texttt{D00030} \\ \bf PERFORM \ & \bf F80-CD10-W & \ & \texttt{THRU} \ & \bf F80-FN & \ & \ & \ & \ & \ & \ & \ & \texttt{D00030} \\ \end{tabular}$ PERFORM F80-CD10-W THRU F80-FN.<br>IF CATM = "A" DO0030 IF CATM = "A" DO0030<br>
PERFORM F80-CD10-D THRU F80-FN. THE CONSIDERED BO0030 PERFORM F80-CD10-D THRU F80-FN. DO0030 IF CATM  $NOT = "C" AND CATH NOT = "A"$  DO0030<br>
PERFORM F80-CD10-RW THRU F80-FN. DO0030 PERFORM F80-CD10-RW THRU F80-FN.<br>FN. EXIT. DO0030 F3502-FN. EXIT. <br>F3503. DO0030 P3503. F3503. DO0030 IF FO10-CF = "1" DO0030 PERFORM F80-FO10-RW THRU F80-FN.<br>FN. EXIT. DO0030 F3503-FN. EXIT. DO0030 F35R-C3. MOVE SPACE TO 0-0030-CODMVT. DO0030 F35R-FN. EXIT. EXIT. F35Z. IF CATX NOT = "Z" GO TO F35Z-FN. DO0030 F3505. DO0030 IF CATM = "C"<br>
PERFORM F80-CD20-W THRU F80-FN.<br>
DO0030 PERFORM F80-CD20-W THRU F80-FN.<br>IF CATM NOT = "C" AND CATM NOT = "A" DO0030 IF CATM NOT = "C" AND CATM NOT = "A" DO0030<br>
PERFORM F80-CD20-RW THRU F80-FN. DO0030 PERFORM F80-CD20-RW THRU F80-FN.<br>The EXIT. DO0030 CD20-RW THRU F80-FN.<br>The EXIT. F3505-FN. EXIT. THE SERVICE SERVICE SERVICE SERVICE SERVICE SERVICE SERVICE SERVICE SERVICE SERVICE SERVICE SE F35Z-D0. MOVE SPACE TO O-0030-EDIT. DO0030 F35Z-FN. EXIT. DO0030 F35-FN. EXIT. DO0030 F3999-ITER-FI. GO TO F10. DOO030 F3999-ITER-FT. EXIT. DO0030 F3999-FN. EXIT. DO0030

*5.11. END OF RECEPTION (F40)*

#### F40 : END OF RECEPTION

This function contains the procedures for the END OF RECEPTION processing. It is executed if no errors are found.

Within this function, there are sub-functions which correspond to four automatically generated procedures that are conditioned by the value of the Operation Code.

#### F4010 NEW SCREEN DISPLAY

This is executed for a "display" or "update" operation. The keys to the segments which have no preceding segment, and which are used in display, are given a value here.

Depending on the categories defined on the screen, the access key to the display segment is stored in one of the following:

- . F40A for the screen-top category,
- . F40R for the repetitive category,
- . F40Z for the screen-bottom category.

### F4020 DISPLAY OF THE SCREEN CONTINUATION

This is executed for a "screen continuation" operation. It stores the first key for the display of the screen continuation, if the segment is used in the repetitive category.

### F4030 END OF CONVERSATION

This is executed for an end-of-conversation operation. The following is executed:

- . Stored screen is cleared,
- . Files are closed,
- . Return to the monitor.

### F4040 TRANSFER TO ANOTHER SCREEN

This is executed for a screen transfer operation. The following is executed:

- . Return to the monitor,
- . Transfer of new screen code,
- . Close files.

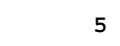

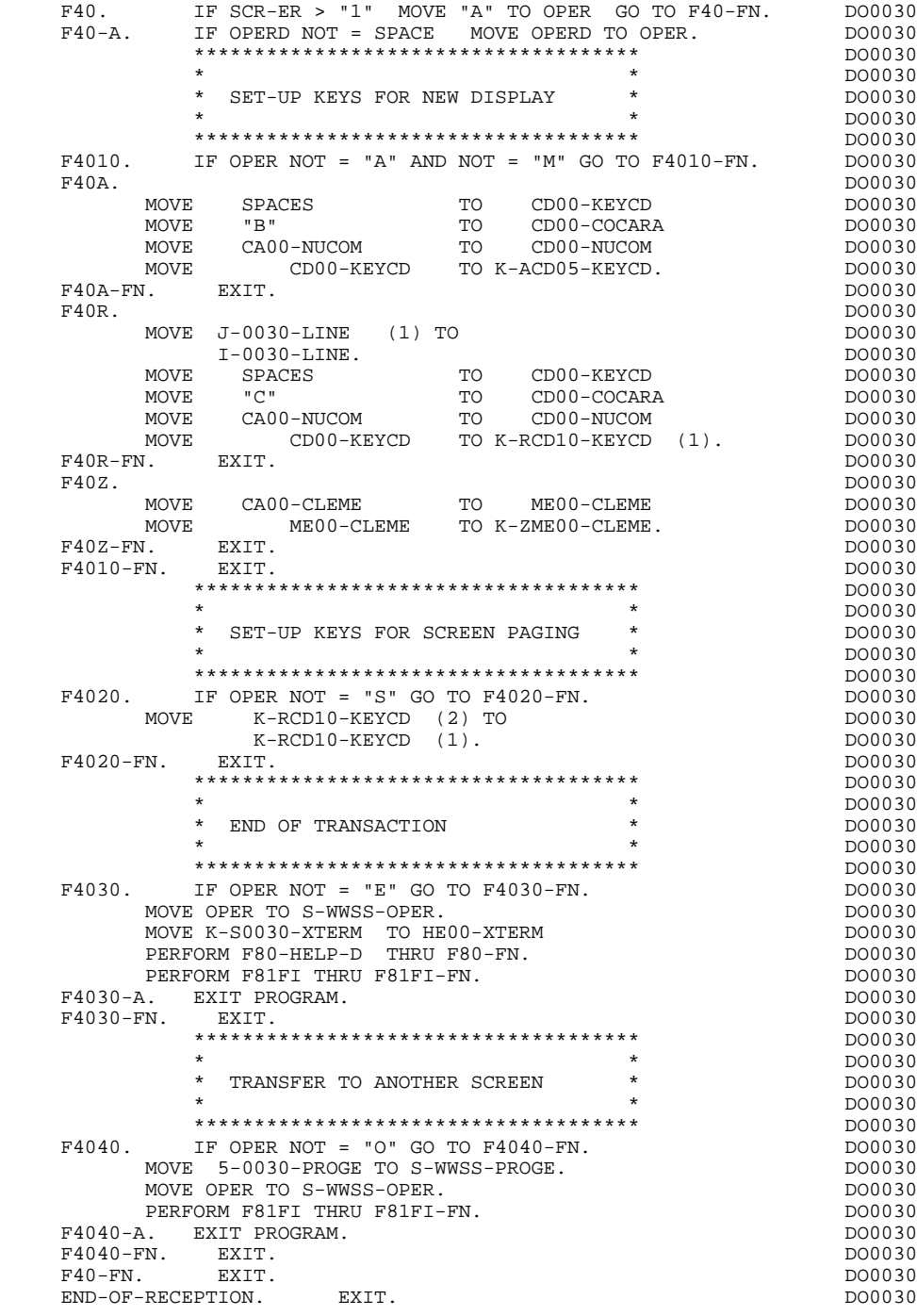

*5.12. DISPLAY PREPARATION (F50)*

### F50: DISPLAY PREPARATION

The DISPLAY PREPARATION (F50) function contains the conditions for the set of procedures used in the 'DISPLAY' part of the program, F50 to F78-FN (END-OF-DISPLAY).

Sub-function F5010 is always generated. It ensures the initialization of work areas, and of the display screen description.

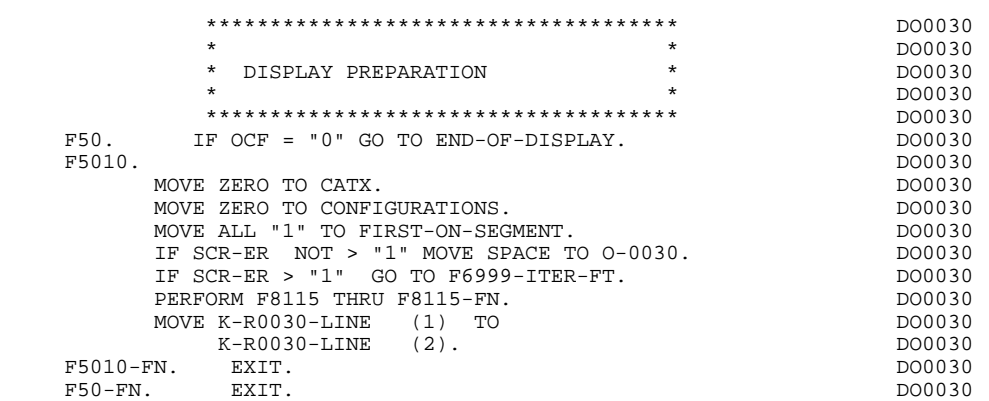

### *5.13. CATEGORY PROCESSING LOOP (F55)*

### F55: CATEGORY PROCESSING LOOP

The CATEGORY PROCESSING LOOP (F55) function positions the category to be processed in 'DISPLAY' based on the CATX indicator, which can have the following values:

- . '0' Beginning of display.
- . " Screen-top category.
- . 'R' Repetitive category.
- . 'Z' Screen-bottom category.

The procedures are generated based on the categories defined on the Call of Elements ('-CE') screen.

If no category is defined, the screen is considered a screen-top category.

For the repetitive category this function includes:

. The interaction between the line of the category to be processed, and the output screen description field used to access each of the data elements of the line,

. The initialization and incrementation of the ICATR indicator which manages the repetitive category.

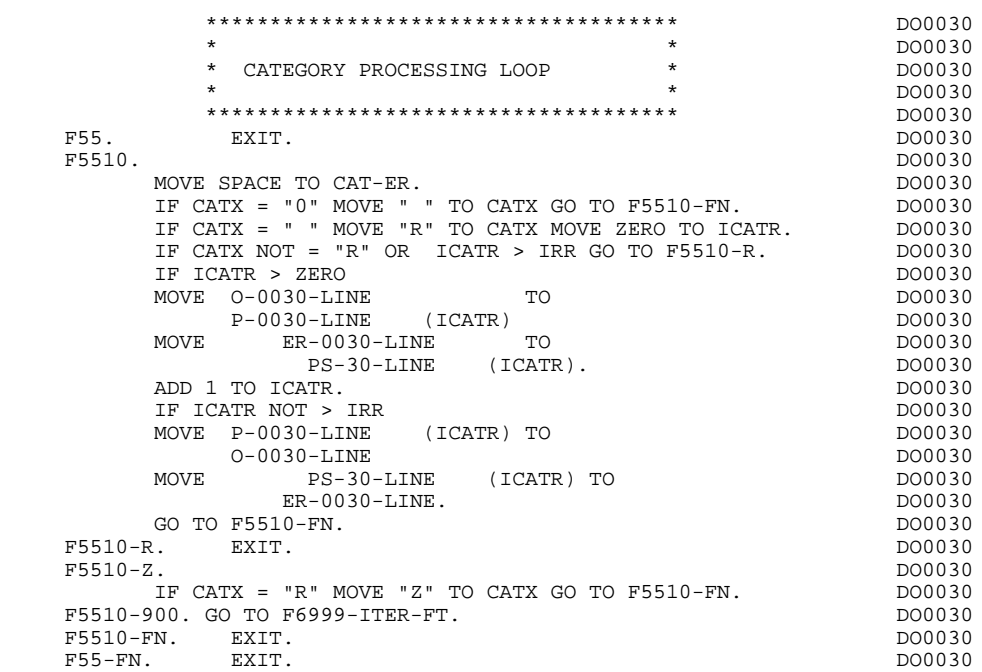

### *5.14. SEGMENT ACCESS FOR DISPLAY (F60)*

### F60: SEGMENT ACCESS FOR DISPLAY

The SEGMENT ACCESS FOR DISPLAY (F60) function is generated when there is a segment to be accessed for display.

Depending on which categories defined on the screen contain a segment to be accessed for display, the F60 function includes the following:

- . F60A for the screen-top category,
- . F60R for the repetitive category,
- . F60Z for the screen-bottom category.

To process each category, there is one sub-function per access to a segment, including:

- . Loading of the key from the 'K-cddss-KEY' field stored in function F40. For the first display (OCF =  $'1'$ ), the user must ensure that the 'K-' field is loaded.
- . Access by a PERFORM to the appropriate F80 sub-function depending on the category:
- Direct read (F80-ddss-R),
- Sequential Read after positioning (repetitive) (F80-ddss-P and F80-ddss-RN) based on the use of the segment (indicated on the '-CS').
- . The positioning of the Segment 'ddss-CF' variable.
- . Error processing, if necessary.

If a segment has a preceding segment, its Read will always be a Direct Read, even in the Repetitive category.

NOTE: Sub-functions are numbered based on the number of segments, their positions on the '-CS' screen, etc. As a result, a direct reference should never be made to a generated label in the specific procedures.

> Use the Relative Positioning types '\*A', '\*P' and '\*R' (see chapter "USE OF STRUCTURED CODE" in the ON-LINE SYSTEMS DEVELOPMENT Reference Manual.)

 \*\*\*\*\*\*\*\*\*\*\*\*\*\*\*\*\*\*\*\*\*\*\*\*\*\*\*\*\*\*\*\*\*\*\*\*\* DO0030 \* \* DO0030 \* SEGMENT ACCESS FOR DISPLAY \* \* DO0030 \* DO0030  $\star$  becomes the set of  $\star$  becomes the set of  $\star$  both  $\sim$  DO0030 \*\*\*\*\*\*\*\*\*\*\*\*\*\*\*\*\*\*\*\*\*\*\*\*\*\*\*\*\*\*\*\*\*\*\*\*\* DO0030 F60. EXIT. DO0030 F60A. IF CATX NOT = " " GO TO F60A-FN. DO0030 F6001. DO0030 MOVE "0" TO CD05-CF. DOO030 MOVE K-ACD05-KEYCD TO CD00-KEYCD DO0030 PERFORM F80-CD05-R THRU F80-FN. DO0030 IF IK = "1" MOVE "G019" TO XERCD DO0030 PERFORM F81UT THRU F81UT-FN GO TO F6001-FN. DO0030 MOVE "1" TO CD05-CF.<br>FN. EXIT. DO0030 F6001-FN. EXIT. <br>F60A-FN. EXIT. DO0030  $F60A-FN$ . EXIT.<br>F60R. IF CATX NOT = "R" OR FT = "1" GO TO F60R-FN.  $D00030$  $F60R$ . IF CATX NOT = "R" OR FT = "1" GO TO F60R-FN.  $F6003$ . DO0030 F6003. DO0030  $\begin{array}{lll} \text{MOVE} & "0" & \text{TO CD10-CF.} \\ \text{IF} & \text{CD10-FST} = "1" & & & \text{DO0030} \\ \end{array}$ IF CD10-FST = "1" DO0030<br>
MOVE K-RCD10-KEYCD (1) TO CD00-KEYCD DO0030 K-RCD10-KEYCD (1) TO CD00-KEYCD MOVE CD00-COCARA TO C-0030-COCARA DO0030 MOVE CD00-NUCOM TO C-0030-NUCOM DO0030 PERFORM F80-CD10-P THRU F80-FN<br>
MOVE ZERO TO CD10-FST ELSE MOVE ZERO TO CD10-FST ELSE<br>
PERFORM F80-CD10-RN THRU F80-FN.<br>
DO0030 PERFORM F80-CD10-RN THRU F80-FN. <br>IF IK = "0" DO0030 IF IK = "0" DO0030

 IF CD00-COCARA NOT = C-0030-COCARA DO0030 OR CD00-NUCOM NOT = C-0030-NUCOM DO0030 MOVE "1" TO IK. DOOLSDEED AND THE MOVE THAT IN THE MANUSCRIPT OF THE MANUSCRIPT OF THE MANUSCRIPT OF THE MANUSCRIPT OF THE MANUSCRIPT OF THE MANUSCRIPT OF THE MANUSCRIPT OF THE MANUSCRIPT OF THE MANUSCRIPT OF THE MANUSCRIP IF IK = "1" MOVE "G039" TO XERCD MOVE "1" TO FT DO0030 PERFORM F81UT THRU F81UT-FN GO TO F6003-FN. DO0030 MOVE "1" TO CD10-CF. DOO030 MOVE CD00-KEYCD TO K-RCD10-KEYCD (2). DO0030 F6003-FN. EXIT. DO0030 F60R-FN. EXIT. DO0030 F60Z. IF CATX NOT = "Z" GO TO F60Z-FN. DO0030 F6006. DO0030 MOVE "0" TO ME00-CF. DOO030 MOVE K-ZME00-CLEME TO ME00-CLEME DO0030 PERFORM F80-ME00-R THRU F80-FN. THRU F80-ME00-R IF IK = "1" MOVE "G069" TO XERCD DO0030 PERFORM F81UT THRU F81UT-FN GO TO F6006-FN. DO0030 MOVE "1" TO ME00-CF.<br>FIRIT EXTT F6006-FN. EXIT.<br>F607-FN. EXIT. F60Z-FN. 2000.<br>F60Z-FN. EXIT. 2000.<br>F60-FN. EXIT. F60-FN. EXIT. DO0030 +-----------------------------------+ P000 LEVEL 10 I PREPARATION DISPLAY DATE/HOUR I P000 +-----------------------------------+ P000 F64DA. IF CATX = " " P000 NEXT SENTENCE ELSE GO TO F64DA-FN.<br>PT DATOR FROM DATE ACCEPT DATOR FROM DATE <br>
MOVE DATOR DATOR PO40 MOVE DATOR DATOR PO40 TO DAT6 DAT8<br>MOVE DAT63 TO DAT61 MOVE DAT81 TO DAT63 MOVE DAT63 TO DAT61 MOVE DAT81 TO DAT63 PO40<br>MOVE DATOR PO80 MOVE DATOR **DATOR** POSO TO DAT6 POSITION CONTROL IN THE SERVICE OF THE SERVICE OF THE POSITION OF THE POSITION OF THE POSITION OF THE SERVICE OF THE POSITION OF THE SERVICE OF THE SERVICE OF THE SERVICE OF THE SERVICE OF THE SERVICE OF THE SERVIC

PERFORM F8120-I THRU F8120-Z PO80 MOVE DAT8C TO DAT8C.

MOVE TIMCOG PH60 TO TIMCOG PARAMENTAL SUBSERVERSE PROPERTY AND PLOGRAPHIC SERVICE SERVERS IN A PARAMENTAL SUBSERVERSION OF PLOG MOVE TIMCOH TO TIMHOU **P160** 

MOVE TIMCOS TO TIMSEC **P160** MOVE ": " TO TIMS1 TIMS2 P160 MOVE TIMDAY TO TIMDAY. F64DA-FN. EXIT. POOO

ACCEPT TIMCO FROM TIME P120<br>
MOVE TIMCOG P160

MOVE TIMCOM TO TIMMIN POWER CONTROL PRODUCED AND PLACE

 **DDOPC000021A**

### *5.15. DATA ELEMENT TRANSFER (F65)*

### F65: DATA ELEMENT TRANSFER

The DATA ELEMENT TRANSFER (F65) function ensures the transfer of the segment data elements to the corresponding data elements on the screen.

Depending on which categories defined on the screen contain at least one transfer of a data element for display, the F65 function includes:

- . F65A for the screen-top category,
- . F65R for the repetitive category,
- . F65Z for the screen-bottom category.

If the data element is filled from a segment, the transfer is conditioned by the segment configuration variable (ddss-CF=1).

Paragraph 'F6999-ITER-FI' contains the return to the beginning of the display iteration.

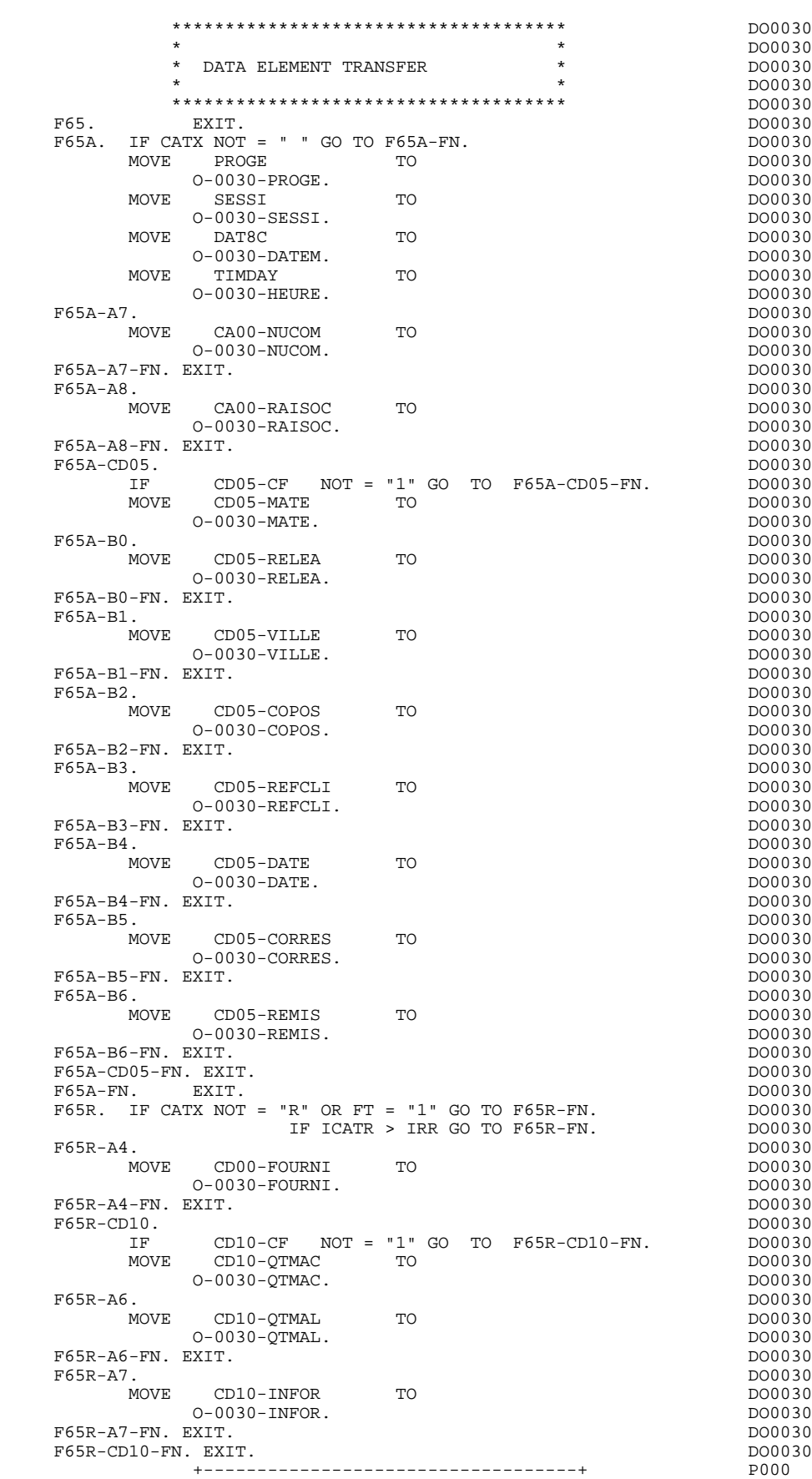

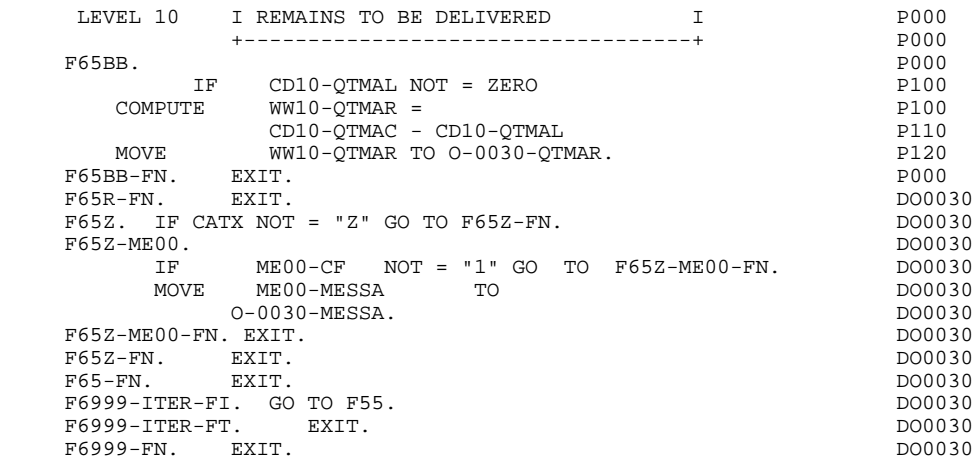

*5.16. ERROR PROCESSSING (F70)*

### F70 : ERROR PROCESSING

This function is systematically generated.

F7010 includes:

. In F7010-A, testing of the DE-ERR vector, setting the error field attribute, access to the error message file, and loading of the screen error message,

. In F7010-B, testing of T-XEMKEY user error tables, access to error message file, and loading of the screen error message.

F7020 is generated if at least one variable field exists on the Screen Call of Elements (-CE).

> This sub-function positions the screen field attributes when there is an error on a variable field and positions the cursor on the first erroneous field.

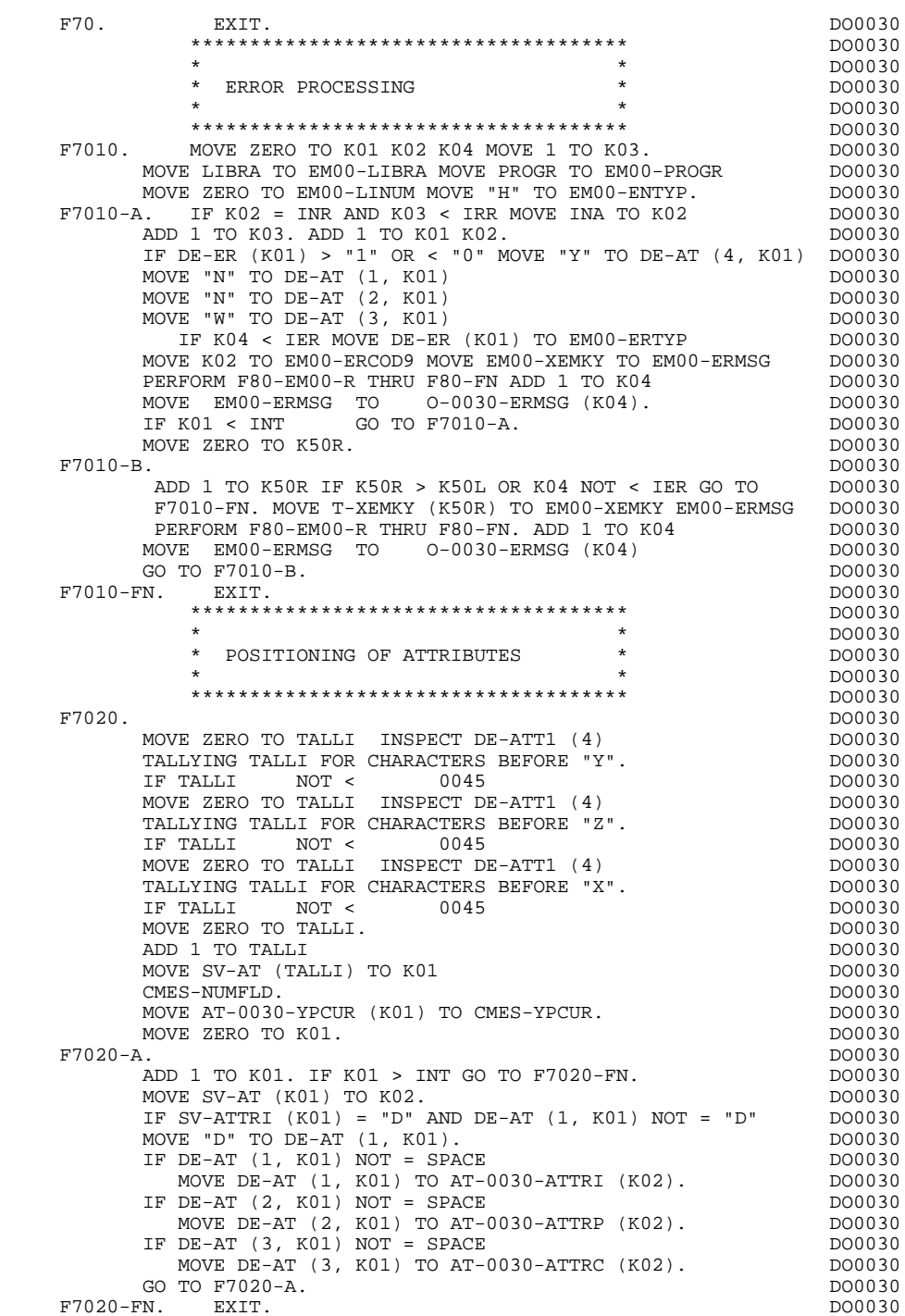

 F7020-FN. EXIT. DO0030 F70-FN. EXIT. EXET. END-OF-DISPLAY. EXIT. DO0030

### *5.17. DISPLAY AND END OF PROGRAM (F8Z)*

### F8Z : DISPLAY AND END OF PROGRAM

- F8Z05 is generated if a call for HELP documentation is entered on the Screen Definition screen. It ensures that the fields of the screen are memorized in the 'HE' file.
- F8Z10 includes the sending of the CMES-COMMUNICATION area, which contains the message, to the formatting sub-program.
- F8Z20 contains the end of the reception-display iteration. The CMES-FMES area is set to '0' indicating that the screen has already been displayed. The subfunction ends with a return to Function F0105 for reception processing.

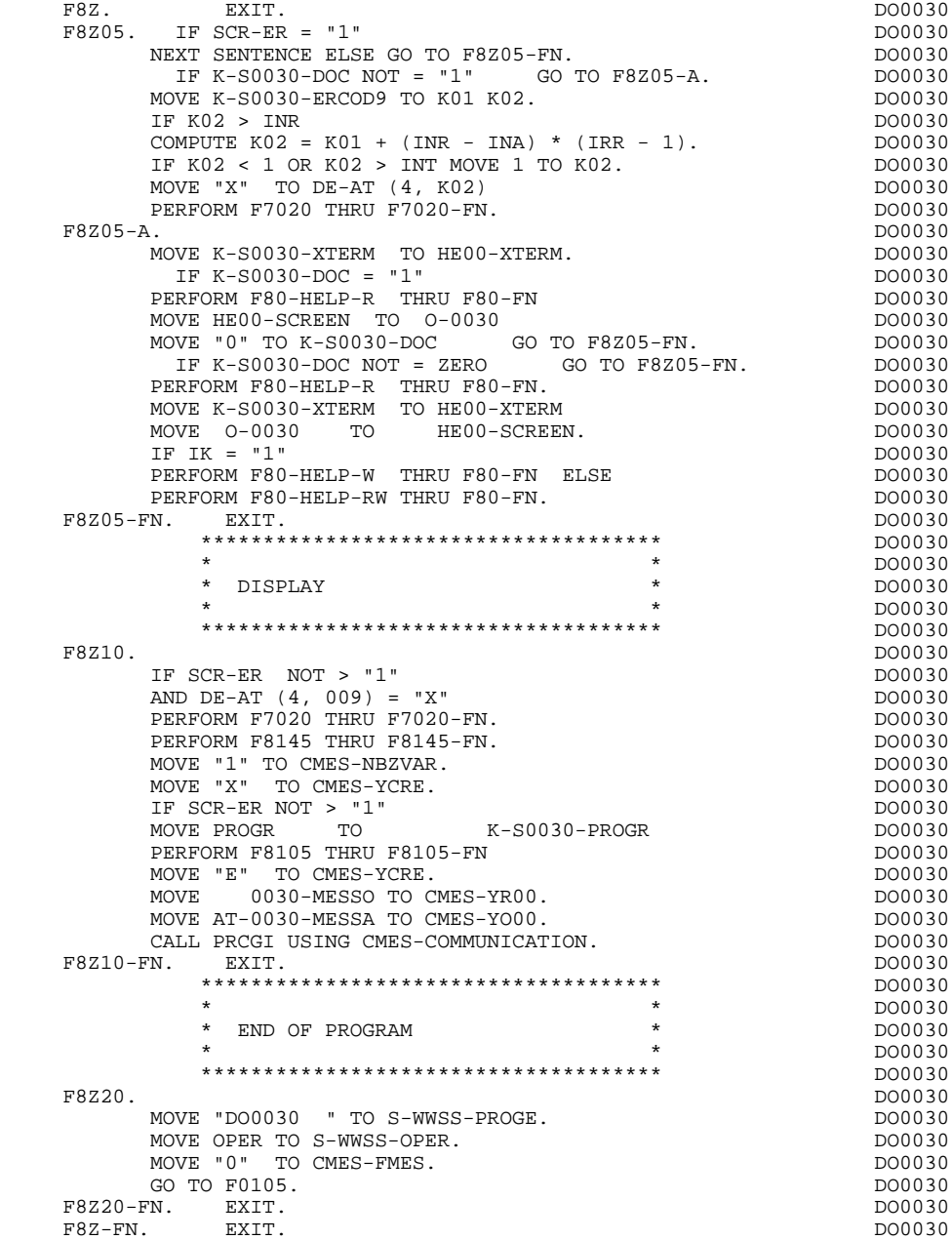

### *5.18. PHYSICAL SEGMENT ACCESS ROUTINES (F80)*

#### F80: PHYSICAL SEGMENT ACCESS ROUTINES

The PHYSICAL SEGMENT ACCESS ROUTINES (F80) function, which is generated when at least one segment is called in the screen, includes physical access to the segments.

The coding for these access sub-functions is illustrated in the following example. (The segment code from the program in this example is CD10.)

F80-CD10-R Direct read.

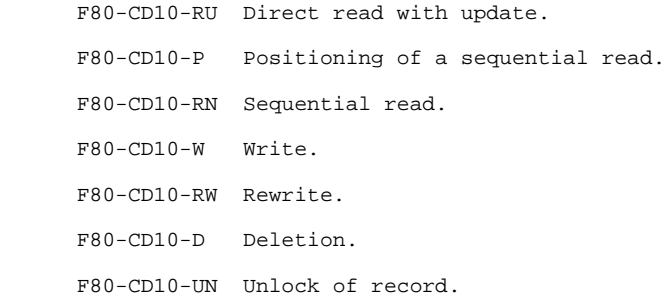

If a call for HELP documentation has been entered on the Screen Definition screen, the physical access(es) to the back-up file is (are) generated. The coding of the access sub-functions is illustrated as follows: F80-HELP-W Write.

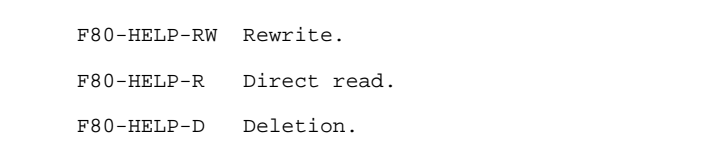

If the access methods are user-programmed, refer to Chapter "USE OF STRUCTURED CODE" in the OLSD Reference Manual.

The key of the backup file is 'TERM': by default the file can not be shared by several users but must be assigned to each user locally.

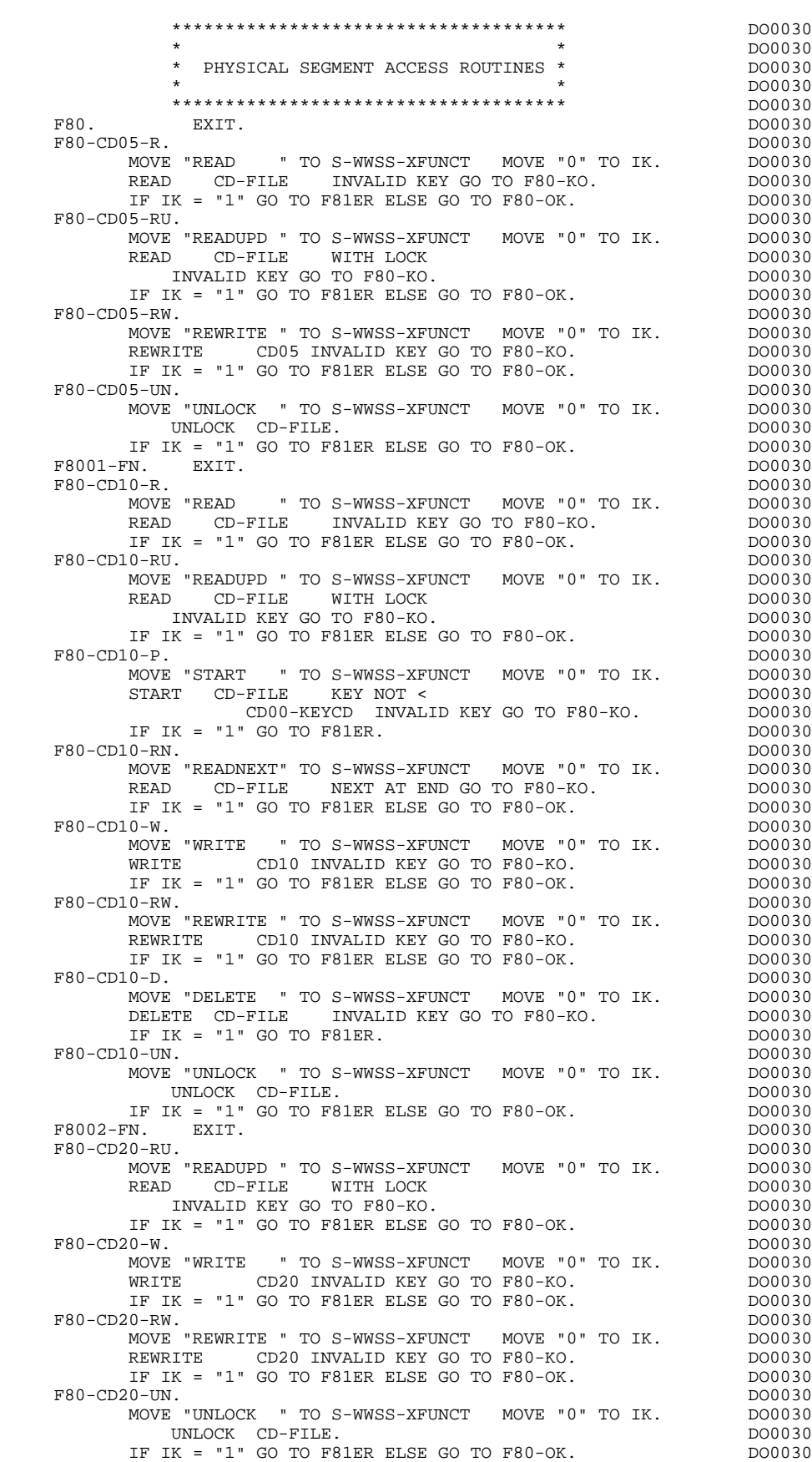

F8003-FN. EXIT. THE SERVICE SERVICE SERVICE SERVICE SERVICE SERVICE SERVICE SERVICE SERVICE SERVICE SERVICE SE

### **GENERATED PROGRAM: PROCEDURE DIVISION 5<br>
PHYSICAL SEGMENT ACCESS ROUTINES (F80)** 5 PHYSICAL SEGMENT ACCESS ROUTINES (F80)

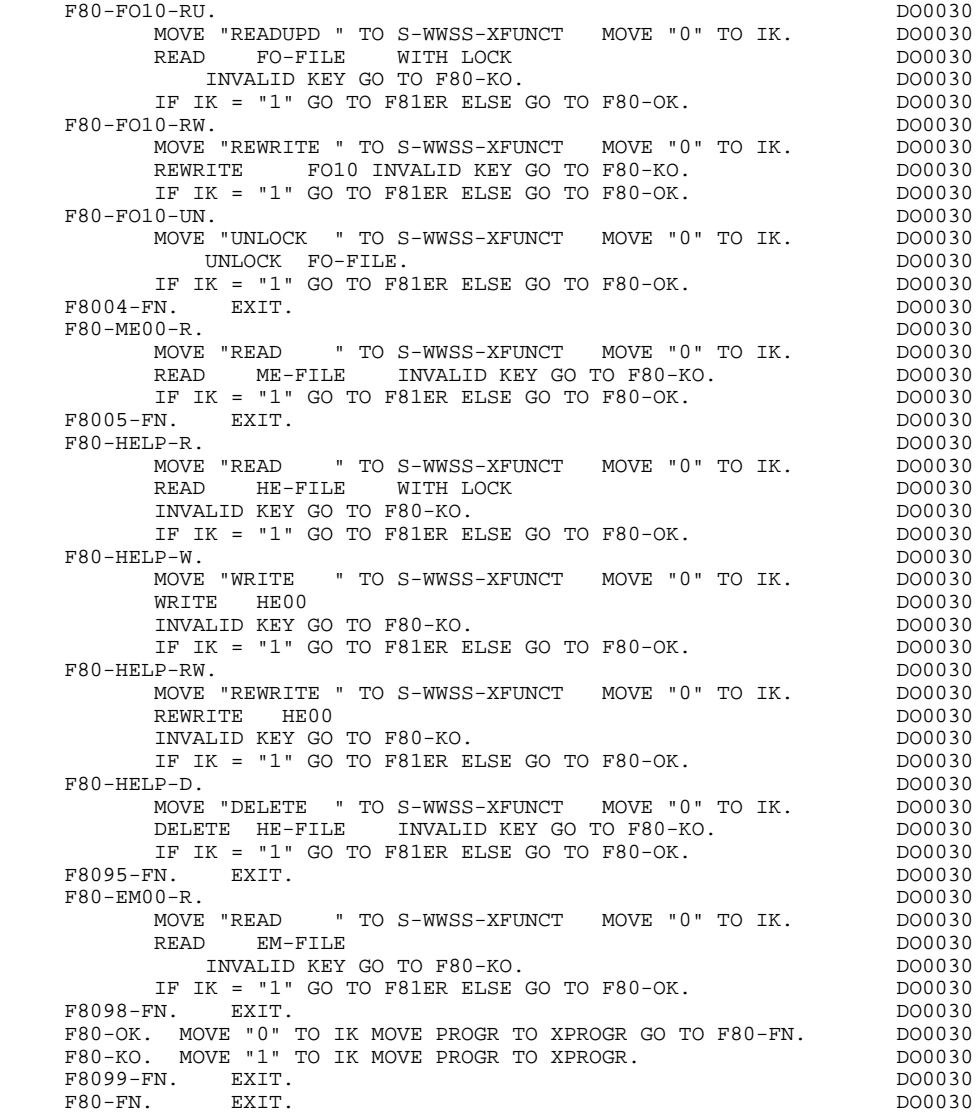

### *5.19. PERFORMED VALIDATION FUNCTIONS (F81)*

### F81 : PERFORMED VALIDATION FUNCTIONS

This function is automatically generated.

F81ER contains the abend routine.

F81FI contains the CLOSE of the files used in the program.

F81UT contains the storing of user errors.

- F8105 contains the moves of the error messages.
- F8110 is generated if the screen contains at least one numeric field. It contains the procedures which format the field to be validated in a working area, the numeric class validation and the possible positioning of error messages.
- F8115 ensures the initialization of variable output areas. It is performed in Function F0510 if the processsing indicator for reception, 'ICF', is equal to '0'.
- F8120 is generated if at least one variable data element ('V') has a date format, or if a date processing operator is used in the program (in which case the F8120-ER and F8120-KO levels are not generated). It contains date formatting and validation.
- F8130 is generated if a HELP documentation call is entered on the Screen Definition screen. It prepares the area to be saved in 'HE'.
- F8145 ensures the moves of the display fields to be passed to the message formatting sub-program.
- F8155 ensures the transfer of messages received in the reception fields (INPUT-SCREEN-FIELDS).

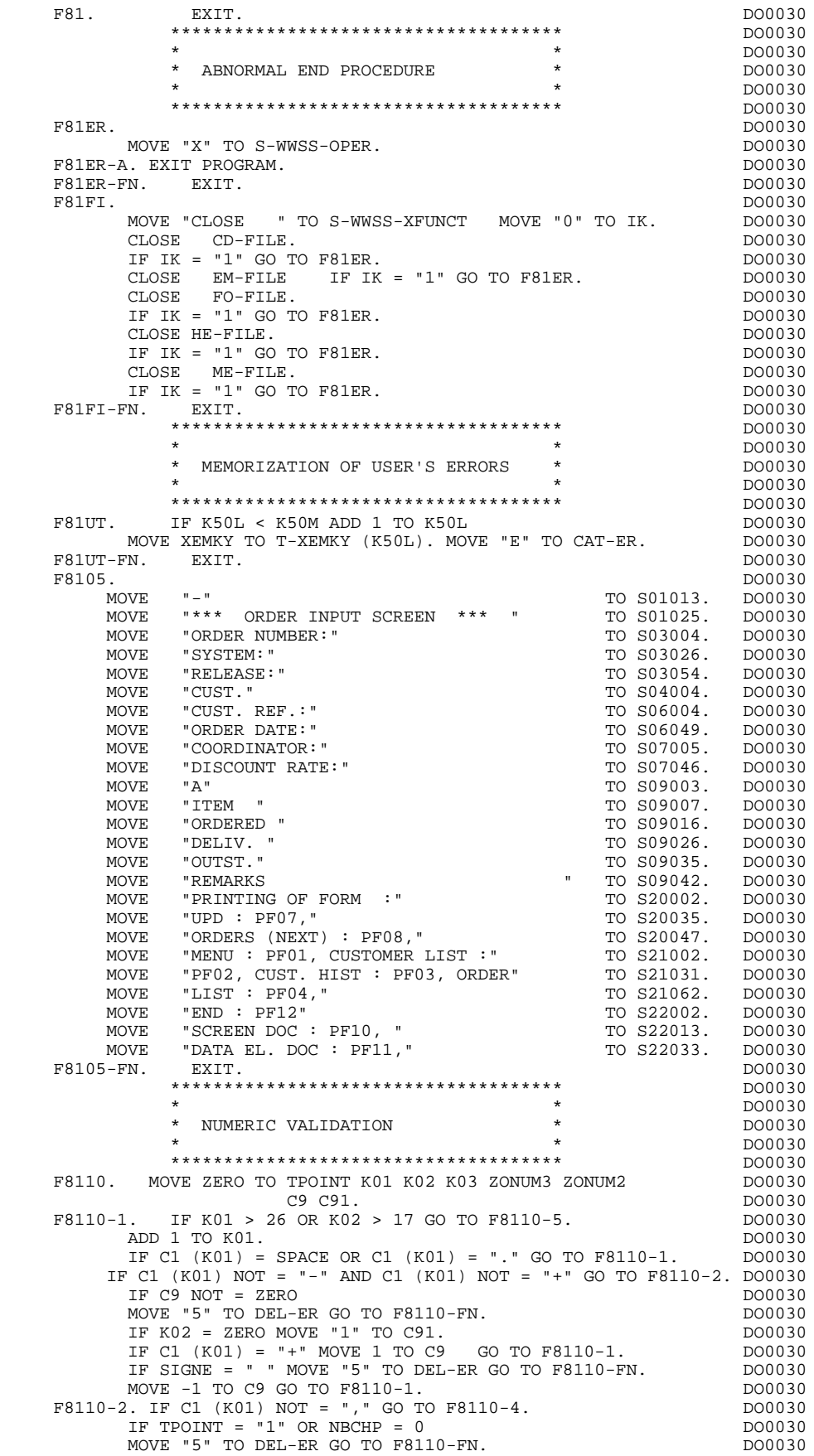

 **GENERATED PROGRAM: PROCEDURE DIVISION 5**

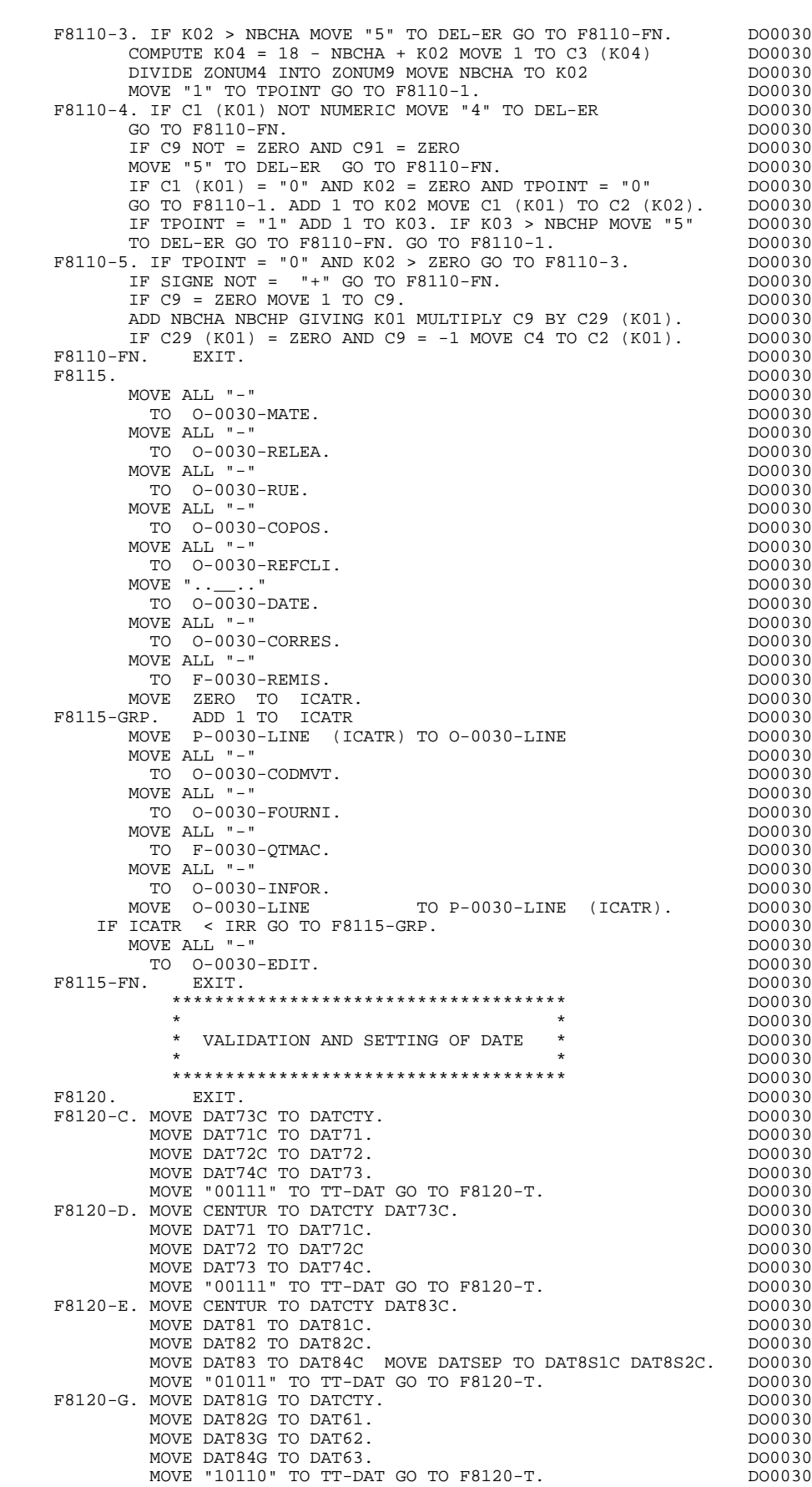

PERFORMED VALIDATION FUNCTIONS (F81)

**GENERATED PROGRAM: PROCEDURE DIVISION 5<br>
PERFORMED VALIDATION FUNCTIONS (F81)** 5

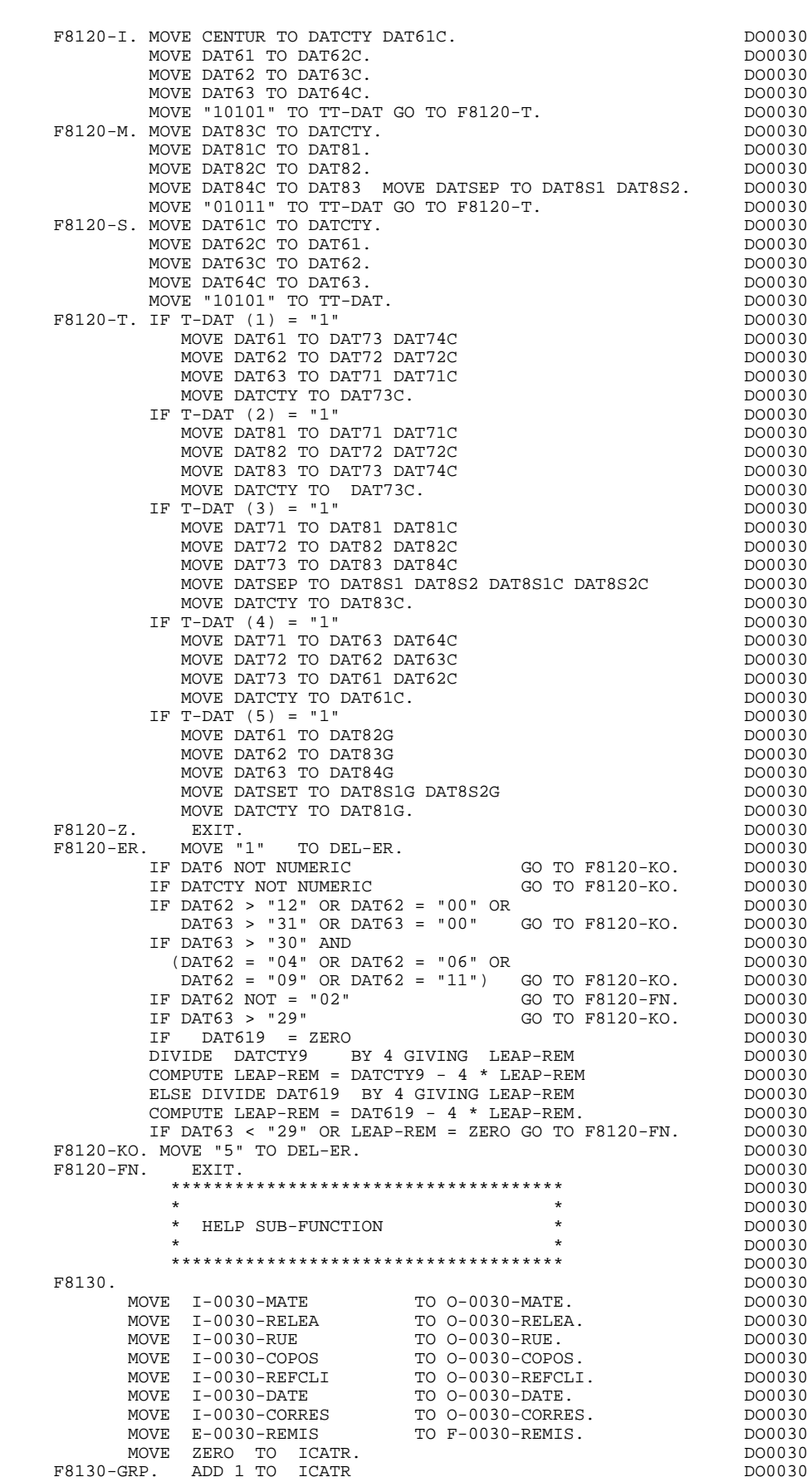

PERFORMED VALIDATION FUNCTIONS (F81)

### **GENERATED PROGRAM: PROCEDURE DIVISION 5 PERFORMED VALIDATION FUNCTIONS (F81) 19**

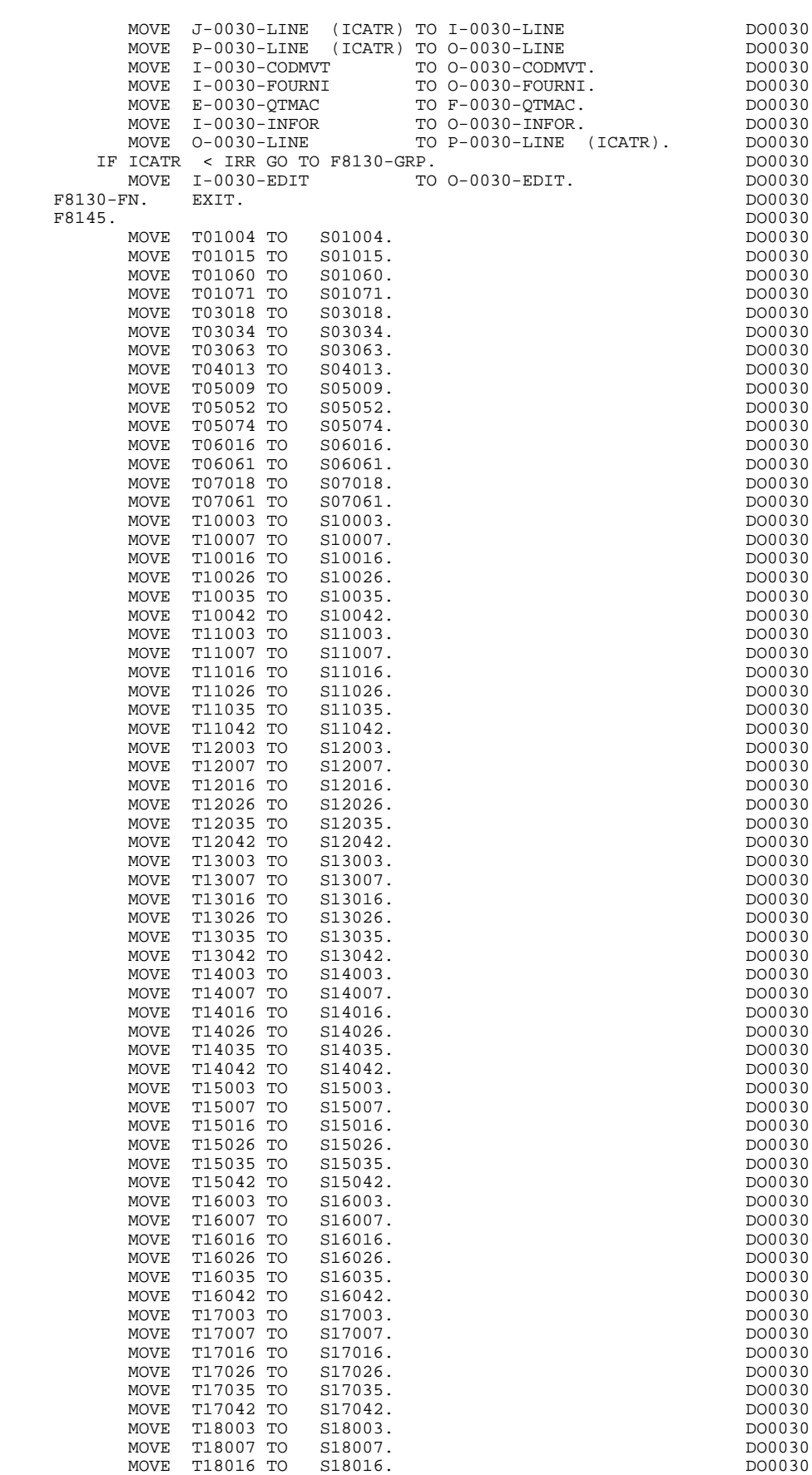

 **PERFORMED VALIDATION FUNCTIONS (F81) 19** MOVE T18026 TO S18026. The state of the model of the model of the model of the model of the model of the model MOVE T18035 TO S18035. DO0030 MOVE T18042 TO S18042.<br>
MOVE T20022 TO S20022. MOVE T20022 TO S20022. DO0030 MOVE T23002 TO S23002. DO0030 MOVE T24002 TO S24002. DO0030 F8145-FN. EXIT. DO0030 F8155. DO0030 MOVE S03034 TO R03034 T03034. DO0030 MOVE S03063 TO R03063 T03063. DO0030 MOVE S05009 TO R05009 T05009. DO0030 MOVE S05052 TO R05052. DO0030 MOVE S05074 TO R05074 T05074. MOVE S06016 TO R06016 T06016. DO0030 MOVE S06061 TO R06061 T06061. MOVE S07018 TO R07018 T07018. DO0030 MOVE S07061 TO R07061 T07061. MOVE S10003 TO R10003 T10003. DO0030 MOVE S10007 TO R10007 T10007. MOVE S10016 TO R10016 T10016. DO0030 MOVE S10026 TO R10026.<br>MOVE S10026 TO R10026.<br>MOVE S10035 TO R10035. DO0030 MOVE S10035 TO R10035.<br>MOVE S10042 TO R10042 T10042. 2000030 MOVE S10042 TO R10042 T10042.<br>MOVE S10042 TO R10042 T10042.<br>MOVE S11003 TO R11003 T11003. DO0030 MOVE S11003 TO R11003 T11003. DO0030 MOVE S11007 TO R11007 T11007. DO0030 MOVE S11016 TO R11016 T11016. DO0030 MOVE S11026 TO R11026.<br>
MOVE S11026 TO R11026.<br>
MOVE S11035 TO R11035 MOVE S11035 TO R11035. DO0030 MOVE S11042 TO R11042 T11042. MOVE S12003 TO R12003 T12003. DO0030 MOVE S12007 TO R12007 T12007. DO0030 MOVE S12016 TO R12016 T12016. THE RESERVE ROOD ON STRING RESERVE TO A LOCAL THE MOVE S12026 TO R12026.<br>MOVE S12026 TO R12026.<br>MOVE S12035 TO R12035. DO0030 MOVE S12035 TO R12035. DO0030 MOVE S12042 TO R12042 T12042. MOVE S13003 TO R13003 T13003. DO0030 MOVE S13007 TO R13007 T13007. MOVE S13016 TO R13016 T13016. DO0030 MOVE S13026 TO R13026. DO0030 MOVE S13035 TO R13035. DO0030 MOVE S13042 TO R13042 T13042. MOVE S14003 TO R14003 T14003. DO0030 MOVE S14007 TO R14007 T14007. DO0030 MOVE S14016 TO R14016 T14016. DO0030 MOVE S14026 TO R14026. MOVE S14035 TO R14035. DO0030 MOVE S14042 TO R14042 T14042. DO0030 MOVE S15003 TO R15003 T15003. DO0030 MOVE S15007 TO R15007 T15007. MOVE S15016 TO R15016 T15016. DO0030 MOVE S15026 TO R15026. DO0030 MOVE S15035 TO R15035.<br>
MOVE S15042 TO R15042 T15042. MOVE S15042 TO R15042 T15042. DO0030 MOVE S16003 TO R16003 T16003. DO0030 MOVE S16007 TO R16007 T16007. MOVE S16016 TO R16016 T16016. The model of the model of the model of the model of the model of the model of the model of the model of the model of the model of the model of the model of the model of the model of the model MOVE S16026 TO R16026. DO0030 MOVE S16035 TO R16035. DO0030 MOVE S16042 TO R16042 T16042. MOVE S17003 TO R17003 T17003. DO0030 MOVE S17007 TO R17007 T17007. DO0030 MOVE S17016 TO R17016 T17016. MOVE S17026 TO R17026. DO0030 MOVE S17035 TO R17035. DO0030 MOVE S17042 TO R17042 T17042. DO0030 MOVE S18003 TO R18003 T18003.<br>MOVE S18003 TO R18003 T18003.<br>MOVE S18007 TO R18007 T18007 MOVE S18007 TO R18007 T18007. MOVE S18016 TO R18016 T18016. THE RESERVE ROOD ON A LOCAL STATE OF RESERVE TO A LOCAL STATE OF RESERVE TO A LO MOVE S18026 TO R18026.<br>MOVE S18035 TO R18035. DO0030 DO0030 MOVE S18035 TO R18035.<br>MOVE S18042 TO R18042 T18042 MOVE S18042 TO R18042 T18042. MOVE S20022 TO R20022 T20022. DO0030 F8155-FN. EXIT. DO0030

F81-FN. EXIT. EXET.

 **GENERATED PROGRAM: PROCEDURE DIVISION 5**

### *5.20. USER CALLED FUNCTIONS (F93)*

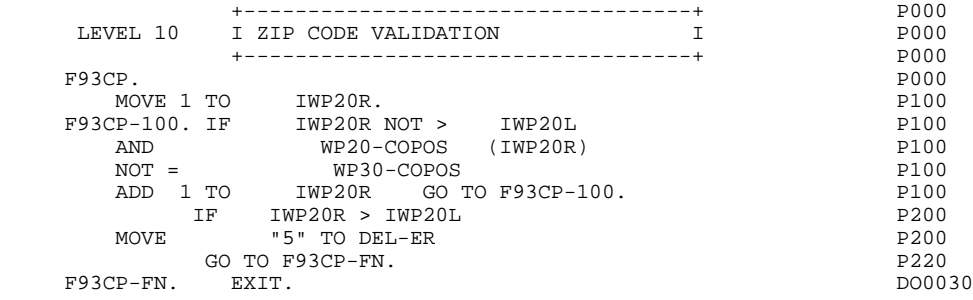

 **VisualAge Pacbase - Reference Manual MICROFOCUS ON-LINE S. DEVELOPMENT EXECUTE:** FUNCTION 6

# **6. 'HELP' FUNCTION**

### *6.1. INTRODUCTION*

#### **INTRODUCTION**

This function provides the user with dynamic access to the 'Help' documentation of an On-Line Screen or of Data Elements called on the On-Line Screen, and implements a program called the 'HELP' Function.

The purpose of this function is to display the error messages contained in the Error Message file.

For more information on On-Line Screen General Documentation and called Data Elements, refer to subchapter "DIALOGUE OR SCREEN DEFINITION" in the OLSD Reference Manual.

### USING THE "HELP" FUNCTION PROGRAM

An additional Screen must be defined in order to use the 'HELP' function in a Dialogue. This screen is part of the Dialogue, and thus the first two characters of its screen code must be the same as the Dialogue code, followed by the Screen Code 'HELP'.

For an XX Dialogue, the HELP Screen code will be "XXHELP".

The "XXHELP" Screen must be defined but not described; only the Screen Definition must be created. It must have the same variables as the Dialogue. There are no restrictions on coding external names (PROGRAM).

The user must generate and then compile the "XXHELP" program (the generated COBOL program has the same structure as an On-Line Dialogue).

NOTES: A "HELP" program generated from a dialogue can be used by 'n' dialogues, and is generated only once. The different dialogue "XXHELP" screens will have to use the same external names (PROGRAM).

> The calling program backs up the input fields in an HE file before entering the "HELP" function.

The HELP program ensures the display of the documentation as follows:

- For the Screen documentation:
- . Screen-related documentation (texts and comments),
- . Segment access error messages.
- For the Data Element documentation:
- . Standard error messages generated by the System,
- . Explicit manual error messages,
- . Description lines associated with the Data Element (CH: E......D),

. Screen general documentation lines associated with the Data Element (CH: O......G).

> (For further details, refer to Subchapter "ERROR MESSAGES: CODING", Chapter "ERROR MESSAGES - HELP FUNCTION" in the ON-LINE SYSTEMS DEVELOPMENT Reference Manual).

NOTE: If the Error Message file is generated with the 'C1' option, only the error messages are generated. If it is generated with the 'C2' option, in addition to the error messages, comments and documentation associated with the Screen are also generated.

## *6.2. GENERATED 'HELP' PROGRAM*

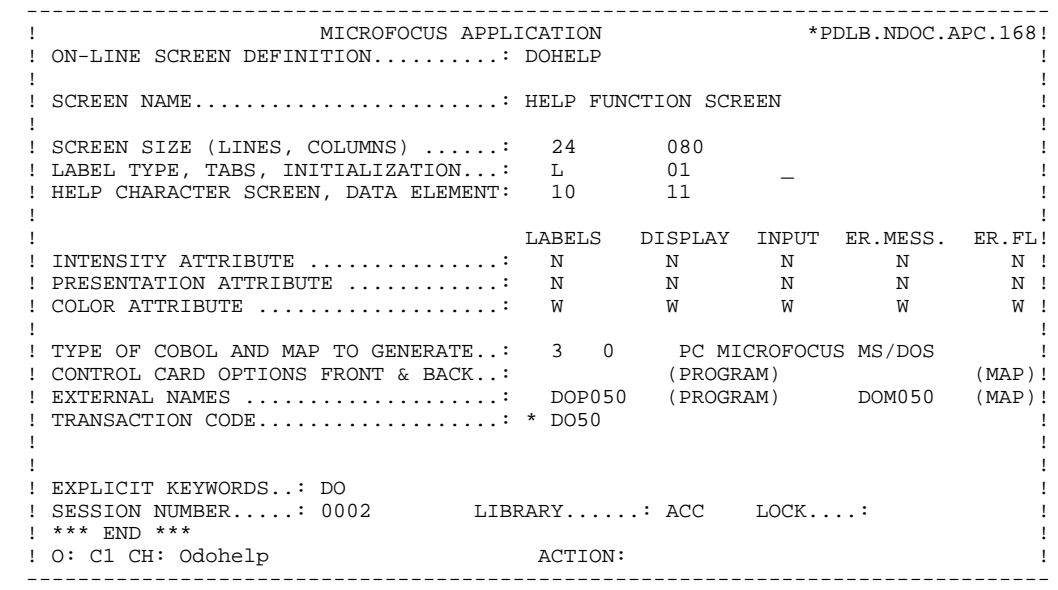

 -------------------------------------------------------------------------------- ! ! !DOCUMENTATION OF THE SCREEN : \*\*\* ORDER DETAIL \*\*\* ! ! ! ! ! ! ON THIS SCREEN YOU ENTER AN ORDER FOR DOCUMENTATION ! ! FOR ANY GIVEN CLIENT. ! ! EACH ACCESSIBLE FIELD OF THIS SCREEN IS DOCUMENTED. IN ! ! ORDER TO OBTAIN THIS DOCUMENTATION, PLACE THE CURSOR ! ! UNDER THE CHOSEN FIELD AND USE THE PROGRAMMABLE FUNC- ! ! TION KEY PF11.<br>! FROM THIS SCREEN. IT IS POSSIBLE TO ACCESS ANY SCREEN FROM THIS SCREEN, IT IS POSSIBLE TO ACCESS ANY SCREEN ! TRANSACTION BY USING THE OFFERED CHOICES WHICH APPEAR ! ! AT THE BOTTOM OF THE SCREEN. ! ! THE UPDATE IS VALIDATED BY THE PROGRAMMABLE FUNCTION ! EXTERT PROTENT IF THE SCREEN APPEARS INSUFFICIENT; IT IS THE PROSSIBLE TO SCROLL FORWARD BY USING THE PFO8 KEY. POSSIBLE TO SCROLL FORWARD BY USING THE PF08 KEY. . The contract of the contract of the contract of the contract of the contract of the contract of the contract ! F019 UNKNOWN ZIP CODE. ! ! ! F028 TECHNICAL PROBLEM CALL E.D.P. DEPT.(CODE 030-CD05 F8) ! ! ! ! ! !CHOICE............: S (E: END - T: TOP - S: NEXT) ! ! ! --------------------------------------------------------------------------------

 -------------------------------------------------------------------------------- ! ! !DOCUMENTATION OF DATA ELEMENT: QUANTITY ORDERED ! ! ! ! ! ! IN THE 'ORDER FIELD' YOU ENTER THE NUMBER OF MANUALS ! ! ORDERED. ! ! DEPENDING UPON THE STOCK AVAILABLE, THE SYSTEM CALCU- ! ! LATES THE QUANTITY DELIVERED AND, IF NEEDED, THE AMOUNT ! ! OUTSTANDING.<br>! (01 50) ABOVE 50 SEND BY ANOTHER CHANNEL ! ABOVE 50 SEND BY ANOTHER CHANNEL **Example 2018**  ! ! ! 0112 INVALID ABSENCE FOR THE FIELD QUANTITY ORDERED ! ! ! ! 0114 NON-NUMERICAL CLASS FIELD QUANTITY ORDERED ! ! ! ! 0115 INVALID VALUE FOR THE FIELD QUANTITY ORDERED ! . The contract of the contract of the contract of the contract of the contract of the contract of the contract ! ! ! ! ! ! ! ! ! ! !CHOICE............: S (E: END - T: TOP - S: NEXT) ! ! ! --------------------------------------------------------------------------------
**'HELP' FUNCTION 6 GENERATED 'HELP' PROGRAM 2**

 IDENTIFICATION DIVISION. PROGRAM-ID. DOP050. DOHELP HELP FUNCTION SCREEN.<br>ED. 04/14/93. DOHELP DATE-COMPILED. 04/14/93. DOHELP DOHELP DOHELP

ENVIRONMENT DIVISION.<br>CONFIGURATION SECTION. CONFIGURATION SECTION.<br>SOURCE-COMPUTER. PC-MICROFOCUS. SOURCE-COMPUTER. PC-MICROFOCUS. OBJECT-COMPUTER. PC-MICROFOCUS. DOHELP SPECIAL-NAMES.<br>
DOHELP<br>
DECIMAL-POINT IS COMMA ---- ------ .<br>DECIMAL-POINT IS COMMA. INPUT-OUTPUT SECTION.<br>
FILE-CONTROL. FILE-CONTROL. SELECT EM-FILE SERVICES SELECT EMPIRICATION OF A SERVICE OF A SERVICE OF A SERVICE OF A SERVICE OF A SERVICE O ASSIGN TO EMTEST DOMELP ORGANIZATION INDEXED<br>
ACCESS IS DYNAMIC ACCESS IS DYNAMIC <br>RECORD KEY IS EMOO-EMKEY CONNECTED ASSESSED TO DOHELP RECORD KEY IS EM00-EMKEY<br>LOCK MODE IS MANUAL WITH LOCK ON RECORDS LOCK MODE IS MANUAL WITH LOCK ON RECORDS FILE STATUS 1-EM00-STATUS. DOHELP DIVISION. DOHELP DATA DIVISION.<br>
FILE SECTION.<br>
DOHELP FILE SECTION. DOHELP FD EM-FILE. DOHELP DOHELP REMONELLY DONE REMONELLY DONE REMONELLY DONE REMONELLY DONE REMONELLY DONE REMONELLY DONE REMONELLY DONE REMONELLY REMONELLY AND MALL AND MALL AND MALL AND MALL AND MALL AND MALL AND MALL AND MALL 01 EM00. 05 EM00-EMKEY. DOHELP 10 EM00-LIBRA PICTURE X(3). DOHELP 10 EM00-ENTYP PICTURE X. DOHELP 10 EM00-XEMKY. DOHELP 15 EM00-PROGR PICTURE X(6). DOHELP 15 EM00-ERCOD. DOHELP<br>15 EM00-ERCOD9 PICTURE 9(3). DOHELP 20 EM00-ERCOD9 PICTURE 9(3).<br>15 EM00-ERTYP PICTURE X. 15 EM00-ERTYP PICTURE X. DOHELP 10 EM00-LINUM PICTURE 9(3). DOHELP 05 EM00-ERLVL PICTURE X. DOHELP 05 EM00-ERMSG PICTURE X(66). DOHELP 05 FILLER PICTURE X(6). DOHELP WORKING-STORAGE SECTION. DOHELP 01 WSS-BEGIN. DOHELP 05 FILLER PICTURE X(7) VALUE "WORKING". DOHELP 05 IK PICTURE X. 05 BLANC PICTURE X VALUE SPACE. DOONG DOHELP 05 OPER PICTURE X.<br>05 OPERD PICTURE X VALUE SPACE. 05 OPERD PICTURE X VALUE SPACE.<br>05 OPERD PICTURE X VALUE SPACE.<br>05 CATY PICTURE X 05 CATX PICTURE X. 05 CATM PICTURE X. 05 ICATR PICTURE 99. DOHELP 05 SCR-ER PICTURE X. DOHELP 05 FT PICTURE X. 05 ICF PICTURE X. 05 OCF PICTURE X.<br>05 CAT-ER PICTURE X. 05 CAT-ER PICTURE X.<br>05 CURPOS. DOHELP 05 CURPOS. DOHELP 10 CPOSL PICTURE 99. DOHELP 10 CPOSC PICTURE 999. DOHELP 05 INA PICTURE 999 VALUE 000. DOHELP 05 INR PICTURE 999 VALUE 000. DOHELP 05 INK FICTURE 999 VALUE 0001.<br>05 INZ PICTURE 999 VALUE 001.<br>05 IRR PICTURE 99 VALUE 17. 05 IRR PICTURE 99 VALUE 17.<br>05 INT PICTURE 999 VALUE 001 05 INT PICTURE 999 VALUE 001. DOHELP PICTURE 99 VALUE 01.<br>PICTURE X 05 DEL-ER PICTURE Y VALUE 01.<br>
05 DEL-ER PICTURE X.<br>
05 DEL-ER PICTURE X.<br>
DOHELP 01 PACBASE-CONSTANTS. DOHELP OLSD DATES PACE30 : /02/93 PACE80 : 05/03/93 PAC7SG : 930225 DOHELP 05 SESSI PICTURE X(5) VALUE "0327 ". DOHELP 05 LIBRA PICTURE X(3) VALUE "APC". DOHELP 05 DATGN PICTURE X(8) VALUE "04/14/93". DOHELP 05 PROGR PICTURE X(6) VALUE "DOHELP". DOHELP DOHELP 05 PROGE PICTURE X(8) VALUE "DOP050 ". DOHELP 05 TIMGN PICTURE X(8) VALUE "15:12:01". DOHELP 05 USERCO PICTURE X(8) VALUE "PDKG". 05 PRCGI PICTURE X(8) VALUE "ZAR980". DOHELP<br>05 5-HELP-PROGE PICTURE X(8) DOHELP 5-HELP-PROGE PICTURE X(8). DOHELP 01 DATCE. DOHELP DOHELP OF STATE OF STATE OF STATE OF STATE OF STATE OF STATE OF STATE OF STATE OF STATE OF STATE OF STATE OF STATE OF STATE OF STATE OF STATE OF STATE OF STATE OF STATE OF STATE OF STATE OF STATE OF STATE 05 CENTUR PICTURE XX VALUE "19".<br>05 DATOR. DOHELP 05 DATOR. DOHELP 10 DATOA PICTURE XX. DOHELP 10 DATOM PICTURE XX. DOHELP

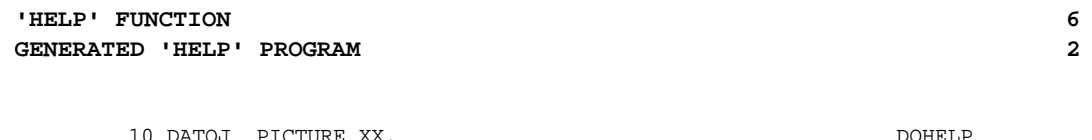

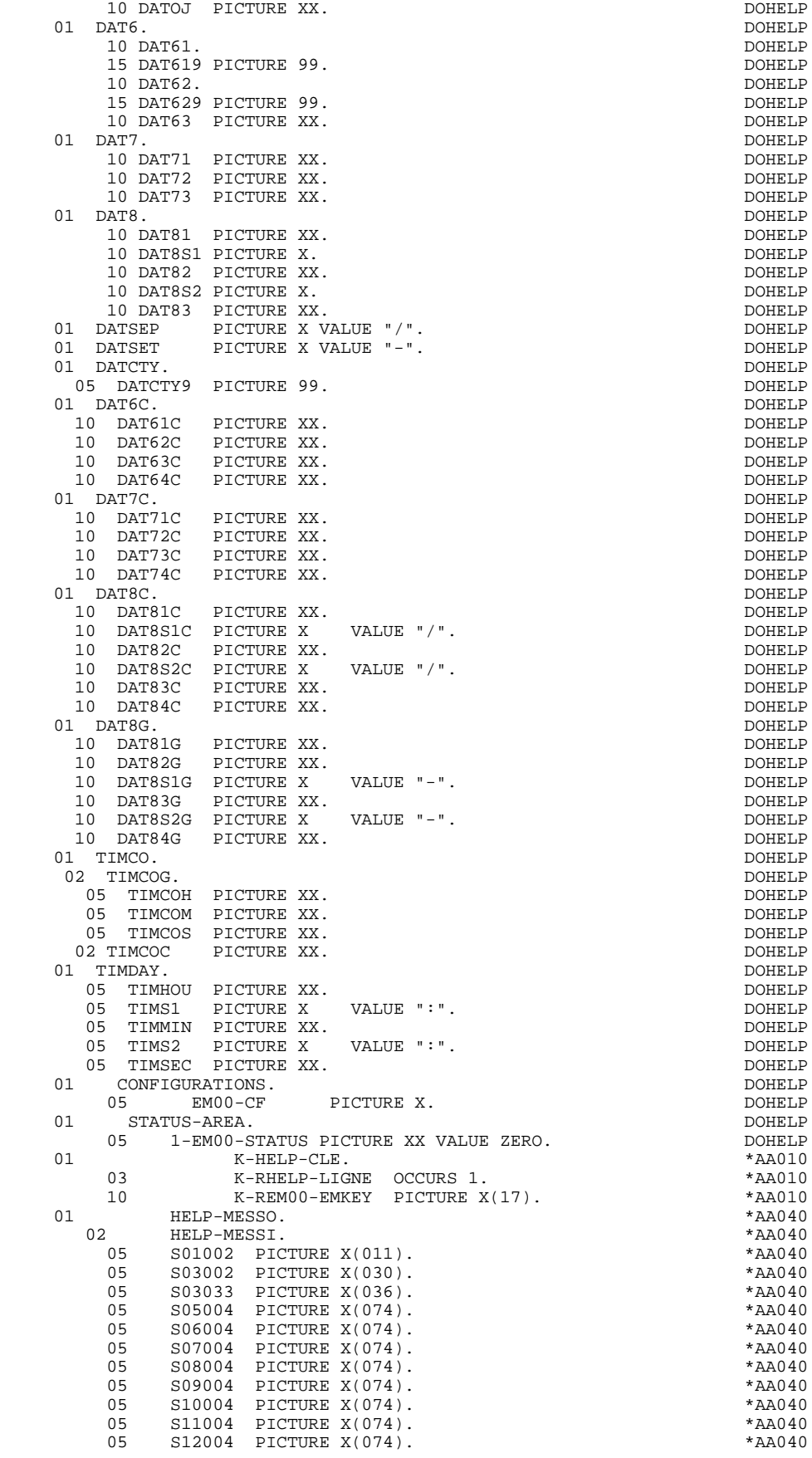

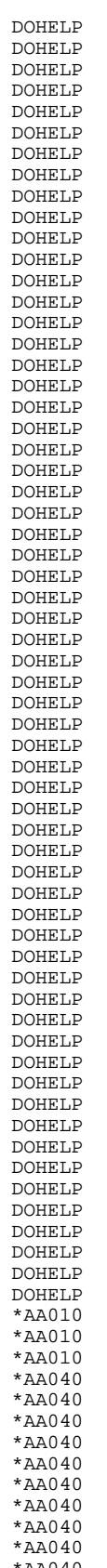

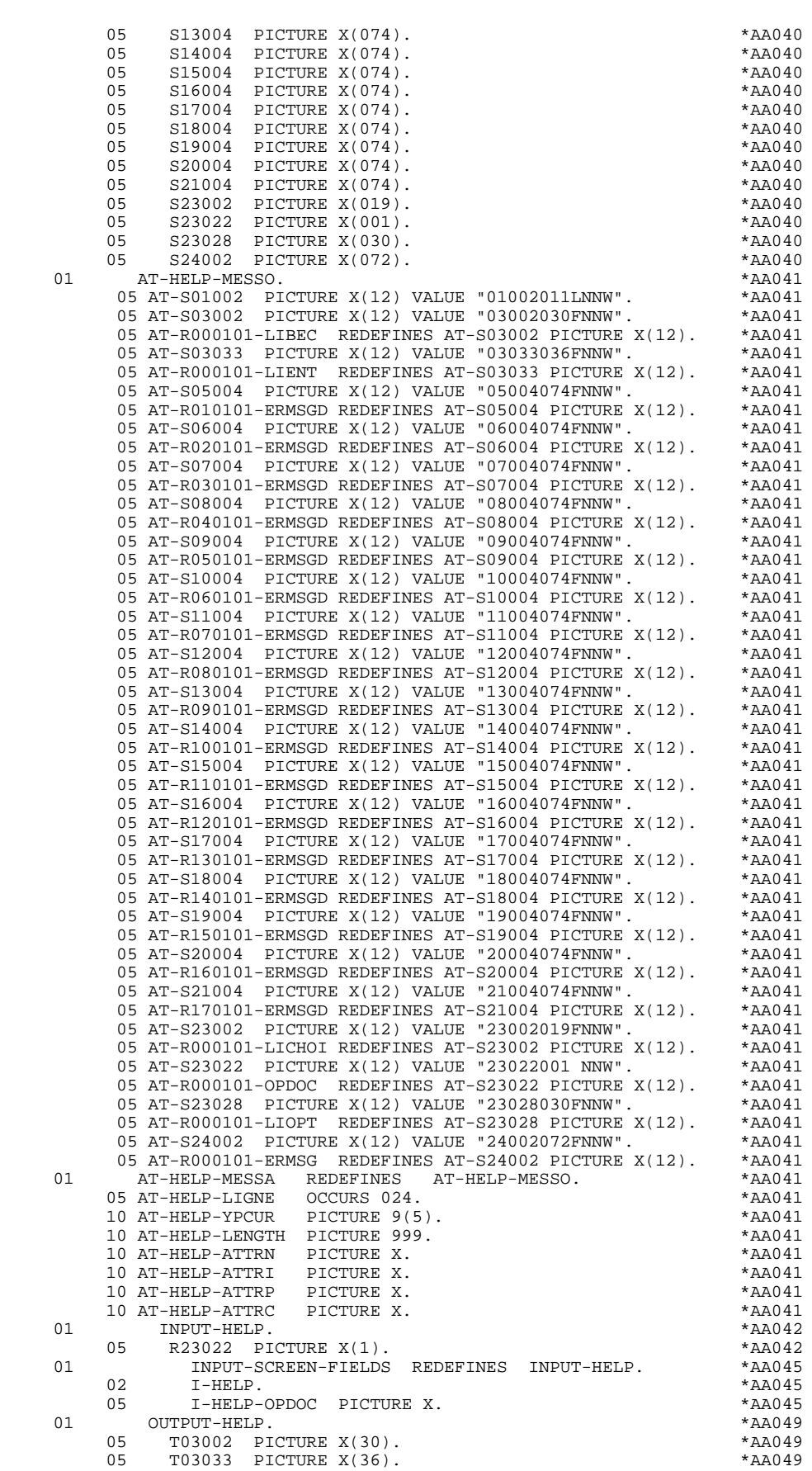

**EXAMPLE FUNCTION 6**<br> **GENERATED 'HELP' PROGRAM** 

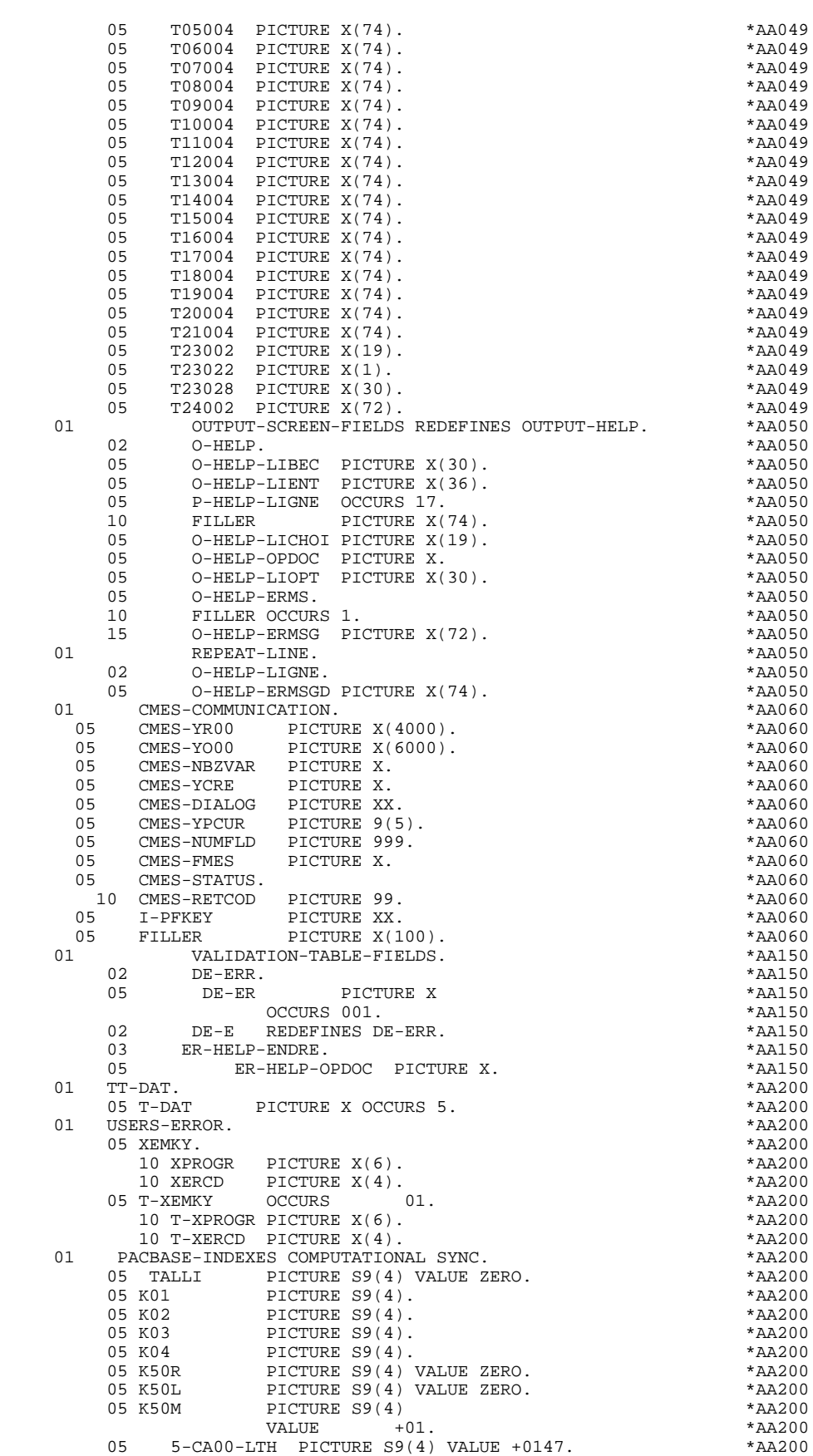

05 5-EM00-LTH PICTURE S9(4) VALUE +0090. \*AA200

 **GENERATED 'HELP' PROGRAM 2**

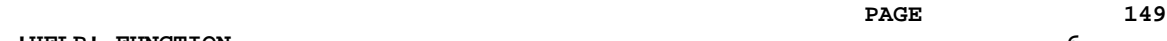

 05 LTH PICTURE S9(4) VALUE ZERO. \*AA200 05 5-HELP-LENGTH PICTURE S9(4) \*AA200  $\begin{array}{cccc}\n\text{VALUE} & +0.853. & +0.42200 \\
\text{TABLE}-OF-ATTRIBUTES. & +0.42200 \\
\end{array}$ TABLE-OF-ATTRIBUTES.<br>02 DE-ATT. \*AA250 02 DE-ATT. \*AA250 03 DE-ATT1 OCCURS 4. \* \*AA250 05 DE-AT PICTURE X \*AA250 OCCURS 001.  $*AA250$ 02 DE-A REDEFINES DE-ATT. 03 DE-ATT2 OCCURS 4.  $*AA250$  04 A-HELP-ENDRE. \*AA250 05 A-HELP-OPDOC PICTURE X.<br>01 AT-SV. \*AA250 01 AT-SV. \*AA260 10 FILLER PICTURE X(6) VALUE "022NNW". \*AA260 01 TABLE-SV-AT REDEFINES AT-SV.<br>02 LIGNE-SV-AT OCCURS 001. \*AA265 02 LIGNE-SV-AT OCCURS 001.<br>05 SV-AT PICTURE 999. 05 SV-AT PICTURE 999. \*AA265 05 SV-ATTRI PICTURE X. \*AA265 05 SV-ATTRP PICTURE X. \*AA265 05 SV-ATTRC PICTURE X. 01 FIRST-ON-SEGMENT.  $*AA301$  05 EM00-FST PICTURE X. \*AA301 01 STOP-FIELDS-HELP. \* \*AA400 02 C-HELP-LE. \*AA400 05 C-HELP-LIBRA PICTURE XXX. \*AA400 05 C-HELP-ERCOD PICTURE XXX. \*AA400 05 C-HELP-PROGR PICTURE X(6). \* \*AA400 05 C-HELP-ENTYP PICTURE X. \* \*AA400 02 HELP-LIENT PICTURE X(36) VALUE SPACE. \*AA400 02 HELP-LIBEC PICTURE X(30) VALUE SPACE. \*\*\* \*AA400  $\begin{array}{cccc} 01 & 7-\text{HELP-LIBEL}. & \star \text{AA400} \\ 05 & 7-\text{HELP-ERMS}. & \star \text{AA400} \end{array}$  05 7-HELP-ERMS. \*AA400 10 7-HELP-ERMSG.  $*AA400$ 15 7-HELP-ERMSG1 PICTURE X(12). \* \*AA400 15 7-HELP-ERMSG2 PICTURE X(18). \*AA400  $10 \qquad \qquad 7-HELP-ERMSC \qquad PICTURE X(36) \,. \qquad \qquad ^*AA400 \qquad$   $SCREEN-LIGNE \,. \qquad \qquad$ 01 SCREEN-LIGNE. \* \*AA400 05 7-HELP-ERMSGD PICTURE X(74). \* \*AA400 05 7-HELP-CODIF REDEFINES 7-HELP-ERMSGD. \*\* AA400 10 7-HELP-VALRU PICTURE X(12). \* \*AA400 10 FILLER PICTURE X. \*AA400 10 7-HELP-SIGNI. \*AA400 15 FILLER PICTURE X(18). \* \*AA400 15 7-HELP-ERMSC1 PICTURE X(43). \* \*AA400 05 7-HELP-DOCUM REDEFINES 7-HELP-ERMSGD. \*\* AA400 10 7-HELP-XEMKY. \*AA400 15 FILLER PICTURE XXX. \* \*AA400 15 7-HELP-ERTYP PICTURE X. \*AA400 15 FILLER PICTURE X. \*AA400 10 7-HELP-LITAC PICTURE X(69).<br>
10 7-HELP-POSIT.<br>
05 7-HELP-POCEC.<br>
- THELP-POCEC.<br>
10 7-HELP-POCEC.<br>
10 7-HELP-POCEC.  $\begin{array}{cccc}\n 7 - \text{HELP-POSTT.} \\
 7 - \text{HELP-POCEC.} \\
 \end{array}$  05 7-HELP-POCEC. \*AA400 10 7-HELP-POCEC9 PICTURE 999. \*AA400 05 7-HELP-POLEC. \*AA400  $10 \hspace{1.5cm} 7-HELP-POLEC9 \hspace{1.5cm} PICTURE 99. \hspace{3.5cm} *AA400 \times X200.$  01 XZ00. \*AA400 10 XZ00-EMKEY PICTURE X(17). \* \*AA400 10 XZ00-ERLVL PICTURE X. \* \*AA400 10  $XZ00$ -ERMSG PICTURE  $X(66)$ . \*AA400 10 FILLER PICTURE X(6). \* \*AA400  $10$ <br>
LINKAGE SECTION.<br>
DINKAGE SECTION.<br>
DINKAGE SECTION.<br>  $01$  COMMON-AREA.<br>  $*00000$ <br>
OI COMMON-AREA.<br>  $*00000$  01 COMMON-AREA. \*00000 02 K-SHELP-PROGR PICTURE  $X(6)$ . \*00000 \*00000 \*00000 \*00000 02 CA00. \*00001 10 CA00-CLECD. \*00001 15 CA00-NUCOM PICTURE 9(5). \* 00001<br>10 CA00-CLECLI \*00001 10 CA00-CLECL1. \*00001 CA00-NUCLIE PICTURE 9(8). 10 CA00-ME00. \*00001 15 CA00-CLEME. \*00001 20 CA00-COPERS PICTURE  $X(5)$ . \*00001 \*00001  $(200 - 0.0001 - 0.0001)$  \*00001 20 CA00-NUMORD PICTURE XX.<br>15 CA00-MESSA PICTURE X(75). \* \*00001 15 CA00-MESSA PICTURE X(75). \*00001 10 CA00-PREM PICTURE X. \*00001 10 CA00-LANGU PICTURE X. \*00001 10 CA00-RAISOC PICTURE X(50). \*00001<br>2 K-SHELP-CDOC PICTURE X. \*00002 02 K-SHELP-CDOC PICTURE X.

 **'HELP' FUNCTION 6 GENERATED 'HELP' PROGRAM 2**

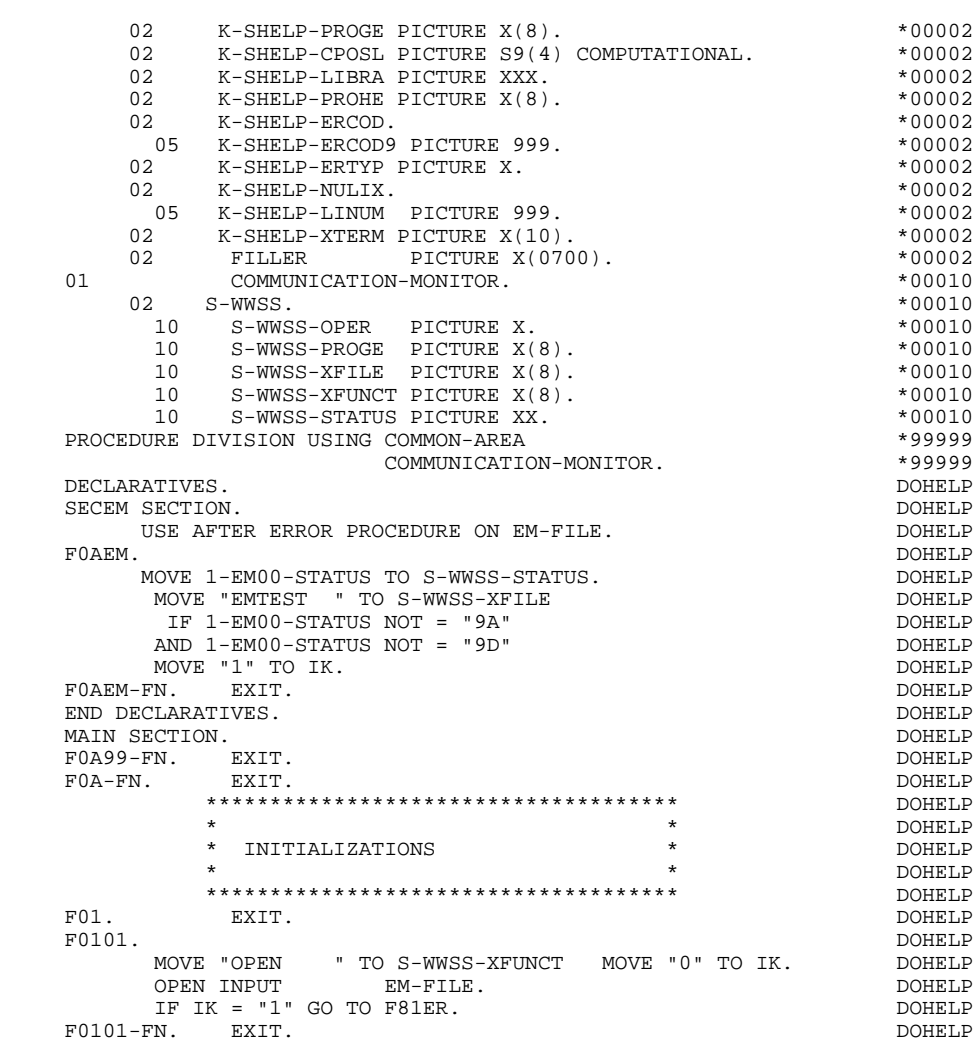

MOVE SPACE TO XEMKY.

MOVE LOW-VALUE TO  $O-HFI.D$ 

00002 COMPUTATIONAL.<br>\*00002 \*00002 MOVE "0" TO IK. DOHELP F0105. DOHELP MOVE ZERO TO K01. DOHELP F0105-B. ADD 1 TO K01.<br>MOVE SV-AT (K01) TO K02. DOHELP MOVE SV-AT (K01) TO K02.<br>MOVE SV-ATTRI (K01) TO AT-HELP-ATTRI (K02) ODHELP MOVE SV-ATTRI (K01) TO AT-HELP-ATTRI (K02) DOHELP MOVE SV-ATTRP (K01) TO AT-HELP-ATTRP (K02) DOHELP MOVE SV-ATTRC (K01) TO AT-HELP-ATTRC (K02). DOHELP DOHELP<br>IF K01 < INT GO TO F0105-B. IF K01 < INT GO TO F0105-B.<br>N. EXIT. F0105-FN. EXIT. <br>F0110. DOHELP F0110. DOHELP MOVE ZERO TO CATX FT K50L.<br>MOVE "1" TO ICF OCF SCR-ER. DOHELP MOVE "1" TO ICF OCF SCR-ER. DOHELP MOVE ZERO TO VALIDATION-TABLE-FIELDS.<br>MOVE SPACE TO CATM OPER OPERD CAT-ER. DOHELP MOVE SPACE TO CATM OPER OPERD CAT-ER. DOHELP MOVE SPACE TO TABLE-OF-ATTRIBUTES. DOONELP MOVE ZERO TO CONFIGURATIONS.<br>MOVE SPACE TO XEMKY. IF PROGR NOT = K-SHELP-PROGR DOHELP AND (K-SHELP-CDOC = "2" OR K-SHELP-CDOC = "3") DOHELP MOVE ZERO TO ICF. DOHELP IF ICF = ZERO DOHELP MOVE SPACE TO CMES-COMMUNICATION<br>
MOVE LOW-VALUE TO O-HELP<br>
DOHELP PERFORM F8115 THRU F8115-FN DOHELP MOVE "1" TO CMES-FMES.<br>MOVE "X" TO DE-AT (4 001) MOVE "X" TO DE-AT (4, 001). DOHELP SPACE TO  $O-HELP-ERMSG (01)$ . DOHELP<br>EXIT. DOHELP F0110-FN. EXIT.  $\blacksquare$  EXIT. DOHELP F0120. DOHELP MOVE "1" TO OCF.<br>TE K-SHELP-CDOC = "D" OR K-SHELP-CDOC = "R" DOHELP IF K-SHELP-CDOC = "D" OR K-SHELP-CDOC = "R" DOHELP MOVE "1" TO ICF GO TO F0120-FN.

MOVE "A" TO OPER<br>
MOVE SPACE TO K-SHELP-ERTYP MOVE SPACE TO K-SHELP-ERTYP **DOWERF TO A SHELP-ERTYP DOWELP** DOHELP **DOHELP** MOVE SPACE TO K-SHELP-ERCOD<br>
IF K-SHELP-CDOC = "2"<br>
DOHELP IF K-SHELP-CDOC = "2"<br>
MOVE ZERO TO K-SHELP-LINIM MOVE ZERO TO K-SHELP-LINUM MOVE "D" TO K-SHELP-CDOC GO TO F3999-ITER-FT. DOHELP MOVE "R" TO K-SHELP-CDOC. DOHELP MOVE K-SHELP-CPOSL TO 7-HELP-POLEC9 DOHELP MOVE K-SHELP-LINUM TO 7-HELP-POCEC9 DOHELP MOVE ZERO TO K-SHELP-LINUM.<br>MOVE ZERO TO K-SHELP-LINUM.<br>MOVE SPACE TO FMALL BALLEY MOVE SPACE TO EM00-EMKEY TO TO THE DOHELP MOVE K-SHELP-LIBRA TO EM00-LIBRA MOVE "I" TO EM00-ENTYP DOHELP MOVE K-SHELP-PROGR TO EM00-PROGR DOHELP MOVE 7-HELP-POLEC9 TO EM00-ERCOD DOHELP PERFORM F80-EM00-P THRU F80-FN.<br>IF IK = "0"<br>DOHELP IF IK = "0" DOHELP IF EM00-LIBRA NOT = K-SHELP-LIBRA OR EM00-ENTYP NOT = "I"<br>
OR EM00-PROGR NOT = K-SHELP-PROGR<br>
DOHELP EM00-PROGR NOT = K-SHELP-PROGR<br>'1" TO IK. DOHELP MOVE "1" TO IK. IF IK = "1" MOVE "D" TO K-SHELP-CDOC<br>MOVE SPACE TO EM00-EMKEY GO TO F3999-ITER-FT. DOHELP MOVE SPACE TO EM00-EMKEY GO TO F3999-ITER-FT.<br>TE 7-HELP-POLEC < EM00-ERCOD IF 7-HELP-POLEC < EM00-ERCOD DOHELP OR (7-HELP-POLEC = EM00-ERCOD DOHELP AND 7-HELP-POCEC9 NOT > EM00-LINUM) DOHELP MOVE EM00-ERMSG TO K-SHELP-ERCOD<br>GO TO E3999-ITER-ET GO TO F3999-ITER-FT. DOHELP DOHELP FO120-A. DOHELP F0120-A. DOHELP IF IK = "1" MOVE SPACE TO EM00 MOVE "D" TO K-SHELP-CDOC GO TO F3999-ITER-FT. DOHELP MOVE EM00 TO XZ00 DOHELP PERFORM F80-EM00-RN THRU F80-FN.<br>IF IK = "0"<br>DOHELP IF IK = "0" DOHELP<br>IF EM00-LIBRA NOT = K-SHELP-LIBRA 1990 POHELP  $IF$  EM00-LIBRA NOT = K-SHELP-LIBRA OR EM00-ENTYP NOT = "I" DOHELP OR EM00-PROGR NOT = K-SHELP-PROGR DOHELP MOVE "1" TO IK. DOHELP IF IK = "1" DOHELP OR 7-HELP-POLEC < EM00-ERCOD DOHELP OR 7-HELP-POCEC9 < EM00-LINUM<br>
MOVE XZ00-ERMSG TO K-SHELP-ERCOD MOVE XZ00-ERMSG TO K-SHELP-ERCOD<br>MOVE SPACE TO EMOO 60 TO E3999-TTEP-ET DOHELP MOVE SPACE TO EM00 GO TO F3999-ITER-FT. DOHELP IF 7-HELP-POLEC = EM00-ERCOD DOHELP AND 7-HELP-POCEC9 = EM00-LINUM MOVE EM00-ERMSG TO K-SHELP-ERCOD<br>MOVE SPACE TO EM00 GO TO F3999-ITER-FT. DOHELP GO TO F3999-ITER-FT. DOHELP<br>DOHELP F0120-B. GO TO F0120-A. DOHELP F0120-FN. EXIT. THE RESERVE EXET AND RESERVE TO BE A RESERVE TO BE A RESERVE TO BE A RESERVE TO BE A RESERVE TO BE A RESERVE TO BE A RESERVE TO BE A RESERVE TO BE A RESERVE TO BE A RESERVE TO BE A RESERVE TO BE A RESERVE T F01-FN. EXIT. DOHELP \*\*\*\*\*\*\*\*\*\*\*\*\*\*\*\*\*\*\*\*\*\*\*\*\*\*\*\*\*\*\*\*\*\*\*\*\* DOHELP  $\star$  both<br>ELP  $\star$  both<br>ELP  $\star$  \* RECEPTION \* DOHELP  $\star$   $\qquad$   $\qquad$  \*\*\*\*\*\*\*\*\*\*\*\*\*\*\*\*\*\*\*\*\*\*\*\*\*\*\*\*\*\*\*\*\*\*\*\*\* DOHELP F05. IF ICF = ZERO GO TO END-OF-RECEPTION.<br>F0510. DOHELP F0510. DOHELP MOVE CMES-YPCUR TO CURPOS.<br>MOVE CMES-YROO TO HELP-MESSO MOVE CMES-YR00 TO HELP-MESSO.<br>PERFORM F8155 THRII F8155-FN. PERFORM F8155 THRU F8155-FN. DOHELP MOVE "A" TO OPER MOVE SPACE TO OPERD. DOHELP DOHELP DOHELP F0510-FN. EXIT. DOHELP \*\*\*\*\*\*\*\*\*\*\*\*\*\*\*\*\*\*\*\*\*\*\*\*\*\*\*\*\*\*\*\*\*\*\*\*\* DOHELP  $\star$   $\qquad$   $\qquad$  \* VALIDATION OF OPERATION CODE \* DOHELP  $\star$  both<br>ELP  $\star$  both<br>ELP  $\star$  \*\*\*\*\*\*\*\*\*\*\*\*\*\*\*\*\*\*\*\*\*\*\*\*\*\*\*\*\*\*\*\*\*\*\*\*\* DOHELP F0520. DOHELP IF I-HELP-OPDOC = "E" OR "F" DOHELP MOVE K-SHELP-PROGE TO 5-HELP-PROGE DOHELP MOVE "O" TO OPER OPERD GO TO F0520-900.<br>MOVE "O" TO OPER OPERD GO TO F0520-900.<br>IF I-HELP-OPDOC = "T" OR "D" IF I-HELP-OPDOC = "T" OR "D" DOHELP MOVE SPACE TO K-SHELP-ERCOD K-SHELP-ERTYP DOHELP MOVE ZERO TO K-SHELP-LINUM DOHELP MOVE "A" TO OPER GO TO F0520-900. DOHELP IF I-HELP-OPDOC = "S" DOHELP MOVE "A" TO OPER GO TO F0520-900. DOHELP

# **GENERATED 'HELP' PROGRAM 2**

 **'HELP' FUNCTION 6**

**THELP' FUNCTION**<br> **GENERATED 'HELP' PROGRAM GENERATED 'HELP' PROGRAM 2**

| GO TO F3999-ITER-FT.<br>$F0520 - 900.$<br>IF OPER NOT = "A" AND OPER NOT = "O"<br>GO TO F3999-ITER-FT.<br>F0520-FN.<br>EXIT.<br>$F05-FN$ .<br>EXIT.<br>**************************************                          | DOHELP<br>DOHELP        |
|----------------------------------------------------------------------------------------------------|-------------------------|
|                                                                                                    | DOHELP                  |
|                                                                                                    |                         |
|                                                                                                    |                         |
|                                                                                                    | DOHELP                  |
|                                                                                                    | DOHELP                  |
|                                                                                                    | <b>DOHELP</b>           |
| $\star$<br>$\star$                                                                                                    | <b>DOHELP</b>           |
| $\star$                                                                                                    | DOHELP                  |
| * CATEGORY PROCESSING LOOP                                                                                                    | DOHELP                  |
| *************************************                                                                                                    | DOHELP                  |
|                                                                                                    | DOHELP                  |
| F10.<br>EXIT.<br>F1010. MOVE SPACE TO CATM.                                                                                                    | DOHELP                  |
|                                                                                                    | DOHELP                  |
| IF CAT-ER = "E" MOVE "4" TO SCR-ER GO TO F3999-ITER-FT.                                                                                                    | DOHELP                  |
| MOVE SPACE TO CAT-ER.                                                                                                    | DOHELP                  |
| IF CATX = "0" MOVE "Z" TO CATX GO TO F1010-FN.                                                                                                    | DOHELP                  |
| F1010-A.<br>GO TO F3999-ITER-FT.                                                                                                    | DOHELP                  |
| $F1010-FN.$<br>EXIT.<br>$F10-FN$ .<br>EXIT.                                                                                                    | DOHELP                  |
| **************************************                                                                                                    | DOHELP<br>DOHELP        |
| $\star$<br>$\star$                                                                                                    | DOHELP                  |
| $\star$<br>$\star$                                                                                                    |                         |
| DATA ELEMENT VALIDATION<br>$\star$                                                                                                    | DOHELP<br>DOHELP        |
| **************************************                                                                                                    |                         |
| F20.<br>EXIT.                                                                                                    | DOHELP<br><b>DOHELP</b> |
|                                                                                                    |                         |
| $F20Z$ . IF CATX NOT = "Z" GO TO F20Z-FN.<br>$F20A7$ .                                                                                                    | DOHELP<br><b>DOHELP</b> |
| IF I-HELP-OPDOC NOT = SPACE                                                                                                    |                         |
| MOVE "1" TO ER-HELP-OPDOC.                                                                                                    | DOHELP<br>DOHELP        |
| F20A7-FN. EXIT.                                                                                                    | DOHELP                  |
| $F20Z-FN$ .<br>EXIT.                                                                                                    | DOHELP                  |
| F20-FN. EXIT.                                                                                                    | DOHELP                  |
| F3999-ITER-FI. GO TO F10.                                                                                                    | DOHELP                  |
| F3999-ITER-FT. EXIT.                                                                                                    | DOHELP                  |
| F3999-FN. EXIT.                                                                                                    |                         |
| IF SCR-ER > "1" MOVE "A" TO OPER GO TO F40-FN.<br>F40.                                                                                                    | DOHELP<br>DOHELP        |
| F40-A. IF OPERD NOT = SPACE MOVE OPERD TO OPER.                                                                                                    | DOHELP                  |
| $F4005.$ IF OPER NOT = "O"<br>GO TO F4005-FN.                                                                                                    | DOHELP                  |
| IF K-SHELP-CDOC = "D"                                                                                                    | DOHELP                  |
| MOVE "2" TO K-SHELP-CDOC.                                                                                                    | DOHELP                  |
| IF K-SHELP-CDOC = "R"                                                                                                    | DOHELP                  |
| MOVE "3" TO K-SHELP-CDOC.                                                                                                    | DOHELP                  |
| MOVE ZERO TO K-SHELP-LINUM.                                                                                                    | DOHELP                  |
| IF K-SHELP-ERCOD = SPACE                                                                                                    | DOHELP                  |
|                                                                                                    | DOHELP                  |
|                                                                                                    |                         |
| OR K-SHELP-ERCOD NOT NUMERIC                                                                                                    |                         |
| MOVE "001" TO K-SHELP-ERCOD.                                                                                                    | DOHELP                  |
| IF K-SHELP-ERCOD > "001"                                                                                                    | DOHELP                  |
| SUBTRACT 1 FROM K-SHELP-ERCOD9.                                                                                                    | DOHELP                  |
|                                                                                                    | DOHELP                  |
|                                                                                                    | DOHELP                  |
| MOVE SPACE TO EM00-EMKEY                                                                                                    | DOHELP                  |
| MOVE K-SHELP-LIBRA TO EM00-LIBRA                                                                                                    | DOHELP                  |
| MOVE "H"<br>TO EM00-ENTYP                                                                                                    | DOHELP                  |
| MOVE K-SHELP-PROGR TO EM00-PROGR                                                                                                    | DOHELP                  |
| MOVE K-SHELP-ERCOD TO EM00-ERCOD                                                                                                    | DOHELP                  |
| MOVE K-SHELP-ERTYP TO EM00-ERTYP                                                                                                    | DOHELP                  |
| MOVE K-SHELP-LINUM TO EM00-LINUM                                                                                                    | DOHELP                  |
| MOVE EM00-EMKEY TO K-REM00-EMKEY (1).                                                                                                    | DOHELP                  |
| EXIT.                                                                                                    | DOHELP                  |
| **************************************<br>$^\star$<br>$\star$                                                                                                    | DOHELP                  |
| $\star$                                                                                                    | DOHELP                  |
| $\ast$<br>END OF TRANSACTION<br>$\star$                                                                                                    | DOHELP                  |
| $\star$                                                                                                    |                         |
| **************************************                                                                                                    | DOHELP<br>DOHELP        |
|                                                                                                    | DOHELP                  |
| MOVE OPER TO S-WWSS-OPER.                                                                                                    | DOHELP                  |
| PERFORM F81FI THRU F81FI-FN.                                                                                                    | DOHELP                  |
|                                                                                                    | DOHELP                  |
| EXIT.                                                                                                    | DOHELP                  |
| **************************************                                                                                                    | DOHELP                  |
| $\star$                                                                                                    | DOHELP                  |
| $F4005-FN.$ EXIT.<br>$F4010$ . IF OPER NOT = "A" GO TO F4010-FN.<br>F4010-FN.<br>$F4030.$ IF OPER NOT = "E" GO TO F4030-FN.<br>F4030-A. EXIT PROGRAM.<br>F4030-FN.<br>$\star$<br>$\star$<br>TRANSFER TO ANOTHER SCREEN | DOHELP                  |
| $^\star$                                                                                                    | DOHELP                  |
| *************************************                                                                                                    | DOHELP                  |
| F4040.<br>IF OPER NOT = $"0"$ GO TO F4040-FN.<br>MOVE 5-HELP-PROGE TO S-WWSS-PROGE.                                                                                                    | DOHELP<br>DOHELP        |

#### **'HELP' FUNCTION 6 GENERATED 'HELP' PROGRAM 2**

MOVE OPER TO S-WWSS-OPER.<br>
PERFORM F81FI THRU F81FI-FN. PERFORM F81FI THRU F81FI-FN.<br>PERFORM F81FI THRU F81FI-FN.<br>A. EXIT PROGRAM. F4040-A. EXIT PROGRAM. DOHELP F4040-FN. EXIT. DOHELP F40-FN. EXIT. EXIT. END-OF-RECEPTION. EXIT. DOHELP \*\*\*\*\*\*\*\*\*\*\*\*\*\*\*\*\*\*\*\*\*\*\*\*\*\*\*\*\*\*\*\*\*\*\*\*\* DOHELP  $\star$  both<br>ELP  $\star$  both<br>ELP  $\star$  \* DISPLAY PREPARATION \* DOHELP  $\star$   $\qquad$   $\qquad$  \*\*\*\*\*\*\*\*\*\*\*\*\*\*\*\*\*\*\*\*\*\*\*\*\*\*\*\*\*\*\*\*\*\*\*\*\* DOHELP F50. IF OCF = "0" GO TO END-OF-DISPLAY.<br>F5010 DOHELP F5010. DOHELP MOVE ZERO TO CATX.<br>MOVE ZERO TO CONFIGURATIONS. MOVE ZERO TO CONFIGURATIONS.<br>MOVE ALL "1" TO FIRST-ON-SEGMENT. MOVE ALL "1" TO FIRST-ON-SEGMENT.<br>TF SCR-ER NOT > "1" MOVE SPACE TO O-HELP. DOHELP DOHELP IF SCR-ER NOT > "1" MOVE SPACE TO O-HELP. DOHELP IF SCR-ER > "1" GO TO F6999-ITER-FT. DOHELP PERFORM F8115 THRU F8115-FN.<br>FN. EXIT. DOHELP F5010-FN. EXIT. DOHELP F5020. IF K-SHELP-ERTYP NOT = SPACE DOOHELP NEXT SENTENCE ELSE GO TO F5020-FN. DOHELP MOVE SPACE TO EM00-ERTYP.<br>TE K-SHELP-ERCOD < "001" IF K-SHELP-ERCOD < "001" DOHELP MOVE SPACE TO EM00-ERCOD. THE SERIES OF SPACE SPACE SPACE TO EM00-ERCOD. MOVE ZERO TO EM00-LINUM PERFORM F80-EM00-P THRU F80-FN.<br>IF IK = "1" GO TO F5020-FN. DOHELP IF IK = "1" GO TO F5020-FN. DOHELP IF EM00-ERCOD NOT = SPACE DOHELP MOVE EM00-ERMSG TO 7-HELP-ERMS<br>MOVE 7-HELP-ERMSC TO HELP-LIENT MOVE 7-HELP-ERMSC TO HELP-LIENT<br>
MOVE "DOCUMENTATION OF DATA ELEMENT " MOVE "DOCUMENTATION OF DATA ELEMENT " TO HELP-LIBEC ELSE DOHELP EM00-ERMSG TO HELP-LIENT<br>"DOCUMENTATION OF THE SCREEN " MOVE "DOCUMENTATION OF THE SCREEN " TO HELP-LIBEC.<br>F5020-FN RXIT. RXIT. F5020-FN. EXIT. THE SERIES OF STREEP RESOLUTIONS OF STREEP RESOLUTIONS OF STREEP RESOLUTIONS OF STREEP RESOLUTIONS OF STREEP RESOLUTIONS OF STREEP RESOLUTIONS OF STREEP RESOLUTIONS OF STREEP RESOLUTIONS OF STREEP RESOLUTIO F50-FN. EXIT. EXIT. \*\*\*\*\*\*\*\*\*\*\*\*\*\*\*\*\*\*\*\*\*\*\*\*\*\*\*\*\*\*\*\*\*\*\*\*\* DOHELP \* \* \* DOHELP \* CATEGORY PROCESSING LOOP \* DOHELP  $\star$   $\qquad$   $\qquad$  \*\*\*\*\*\*\*\*\*\*\*\*\*\*\*\*\*\*\*\*\*\*\*\*\*\*\*\*\*\*\*\*\*\*\*\*\* DOHELP F55. EXIT. EXIT. F5510. DOHELP MOVE SPACE TO CAT-ER. **DOMELP**  IF CATX = "0" MOVE " " TO CATX GO TO F5510-FN. DOHELP IF CATX = " " MOVE "R" TO CATX MOVE ZERO TO ICATR. DOHELP IF CATX NOT = "R" OR ICATR > IRR GO TO F5510-R. DOHELP IF ICATR > ZERO IF ICATR > ZERO DOHELP MOVE O-HELP-LIGNE TO DOHELP P-HELP-LIGNE (ICATR).<br>TO ICATR. (ICATR). ADD 1 TO ICATR. DOHELP AND TO ICATR. THE SERVICE OF A SERVICE OF A SERVICE OF A SERVICE OF A SERVICE OF A SERVICE OF A SERVICE OF A SERVICE OF A SERVICE OF A SERVICE OF A SERVICE OF A SERVICE OF A SERVICE OF A SERVICE OF A IF ICATR NOT > IRR<br>
MOVE P-HELP-LIGNE (ICATR) TO STATE OF DOHELP MOVE P-HELP-LIGNE (ICATR) TO DOHELP O-HELP-LIGNE. DOHELP GO TO F5510-FN. DOHELP F5510-R. EXIT.<br>F5510-Z. DOHELP F5510-Z. DOHELP IF CATX = "R" MOVE "Z" TO CATX GO TO F5510-FN. DOHELP F5510-900. GO TO F6999-ITER-FT.<br>F5510-FN. EXIT. DOHELP F5510-FN. EXIT.<br>F55-FN. EXIT. F55-FN. EXIT. EXIT. \*\*\*\*\*\*\*\*\*\*\*\*\*\*\*\*\*\*\*\*\*\*\*\*\*\*\*\*\*\*\*\*\*\*\*\*\* DOHELP  $\star$   $\qquad$   $\qquad$  \* SEGMENT ACCESS FOR DISPLAY \* DOHELP  $\star$  both<br>ELP  $\star$  both<br>ELP  $\star$  \*\*\*\*\*\*\*\*\*\*\*\*\*\*\*\*\*\*\*\*\*\*\*\*\*\*\*\*\*\*\*\*\*\*\*\*\* DOHELP F60. EXIT. EXIT. F60R. IF CATX NOT = "R" OR FT = "1" GO TO F60R-FN. DOHELP ------<br>F60R-FN. EXIT.<br>F6010 IF CATX NOT = "R" OR FT = "1" GO TO F6010-FN. DOHELP  $F6010$ . IF CATX NOT = "R" OR FT = "1" GO TO  $F6010-FN$ . DOHELP<br>MOVE "0" TO EMO0-CE MOVE "0" TO EM00-CF. DOHELP IF EM00-FST = "1" DOHELP MOVE K-REM00-EMKEY (1) TO EM00-EMKEY DOHELP MOVE EM00-LIBRA TO C-HELP-LIBRA DOHELP MOVE EM00-ENTYP TO C-HELP-ENTYP DOHELP

 **'HELP' FUNCTION 6 GENERATED 'HELP' PROGRAM 2**

MOVE EM00-PROGR TO C-HELP-PROGR DOHELP MOVE EM00-ERCOD TO C-HELP-ERCOD DOHELP PERFORM F80-EM00-P THRU F80-FN DOHELP DOHELP DOHELP NOVE ZERO TO EM00-FST ELSE MOVE ZERO TO EM00-FST ELSE<br>
PERFORM F80-FM00-RN THRII F80-FN.<br>
DOHELP PERFORM F80-EM00-RN THRU F80-FN.<br>IF IK = "0" DOHELP IF  $IK = "0"$ <br>  $IF$  EM00-LIBRA NOT = C-HELP-LIBRA  $IDOHELP$  $EM00-LIBRA NOT = C-HELP-LIBRA$ OR EM00-ENTYP NOT = C-HELP-ENTYP DOHELP OR EM00-PROGR NOT = C-HELP-PROGR MOVE "1" TO IK. THE RESERVE OF THE RESERVE OF THE RESERVE OF THE RESERVE OF THE RESERVE OF THE RESERVE OF THE RESERVE OF THE RESERVE OF THE RESERVE OF THE RESERVE OF THE RESERVE OF THE RESERVE OF THE RESERVE OF THE RESERVE IF IK = "1" MOVE "G109" TO XERCD MOVE "1" TO FT DOHELP PERFORM F81UT THRU F81UT-FN GO TO F6010-FN. DOHELP MOVE "1" TO EM00-CF. MOVE EM00-ERCOD TO K-SHELP-ERCOD DOHELP MOVE EM00-ERTYP TO K-SHELP-ERTYP **DELLE** MOVE EM00-LINUM TO K-SHELP-LINUM.<br>TF EM00-ERCOD NOT = C-HELP-ERCOD IF EM00-ERCOD NOT = C-HELP-ERCOD DOHELP AND EM00-ERCOD > "000" DOHELP MOVE "1" TO FT GO TO F6010-FN. DOHELP IF EM00-ERTYP = SPACE DOHELP NEXT SENTENCE ELSE GO TO F6010-FN. DOHELP IF EM00-ERCOD > ZERO DOHELP MOVE EM00-ERMSG TO 7-HELP-ERMS MOVE 7-HELP-ERMSC TO HELP-LIENT **EXAMPLE ASSESSED** DOHELP MOVE "DOCUMENTATION OF DATA ELEMENT " DOHELP DOHELP TO HELP-LIBEC TO HELP-LIBEC<br>ELSE ELSE DOHELP MOVE EM00-ERMSG TO HELP-LIENT<br>MOVE "DOCUMENTATION OF THE SCREEN " MOVE "DOCUMENTATION OF THE SCREEN " DOHELP DOHELP TO HELP-LIBEC. TO HELP-LIBEC. DOHELP GO TO F6010.<br>The state of the state of the state of the state of the state of the state of the state of the state of the st<br>DOHELP  $F6010-FN.$  EXIT. F60-FN. EXIT. EXIT. \*\*\*\*\*\*\*\*\*\*\*\*\*\*\*\*\*\*\*\*\*\*\*\*\*\*\*\*\*\*\*\*\*\*\*\*\* DOHELP  $\star$   $\qquad$   $\qquad$  \* DATA ELEMENT TRANSFER \* DOHELP  $\star$  both<br>ELP  $\star$  both<br>ELP  $\star$  \*\*\*\*\*\*\*\*\*\*\*\*\*\*\*\*\*\*\*\*\*\*\*\*\*\*\*\*\*\*\*\*\*\*\*\*\* DOHELP F65. EXIT. DOHELP F6520. IF FT = "1" OR EM00-ERTYP = " " GO TO F6520-FN. DOHELP IF ICATR > IRR GO TO F6520-FN. DOHELP MOVE SPACE TO 7-HELP-ERMSGD. THERE IS A REAL PROPERTY OF A REAL POST OF DOMELP IF EM00-ERTYP = "1" DOHELP MOVE EM00-ERMSG TO 7-HELP-ERMS<br>MOVE 7-HELP-ERMSG2 TO 7-HELP-SIGNI MOVE 7-HELP-ERMSG2 TO 7-HELP-SIGNI DOHELP MOVE 7-HELP-ERMSC TO 7-HELP-ERMSC1 DOHELP MOVE 7-HELP-ERMSG1 TO 7-HELP-VALRU<br>GO TO F6520-900. GO TO F6520-900. IF EM00-ERTYP = "0" DOHELP MOVE SPACE TO 7-HELP-XEMKY NOTELP MOVE EM00-ERMSG TO 7-HELP-LITAC DERICLED BOHELP GO TO F6520-900.<br>MOVE RM00-ERMSG TO 7-HELP-LITAC. SO SAND DOHELP MOVE EM00-ERMSG TO 7-HELP-LITAC. DOHELP IF EM00-LINUM NOT = ZERO DOHELP GO TO F6520-900.<br>MOVE RM00-ERCOD TO 7-HELP-XEMKY SOLUTION CONELP MOVE EM00-ERCOD TO 7-HELP-XEMKY **EXAMPLE ASSAULT ASSAULT** DOHELP MOVE EM00-ERTYP TO 7-HELP-ERTYP. THERE RESOLUTION AND MONELP MOVE EMOO-ERTYP TO 7-HELP-ERTYP. DOHELP<br>MOVE SPACE TO O-HELP-ERMSGD. DOHELP<br>TR TCATR NOT < TRR ADD 1 TO TCATR GO TO F55 DOHELP ICATR NOT < IRR ADD 1 TO ICATR GO TO F55. DOHELP<br>FO-HELP-LIGNE TO P-HELP-LIGNE (ICATR) DOHELP MOVE O-HELP-LIGNE TO P-HELP-LIGNE (ICATR) DOHELP<br>ADD 1 TO ICATR DOHELP ADD 1 TO ICATR DOHELP MOVE P-HELP-LIGNE (ICATR) TO O-HELP-LIGNE. F6520-900. DOHELP MOVE 7-HELP-ERMSGD TO O-HELP-ERMSGD.<br>F6520-FN. EXIT. EXIT F6520-FN. EXIT. DOHELP F6530. IF CATX NOT = "Z" GO TO F6530-FN. THE SOLID DOHELP MOVE HELP-LIENT TO O-HELP-LIENT DOHELP MOVE HELP-LIBEC TO O-HELP-LIBEC. THERE ARRIVE AND MONELP MOVE "CHOICE............:" TO O-HELP-LICHOI DOHELP MOVE "(E: END - T: TOP - S: NEXT) " DOHELP TO O-HELP-LIOPT.<br>TO O-HELP-LIOPT.<br>ERROD NOT = "G109" IF XERCD NOT = "G109" DOHELP MOVE "S" TO O-HELP-OPDOC GO TO F6530-FN. DOHELP MOVE "E" TO O-HELP-OPDOC. DOHELP IF K-SHELP-ERCOD NUMERIC AND K-SHELP-ERCOD > ZERO DOHELP ADD 1 TO K-SHELP-ERCOD9.

F6530-FN. EXIT. DOHELP

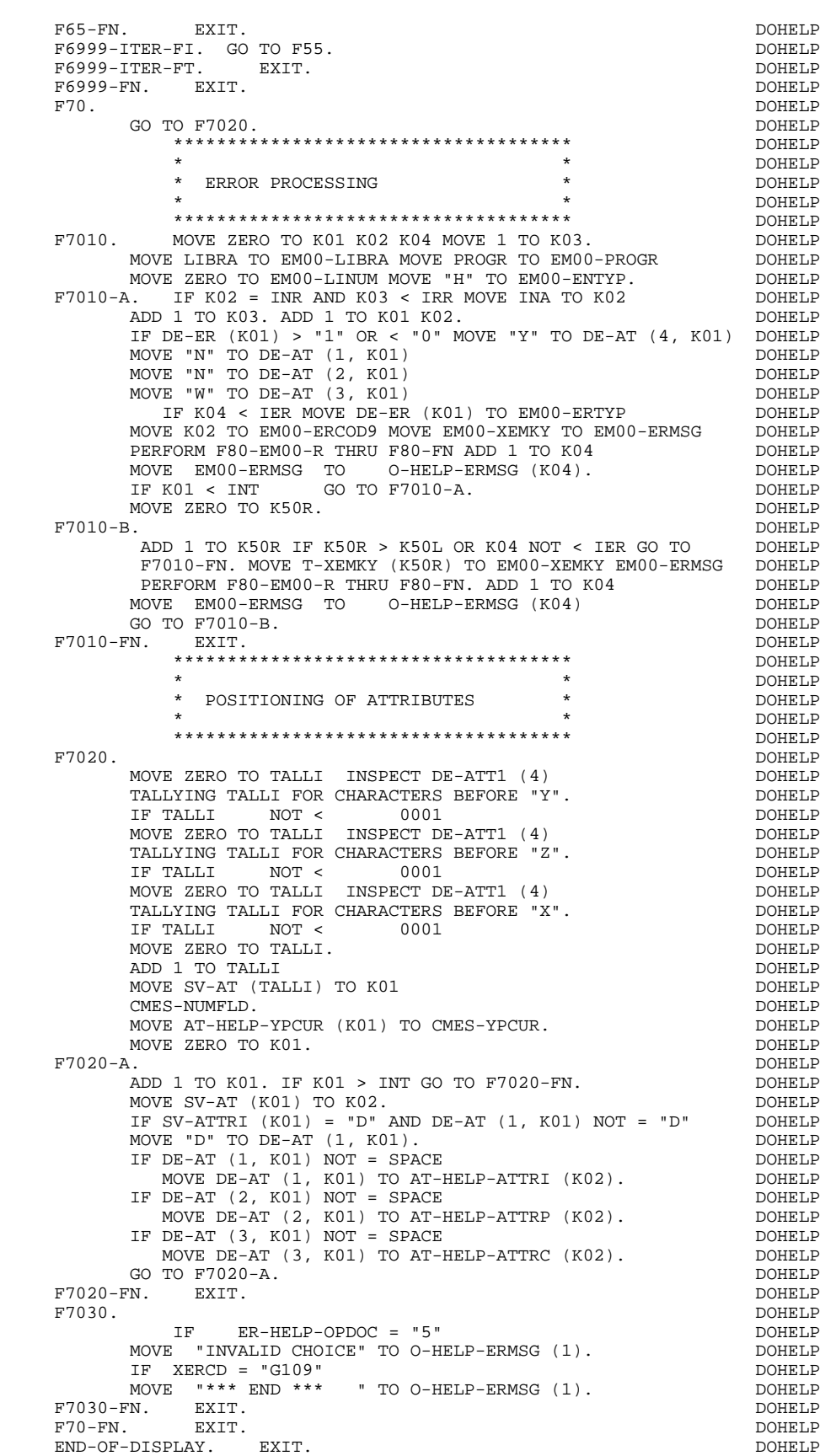

F8Z. EXIT. EXIT. \*\*\*\*\*\*\*\*\*\*\*\*\*\*\*\*\*\*\*\*\*\*\*\*\*\*\*\*\*\*\*\*\*\*\*\*\* DOHELP

#### **'HELP' FUNCTION 6 GENERATED 'HELP' PROGRAM 2**

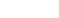

 $\star$  both<br>ELP  $\star$  both<br>ELP  $\star$ \* DISPLAY \* DISPLAY \* DOHELP  $\star$   $\qquad$   $\qquad$  \*\*\*\*\*\*\*\*\*\*\*\*\*\*\*\*\*\*\*\*\*\*\*\*\*\*\*\*\*\*\*\*\*\*\*\*\* DOHELP F8Z10. DOHELP  $IF$  SCR-ER NOT > "1"  $D0HELP$ <br>AND  $DF-AT$  (4, 001) = "X" AND DE-AT  $(4, 001) = "X"$ PERFORM F7020 THRU F7020-FN. SALL CONSIDER THRU FTO SALL CONSIDER THE SALL CONSIDER THE SALL CONSIDER THE SALL CONSIDER THE SALL CONSIDER THE SALL CONSIDER THE SALL CONSIDER THE SALL CONSIDER THE SALL CONSIDER THE SALL CON PERFORM F8145 THRU F8145-FN. DOHELP MOVE "1" TO CMES-NBZVAR. DOHELP MOVE I IC CEED NEEVEN.<br>MOVE "X" TO CMES-YCRE.<br>TF SCR-ER NOT > "1" IF SCR-ER NOT  $> "1"$ PERFORM F8105 THRU F8105-FN DOHELP MOVE "E" TO CMES-YCRE. DOHELP MOVE HELP-MESSO TO CMES-YR00.<br>MOVE AT-HELP-MESSA TO CMES-YO00. MOVE AT-HELP-MESSA TO CMES-YO00.<br>CALL PRCGI USING CMES-COMMUNICATION. CALL PRCGI USING CMES-COMMUNICATION. <br>N. EXIT. DOHELP F8Z10-FN. EXIT. DOHELP \*\*\*\*\*\*\*\*\*\*\*\*\*\*\*\*\*\*\*\*\*\*\*\*\*\*\*\*\*\*\*\*\*\*\*\*\* DOHELP  $\star$   $\qquad$   $\qquad$  \* END OF PROGRAM \* DOHELP  $\star$  both<br>ELP  $\star$  both<br>ELP  $\star$  \*\*\*\*\*\*\*\*\*\*\*\*\*\*\*\*\*\*\*\*\*\*\*\*\*\*\*\*\*\*\*\*\*\*\*\*\* DOHELP F8Z20. DOHELP MOVE "DOP050 " TO S-WWSS-PROGE. DOONGLOVE DOHELP MOVE OPER TO S-WWSS-OPER. THE SERVICE OPER SERVICE OF SAMPLE AND MONET OF SAMPLE OF SAMPLE OF SAMPLE OF SAMPLE MOVE "0" TO CMES-FMES.<br>GO TO F0105. DOHELP GO TO F0105. DOHELP F8Z20-FN. EXIT. DOHELP  $F8Z-FN.$  \*\*\*\*\*\*\*\*\*\*\*\*\*\*\*\*\*\*\*\*\*\*\*\*\*\*\*\*\*\*\*\*\*\*\*\*\* DOHELP  $\star$   $\qquad$   $\qquad$  \* PHYSICAL SEGMENT ACCESS ROUTINES \*  $\begin{array}{ccc} \star & \bullet & \bullet \\ \star & \bullet & \bullet & \bullet \\ \end{array}$  $\star$  both<br>ELP  $\star$  both<br>ELP  $\star$  \*\*\*\*\*\*\*\*\*\*\*\*\*\*\*\*\*\*\*\*\*\*\*\*\*\*\*\*\*\*\*\*\*\*\*\*\* DOHELP F80. EXIT. EXIT. F80-EM00-R. DOHELP MOVE "READ " TO S-WWSS-XFUNCT MOVE "0" TO IK. DOHELP READ EM-FILE INVALID $K$ EY GO TO F80-KO. DOHELP IF IK = "1" GO TO F81ER ELSE GO TO F80-OK. DOHELP F80-EM00-P. DOHELP MOVE "START " TO S-WWSS-XFUNCT MOVE "0" TO IK. DOHELP START EM-FILE KEY NOT < DOHELP EM00-EMKEY INVALID KEY GO TO F80-KO. DOHELP<br>1" GO TO F81ER IF IK = "1" GO TO F81ER.<br>
DOHELP<br>
DOHELP F80-EM00-RN. The second of the second of the second of the second of the second of the second of the second of the second of the second of the second of the second of the second of the second of the second of the second of MOVE "READNEXT" TO S-WWSS-XFUNCT MOVE "0" TO IK. DOHELP DOHELP READ EM-FILE NEXT AT END GO TO F80-KO. IF IK = "1" GO TO F81ER ELSE GO TO F80-OK. DOHELP F8001-FN. EXIT. F8001-FN. EXIT. DOHELP F80-OK. MOVE "0" TO IK MOVE PROGR TO XPROGR GO TO F80-FN. DOHELP F80-KO. MOVE "1" TO IK MOVE PROGR TO XPROGR. DOWELP F8099-FN. EXIT.<br>F80-FN. EXIT. F80-FN. EXIT. DOHELP F81. EXIT. EXIT. \*\*\*\*\*\*\*\*\*\*\*\*\*\*\*\*\*\*\*\*\*\*\*\*\*\*\*\*\*\*\*\*\*\*\*\*\* DOHELP  $\star$   $\qquad$   $\qquad$  \* ABNORMAL END PROCEDURE \* DOHELP  $\star$  both<br>ELP  $\star$  both<br>ELP  $\star$  \*\*\*\*\*\*\*\*\*\*\*\*\*\*\*\*\*\*\*\*\*\*\*\*\*\*\*\*\*\*\*\*\*\*\*\*\* DOHELP F81ER. DOHELP MOVE "X" TO S-WWSS-OPER. DOHELP F81ER-A. EXIT PROGRAM. DOHELP F81ER-FN. EXIT.<br>F81FT. DOHELP F81FI. DOHELP MOVE "CLOSE " TO S-WWSS-XFUNCT MOVE "0" TO IK. DOHELP CLOSE EM-FILE. DOHELP IF IK = "1" GO TO F81ER. DOHELP F81FI-FN. EXIT. DOHELP \*\*\*\*\*\*\*\*\*\*\*\*\*\*\*\*\*\*\*\*\*\*\*\*\*\*\*\*\*\*\*\*\*\*\*\*\* DOHELP  $\star$  both<br>ELP  $\star$  both<br>ELP  $\star$  \* MEMORIZATION OF USER'S ERRORS \* DOHELP \* \* \* DOHELP \*\*\*\*\*\*\*\*\*\*\*\*\*\*\*\*\*\*\*\*\*\*\*\*\*\*\*\*\*\*\*\*\*\*\*\*\* DOHELP F81UT. IF K50L < K50M ADD 1 TO K50L DOHELP MOVE XEMKY TO T-XEMKY (K50L). MOVE "E" TO CAT-ER. DOHELP F81UT-FN. EXIT. THE SERIES OF STREEP RESERVE TO BE A SERIES OF STREEP RESERVE TO BE A SERIES OF STREEP RESERVE

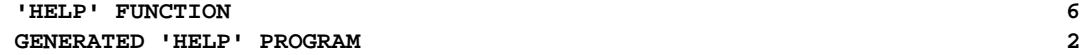

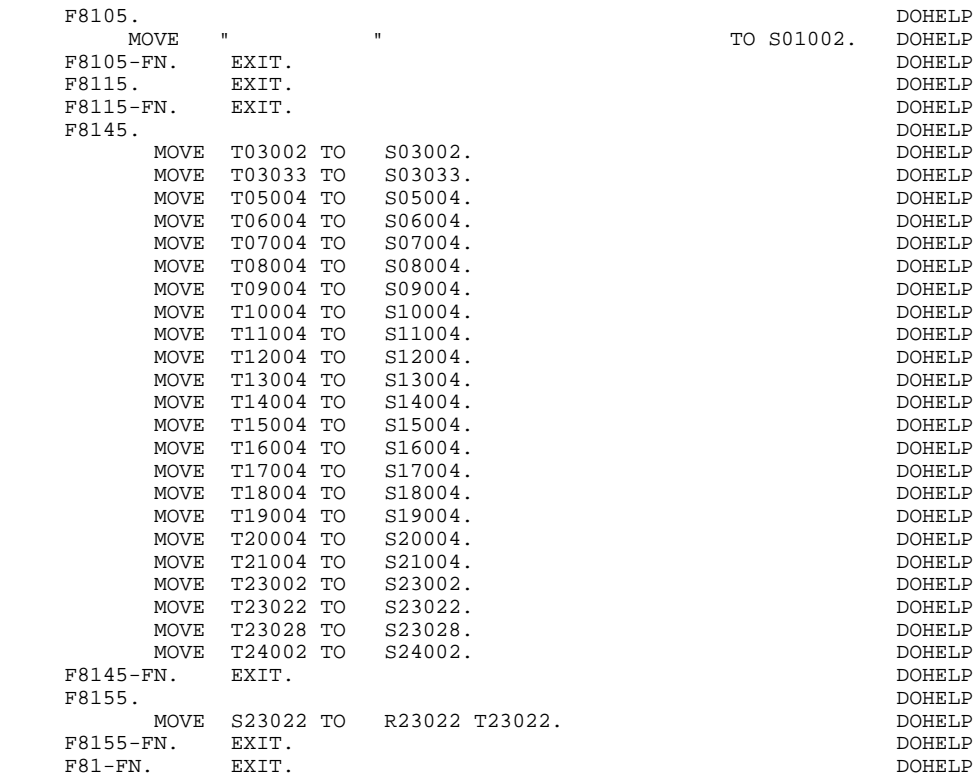

 **VisualAge Pacbase - Reference Manual MICROFOCUS ON-LINE S. DEVELOPMENT SCREEN GENERATED USING ORACLE V6 SQL 7** 

# **7. SCREEN GENERATED USING ORACLE V6 SQL**

# *7.1. EXAMPLE SCREEN*

#### **INTRODUCTION**

This chapter presents the COBOL lines automatically generated when a screen accesses an ORACLE V6 relational database.

The PROCEDURE DIVISION is not shown in full since functionalities are similar to those presented in the general example. This chapter only presents the specific parts of the WORKING STORAGE SECTION and related functions.

#### PROGRAM GENERATION

To generate On-line programs it may be necessary to use the complementary screens:

- . Work Areas (-W),
- . Call of Macro-structures (-CP).

On Work Areas (-W) screens, 'AA' is a reserved value for the code FOR COBOL PLACEMENT; It is used internally by the OLSD Function.

The automatically generated lines are identified in the COBOL code by the '\*AAnnn' character string from columns 72 to 80. They can be overridden on the Work Areas (-W) screen on 'AAnnn'-numbered lines.

The user can use the General Documentation (-G) lines of the screen or dialogue to override the value of some generated constants. For more details, refer to Chapter 'DESCRIPTION OF A TRANSACTION', Subchapter 'SCREEN GENERAL DOCUMENTATION (-G)' in the OLSD Reference Manual.

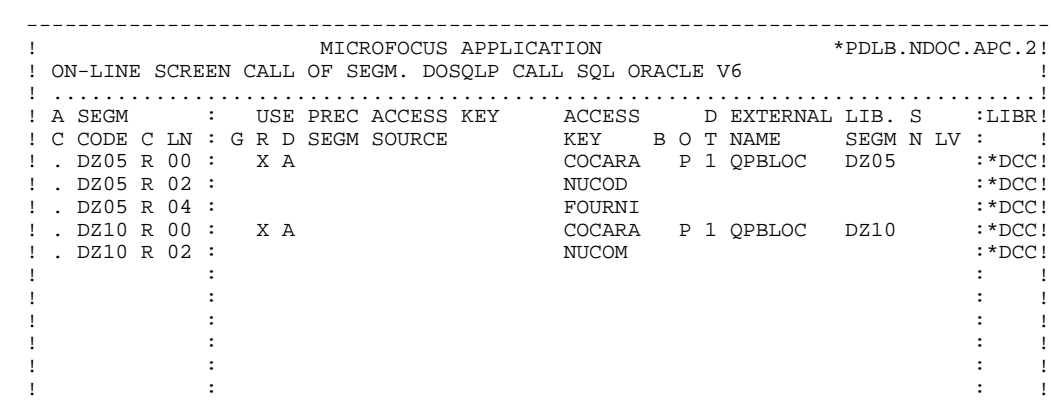

. The second constraints of the second constraints of the second constraints of the second constraints of the second constraints of the second constraints of the second constraints of the second constraints of the second ! : : ! ! : : ! ! : : ! ! : : ! ! : : ! ! ! ! O: C1 CH: ! --------------------------------------------------------------------------------

## *7.2. WORKING-STORAGE SECTION*

#### WORKING-STORAGE SECTION

The WORKING-STORAGE section includes:

- The description of input/output fields (Host variables).

In the heading of the Host variables are the fields corresponding to the user USERID and to the password S-PASSWO (default value, modifiable by the parameter 25, in the -G of the dialogue or screen).

The segment descriptions are located between the SQL orders: 'BEGIN DECLARE SECTION' and 'END DECLARE SECTION'.

In a Segment description, only the Data Elements of elementary level are present.

For the variable Data Elements (VARCHAR) called in a 'FFnn' code Segment (Data Elements with 'V', 'L' or 'W' in the key area of the segment description), the following lines are generated:

 ffnn-DELCO PICTURE ... VARYING.

The LFFnn-delco field must be input with the real length of the field before updating.

- Presence validation keys: each field (delco) of a table or a SQL view (FFnn) is associated with a presence validation key (VFFnnDelco or V-FFnn-Delco if the SQLREF option is indicated in Dialogue complement (-O)).

> The descriptions of the presence validation keys are generated in WORKING-STORAGE, just after the segments and before the command END DECLARE SECTION. The SQLIND option, input by the user in Dialogue complement, allows for the management of those keys in update and display. The keys are initialized in function F30 and conditioned for transfer in DISPLAY by the column presence (for columns which can be null).

- The SQL command 'INCLUDE SQLCA' is systematically generated.

#### **SCREEN GENERATED USING ORACLE V6 SQL 7 WORKING-STORAGE SECTION 2**

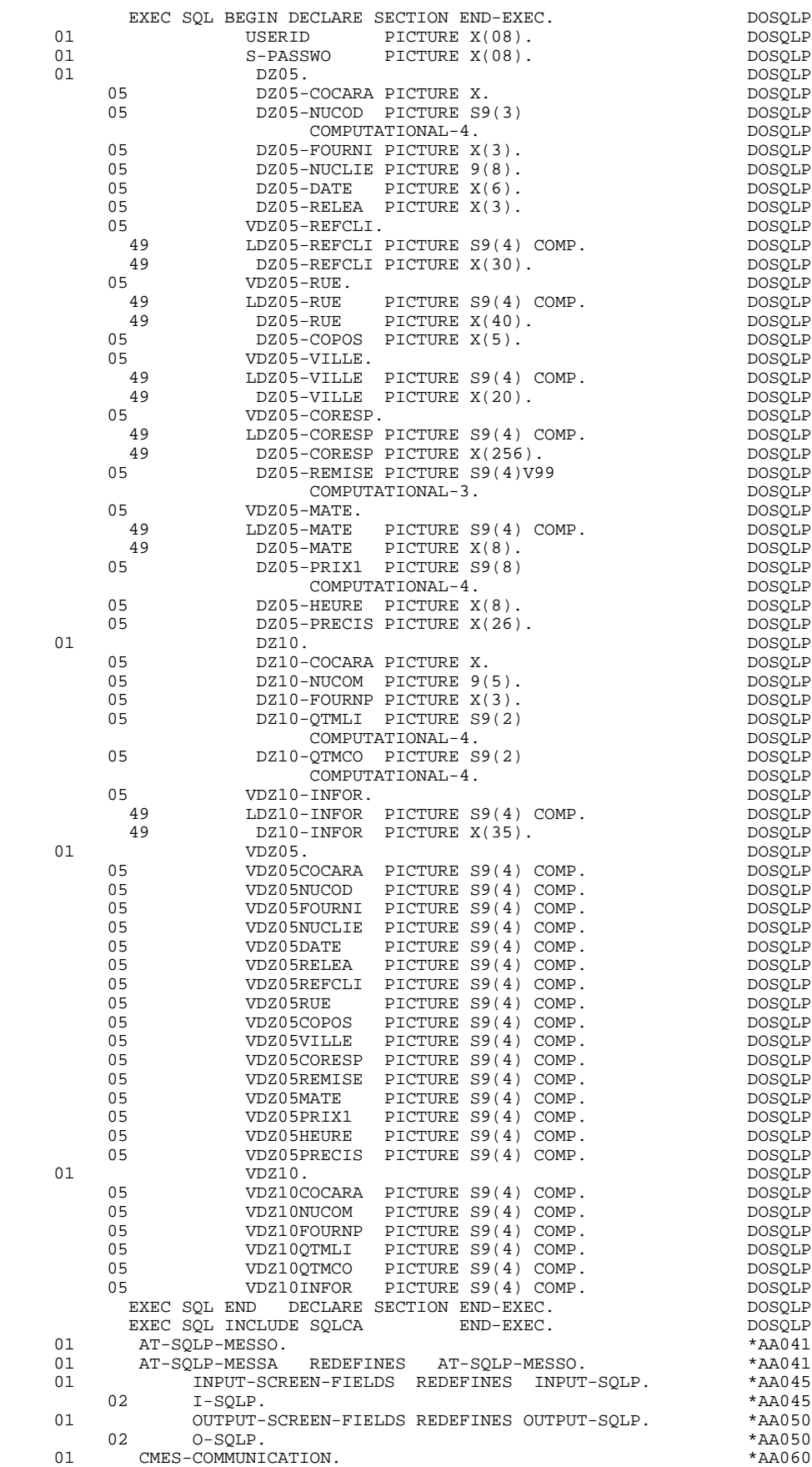

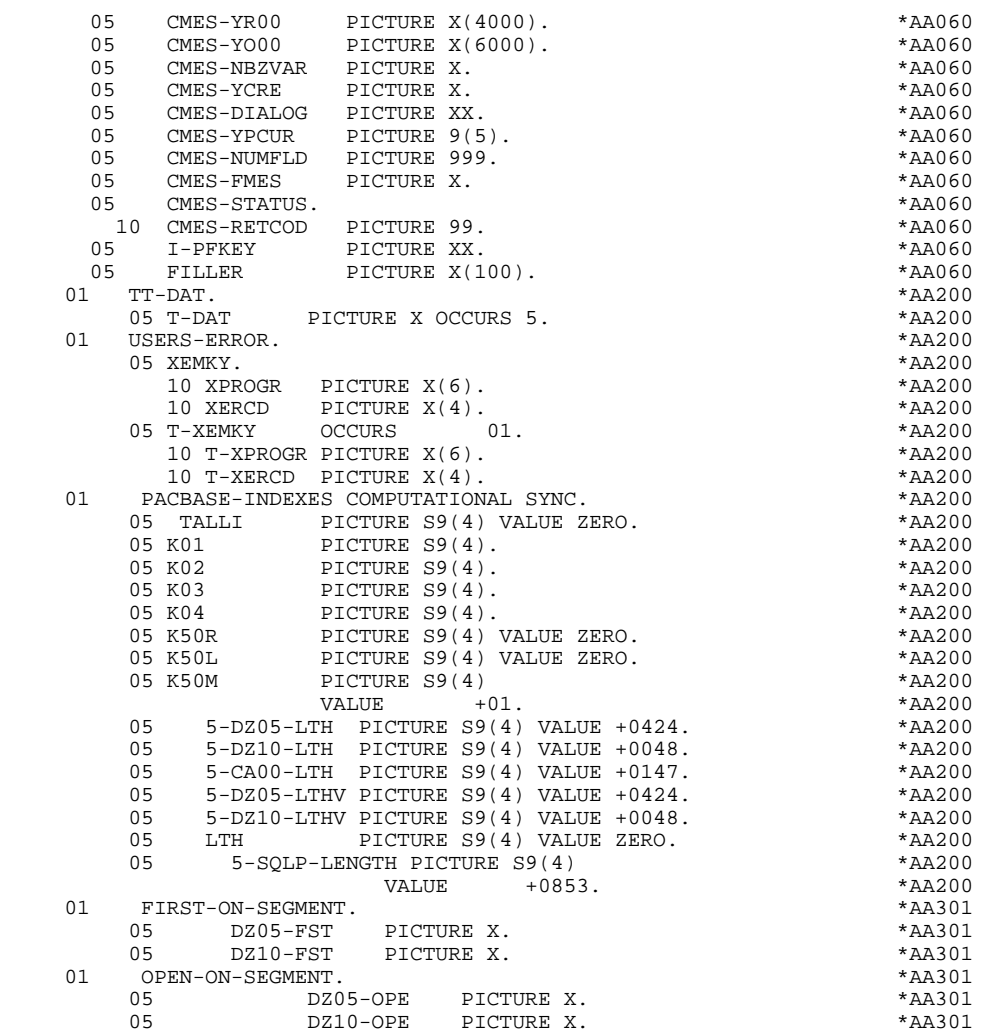

**SCREEN GENERATED USING ORACLE V6 SQL 7 COMMUNICATION AREA 3**

# *7.3. COMMUNICATION AREA*

#### COMMUNICATION AREA

After the description of the common area (CA00), display keys are grouped by category under the K-eeee level.

All Data Elements declared as display Segment keys in the Screen Call of Segments (-CS) are present and independently located on level 05.

They are also independently input in the PROCEDURE DIVISION.

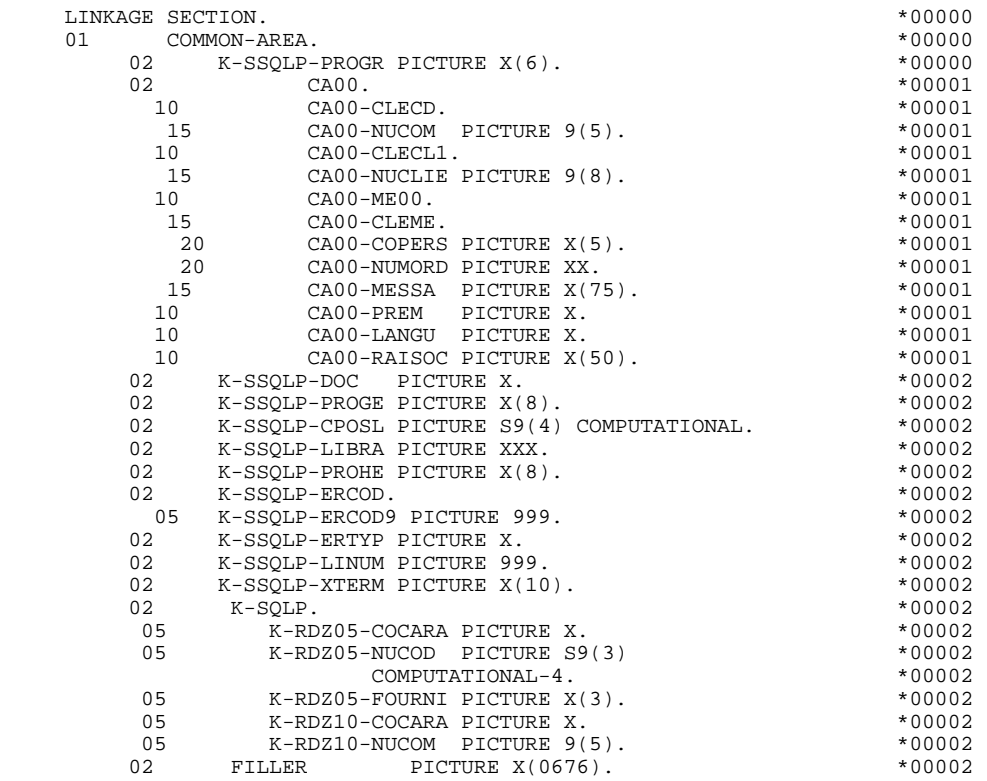

**SCREEN GENERATED USING ORACLE V6 SQL PROCEDURE DIVISION PROCEDURE DIVISION 4**

## *7.4. PROCEDURE DIVISION*

### CALLED SQL VALIDATION FUNCTIONS : F0B

#### PROCESSING OF THE ABNORMAL END

The F0B function processes SQL errors.

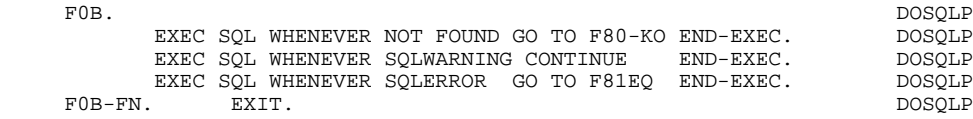

**SCREEN GENERATED USING ORACLE V6 SOL 7 7 PROCEDURE DIVISION** 4

#### DECLARE CURSOR : F0C

This function contains the SQL statements corresponding to the cursor declaration when a table is used in display in the repetitive category.

- . The clause FROM "external table name" names the external table or view called in the description of the Database Block (-DR). By default this external name is found in the Segment definition screen. The Database Block code is indicated in the EXTERNAL NAME field of the Screen Call of Segments (-  $CS$ ).
- . The clause WHERE ... ORDER lists the key Data Elements in the order found on the Screen Call of Segments (-CS).

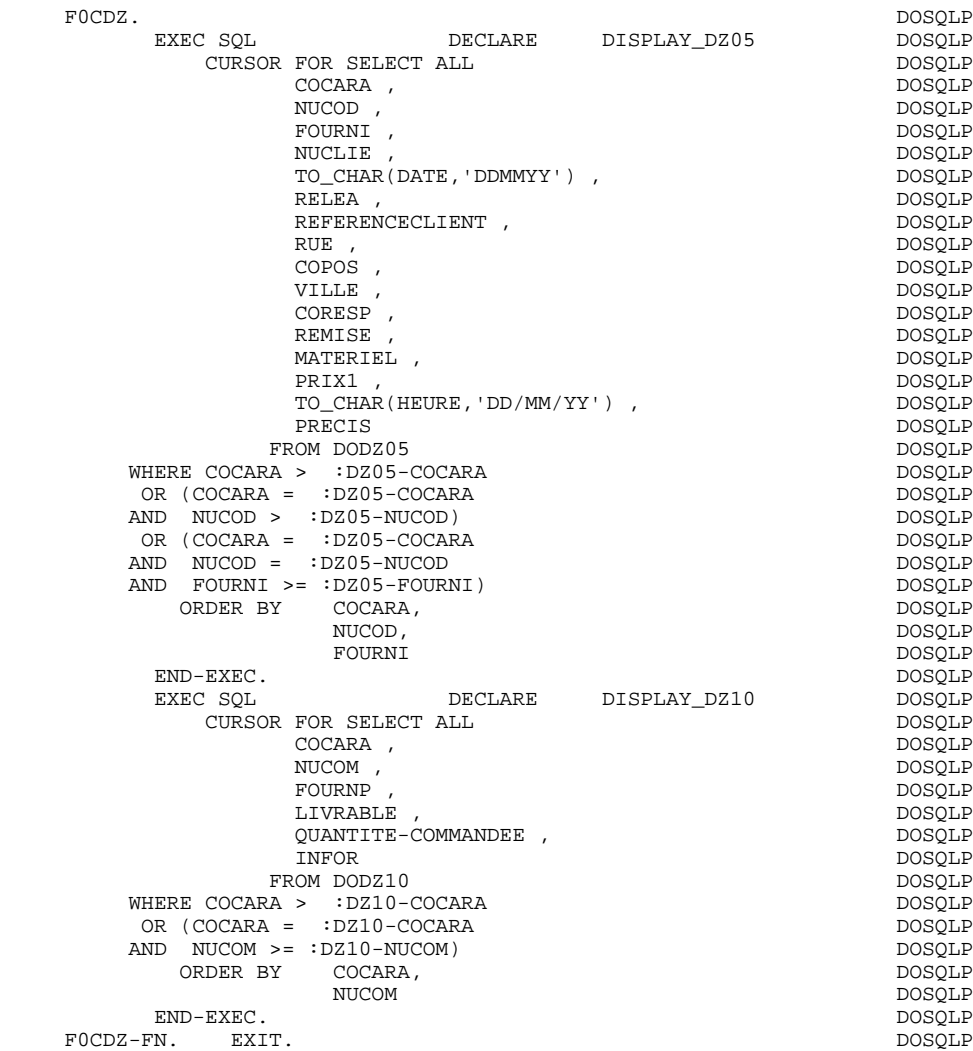

### CONNECTION : F0101

The F0101 function contains the order of connexion to the Database.

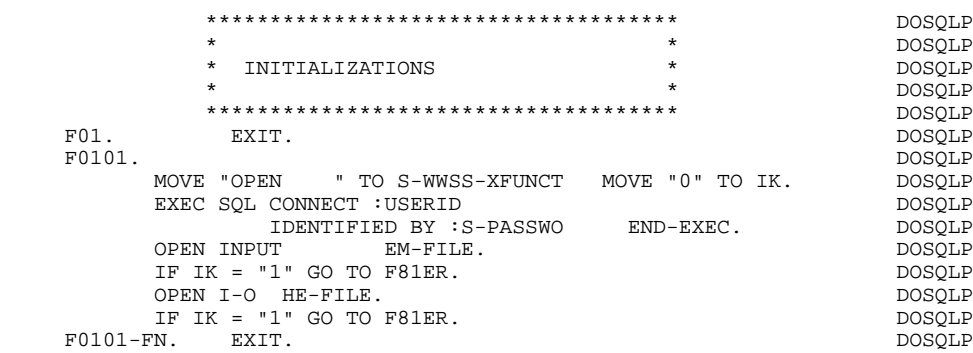

#### PHYSICAL ACCESS TO SEGMENTS : F80

By default, all the 'SELECT' commands are generated with the ALL option.

The presence validation keys are shown with the commands:

SELECT (in the INTO clause), UPDATE (in the SET clause), INSERT (in the VALUES clause).

#### **SCREEN GENERATED USING ORACLE V6 SQL 7 PROCEDURE DIVISION** 4

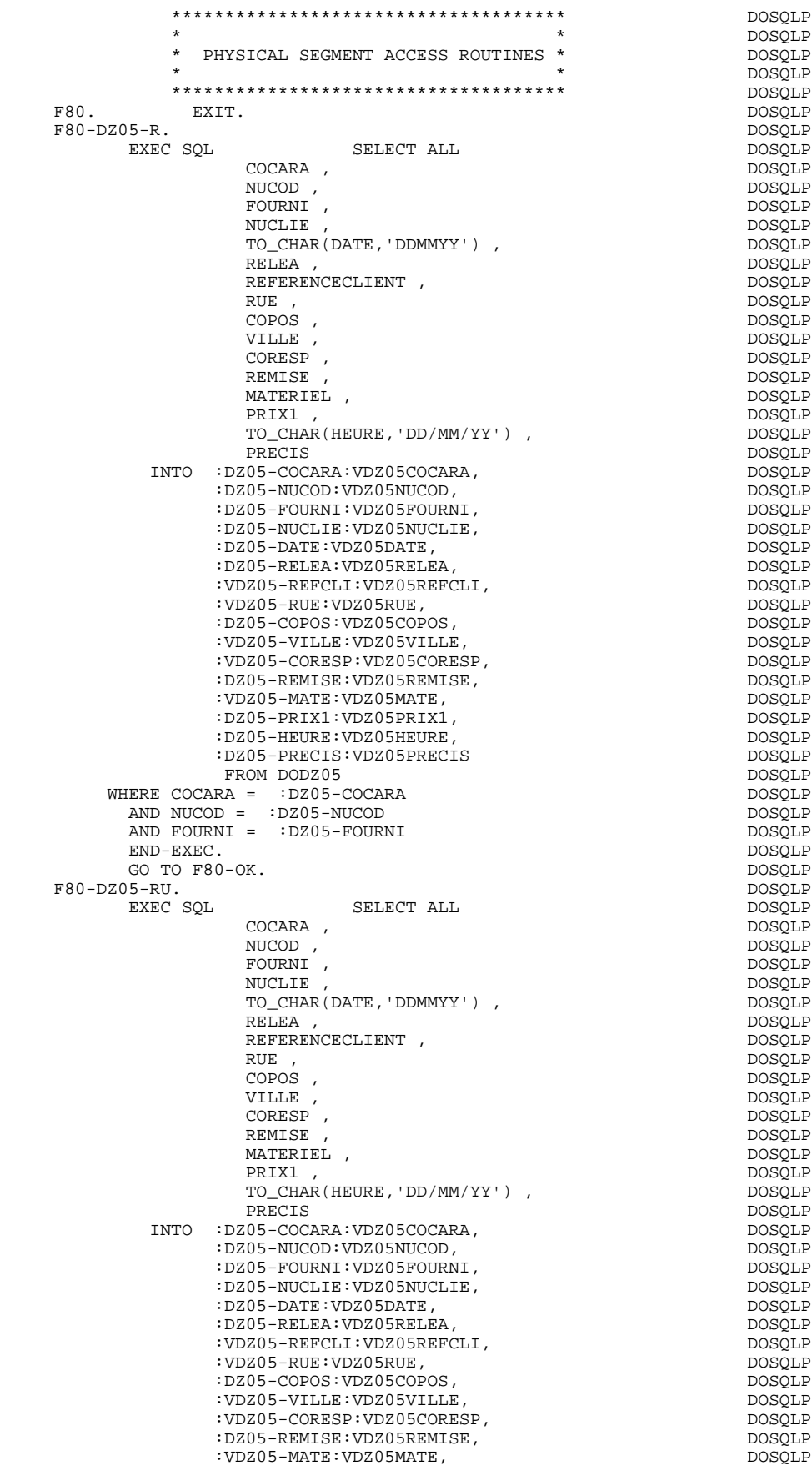

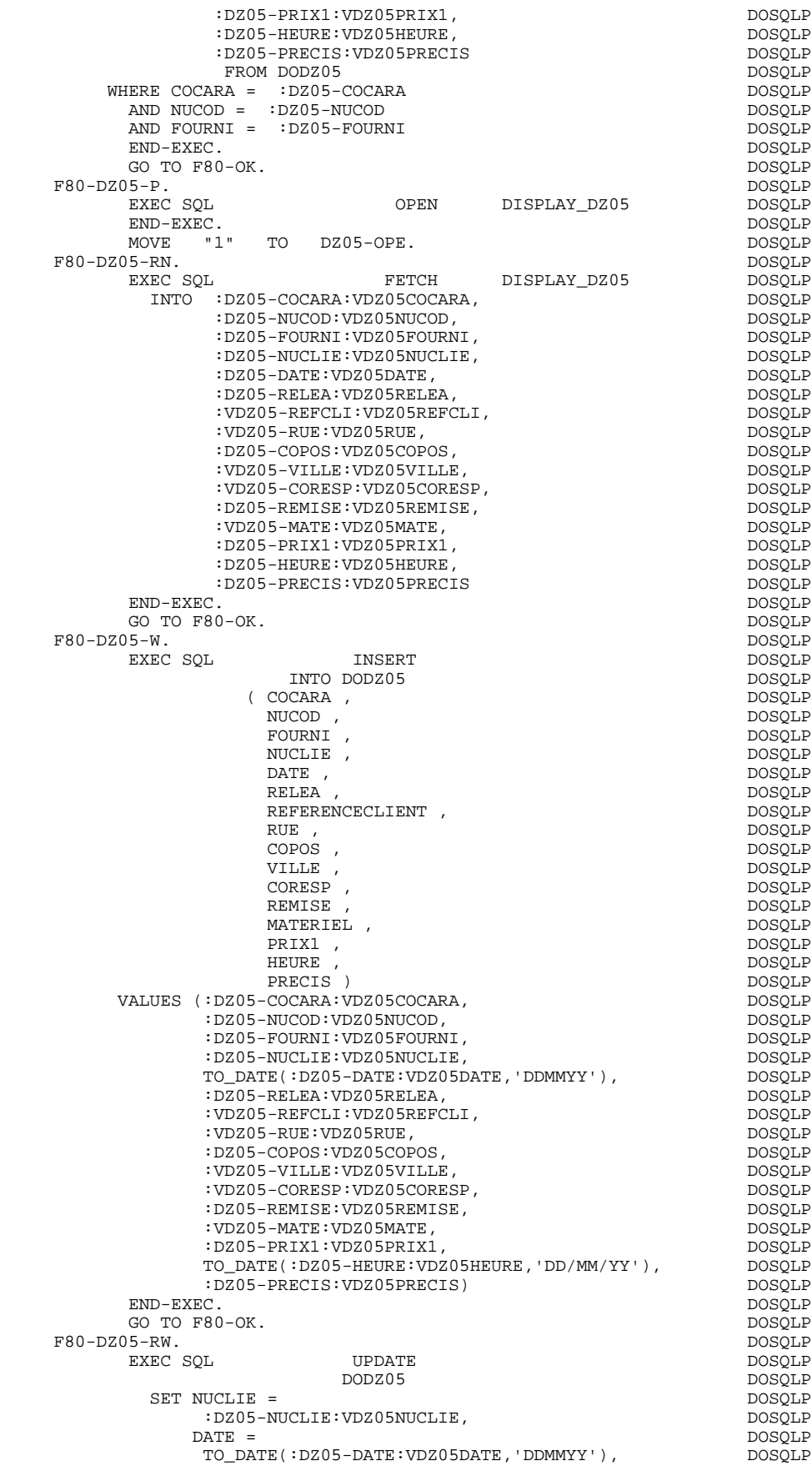

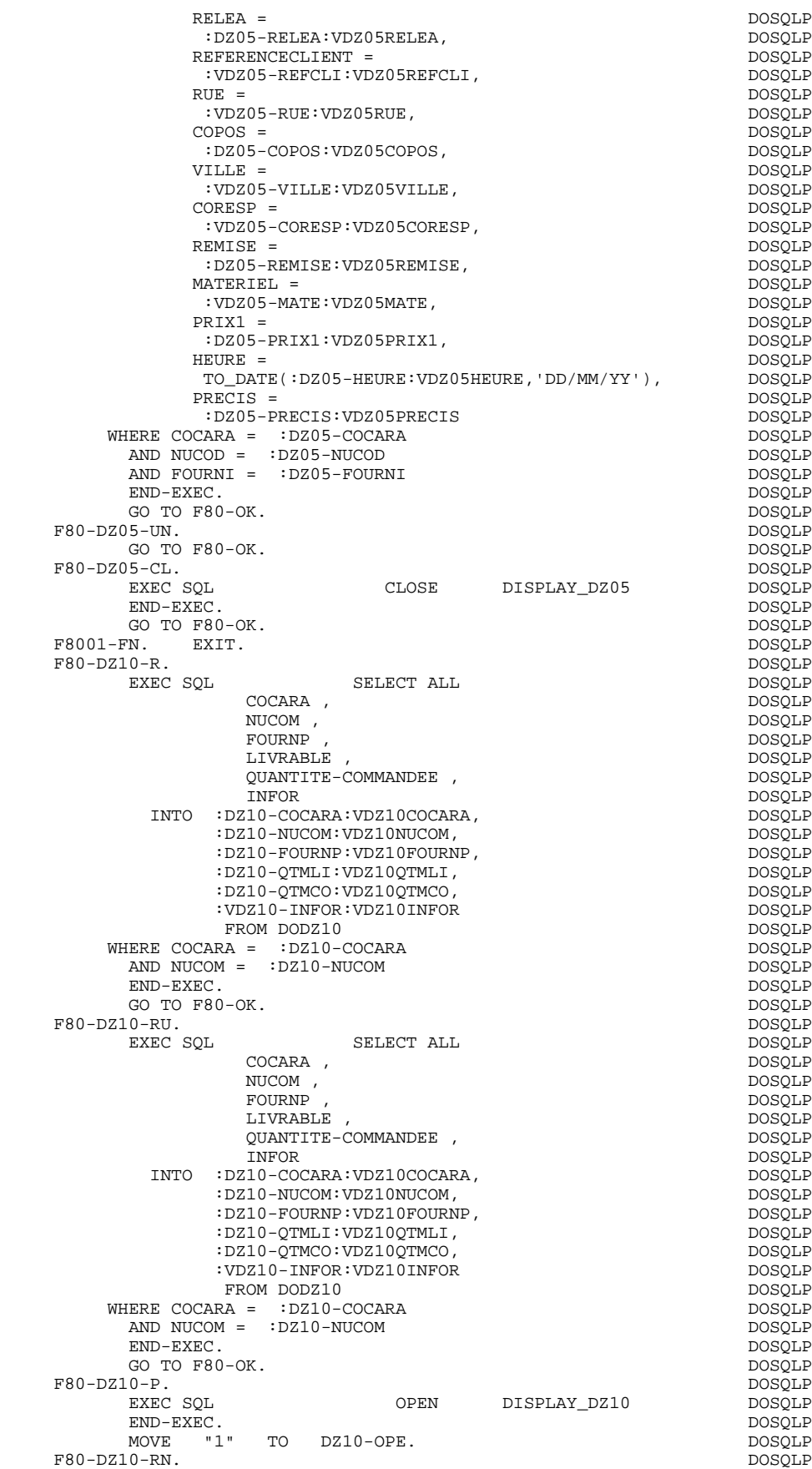

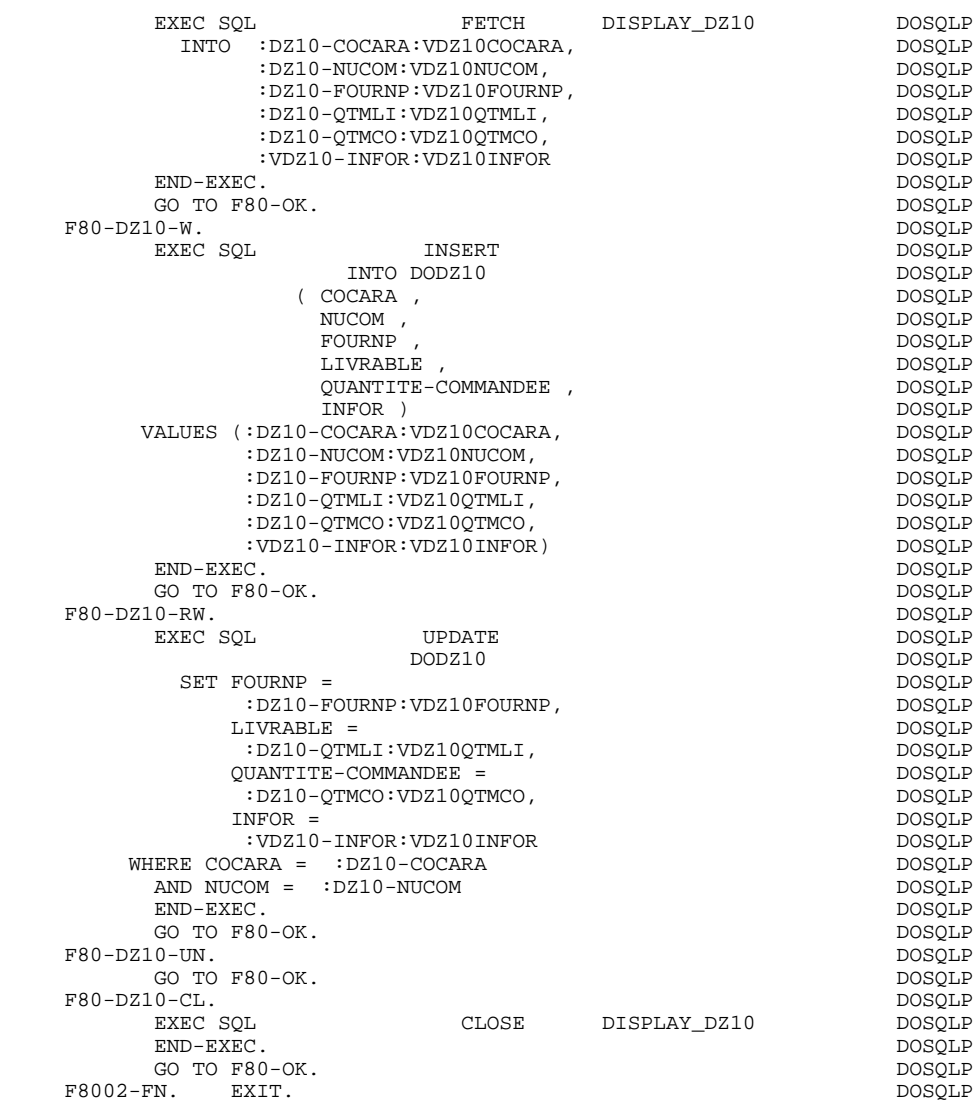

 **VisualAge Pacbase - Reference Manual MICROFOCUS ON-LINE S. DEVELOPMENT SCREEN GENERATED USING SQL INFORMIX - ESQL 8**

# **8. SCREEN GENERATED USING SQL INFORMIX - ESQL**

# *8.1. EXAMPLE SCREEN*

#### **INTRODUCTION**

The object of this chapter is to present the sections of the generated screen which concern access to SQL INFORMIX - ESQL relational database.

Procedures are not explained in detail. Their functions are analogous to the general example. Only the parts of WORKING-STORAGE and functions which are specific to SQL INFORMIX - ESQL are presented.

 **SCREEN GENERATED USING SQL INFORMIX - ESQL 8 EXAMPLE SCREEN** 1

#### PROGRAM GENERATION

To generate On-line programs it may be necessary to use the complementary screens:

- . Work Areas (-W),
- . Call of Macro-structures (-CP).

On Work Areas (-W) screens, 'AA' is a reserved value for the code FOR COBOL PLACEMENT; It is used internally by the OLSD Function.

The automatically generated lines are identified in the COBOL code by the '\*AAnnn' character string from columns 72 to 80. They can be overridden on the Work Areas (-W) screen on 'AAnnn'-numbered lines.

The user can use the General Documentation (-G) lines of the screen or dialogue to override the value of some generated constants. For more details, refer to Chapter 'DESCRIPTION OF A TRANSACTION', Subchapter 'SCREEN GENERAL DOCUMENTATION (-G)' in the OLSD Reference Manual.
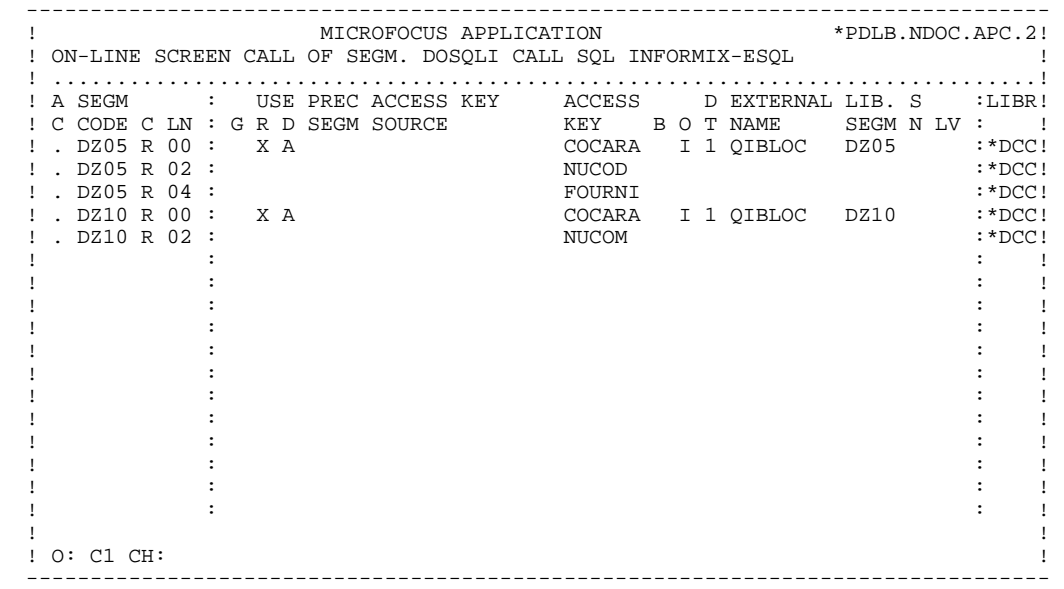

## *8.2. WORKING-STORAGE SECTION*

## WORKING-STORAGE SECTION

The WORKING-STORAGE section includes:

- The description of input/output fields (Host variables).

The segment descriptions are located between the SQL orders: 'BEGIN DECLARE SECTION' and 'END DECLARE SECTION'.

In a Segment description, only the Data Elements of elementary level are present.

For the variable Data Elements (VARCHAR) called in a 'FFnn' code Segment (Data Elements with 'V', 'L' or 'W' in the key area of the segment description), the following lines are generated:

 ffnn-DELCO PICTURE ... VARYING.

The LFFnn-delco field must be input with the real length of the field before updating.

- Presence validation keys: each field (delco) of a table or a SQL view (FFnn) is associated with a presence validation key (VFFnnDelco or V-FFnn-Delco if the SQLREF option is indicated in Dialogue complement (-O)).

> The descriptions of the presence validation keys are generated in WORKING-STORAGE, just after the segments and before the command END DECLARE SECTION. The SQLIND option, input by the user in Dialogue complement, allows for the management of those keys in update and display. The keys are initialized in function F30 and conditioned for transfer in DISPLAY by the column presence (for columns which can be null).

- The SQL command 'INCLUDE SQLCA' is systematically generated.

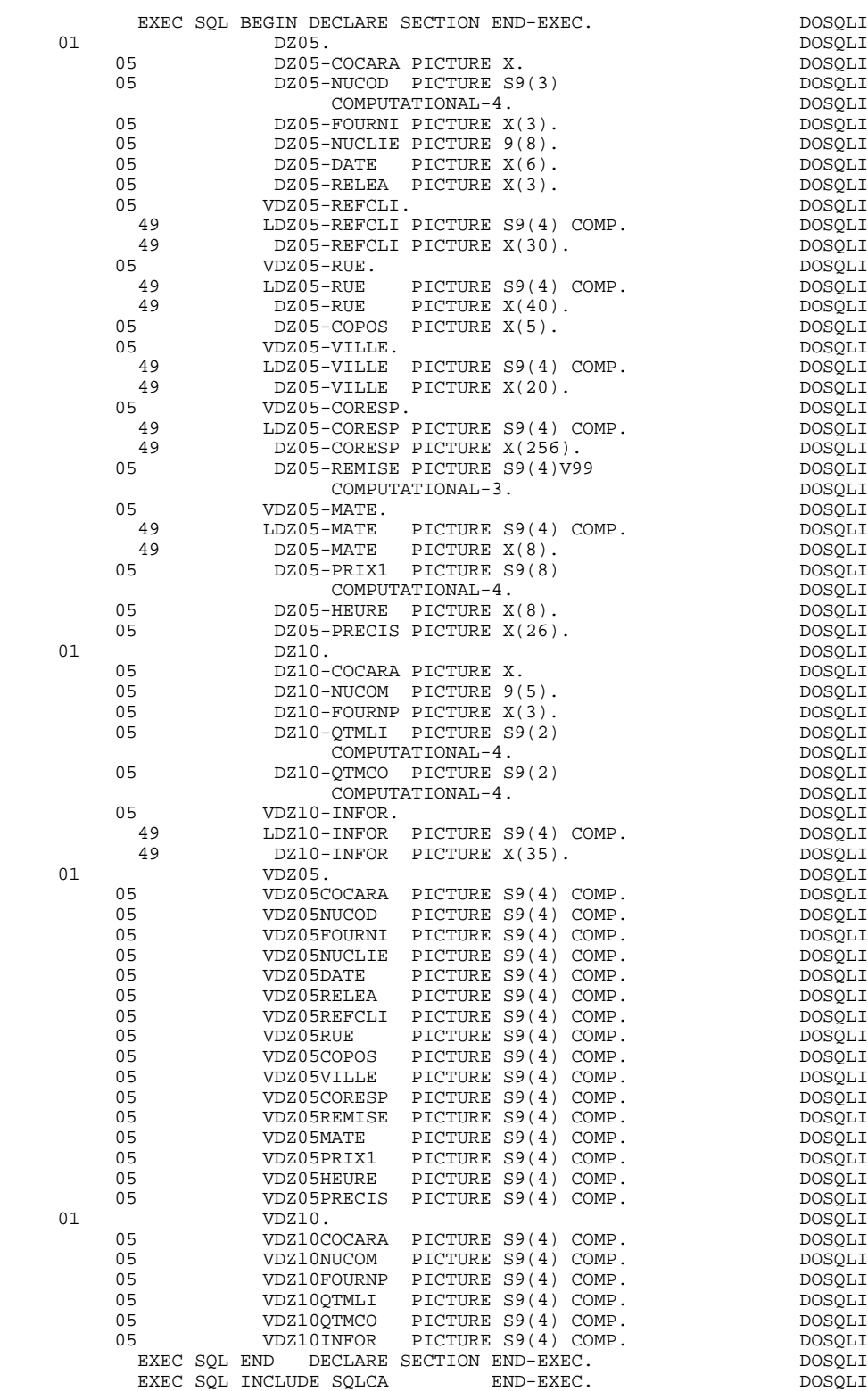

## *8.3. COMMUNICATION AREA*

## COMMUNICATION AREA

After the description of the common area (CA00), display keys are grouped by category under the K-eeee level.

All Data Elements declared as display Segment keys in the Screen Call of Segments (-CS) are present and independently located on level 05.

They are also independently input in the PROCEDURE DIVISION.

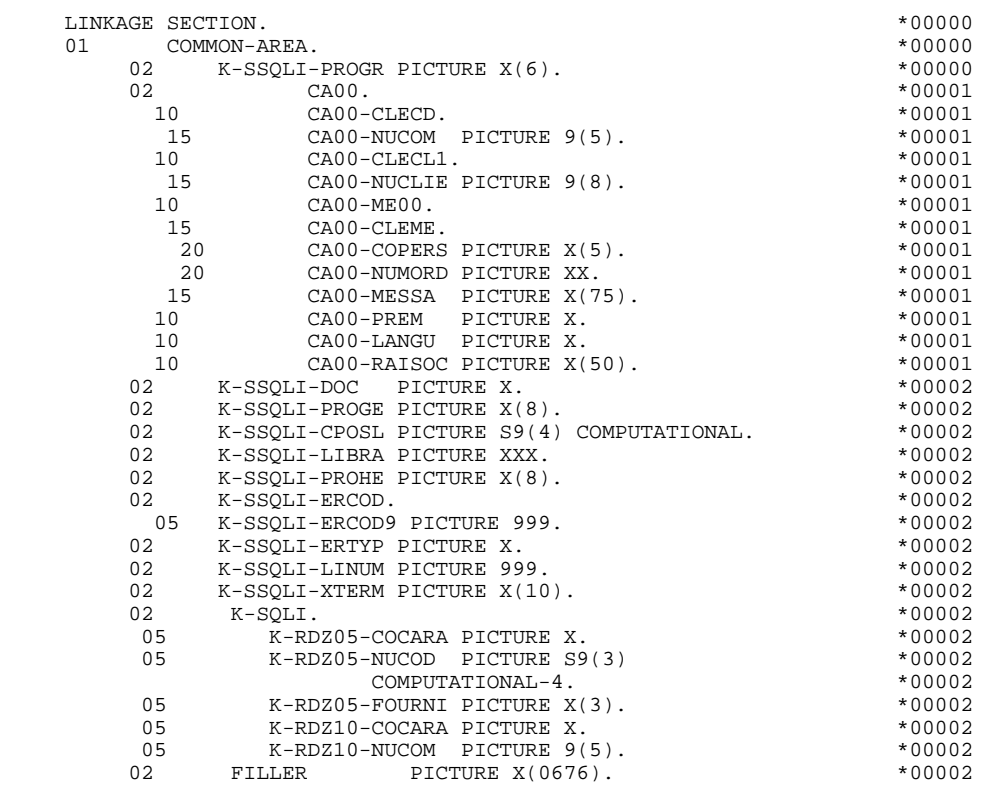

## *8.4. PROCEDURE DIVISION*

## CALLED SQL VALIDATION FUNCTIONS : F0B

## PROCESSING OF THE ABNORMAL END

The F0B function processes SQL errors.

## CONNECTION TO THE DATABASE

The F01 function contains the order of connection to the Database.

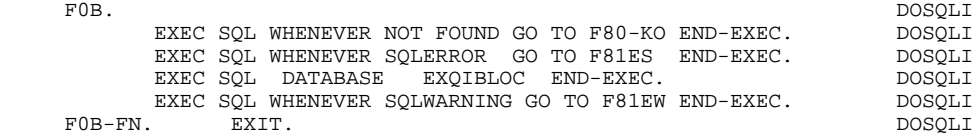

 **SCREEN GENERATED USING SQL INFORMIX - ESQL 8 PROCEDURE DIVISION** 4

#### DECLARE CURSOR : F0C

This function contains the SQL statements corresponding to the cursor declaration when a table is used in display in the repetitive category.

- . The clause FROM "external table name" names the external table or view called in the description of the Database Block (-DR). By default this external name is found in the Segment definition screen. The Database Block code is indicated in the EXTERNAL NAME field of the Screen Call of Segments (-  $CS$ ).
- . The clause WHERE ... ORDER lists the key Data Elements in the order found on the Screen Call of Segments (-CS).

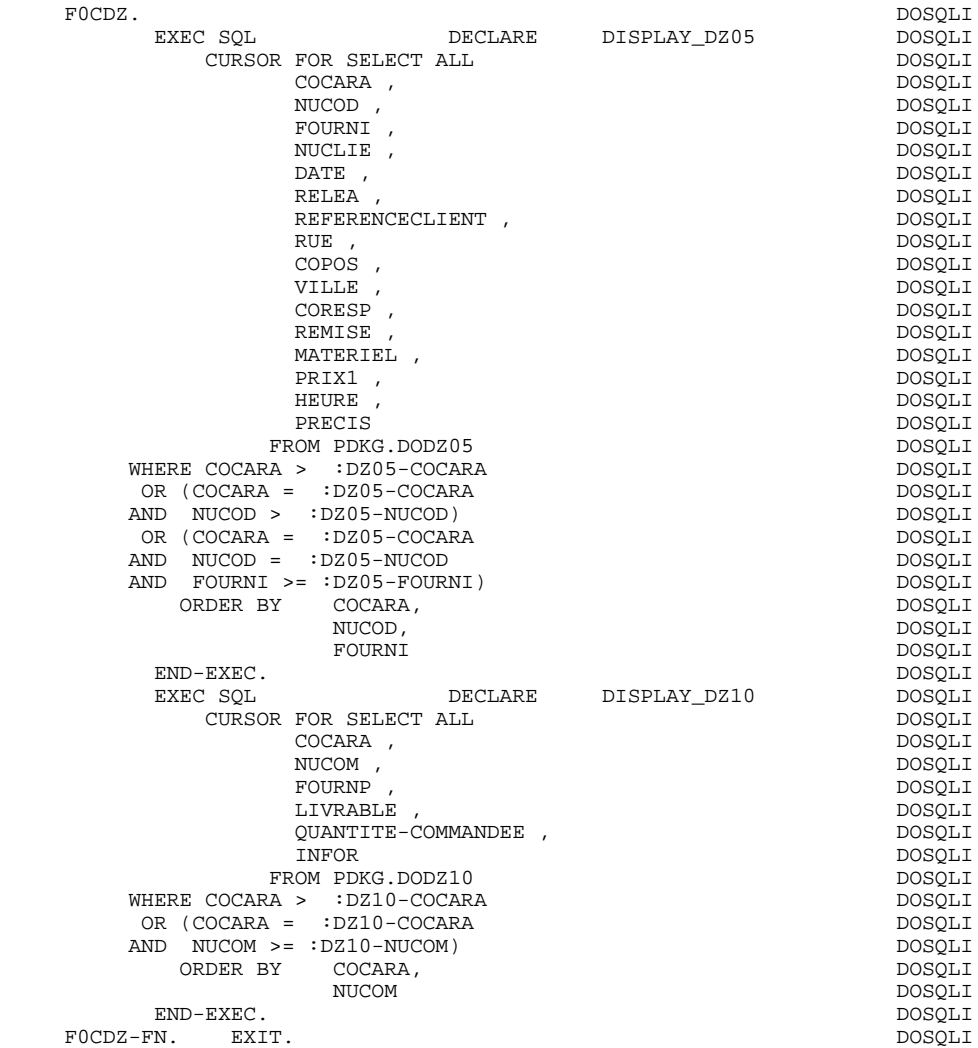

 **SCREEN GENERATED USING SQL INFORMIX - ESQL 8 PROCEDURE DIVISION** 4

### PHYSICAL ACCESS TO SEGMENTS : F80

By default, all the 'SELECT' commands are generated with the ALL option.

The presence validation keys are shown with the commands:

SELECT (in the INTO clause), UPDATE (in the SET clause), INSERT (in the VALUES clause).

The F8090 function (PERFORM in reception) determines the beginning of the transaction.

The F8091 function (PERFORM in reception) unlocks the database at the end of the update.

The F8092 function (PERFORM in display) determines the beginning of the DISPLAY routine.

The F8093 function (PERFORM in display) unlocks the database at the end of the DISPLAY routine.

## **SCREEN GENERATED USING SQL INFORMIX - ESQL 8 PROCEDURE DIVISION** 4

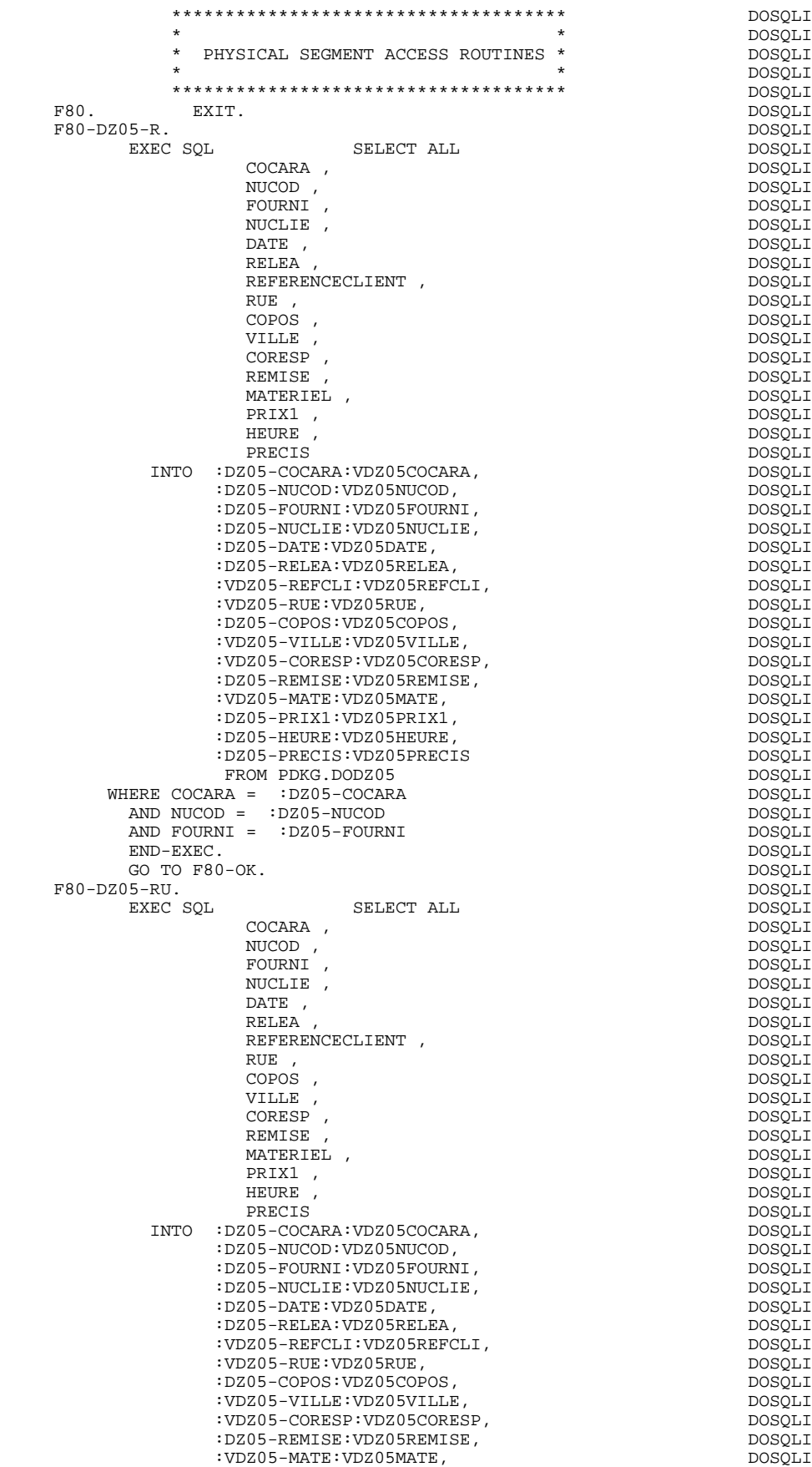

#### **SCREEN GENERATED USING SQL INFORMIX - ESQL 8 PROCEDURE DIVISION** 4

 :DZ05-PRIX1:VDZ05PRIX1, DOSQLI :DZ05-HEURE:VDZ05HEURE, DOSQLI :DZ05-PRECIS:VDZ05PRECIS<br>FROM PDKG.DODZ05<br>FROM PDKG.DODZ05 FROM PDKG.DODZ05<br>RA = :DZ05-COCARA DOSOLI DOSOLI WHERE COCARA = :DZ05-COCARA download and the match of the mosqui AND NUCOD = :DZ05-NUCOD DOSQLI AND FOURNI = :DZ05-FOURNI DOSQLI END-EXEC. DOSQLI GO TO F80-OK.<br>  $\begin{array}{ccc}\n0 & \text{TO} & \text{F30-OK.} \\
\text{DOSQLI} & \text{DOSQLI}\n\end{array}$ F80-DZ05-P.<br>EXEC SOL EXEC SQL OPEN DISPLAY\_DZ05 DOSQLI END-EXEC. DOSQLI F80-DZ05-RN. DOSQLI EXEC SQL FETCH DISPLAY\_DZ05 DOSQLI INTO :DZ05-COCARA:VDZ05COCARA, DOSQLI :DZ05-NUCOD:VDZ05NUCOD,<br>:DZ05-FOURNI:VDZ05FOURNI, DOSQLI DOSQLI :DZ05-FOURNI:VDZ05FOURNI, DOSQLI :DZ05-NUCLIE:VDZ05NUCLIE,<br>:DZ05-DATE:VDZ05DATE, decessionalistic dosqui :DZ05-DATE:VDZ05DATE, DOSQLI :DZ05-RELEA:VDZ05RELEA,<br>:VDZ05-REFCLI:VDZ05REFCLI, DOSQLI:DOSQLI: :VDZ05-REFCLI:VDZ05REFCLI, DOSQLI :VDZ05-RUE:VDZ05RUE, DOSQLI :DZ05-COPOS:VDZ05COPOS,<br>:VDZ05-VILLE:VDZ05VILLE, DOSOLI DOSOLI :VDZ05-VILLE:VDZ05VILLE, DOSQLI :VDZ05-CORESP:VDZ05CORESP, DOSQLI :DZ05-REMISE:VDZ05REMISE,<br>:VDZ05-MATE:VDZ05MATE, DOSQLI DOSQLI :VDZ05-MATE:VDZ05MATE,<br>:DZ05-PRIX1:VDZ05PRIX1, :DZ05-PRIX1:VDZ05PRIX1, DOSQLI :DZ05-HEURE:VDZ05HEURE, DOSQLI :DZ05-PRECIS:VDZ05PRECIS DOSQLI END-EXEC. DOSQLI CONTROLLER SOLUTION OF THE SECTION OF THE SECTION OF THE SECTION OF THE SECTION OF THE SECTION OF THE SECTION OF THE SECTION OF THE SECTION OF THE SECTION OF THE SECTION OF THE SECTION OF THE SECTION OF TH GO TO F80-OK.  $\begin{array}{cccc}\n \texttt{F80-DZ05-W}.\n \end{array}\n \begin{array}{cccc}\n \texttt{DOSQLI} \\
 \texttt{ENRC}.\n \end{array}$  EXEC SQL INSERT DOSQLI INTO PDKG.DODZ05 DOSQLI DOSQLI DOSOLI DOSOLI DOSOLI DOSOLI DOSOLI DOSOLI DOSOLI  $\langle$  COCARA ,  $NUCOD$  , NUCOD , DOSQLI FOURNI , DOSQLI , DOSQLI , DOSQLI , DOSQLI , DOSOLI , DOSOLI , DOSOLI , DOSOLI , DOSOLI , DOSOLI , DOSOLI , DOSOLI , DOSOLI , DOSOLI , DOSOLI , DOSOLI , DOSOLI , DOSOLI , DOSOLI , DOSOLI , DOSOLI , DOSOLI , DOSOLI , DOSOLI NUCLIE , DOSQLI den and the set of the set of the set of the set of the set of the set of the set of the set of the set of the set of the set of the set of the set of the set of the set of the set of the set of the set of the set of the s RELEA , DOSQLI REFERENCECLIENT , DOSQLI , DOSQLI , DOSQLI , DOSOT , DOSOT , DOSOT , DOSOT , DOSOT , DOSOT , DOSOT , DOSOT , DOSOT , DOSOT , DOSOT , DOSOT , DOSOT , DOSOT , DOSOT , DOSOT , DOSOT , DOSOT , DOSOT , DOSOT , DOSOT , DOSOT , D RUE , the contract of the contract of the contract of the contract of the contract of the contract of the contract of the contract of the contract of the contract of the contract of the contract of the contract of the cont COPOS , DOSQLI VILLE , DOSQLI CORESP , DOSQLI REMISE , DOSQLI , DOSQLI , DOSQLI , DOSQLI , DOSQLI , DOSQLI , DOSQLI , DOSQLI , DOSQLI , DOSQLI , DOSQLI , DOSQLI , DOSQLI , DOSQLI , DOSQLI , DOSQLI , DOSQLI , DOSQLI , DOSQLI , DOSQLI , DOSQLI , DOSQLI , REMISE , the contract of the contract of the contract of the contract of the contract of the contract of the contract of the contract of the contract of the contract of the contract of the contract of the contract of the c  $\begin{tabular}{llllll} \bf {MATERIEL} & \bf { \color{red} \bf } \\ \bf {PRIX1} & \bf { \color{red} \bf } \\ \bf {PRIX2} & \bf { \color{red} \bf } \\ \end{tabular}$ PRIX1 , DOSQLI , DOSQLI , DOSQLI , DOSQLI , DOSQLI , DOSQLI , DOSQLI , DOSQLI , DOSQLI , DOSQLI , DOSQLI , DOSQLI , DOSQLI , DOSQLI , DOSQLI , DOSQLI , DOSQLI , DOSQLI , DOSQLI , DOSQLI , DOSQLI , DOSQLI , DOSQLI , DOSQLI HEURE , DOSQLI PRECIS ) DOSQLI VALUES (:DZ05-COCARA:VDZ05COCARA, DOSQLI :DZ05-NUCOD:VDZ05NUCOD,<br>:DZ05-FOURNI:VDZ05FOURNI, DOSQLI DOSQLI :DZ05-FOURNI:VDZ05FOURNI, DOSQLI :DZ05-NUCLIE:VDZ05NUCLIE,<br>:DZ05-DATE:VDZ05DATE, DOSQLI DOSQLI :DZ05-DATE:VDZ05DATE,<br>:DZ05-RELEA:VDZ05RELEA, :DZ05-RELEA:VDZ05RELEA,<br>:VDZ05-REFCLI:VDZ05REFCLI, DOSOLI:DOSOLI :VDZ05-REFCLI:VDZ05REFCLI,<br>:VDZ05-RUE:VDZ05RUE, DOSQLI:VDZ05-RUE:VDZ05RUE, :VDZ05-RUE:VDZ05RUE,<br>:DZ05-COPOS:VDZ05COPOS, DOSOLI DOSQLI DOSOLI :DZ05-COPOS:VDZ05COPOS,<br>
:DZ05-COPOS:VDZ05COPOS,<br>
:VDZ05-VILLE:VDZ05VILLE. :VDZ05-VILLE:VDZ05VILLE,<br>:VDZ05-CORESP:VDZ05CORESP.<br>DOSOLI :VDZ05-CORESP:VDZ05CORESP,<br>:DZ05-REMISE:VDZ05REMISE, DOSQLI DOSQLI :DZ05-REMISE:VDZ05REMISE,<br>:VDZ05-MATE:VDZ05MATE. :VDZ05-MATE:VDZ05MATE, DOSQLI  $:$ DZ $0$ 5-PRIX1 $:$ VDZ $0$ 5PRIX1, :DZ05-HEURE:VDZ05HEURE, DOSQLI :DZ05-PRECIS:VDZ05PRECIS) DOSQLI<br>END-EXEC END-EXEC. DOSQLI GO TO F80-OK.<br>
TO TO F80-OK.<br>
DOSOLI  $\tt F80-DZ05-RW.$  DOSQLI EXEC SOL UPDATE EXEC SQL DIPDATE DESCRIPTION OF REAL PROPERTY OF SALE OF SALE PROPERTY. PDKG.DODZ05 DOSQLI DOSQLI DOSQLI SET NUCLIE = DOSQLI :DZ05-NUCLIE:VDZ05NUCLIE,<br>DATE = DOSQLI DATE = DOSQLI :DZ05-DATE:VDZ05DATE, DOSQLI RELEA = DOSQLI

## **SCREEN GENERATED USING SQL INFORMIX - ESQL 8**<br>PROCEDURE DIVISION 4  **PROCEDURE DIVISION 4**

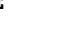

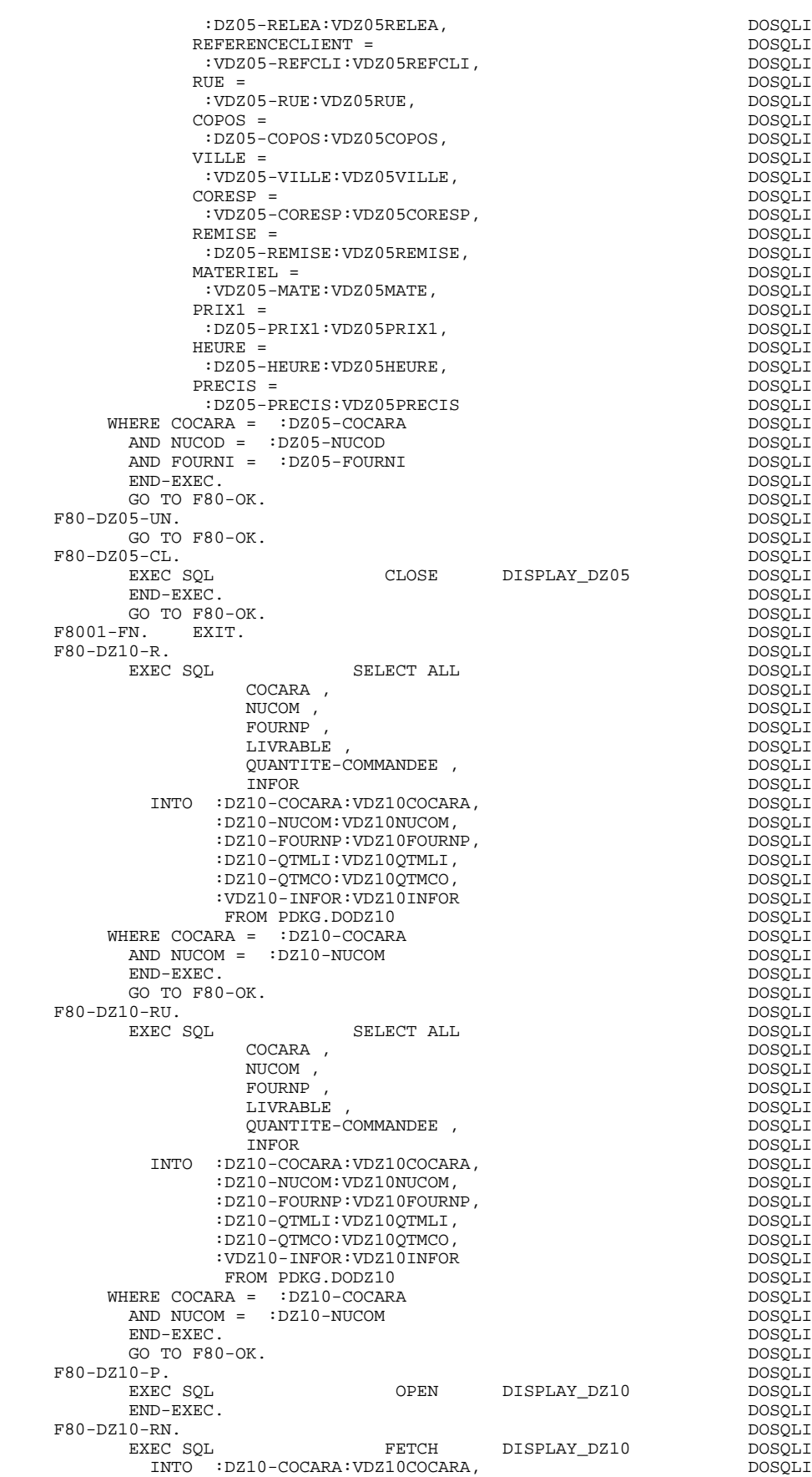

## **SCREEN GENERATED USING SQL INFORMIX - ESQL 8**<br>PROCEDURE DIVISION 4  **PROCEDURE DIVISION 4**

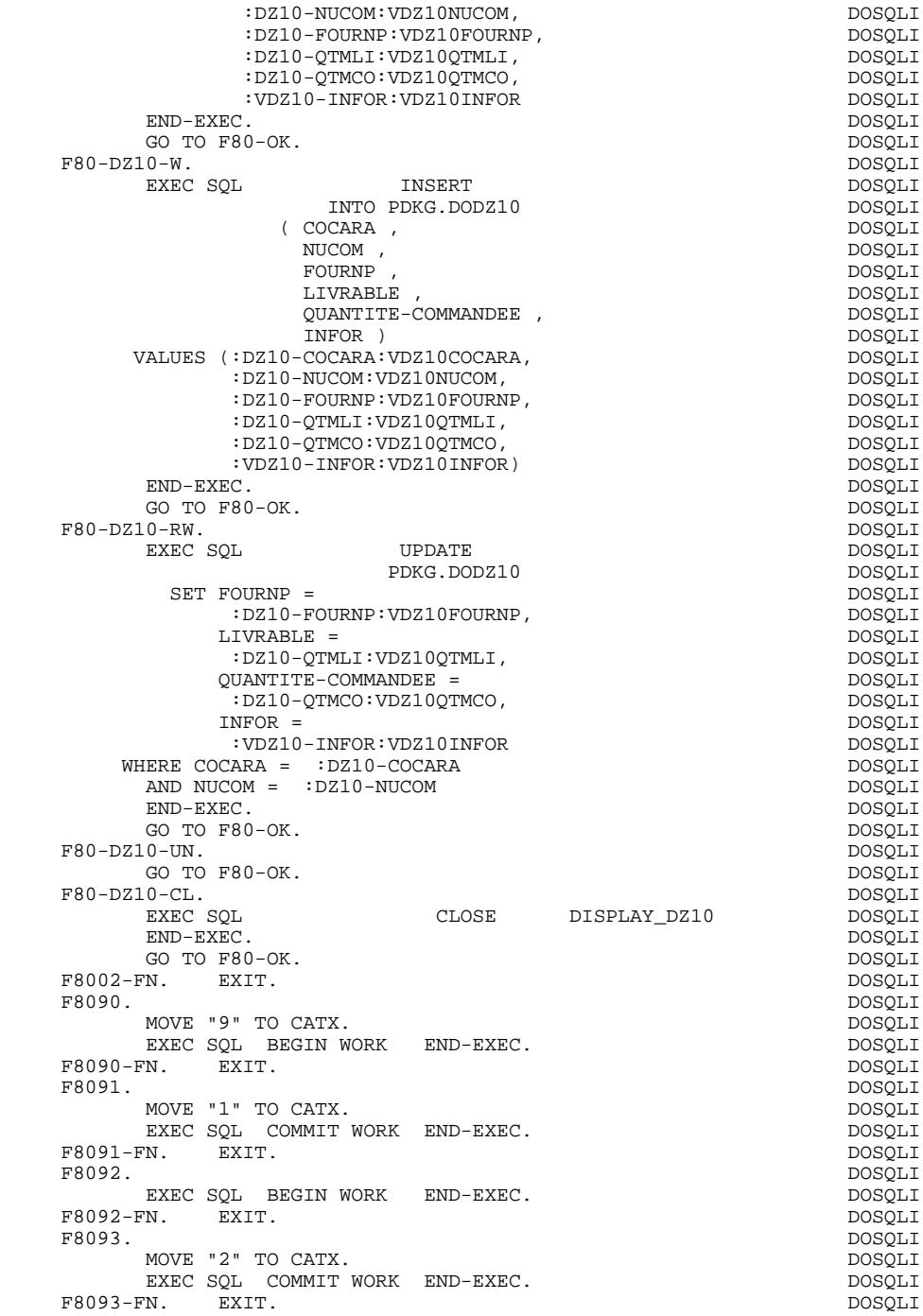

 **VisualAge Pacbase - Reference Manual MICROFOCUS ON-LINE S. DEVELOPMENT SCREEN GENERATED USING SQL INGRES 9**

# **9. SCREEN GENERATED USING SQL INGRES**

## *9.1. EXAMPLE SCREEN*

## **INTRODUCTION**

The object of this chapter is to present the sections of the generated screen which concern access to SQL INGRES relational database.

Procedures are not explained in detail. Their functions are analogous to the general example. Only the parts of WORKING-STORAGE and functions which are specific to SQL INGRES are presented.

### PROGRAM GENERATION

To generate On-line programs it may be necessary to use the complementary screens:

- . Work Areas (-W),
- . Call of Macro-structures (-CP).

On Work Areas (-W) screens, 'AA' is a reserved value for the code FOR COBOL PLACEMENT; It is used internally by the OLSD Function.

The automatically generated lines are identified in the COBOL code by the '\*AAnnn' character string from columns 72 to 80. They can be overridden on the Work Areas (-W) screen on 'AAnnn'-numbered lines.

The user can use the General Documentation (-G) lines of the screen or dialogue to override the value of some generated constants. For more details, refer to Chapter 'DESCRIPTION OF A TRANSACTION', Subchapter 'SCREEN GENERAL DOCUMENTATION (-G)' in the OLSD Reference Manual.

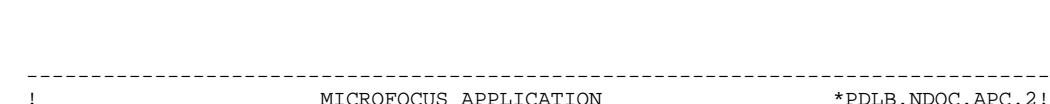

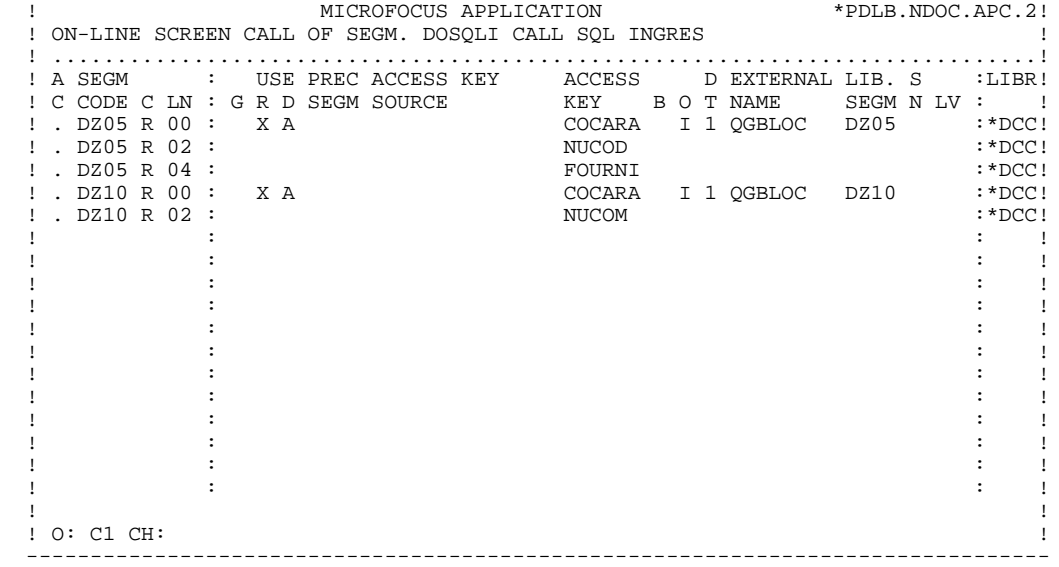

## *9.2. WORKING-STORAGE SECTION*

## WORKING-STORAGE SECTION

#### The WORKING-STORAGE section includes:

- The description of input/output fields (Host variables).

The segment descriptions are located between the SQL orders: 'BEGIN DECLARE SECTION' and 'END DECLARE SECTION'.

In a Segment description, only the Data Elements of elementary level are present.

- Presence validation keys: each field (delco) of a table or a SQL view (FFnn) is associated with a presence validation key (VFFnnDelco or V-FFnn-Delco if the SQLREF option is indicated in Dialogue complement (-O)).

> The descriptions of the presence validation keys are generated in WORKING-STORAGE, just after the segments and before the command END DECLARE SECTION. The SQLIND option, input by the user in Dialogue complement, allows for the management of those keys in update and display. The keys are initialized in function F30 and conditioned for transfer in DISPLAY by the column presence (for columns which can be null).

- The SQL command 'INCLUDE SQLCA' is systematically generated.

## **SCREEN GENERATED USING SQL INGRES 1999 CONSTRANT SOLUTION SOLUTION SOLUTION SYSTEM WORKING-STORAGE SECTION 2**

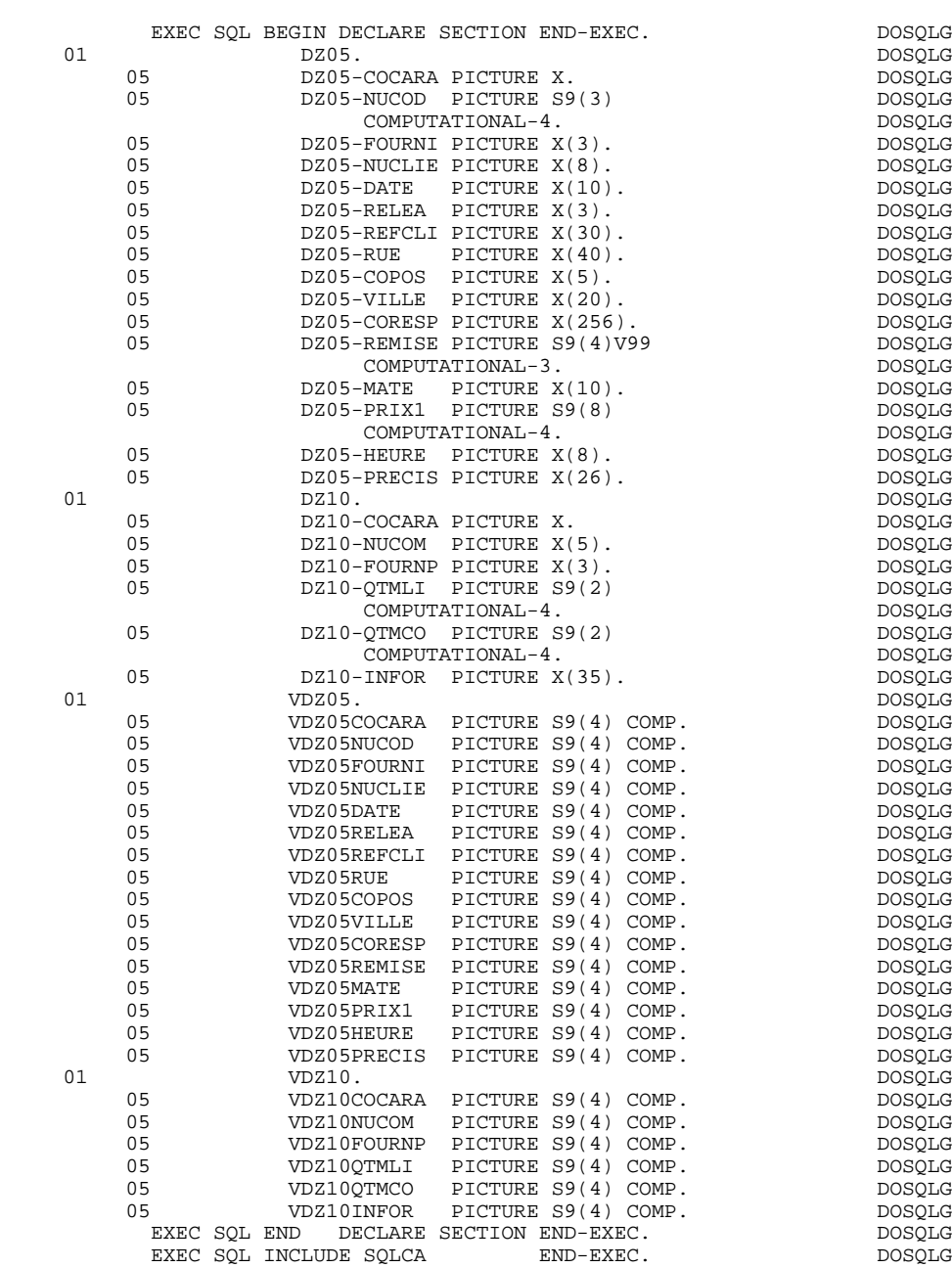

 **SCREEN GENERATED USING SQL INGRES 9 COMMUNICATION AREA 3**

## *9.3. COMMUNICATION AREA*

## COMMUNICATION AREA

After the description of the common area (CA00), display keys are grouped by category under the K-eeee level.

All Data Elements declared as display Segment keys in the Screen Call of Segments (-CS) are present and independently located on level 05.

They are also independently input in the PROCEDURE DIVISION.

## **SCREEN GENERATED USING SQL INGRES 69 COMMUNICATION AREA COMMUNICATION AREA 3**

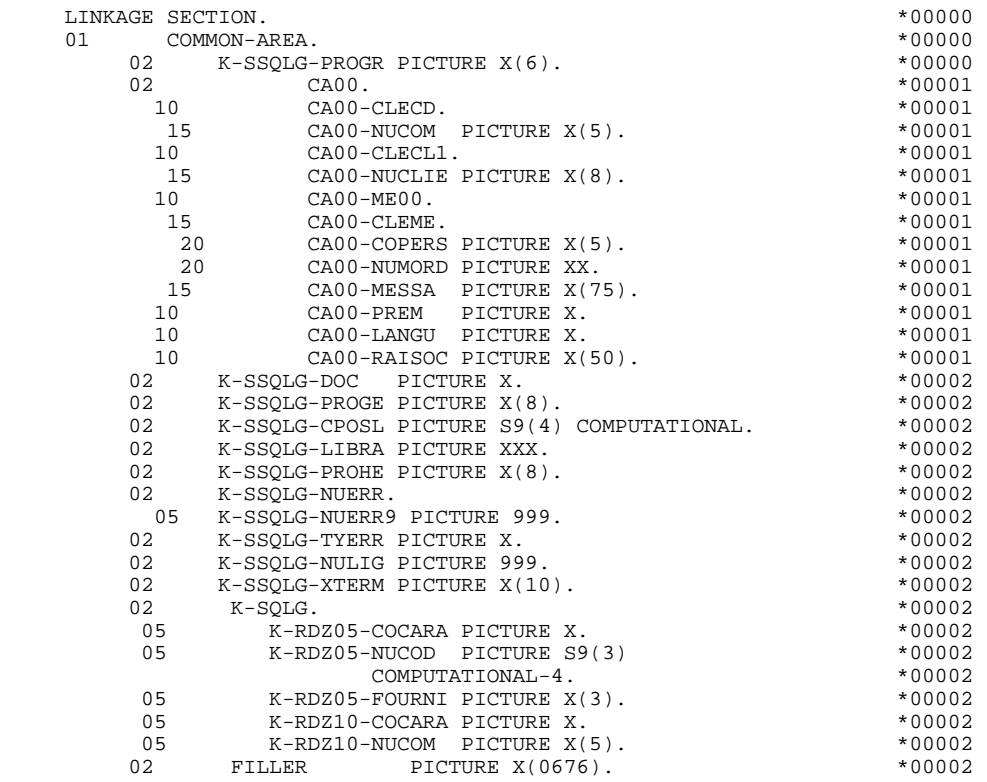

## *9.4. PROCEDURE DIVISION*

## DECLARE CURSOR : F0C

This function contains the SQL statements corresponding to the cursor declaration when a table is used in display in the repetitive category.

. The clause FROM "external table name" names the external table or view called in the description of the Database Block (-DR). By default this external name is found in the Segment definition screen. The Database Block code is indicated in the EXTERNAL NAME field of the Screen Call of Segments (-  $CS$ ).

. The clause WHERE ... ORDER lists the key Data Elements in the order found on the Screen Call of Segments (-CS).

## **SCREEN GENERATED USING SQL INGRES PROCEDURE DIVISION PROCEDURE DIVISION 4**

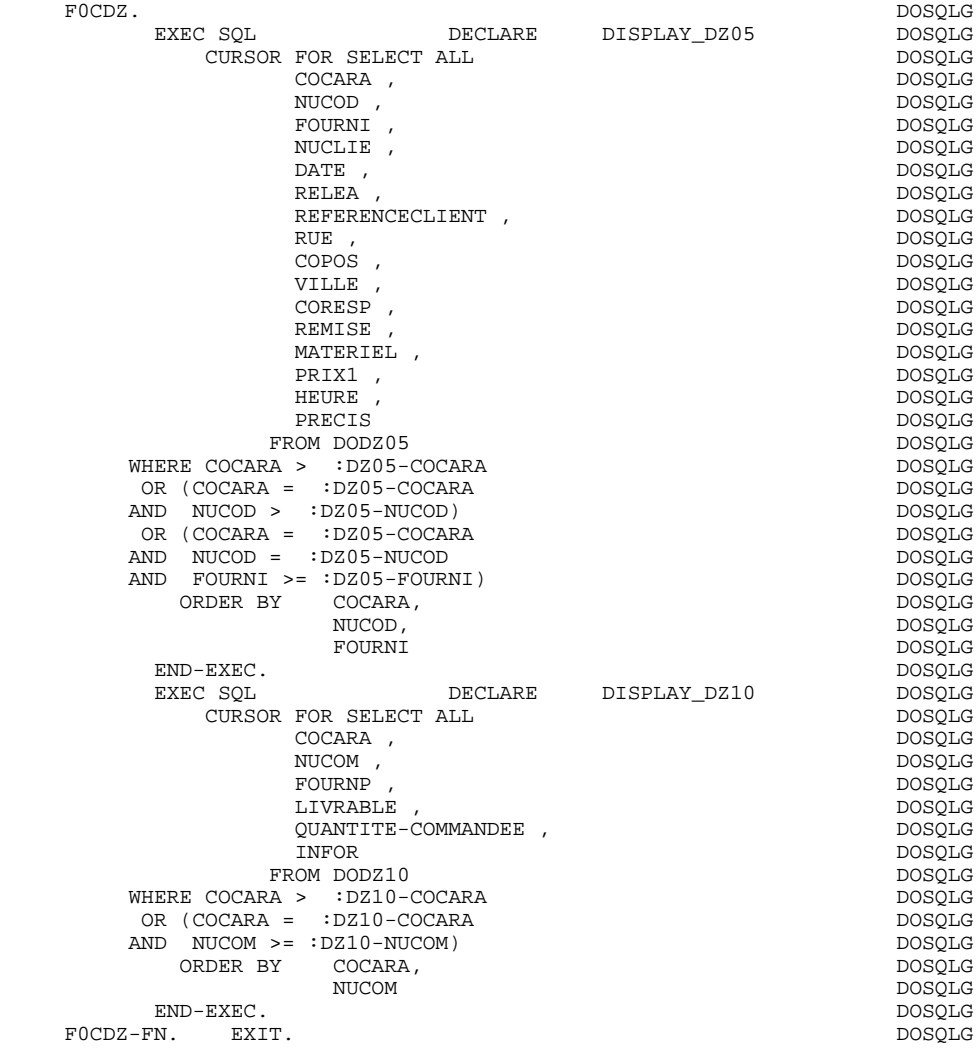

 **SCREEN GENERATED USING SQL INGRES 9 PROCEDURE DIVISION** 4

## CALLED SQL VALIDATION FUNCTIONS : F01

## PROCESSING OF THE ABNORMAL END

The F01 function processes SQL errors.

## CONNECTION TO THE DATABASE

The F01 function contains the order of connection to the Database.

NOTE: These commands are found in the same function as the opening of files.

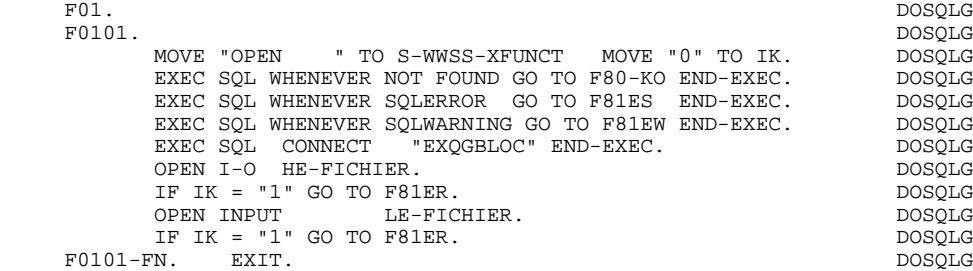

 **SCREEN GENERATED USING SQL INGRES 9 PROCEDURE DIVISION** 4

## PHYSICAL ACCESS TO SEGMENTS : F80

By default, all the 'SELECT' commands are generated with the ALL option.

The presence validation keys are shown with the commands:

SELECT (in the INTO clause), UPDATE (in the SET clause), INSERT (in the VALUES clause).

The F8091 function (PERFORM in reception) unlocks the database at the end of the update.

The F8093 function (PERFORM in display) unlocks the database at the end of the DISPLAY routine.

#### **SCREEN GENERATED USING SQL INGRES 9 PROCEDURE DIVISION** 4

F80. EXIT. EXIT.  $\textrm{F80-DZ05-R.}\footnotesize\begin{array}{c}\texttt{DOSQLG}\normalsize\begin{array}{c}\texttt{DOSQLG}\normalsize\end{array}\\\texttt{EXEC SOL}\end{array}\end{array}$  $\begin{tabular}{ll} \bf SELECT & \tt ALL & \tt DOSQLG \\ \bf DOSQLG & \tt DOSQLG \\ \end{tabular}$ COCARA , COCARA , DOSQLG<br>NIICOD . NUCOD , DOSQLG , DOSQLG , DOSQLG , DOSQLG , DOSQLG , DOSQLG , DOSQLG , DOSQLG , DOSQLG , DOSQLG , DOSQLG , DOSQLG , DOSQLG , DOSQLG , DOSQLG , DOSQLG , DOSQLG , DOSQLG , DOSQLG , DOSQLG , DOSQLG , DOSQLG , DOSQLG , DOSQLG FOURNI , DOSQLG NUCLIE, DATE , DOSQLG RELEA , DOSQLG REFERENCECLIENT , DOSQLG RUE , DOSQLG COPOS , DOSQLG VILLE , DOSQLG CORESP , DOSQLG REMISE , DOSQLG MATERIEL ,  $DOSQLG$ <br>PRIX1 , DOSQLG PRIX1 , DOSQLG , DOSQLG , DOSQLG , DOSQLG , DOSQLG , DOSQLG , DOSQLG , DOSQLG , DOSQLG , DOSQLG , DOSQLG , DOSQLG , DOSQLG , DOSQLG , DOSQLG , DOSQLG , DOSQLG , DOSQLG , DOSQLG , DOSQLG , DOSQLG , DOSQLG , DOSQLG , DOSQLG HEURE , DOSQLG PRECIS DOSQLG INTO :DZ05-COCARA:VDZ05COCARA, DOSQLG :DZ05-NUCOD:VDZ05NUCOD, DOSQLG :DZ05-FOURNI:VDZ05FOURNI,<br>:DZ05-NUCLIE:VDZ05NUCLIE, :DZ05-NUCLIE:VDZ05NUCLIE,<br>:DZ05-DATE:VDZ05DATE, dostate: DOSQLG :DZ05-DATE:VDZ05DATE, DOSQLG :DZ05-RELEA:VDZ05RELEA,<br>:VDZ05-REFCLI:VDZ05REFCLI, DOSQLG DOSQLG :VDZ05-REFCLI:VDZ05REFCLI, DOSQLG :VDZ05-RUE:VDZ05RUE,<br>:DZ05-COPOS:VDZ05COPOS, DOSOLG DOSOLG DOSOLG :DZ05-COPOS:VDZ05COPOS,<br>:VDZ05-VILLE:VDZ05VILLE, DOSQLG :VDZ05-VILLE:VDZ05VILLE,<br>
:VDZ05-VILLE:VDZ05VILLE,<br>
:VDZ05-CORESP:VDZ05CORESP, DOSQLG :VDZ05-CORESP:VDZ05CORESP,<br>:DZ05-REMISE:VDZ05REMISE. :DZ05-REMISE:VDZ05REMISE,<br>:VDZ05-MATE:VDZ05MATE, DOSOLG DOSOLG  $:VDZ05-MATE:VDZ05MATE$ , :DZ05-PRIX1:VDZ05PRIX1,<br>:DZ05-HEURE:VDZ05HEURE. :DZ05-HEURE:VDZ05HEURE, DOSQLG :DZ05-PRECIS:VDZ05PRECIS DOSQLG FROM DODZ05 WHERE COCARA = :DZ05-COCARA details are detailed as a posque AND NUCOD = :DZ05-NUCOD DOSQLG AND FOURNI = :DZ05-FOURNI DOSQLG END-EXEC. DOSQLG GO TO F80-OK. DOSQLG  $\begin{tabular}{lllllllllll} \texttt{F80-DZ05-RU.} & & & & & & \texttt{DOSQLG} \\ & & & & & \texttt{SELECT ALL} & & & & \texttt{DOSOLG} \end{tabular}$  $\begin{tabular}{ll} \bf SELECT & \tt ALL \\ \bf DOSQLG \\ \bf DOSQLG \end{tabular}$ COCARA ,  $DOSQLG$  ,  $DOSQLG$  NUCOD , DOSQLG  $\begin{tabular}{ll} \textsc{FOURN} & \textsc{POURN} \\ \textsc{FOURN} & \textsc{POURN} \\ \textsc{NUCLIE} & \textsc{DOSQLG} \\ \end{tabular}$  NUCLIE , DOSQLG DATE , DOSQLG RELEA , DOSQLG REFERENCECLIENT , DOSQLG RUE , DOSQLG COPOS , DOSQLG VILLE , DOSQLG CORESP , DOSQLG REMISE , DOSQLG MATERIEL , DOSQLG (DECEMBER ) DOSQLG (DECEMBER ) DOSQLG (DECEMBER ) DOSQLG (DECEMBER ) DOSQLG (DECEMBER ) DOSQLG PRIX1 , DOSQLG HEURE , DOSQLG PRECIS DOSQLG INTO :DZ05-COCARA:VDZ05COCARA, DOSQLG :DZ05-NUCOD:VDZ05NUCOD,<br>:DZ05-FOURNI:VDZ05FOURNI. :DZ05-FOURNI:VDZ05FOURNI, DOSQLG :DZ05-NUCLIE:VDZ05NUCLIE,<br>:DZ05-DATE:VDZ05DATE. :DZ05-DATE:VDZ05DATE, DOSQLG :DZ05-RELEA:VDZ05RELEA, DOSQLG :VDZ05-REFCLI:VDZ05REFCLI, :VDZ05-RUE:VDZ05RUE, DOSQLG :DZ05-COPOS:VDZ05COPOS, DOSQLG :VDZ05-VILLE:VDZ05VILLE,<br>:VDZ05-CORESP:VDZ05CORESP.<br>DOSOLG :VDZ05-CORESP:VDZ05CORESP,<br>:DZ05-REMISE:VDZ05REMISE, :DZ05-REMISE:VDZ05REMISE,<br>:VDZ05-MATE:VDZ05MATE, DOSQLG :VDZ05-MATE:VDZ05MATE,<br>:DZ05-PRIX1:VDZ05PRIX1, :DZ05-PRIX1:VDZ05PRIX1,<br>:DZ05-HEURE:VDZ05HEURE, :DZ05-HEURE:VDZ05HEURE, DOSQLG :DZ05-PRECIS:VDZ05PRECIS DOSQLG FROM DODZ05 WHERE COCARA = :DZ05-COCARA download and contact the posque

## **SCREEN GENERATED USING SQL INGRES<br>PROCEDURE DIVISION 4 PROCEDURE DIVISION 4**

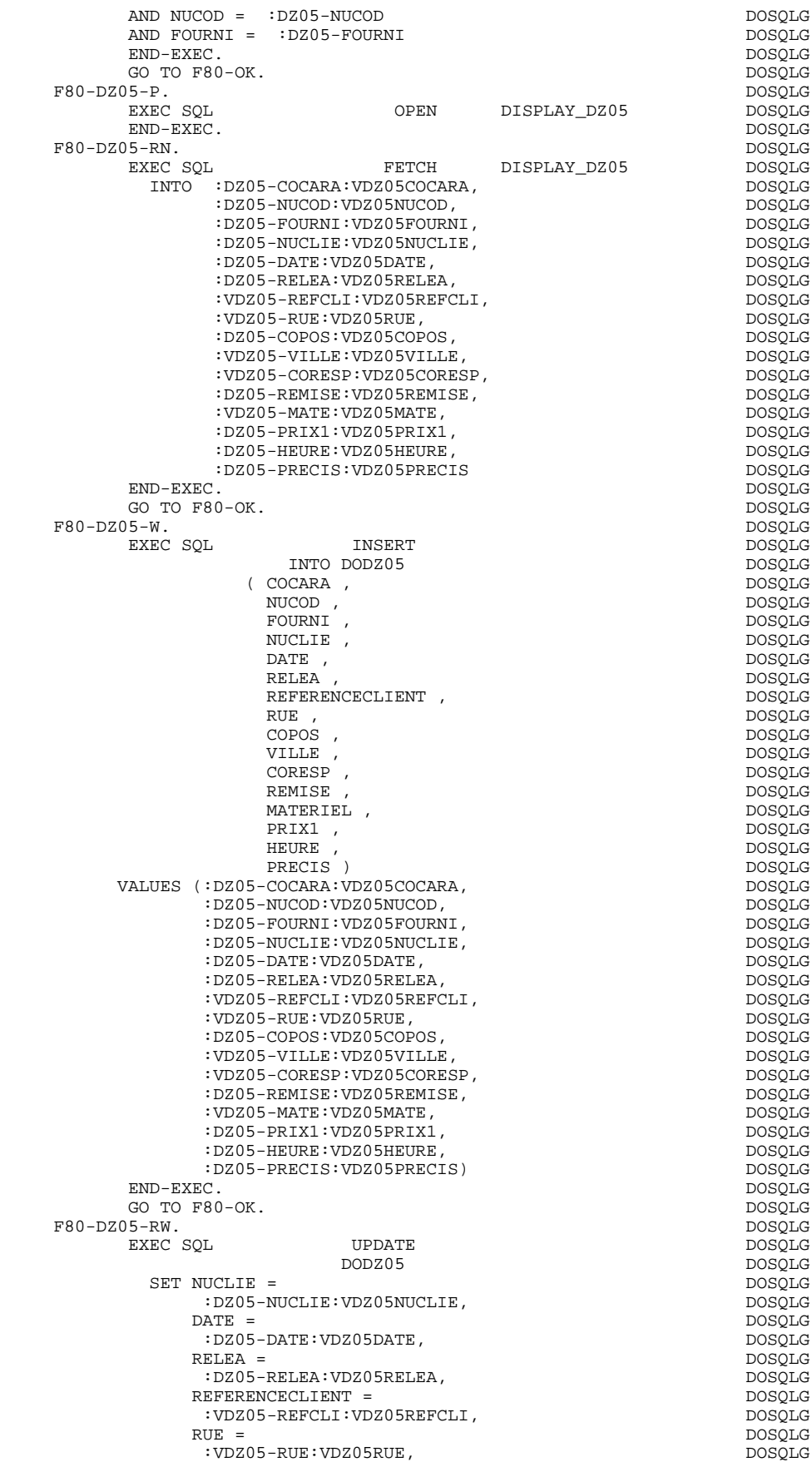

### **SCREEN GENERATED USING SQL INGRES 1999 PROCEDURE DIVISION 4 PROCEDURE DIVISION 4**

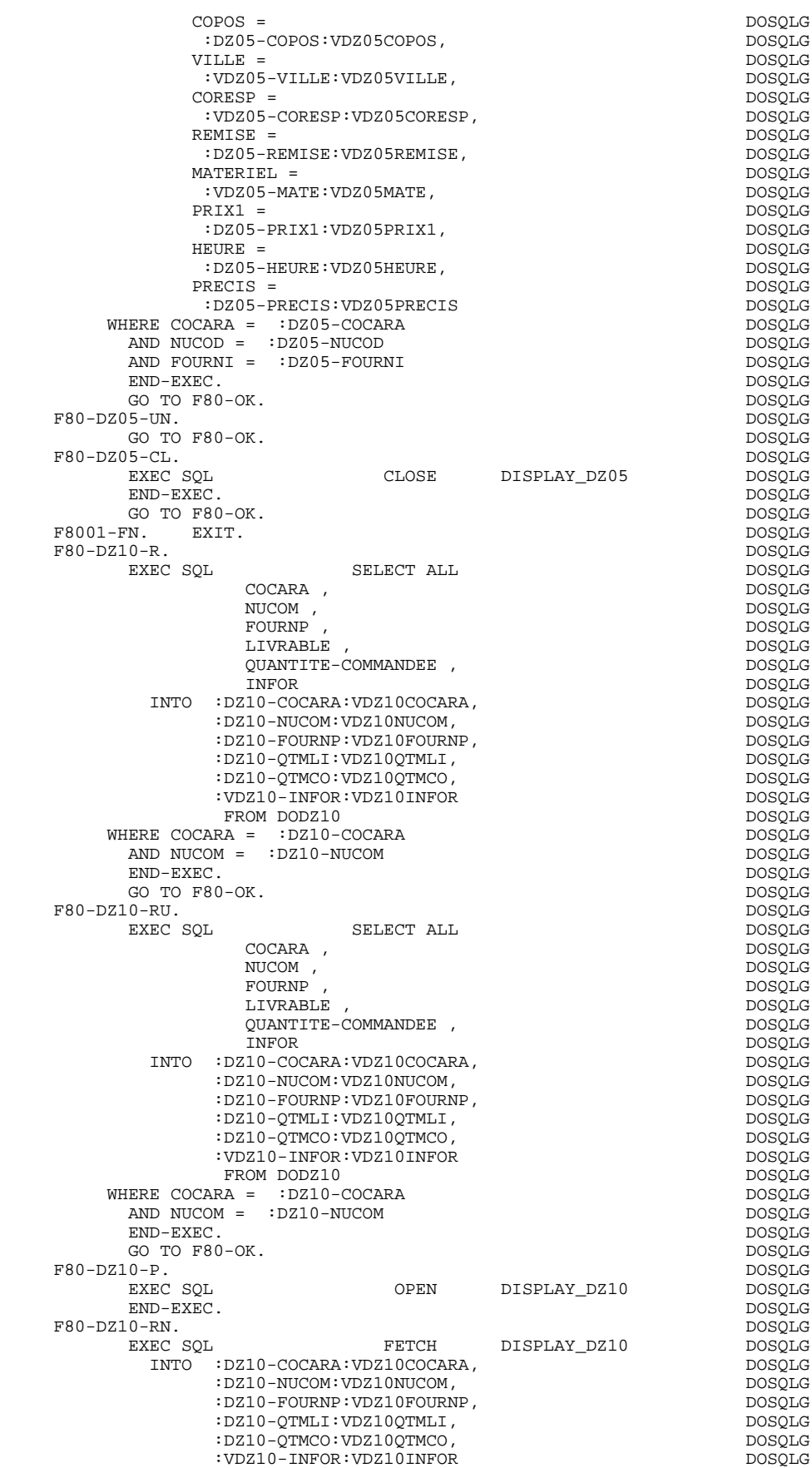

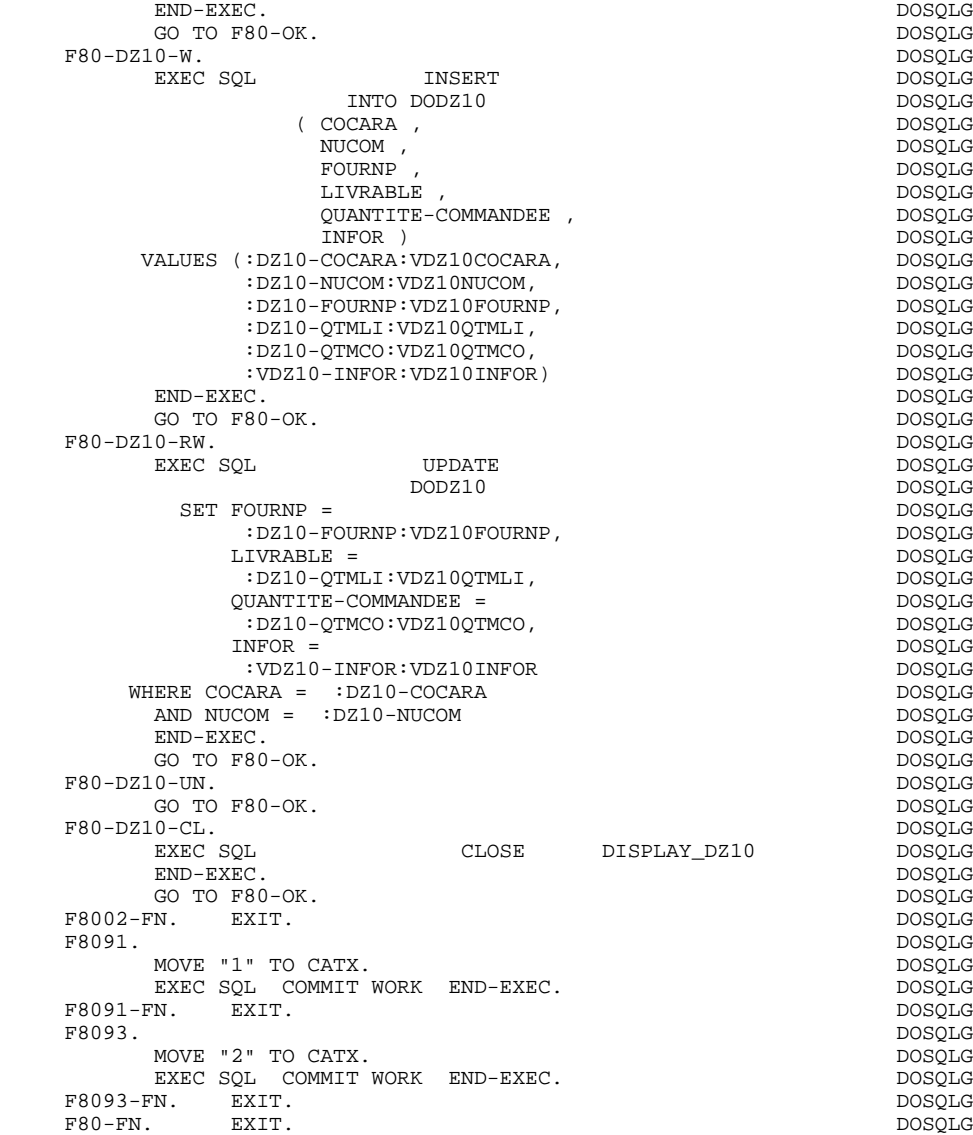

 **VisualAge Pacbase - Reference Manual MICROFOCUS ON-LINE S. DEVELOPMENT SCREEN GENERATED USING DB2/2 OR DB2/6000 10**

# **10. SCREEN GENERATED USING DB2/2 OR DB2/6000**

## *10.1. PRESENTATION OF THE EXAMPLE*

## **INTRODUCTION**

This chapter presents the COBOL lines automatically generated when a screen accesses DB2/2 or DB2/6000 relational databases.

The PROCEDURE DIVISION is not shown in full since functionalities are similar to those presented in the general example. This chapter only presents the specific parts of the WORKING STORAGE SECTION and related functions.

### PROGRAM GENERATION

To generate On-line programs it may be necessary to use the complementary screens:

- . Work Areas (-W),
- . Call of Macro-structures (-CP).

On Work Areas (-W) screens, 'AA' is a reserved value for the code FOR COBOL PLACEMENT; It is used internally by the OLSD Function.

The automatically generated lines are identified in the COBOL code by the '\*AAnnn' character string from columns 72 to 80. They can be overridden on the Work Areas (-W) screen on 'AAnnn'-numbered lines.

The user can use the General Documentation (-G) lines of the screen or dialogue to override the value of some generated constants. For more details, refer to Chapter 'DESCRIPTION OF A TRANSACTION', Subchapter 'SCREEN GENERAL DOCUMENTATION (-G)' in the OLSD Reference Manual.

## **SCREEN GENERATED USING DB2/2 OR DB2/6000 10 PRESENTATION OF THE EXAMPLE 1**

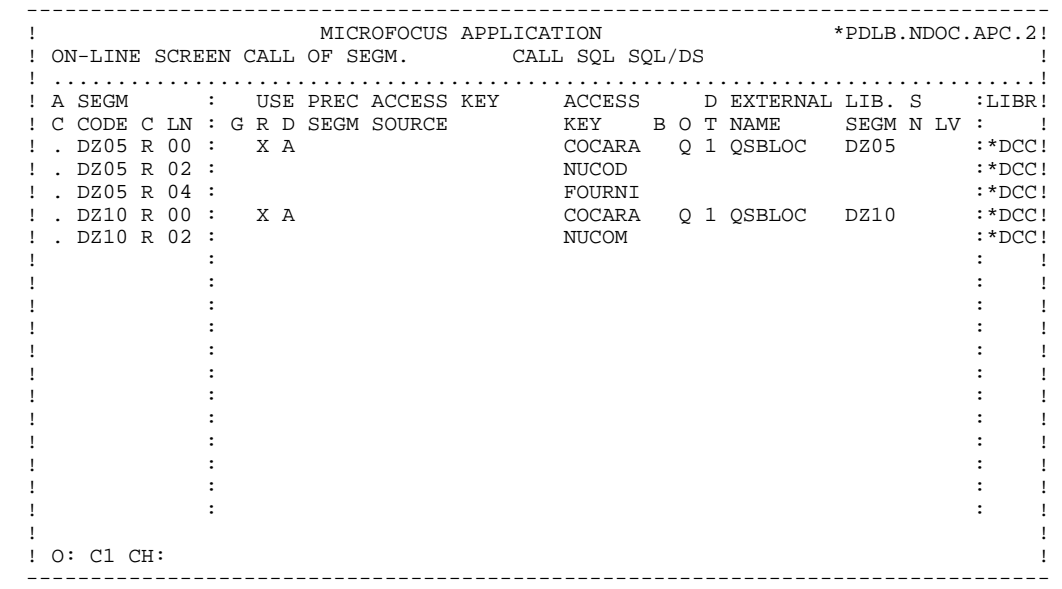

 **SCREEN GENERATED USING DB2/2 OR DB2/6000 10** *MORKING* 2

## *10.2. WORKING*

### WORKING-STORAGE SECTION

The WORKING-STORAGE section includes:

- The description of input/output fields (Host variables).

The segment descriptions are located between the SQL orders: 'BEGIN DECLARE SECTION' and 'END DECLARE SECTION'. There is no Segment level SQL/DS: elementary areas are generated in level 01.

For the variable Data Elements (VARCHAR) called in a 'FFnn' code Segment (Data Elements with 'V', 'L' or 'W' in the key area of the segment description), the following lines are generated:

 ffnn-DELCO PICTURE ... VARYING.

The LFFnn-delco field must be input with the real length of the field before updating.

- Presence validation keys: each field (delco) of a table or a SQL view (FFnn) is associated with a presence validation key (VFFnnDelco or V-FFnn-Delco if the SQLREF option is indicated in Dialogue complement (-O)).

> The presence validation keys description is directly associated with its host variable on level 01. The SQLIND option, input by the user in Dialogue complement, allows for the management of those keys in update and display. The keys are initialized in function F30 and conditioned for transfer in DISPLAY by the column presence (for columns which can be null).

- The 'INCLUDE SQLCA' SQL order if the SQLCA option is indicated in Dialogue complement (-O).
## *10.3. COMMUNICATION AREA*

## COMMUNICATION AREA

After the description of the common area (CA00), display keys are grouped by category under the K-eeee level.

All Data Elements declared as display Segment keys in the Screen Call of Segments (-CS) are present and independently located on level 05.

They are also independently input in the PROCEDURE DIVISION.

## **SCREEN GENERATED USING DB2/2 OR DB2/6000** 10<br>**COMMUNICATION AREA** 3  **COMMUNICATION AREA 3**

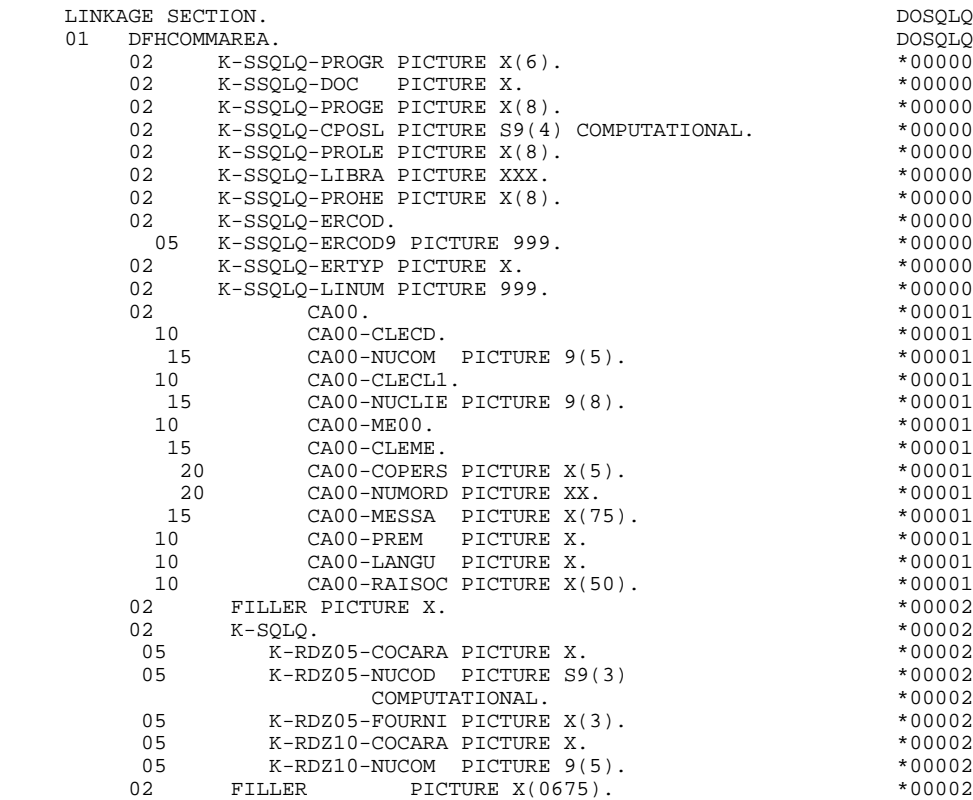

**SCREEN GENERATED USING DB2/2 OR DB2/6000 100000 100000 100000 100000 100000 100000 100000 100000 100000 100000 100000 100000 10000 10000 10000 10000 10000 10000 10000 10000 10000 10000 10000 10000 10000 10000 10000 10000 PROCEDURE** 4

## *10.4. PROCEDURE*

## DECLARE CURSOR : F0A

This function contains the SQL statements corresponding to the cursor declaration when a table is used in display in the repetitive category.

. The clause FROM "external table name" names the external table or view called in the description of the Database Block (-DR). By default this external name is found in the Segment definition screen. The Database Block code is indicated in the EXTERNAL NAME field of the Screen Call of Segments (-  $CS$ ).

. The clause WHERE ... ORDER lists the key Data Elements in the order found in the Screen Call of Segments (-CS).

## **SCREEN GENERATED USING DB2/2 OR DB2/6000 10 PROCEDURE 4**

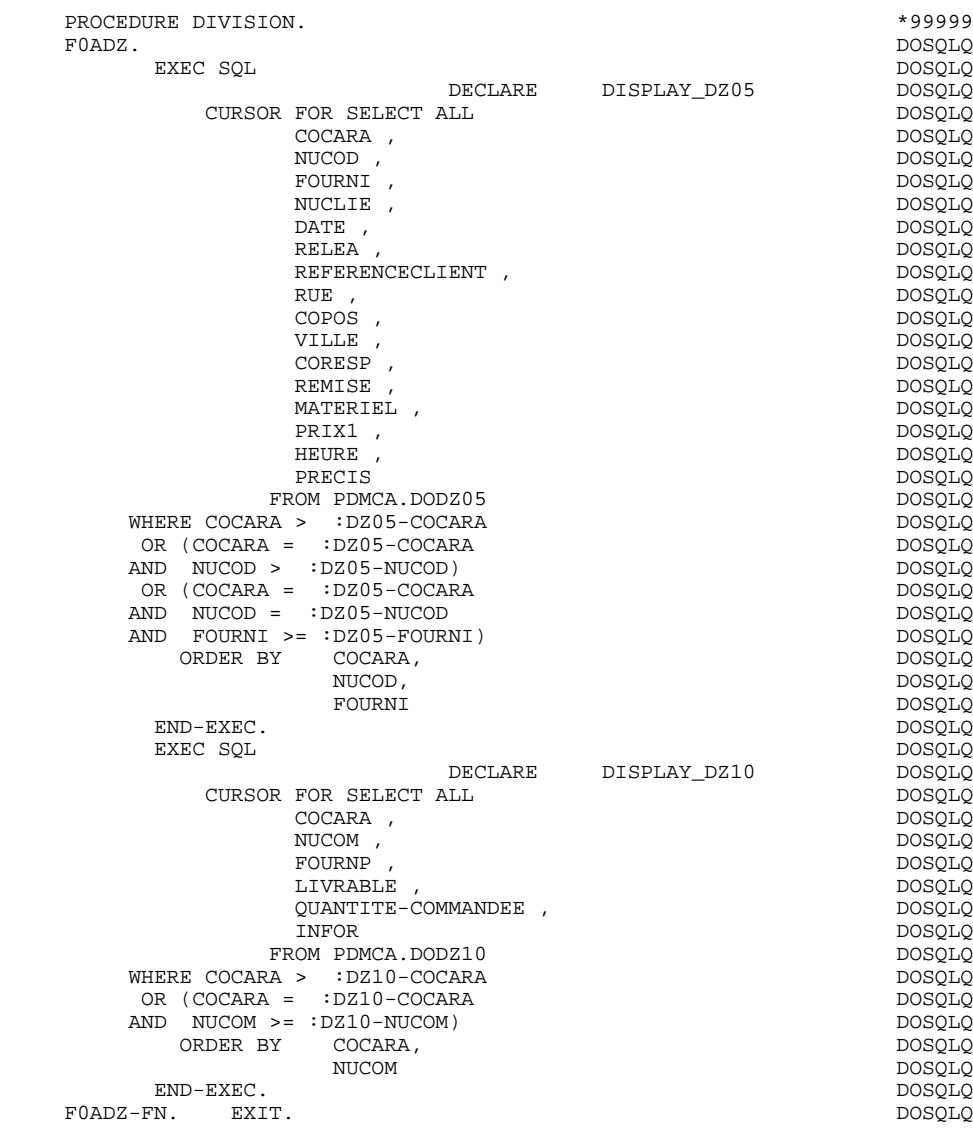

 **SCREEN GENERATED USING DB2/2 OR DB2/6000 10 PROCEDURE 4**

## PERFORMED VALIDATIONS FUNCTIONS: F0101

## ABEND

The F0101 function processes SQL errors.

NOTE: Only labels are generated for the sub-function F81ES. Procedure code is to be performed by the user.

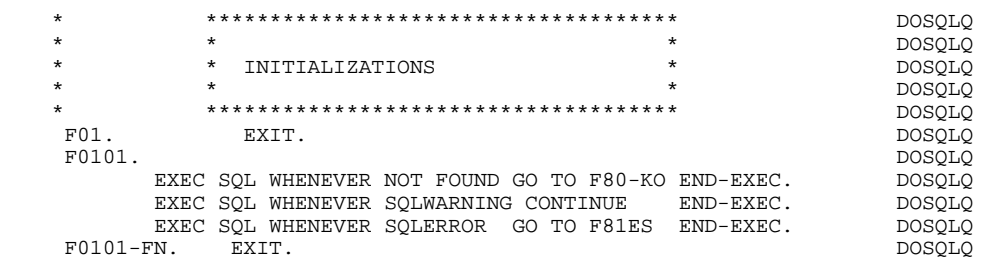

**SCREEN GENERATED USING DB2/2 OR DB2/6000 100000 100000 100000 100000 100000 100000 100000 100000 100000 100000 100000 100000 10000 10000 10000 10000 10000 10000 10000 10000 10000 10000 10000 10000 10000 10000 10000 10000 PROCEDURE** 4

#### PHYSICAL SEGMENT ACCESS ROUTINE: F80

All 'SELECT' orders have the '\*' default option.

The option 'SELECT ALL' with the list of the table columns can be obtained by using 'SQLALL' option (OPTIONS area in Dialogue complement (-O)). The following lines are then generated: SQL SELECT ALL COLDELCO1, COLDELCO2, ... INTO :FFNN-DELCO1:VFFNN-DELCO1,

FFNN-DELCO2:VFFNN-DELCO2, ...

NOTE: This option is not available with SQL/DS.

With the DB2 MVS V2R3 version, the parameters FOR FETCH ONLY and OPTIMIZE n ROWS (n is the line number of the repetitive category  $+1$ ) are generated in the DECLARE CURSOR.

The presence validation keys are shown with the commands:

SELECT (in the INTO clause), UPDATE (in the SET clause), INSERT (in the VALUES clause).

## **SCREEN GENERATED USING DB2/2 OR DB2/6000 10 PROCEDURE** 4

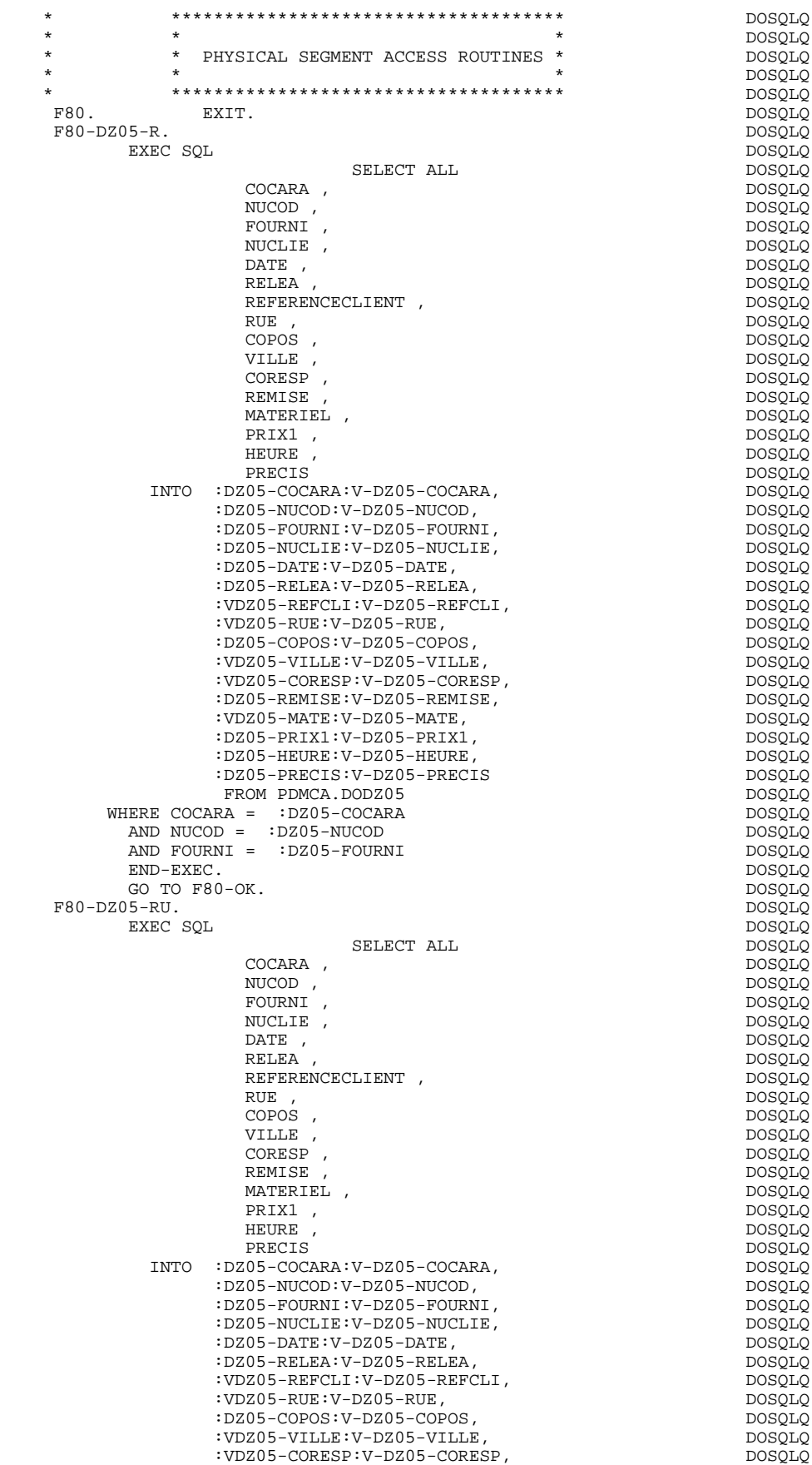

#### **SCREEN GENERATED USING DB2/2 OR DB2/6000 100000 100000 100000 100000 100000 100000 100000 100000 100000 100000 100000 10000 10000 10000 10000 10000 10000 10000 10000 10000 10000 10000 10000 10000 10000 10000 10000 10000 1 PROCEDURE** 4

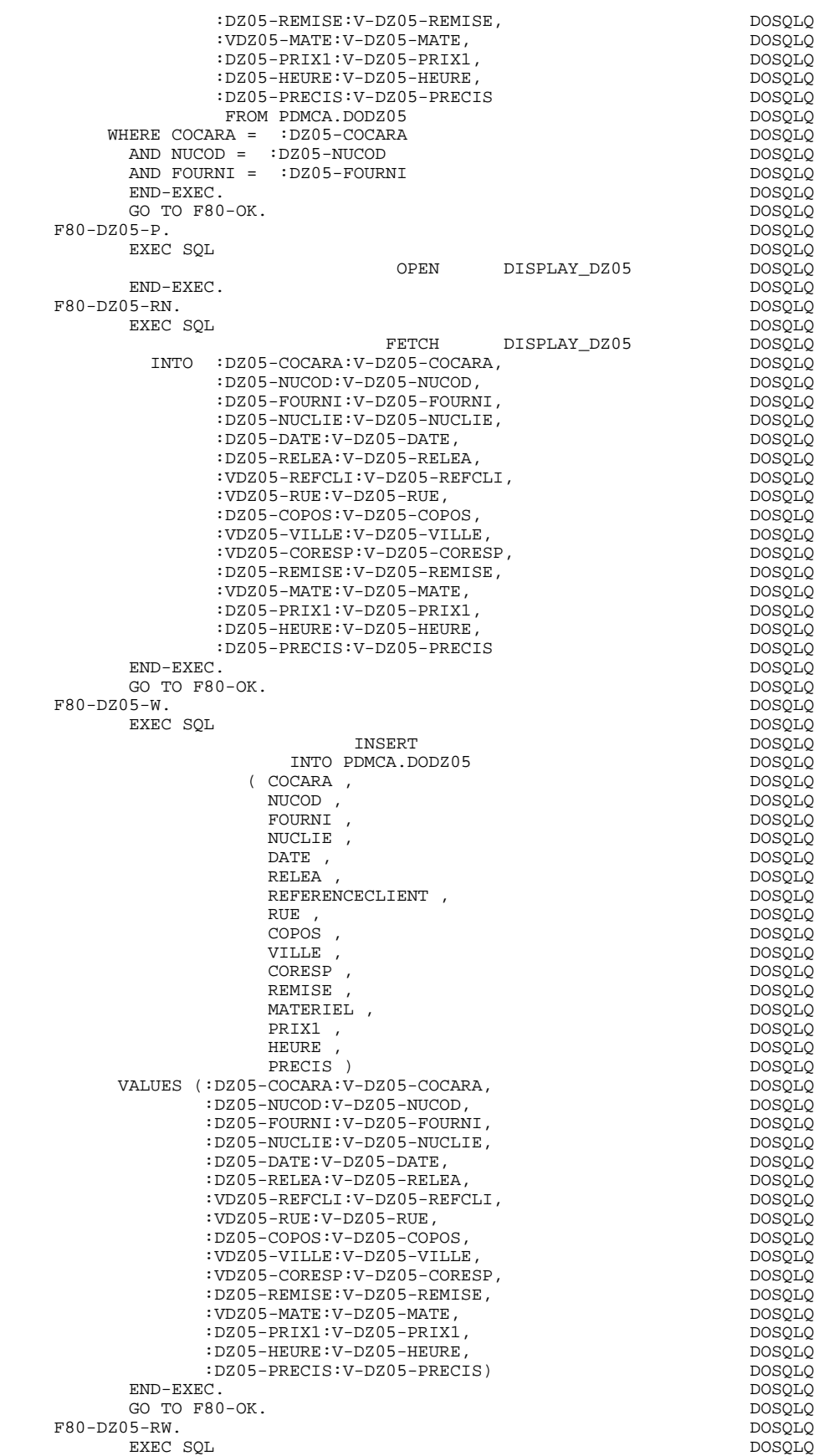

UPDATE DOSQLQ

## **SCREEN GENERATED USING DB2/2 OR DB2/6000** 10<br>PROCEDURE 4  **PROCEDURE 4**

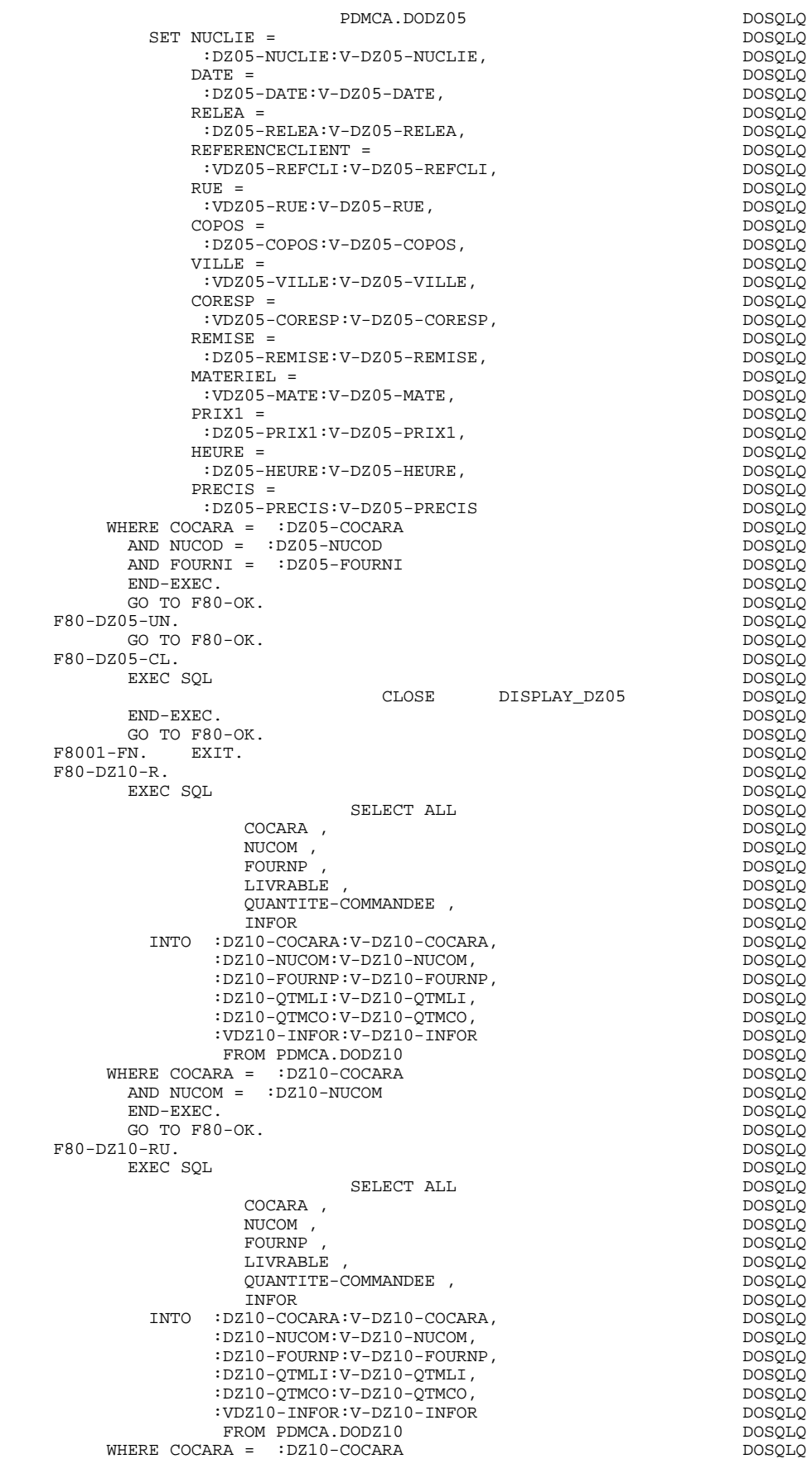

#### **SCREEN GENERATED USING DB2/2 OR DB2/6000 100000 100000 100000 100000 100000 100000 100000 100000 100000 100000 100000 100000 10000 10000 10000 10000 10000 10000 10000 10000 10000 10000 10000 10000 10000 10000 10000 10000 PROCEDURE** 4

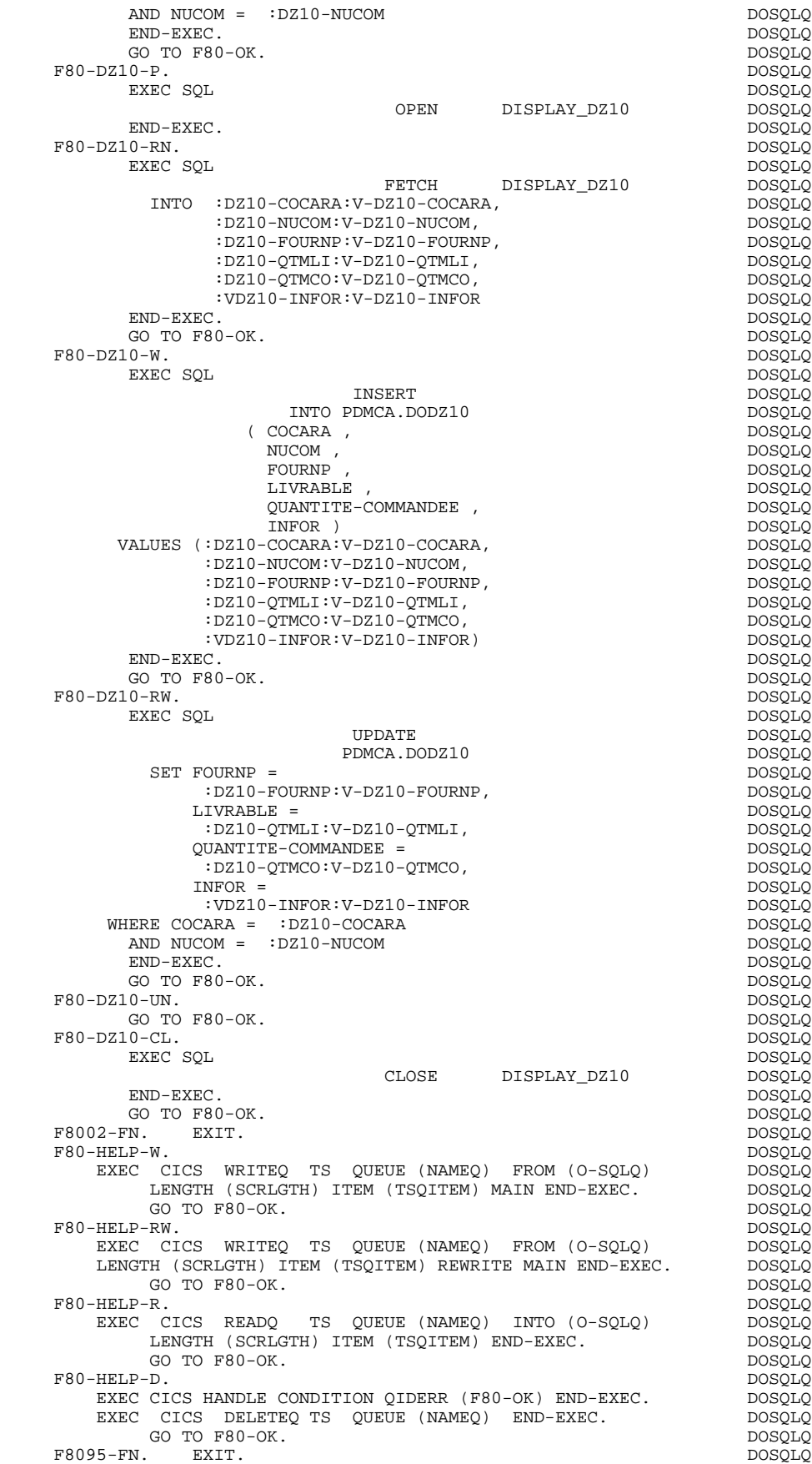

## **SCREEN GENERATED USING DB2/2 OR DB2/6000 10**<br>**PROCEDURE** 4  **PROCEDURE 4**

 F80-OK. MOVE '0' TO IK MOVE PROGR TO XPROGR GO TO F80-FN. DOSQLQ F80-KO. MOVE '1' TO IK MOVE PROGR TO XPROGR. DOSQLQ F8099-FN. EXIT. DOSQLQ F80-FN. EXIT. DOSQLQ

 **VisualAge Pacbase - Reference Manual MICROFOCUS ON-LINE S. DEVELOPMENT TABLE OF VARIABLES AND CONSTANTS** 11

# **11. TABLE OF VARIABLES AND CONSTANTS**

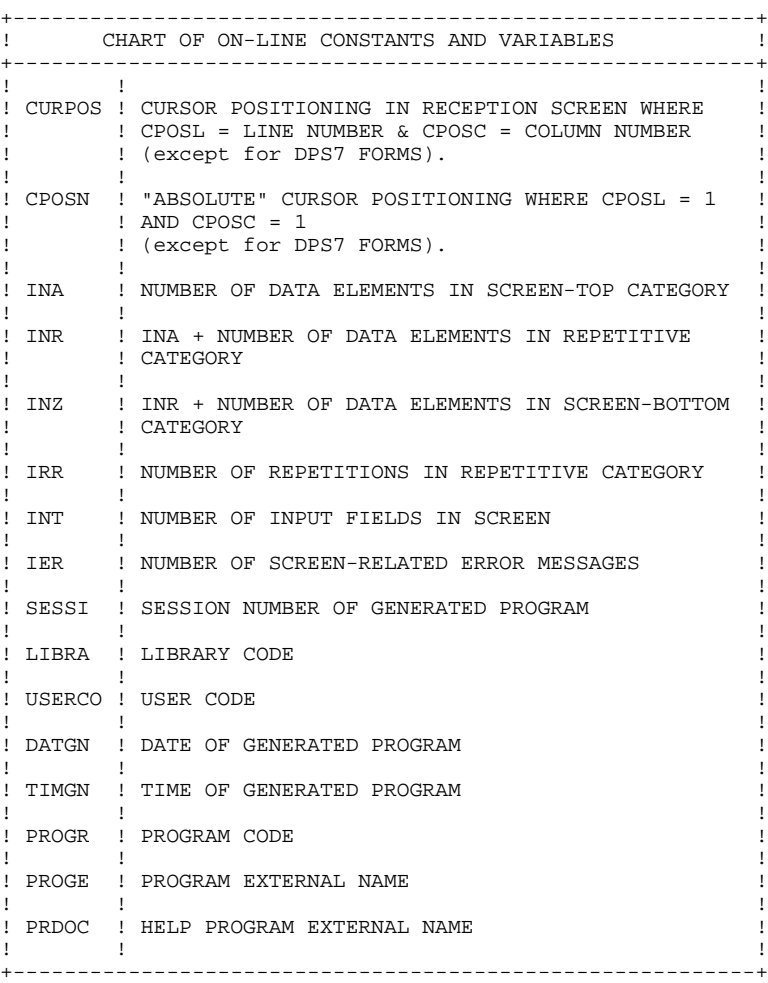

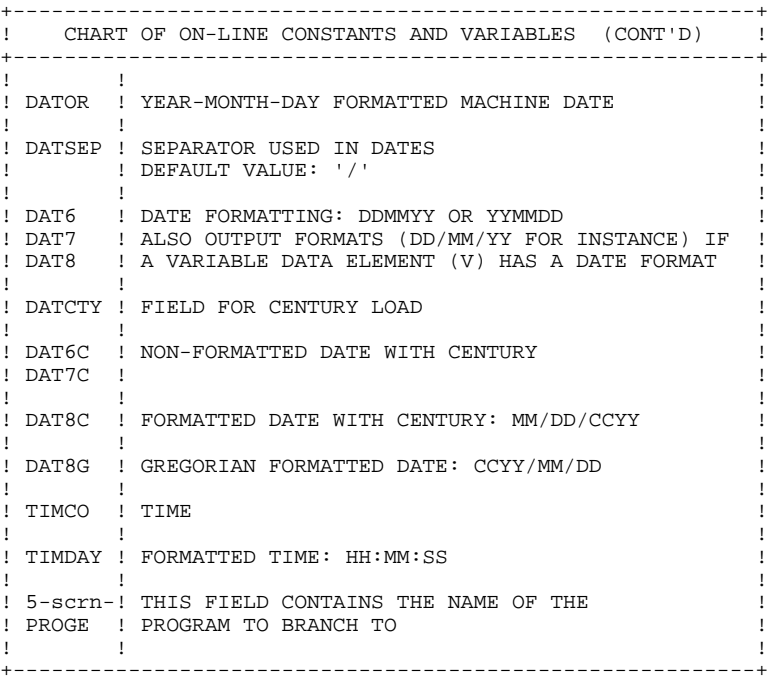

+----------------------------------------------------------+ ! CHART OF VALIDATION VARIABLES AND INDICATORS ! +----------------------------------------------------------+  $\mathbf{1}$  is a set of the contract of the contract of the contract of the contract of the contract of the contract of the contract of the contract of the contract of the contract of the contract of the contract of the cont ! ICF ! CONFIGURATION VARIABLE ! ! '1' = SCREEN IN INPUT ! ! ! '0' = NO SCREEN IN INPUT ! ! ! ! ! OCF : CONFIGURATION VARIABLE ! ! '1' = SCREEN IN OUTPUT ! ! ! '0' = NO SCREEN IN OUTPUT ! ! ! ! .<br>! OPER ! OPERATION CODE ! ! 'A' = INQUIRY ! ! ! 'M' = UPDATE ! ! 'S' = SCREEN CONTINUATION ! 'E' = CONVERSATION END ! 'P' = PREVIOUS DISPLAY ! 'O' = TRANSFER TO ANOTHER SCREEN ! ! ! ! OPERD ! OPERATION CODE FOR DEFERRED BRANCHING ! ! 'O' = DEFERRED CALL OF ANOTHER SCREEN ! INITIALIZED IN F0520 AND MOVED INTO OPER IN F40 ! ! ! ! CATX ! CATEGORY BEING PROCESSED ! ! '0' = BEGINNING OF RECEPTION OR DISPLAY  $!$   $!$   $=$  SCREEN TOP ! 'R' = REPETITIVE CATEGORY ! ! 'Z' = SCREEN BOTTOM ! ! ! ! ! CATM ! TRANSACTION CODE ! ! ! 'C' = CREATION ! ! 'M' = MODIFICATION ! ! 'A' = DELETION ! ! 'X' = IMPLICIT UPDATE  $\mathbf{1}$  is a set of the contract of the contract of the contract of the contract of the contract of the contract of the contract of the contract of the contract of the contract of the contract of the contract of the cont ! ICATR ! INDICATOR OF CATEGORY BEING PROCESSED ! (REPETITIVE CATEGORY ONLY) ! I have the set of the set of the set of the set of the set of the set of the set of the set of the set of th ! FT ! END OF REPETITIVE CATEGORY INDICATOR ! ! '0' LINES TO DISPLAY ! ! ! '1' NO MORE LINES TO DISPLAY !  $\mathbf{1}$  is a set of the contract of the contract of the contract of the contract of the contract of the contract of the contract of the contract of the contract of the contract of the contract of the contract of the cont !ddss-CF ! SEGMENT CONFIGURATION INDICATOR (seg. ddss) ! ! '1' THE SEGMENT IS PROCESSED ! ! ! '0' THE SEGMENT IS NOT PROCESSED !  $\mathbf{1}$  is a set of the contract of the contract of the contract of the contract of the contract of the contract of the contract of the contract of the contract of the contract of the contract of the contract of the cont +----------------------------------------------------------+

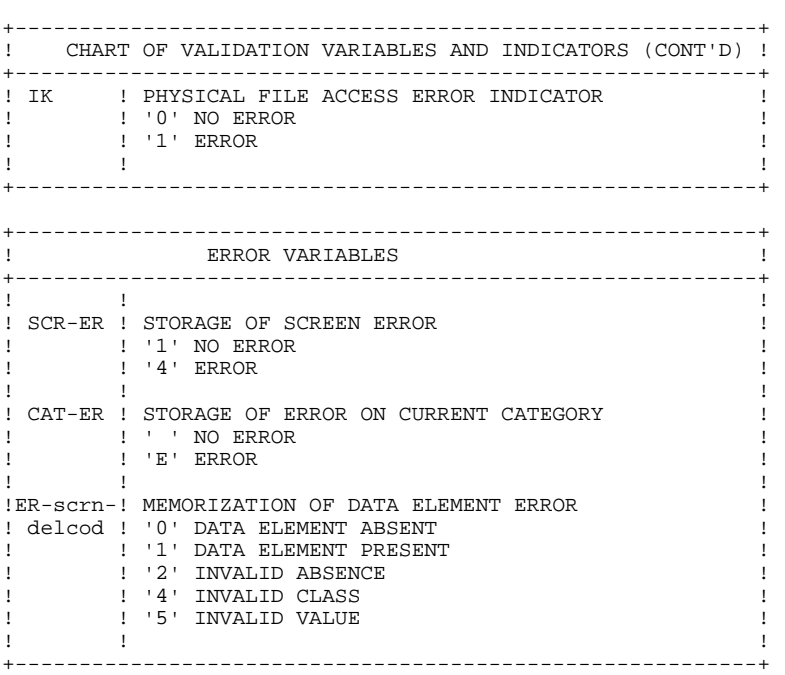